Power Systems

# *Live Partition Mobility*

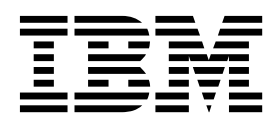

Power Systems

# *Live Partition Mobility*

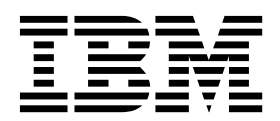

#### **Nota**

Antes de utilizar esta información y el producto al que da soporte, lea la información contenida en ["Avisos" en la página](#page-214-0) [207.](#page-214-0)

Esta edición se aplica a to IBM AIX versión 7.2, a IBM AIX versión 7.1, a IBM AIX versión 6.1, a IBM i 7.3 (número de producto 5770-SS1), a IBM Virtual I/O Server versión 2.2.6.0 y a todos los releases y modificaciones posteriores hasta que se indique lo contrario en nuevas ediciones. Esta versión no se puede utilizar en todos los modelos RISC (Reduced Instruction Set Computer) ni en los modelos CISC.

## **Contenido**

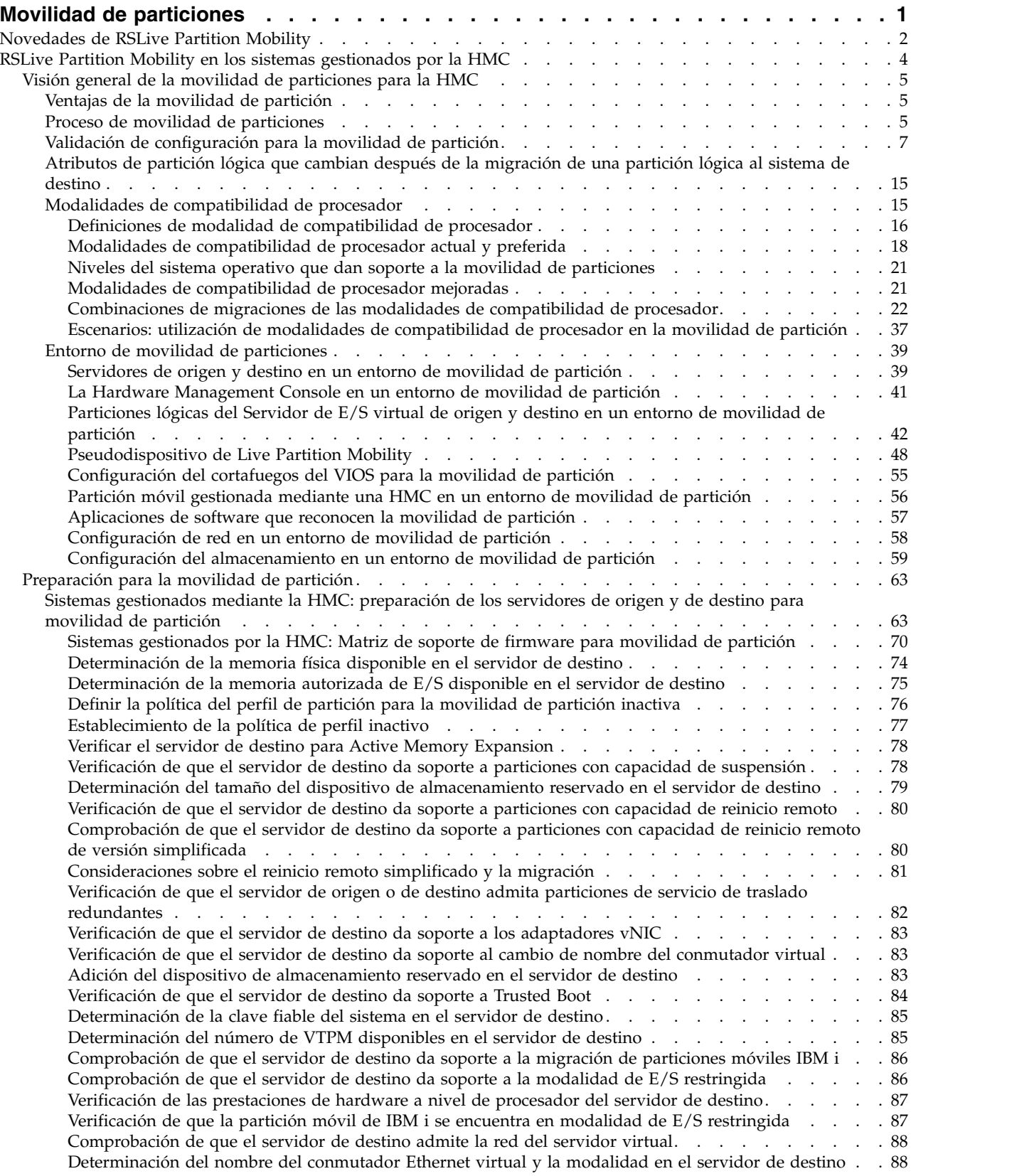

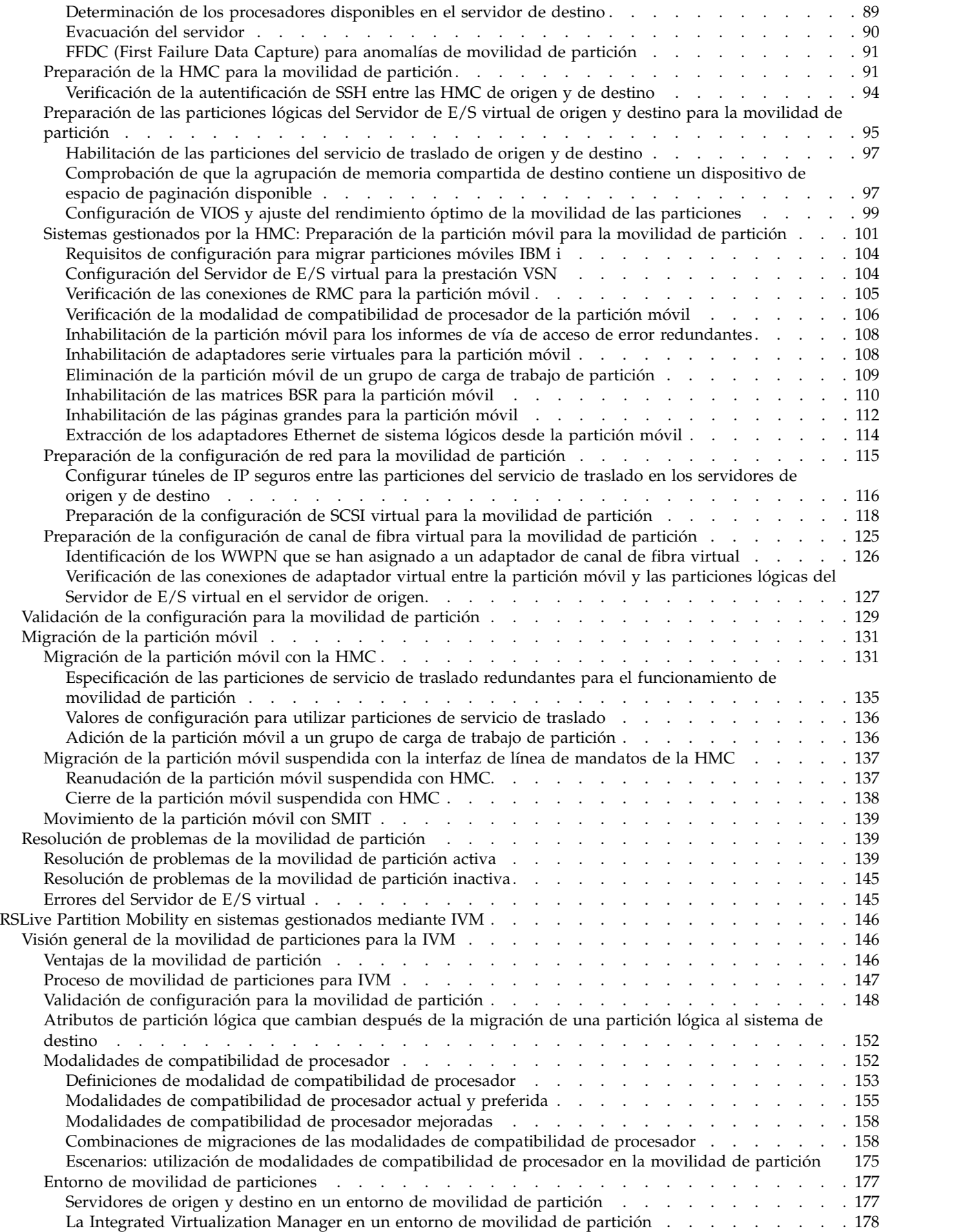

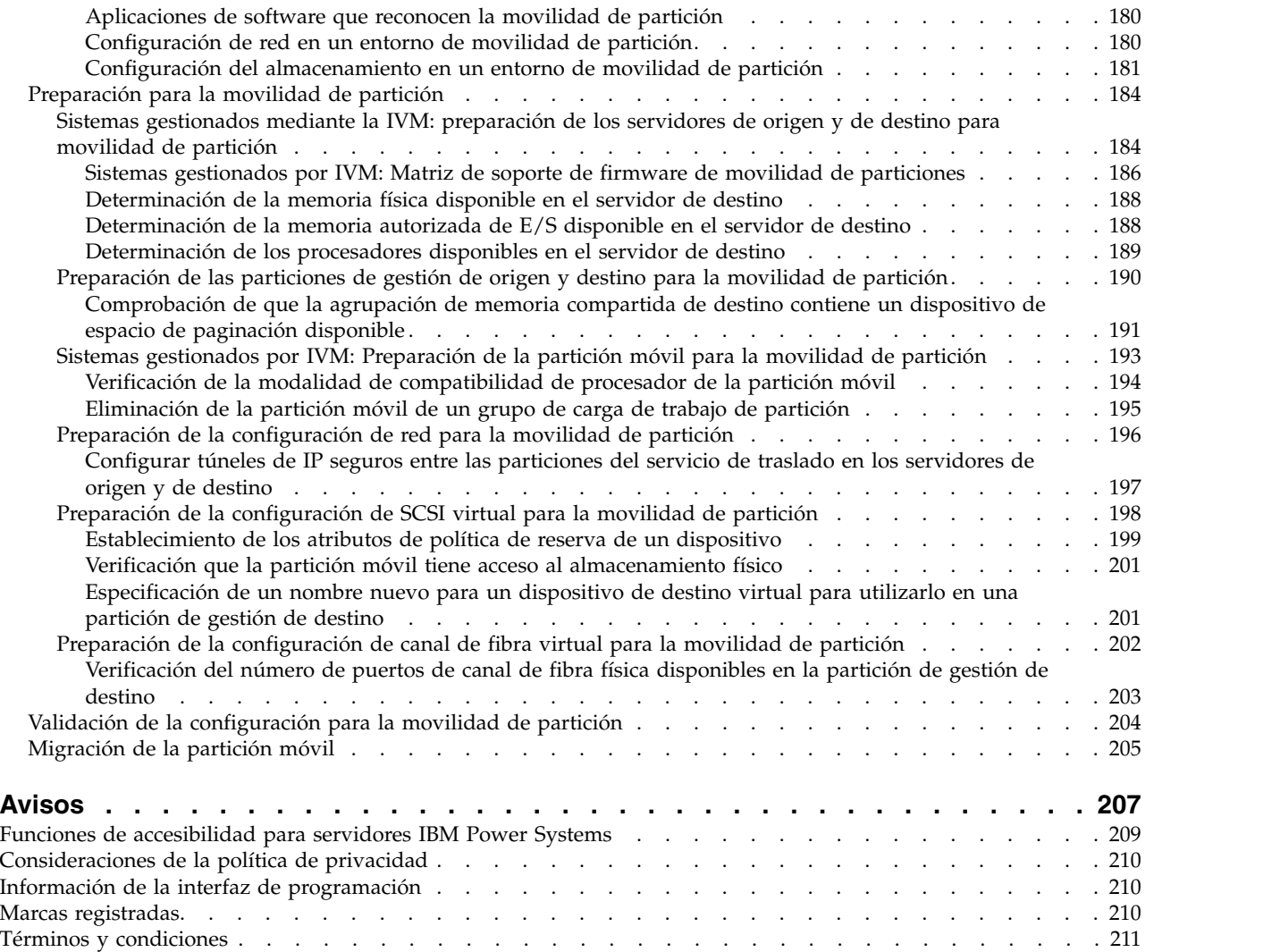

## <span id="page-8-0"></span>**Movilidad de particiones**

La movilidad de particiones, un componente de la característica de hardware PowerVM Enterprise Edition , permite migrar particiones lógicas de AIX, IBM® i y Linux desde un sistema a otro. El proceso de movilidad transfiere el entorno del sistema, incluidos el estado del procesador, la memoria, los dispositivos virtuales conectados y los usuarios conectados.

La función Suspender/Reanudar de las particiones lógicas recibe soporte en servidores basados en procesadores POWER8 cuando el firmware está en el nivel FW840 o posterior.

La *migración de particiones activas* o RSLive Partition Mobility, le permite migrar particiones lógicas de AIX, IBM i y Linux que están en ejecución, incluidos el sistema operativo y las aplicaciones, desde un sistema a otro. La partición lógica y las aplicaciones que se ejecutan en esa partición lógica migrada no tienen que apagarse.

Con HMC Versión 7.7.2.0 o posterior, puede suspender una partición lógica de AIX o Linux con su sistema operativo y aplicaciones, y almacenar su estado de servidor virtual en el almacenamiento permanente. En una fase posterior, puede reanudar la operación de la partición lógica. Con HMC Versión 7.7.3 o posterior, también puede suspender la partición lógica de IBM i. Puede migrar las particiones lógicas de AIX, IBM i y Linux Las particiones suspendidas se pueden reanudar en el servidor de destino una vez completada la migración.

**Nota:** La función Suspender/Reanudar de las particiones lógicas se ha excluido de la introducción inicial de los servidores POWER8 8286-41A, 8286-42A, 8286-42A, 8247-21L y 8247-22L Power Systems. Esta característica está totalmente soportada en los modelos de servidores Power Systems con los niveles adecuados de la consola de gestión, firmware y PowerVM.

La *migración de particiones inactivas* o movilidad de particiones frías, le permite migrar las particiones lógicas de AIX, IBM i o Linux desconectadas desde un sistema a otro.

Puede utilizar la Hardware Management Console (HMC) o Integrated Virtualization Manager (IVM) para migrar una partición lógica activa o inactiva desde un servidor a otro. No puede migrar una partición móvil de un sistema que está gestionado por HMC a un sistema que está gestionado por IVM. De forma parecida, no puede migrar una partición móvil de un sistema que está gestionado por IVM a un sistema que está gestionado por HMC.

Dado que la HMC siempre migra el último perfil activado, no se puede migrar una partición lógica inactiva que no se ha activado nunca. Para la movilidad de partición inactiva, puede seleccionar el estado de la partición definido en el hipervisor o seleccionar los datos de configuración definidos en el último perfil activado en el servidor de origen. Utilice la IVM para migrar una partición lógica que nunca se ha activado.

No puede realizar RSLive Partition Mobility que sea, a la vez, bidireccional y simultánea. Por ejemplo:

- v Cuando migra una partición móvil desde el servidor de origen al servidor de destino, no puede migrar otra partición móvil del servidor de destino al servidor de origen.
- v Cuando migra una partición móvil desde el servidor de origen al servidor de destino, no puede migrar otra partición móvil del servidor de destino a algún otro servidor.

#### **Información relacionada**:

 $\Box$  [DeveloperWorks: DB2 y virtualización System p: rendimiento y métodos recomendados](http://www.ibm.com/developerworks/data/library/techarticle/dm-0801shah/)

[DeveloperWorks: DB2 y la característica Live Partition Mobility de PowerVM en almacenamiento de](http://www.ibm.com/developerworks/aix/library/au-db2andpower/index.html) [red de área de almacenamiento \(SAN\) de IBM System p](http://www.ibm.com/developerworks/aix/library/au-db2andpower/index.html)

- <span id="page-9-0"></span>[Publicación IBM Redbooks: Introducción y configuración de IBM PowerVM Virtualization](http://www.redbooks.ibm.com/abstracts/sg247940.html)
- [Redbooks: Gestión y supervisión de IBM PowerVM Virtualization](http://www.redbooks.ibm.com/Abstracts/sg247590.html)

## **Novedades de RSLive Partition Mobility**

Obtenga información nueva o modificada acerca de RSLive Partition Mobility desde la actualización anterior.

## **Agosto de 2017**

v La interfaz HMC Classic no se admite en la versión 8.7.0, o posterior, de la Hardware Management Console (HMC). Las funciones que antes estaban disponibles en la interfaz HMC Classic ahora están disponibles en la interfaz HMC Enhanced+. Se han actualizado varios temas para que incluyan esta información.

## **Octubre de 2016**

- v Los temas siguientes son nuevos para las particiones de servicio de traslado redundantes:
	- ["Verificación de que el servidor de origen o de destino admita particiones de servicio de traslado](#page-89-0) [redundantes" en la página 82](#page-89-0)
	- ["Especificación de las particiones de servicio de traslado redundantes para el funcionamiento de](#page-142-0) [movilidad de partición" en la página 135](#page-142-0)
	- ["Valores de configuración para utilizar particiones de servicio de traslado" en la página 136](#page-143-0)
- v Los temas siguientes se han actualizado para las particiones de servicio de traslado redundantes:
	- ["Validación de configuración para la movilidad de partición" en la página 7](#page-14-0)
	- ["Particiones lógicas del Servidor de E/S virtual de origen y destino en un entorno de movilidad de](#page-49-0) [partición" en la página 42](#page-49-0)
	- ["Sistemas gestionados mediante la HMC: preparación de los servidores de origen y de destino para](#page-70-0) [movilidad de partición" en la página 63](#page-70-0)
	- ["Sistemas gestionados por la HMC: Matriz de soporte de firmware para movilidad de partición" en](#page-77-0) [la página 70](#page-77-0)
- v Los temas siguientes se han actualizado para el soporte de migración tras error para el vNIC (virtual Network Interface Controller - controlador de interfaz de red virtual):
	- ["Validación de configuración para la movilidad de partición" en la página 7](#page-14-0)
	- ["Validación de la configuración para la movilidad de partición" en la página 129](#page-136-0)
	- ["Migración de la partición móvil con la HMC" en la página 131](#page-138-0)
- v Los temas siguientes se han actualizado para los servidores IBM Power System E850C (8408-44E), IBM Power System E880C (9080-MHE) y IBM Power System E870C (9080-MME):
	- ["Sistemas gestionados mediante la HMC: preparación de los servidores de origen y de destino para](#page-70-0) [movilidad de partición" en la página 63](#page-70-0)
	- ["Sistemas gestionados por la HMC: Matriz de soporte de firmware para movilidad de partición" en](#page-77-0) [la página 70](#page-77-0)
	- ["Sistemas gestionados mediante la IVM: preparación de los servidores de origen y de destino para](#page-191-0) [movilidad de partición" en la página 184](#page-191-0)
	- ["Sistemas gestionados por IVM: Matriz de soporte de firmware de movilidad de particiones" en la](#page-193-0) [página 186](#page-193-0)
- v El tema siguiente es nuevo para especificar si se debe utilizar la validación de nivel de puerto NPIV o de nivel de LUN para operaciones de movilidad de partición:
	- ["Especificación de la validación de discos NPIV para operaciones de validación de migración de](#page-61-0) [particiones" en la página 54](#page-61-0)

## **Mayo de 2016**

- v El tema siguiente es nuevo para la característica de reinicio remoto simplificado:
	- ["Consideraciones sobre el reinicio remoto simplificado y la migración" en la página 81](#page-88-0)
- v El tema siguiente se ha actualizado para la característica de reinicio remoto simplificado:
	- ["Sistemas gestionados mediante la HMC: preparación de los servidores de origen y de destino para](#page-70-0) [movilidad de partición" en la página 63](#page-70-0)
- v El tema siguiente es nuevo para la política de perfil inactivo:
	- ["Establecimiento de la política de perfil inactivo" en la página 77](#page-84-0)
- v El tema siguiente se ha actualizado para la política de perfil inactivo:
	- ["Definir la política del perfil de partición para la movilidad de partición inactiva" en la página 76](#page-83-0)

## **Octubre de 2015**

- v El tema siguiente es nuevo para el adaptador de controlador de interfaz de red virtual (vNIC):
	- ["Verificación de que el servidor de destino da soporte a los adaptadores vNIC" en la página 83](#page-90-0)
- v Los temas siguientes se han actualizado para el adaptador de controlador de interfaz de red virtual (vNIC):
	- ["Validación de configuración para la movilidad de partición" en la página 7](#page-14-0)
	- ["Sistemas gestionados mediante la HMC: preparación de los servidores de origen y de destino para](#page-70-0) [movilidad de partición" en la página 63](#page-70-0)
	- ["Validación de la configuración para la movilidad de partición" en la página 129](#page-136-0)
	- ["Migración de la partición móvil con la HMC" en la página 131](#page-138-0)
- v El tema siguiente es nuevo para el nivel de simultaneidad:
	- ["El atributo de nivel de simultaneidad" en la página 50](#page-57-0)
- v Los temas siguientes se han actualizado para el nivel de simultaneidad:
	- ["Configuración de VIOS y ajuste del rendimiento óptimo de la movilidad de las particiones" en la](#page-106-0) [página 99](#page-106-0)
	- ["Validación de la configuración para la movilidad de partición" en la página 129](#page-136-0)
- v El tema siguiente es nuevo para cambiar el nombre del conmutador virtual:
	- ["Verificación de que el servidor de destino da soporte al cambio de nombre del conmutador virtual"](#page-90-0) [en la página 83](#page-90-0)
- v Los temas siguientes se han actualizado para cambiar el nombre del conmutador virtual:
	- ["Sistemas gestionados mediante la HMC: preparación de los servidores de origen y de destino para](#page-70-0) [movilidad de partición" en la página 63](#page-70-0)
	- ["Migración de la partición móvil con la HMC" en la página 131](#page-138-0)
- v El tema siguiente se ha actualizado para la arquitectura PowerVM NovaLink:
	- ["RSLive Partition Mobility en los sistemas gestionados por la HMC" en la página 4](#page-11-0)
- v El tema siguiente es nuevo para la validación de migración de partición de NPIV (N\_Port ID Virtualization):
	- ["Validación de nivel de disco o NPIV LUN" en la página 54](#page-61-0)
- v El tema siguiente se ha actualizado para la validación de migración de partición de NPIV:
	- ["Especificación de atributos para una operación de movilidad de partición mediante VIOS" en la](#page-55-0) [página 48](#page-55-0)
- v La función Suspender/Reanudar de las particiones lógicas recibe soporte en servidores basados en procesadores POWER8 cuando el firmware está en el nivel FW840 o posterior.

## **Junio de 2015**

v Los temas siguientes se han actualizado para el servidor IBM Power System E850 (8408-E8E):

- <span id="page-11-0"></span>– ["Sistemas gestionados mediante la HMC: preparación de los servidores de origen y de destino para](#page-70-0) [movilidad de partición" en la página 63](#page-70-0)
- ["Sistemas gestionados por la HMC: Matriz de soporte de firmware para movilidad de partición" en](#page-77-0) [la página 70](#page-77-0)
- ["Sistemas gestionados mediante la IVM: preparación de los servidores de origen y de destino para](#page-191-0) [movilidad de partición" en la página 184](#page-191-0)
- v Se han actualizado los temas siguientes en cuanto a la versión del firmware de la HMC:
	- ["Sistemas gestionados por la HMC: Matriz de soporte de firmware para movilidad de partición" en](#page-77-0) [la página 70](#page-77-0)
	- ["Sistemas gestionados por IVM: Matriz de soporte de firmware de movilidad de particiones" en la](#page-193-0) [página 186](#page-193-0)

## **Octubre de 2014**

- v El tema siguiente es nuevo para la función de reinicio remoto simplificado:
	- ["Comprobación de que el servidor de destino da soporte a particiones con capacidad de reinicio](#page-87-0) [remoto de versión simplificada" en la página 80](#page-87-0)
- v Se han actualizado los temas siguientes para la función de reinicio remoto simplificado:
	- ["Validación de configuración para la movilidad de partición" en la página 7](#page-14-0)
	- ["Sistemas gestionados mediante la HMC: preparación de los servidores de origen y de destino para](#page-70-0) [movilidad de partición" en la página 63](#page-70-0)
	- ["Preparación de la HMC para la movilidad de partición" en la página 91](#page-98-0)
- v Se han actualizado los temas siguientes para los servidores 9080-MHE y 9119-MHE (IBM Power System E880 e IBM Power System E880C) y 9080-MME y 9119-MME (IBM Power System E870C):
	- ["Sistemas gestionados mediante la HMC: preparación de los servidores de origen y de destino para](#page-70-0) [movilidad de partición" en la página 63](#page-70-0)
	- ["Sistemas gestionados por la HMC: Matriz de soporte de firmware para movilidad de partición" en](#page-77-0) [la página 70](#page-77-0)
	- ["Sistemas gestionados por IVM: Matriz de soporte de firmware de movilidad de particiones" en la](#page-193-0) [página 186](#page-193-0)
- v El tema siguiente es nuevo para la recopilación de datos FFDC (First Failure Data Capture) de anomalías de movilidad de particiones:
	- ["FFDC \(First Failure Data Capture\) para anomalías de movilidad de partición" en la página 91](#page-98-0)
- v El siguiente tema es nuevo para la configuración de VIOS para un rendimiento óptimo de la movilidad de particiones:
	- ["Configuración de VIOS y ajuste del rendimiento óptimo de la movilidad de las particiones" en la](#page-106-0) [página 99](#page-106-0)

## **Junio de 2014**

Información añadida para los servidores IBM Power Systems que contienen el procesador POWER8.

## **RSLive Partition Mobility en los sistemas gestionados por la HMC**

Puede utilizar la Hardware Management Console (HMC) para migrar una partición lógica activa o inactiva desde un servidor a otro.

La arquitectura de PowerVM NovaLink permite la gestión de un despliegue de nube altamente escalable utilizando la tecnología PowerVM y las soluciones OpenStack. La arquitectura proporciona una conexión OpenStack directa a un servidor PowerVM. La partición de NovaLink ejecuta el sistema operativo Linux y la partición se ejecuta en un servidor virtualizado por PowerVM. El servidor está gestionado por PowerVC u otras soluciones de OpenStack.

<span id="page-12-0"></span>Cuando un servidor está gestionado conjuntamente por la HMC yPowerVM NovaLink, y PowerVM NovaLink está en la modalidad maestra, sólo puede ejecutar operaciones de movilidad de partición utilizando PowerVM NovaLink. Si desea ejecutar operaciones de movilidad de partición utilizando la HMC, debe establecer la HMC en la modalidad maestra. Ejecute el siguiente mandato en la línea de mandatos para establecer la HMC en la modalidad maestra:

chcomgmt -m <sistema gestionado> -o setmaster -t norm

## **Visión general de la movilidad de particiones para la HMC**

Obtenga información sobre las ventajas de la movilidad de partición, cómo la Hardware Management Console (HMC) ejecuta la movilidad de partición activa e inactiva, y la configuración necesaria para migrar satisfactoriamente una partición lógica desde un sistema a otro.

## **Ventajas de la movilidad de partición**

La movilidad de particiones proporciona flexibilidad en la gestión de sistemas y se ha diseñado para mejorar la disponibilidad del sistema.

Por ejemplo:

- v Si migra particiones lógicas a otro servidor y, a continuación, realiza el mantenimiento, puede evitar cortes energético no planificados de mantenimiento de hardware o de firmware. Mediante la movilidad de particiones, puede solucionar actividades de mantenimiento planificadas.
- v Si migra las particiones lógicas a otro servidor y, a continuación, realiza la actualización, puede evitar el tiempo de inactividad de una actualización del servidor. De esta forma, puede continuar trabajando sin interrupciones.
- v Si un servidor indica una anomalía potencial, puede migrar sus particiones lógicas a otro servidor antes de que se produzca la anomalía. La movilidad de particiones puede contribuir a evitar tiempos de inactividad no planificados.
- v Puede consolidar cargas de trabajo que se ejecutan en diversos servidores pequeños en un solo servidor grande.
- v Puede mover cargas de trabajo de un servidor a otro para optimizar el uso de los recursos y el rendimiento de las cargas de trabajo en el entorno informático. Con una movilidad de partición activa, puede gestionar cargas de trabajo con un tiempo mínimo de inactividad.
- v En algunos sistemas, puede mover las aplicaciones de un servidor a un servidor actualizado mediante IBM PowerVM Editions RSLive Partition Mobility o el software AIX Live Application Mobility, sin que ello afecte a la disponibilidad de las aplicaciones.

La movilidad de partición proporciona muchas ventajas pero no realiza las funciones siguientes:

- v La movilidad de particiones no proporciona equilibrio automático de carga de trabajo.
- v La movilidad de particiones no actúa de puente para nuevas funciones. Las particiones lógicas deben reiniciarse y posiblemente volverse a instalar para poder beneficiarse de los nuevos dispositivos.

## **Proceso de movilidad de particiones**

Aquí obtendrá información sobre cómo la Hardware Management Console (HMC) realiza la migración de una partición lógica activa o inactiva desde un servidor a otro.

En la tabla siguiente se describen los pasos implicados en el proceso de la movilidad de partición activa e inactiva en la HMC.

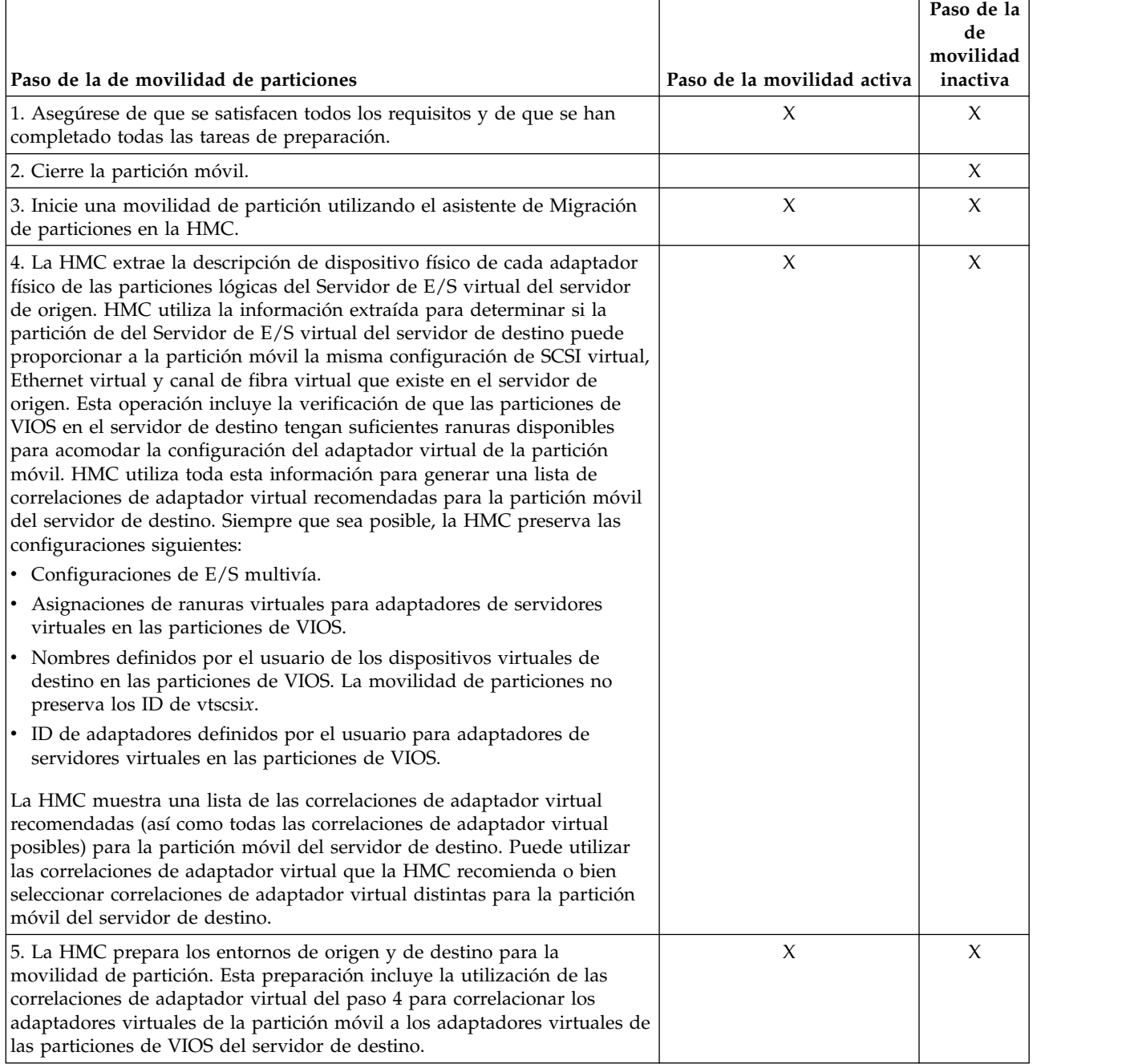

#### *Tabla 1. Los pasos implicados en el proceso de la movilidad de partición activa e inactiva en la HMC*

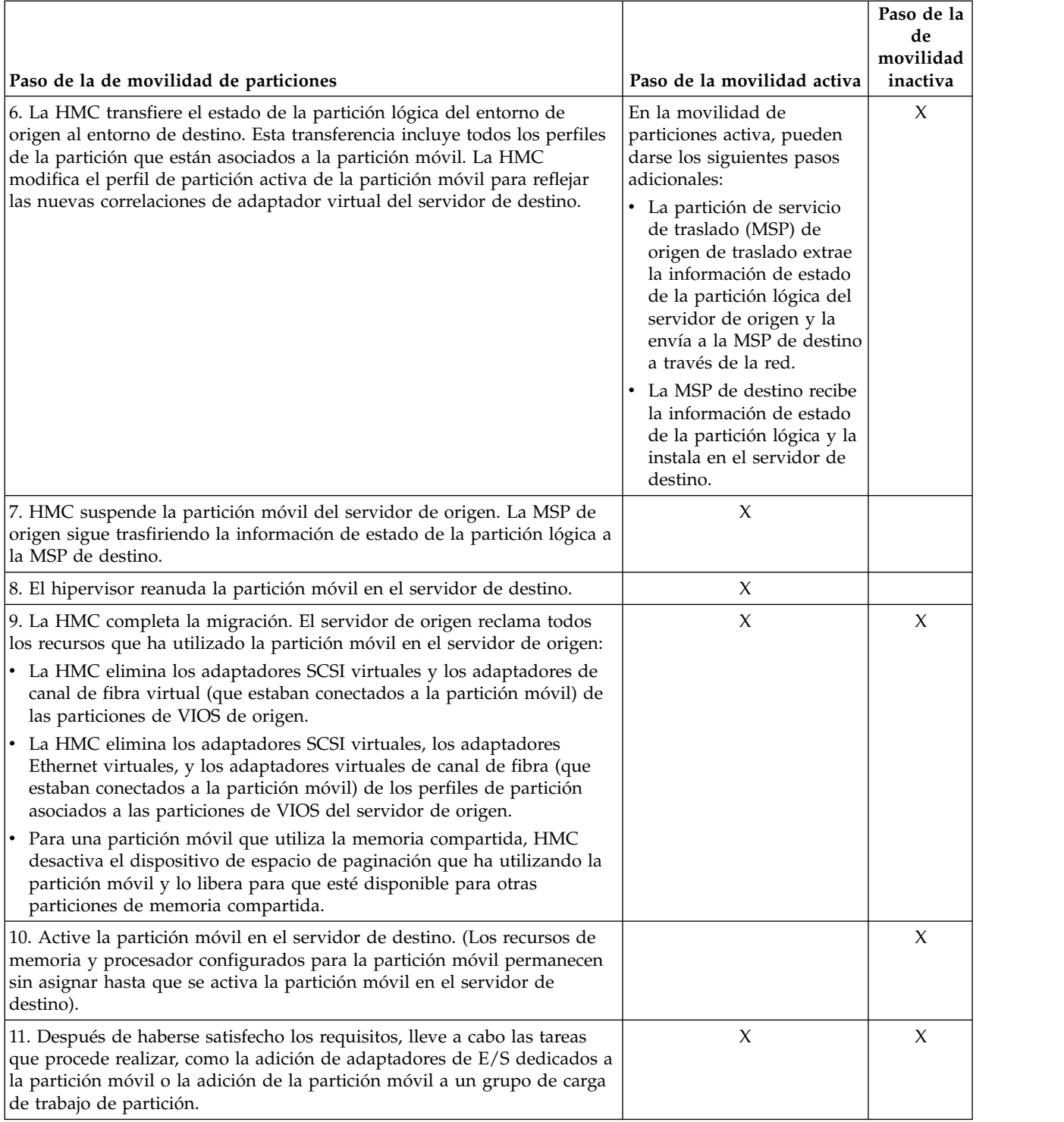

<span id="page-14-0"></span>*Tabla 1. Los pasos implicados en el proceso de la movilidad de partición activa e inactiva en la HMC (continuación)*

## **Validación de configuración para la movilidad de partición**

Aquí encontrará información sobre las tareas que ejecuta el asistente de migración de partición en la Hardware Management Console (HMC) para validar la configuración del sistema para la movilidad de partición activa e inactiva.

Antes de intentar migrar una partición lógica activa, debe validar el entorno. Puede utilizar la función de validación en HMC para validar la configuración del sistema. Si la HMC detecta un problema de configuración o de conexión, muestra un mensaje de error con información para ayudarle a resolver el problema.

En las tablas siguientes se incluyen las tareas de validación que ejecuta HMC para comprobar que los sistemas de origen y destino están preparados para la movilidad de partición activa o inactiva.

## **Compatibilidad general**

*Tabla 2. Tareas de validación que ejecuta HMC para comprobar la compatibilidad general para la movilidad de partición activa e inactiva*

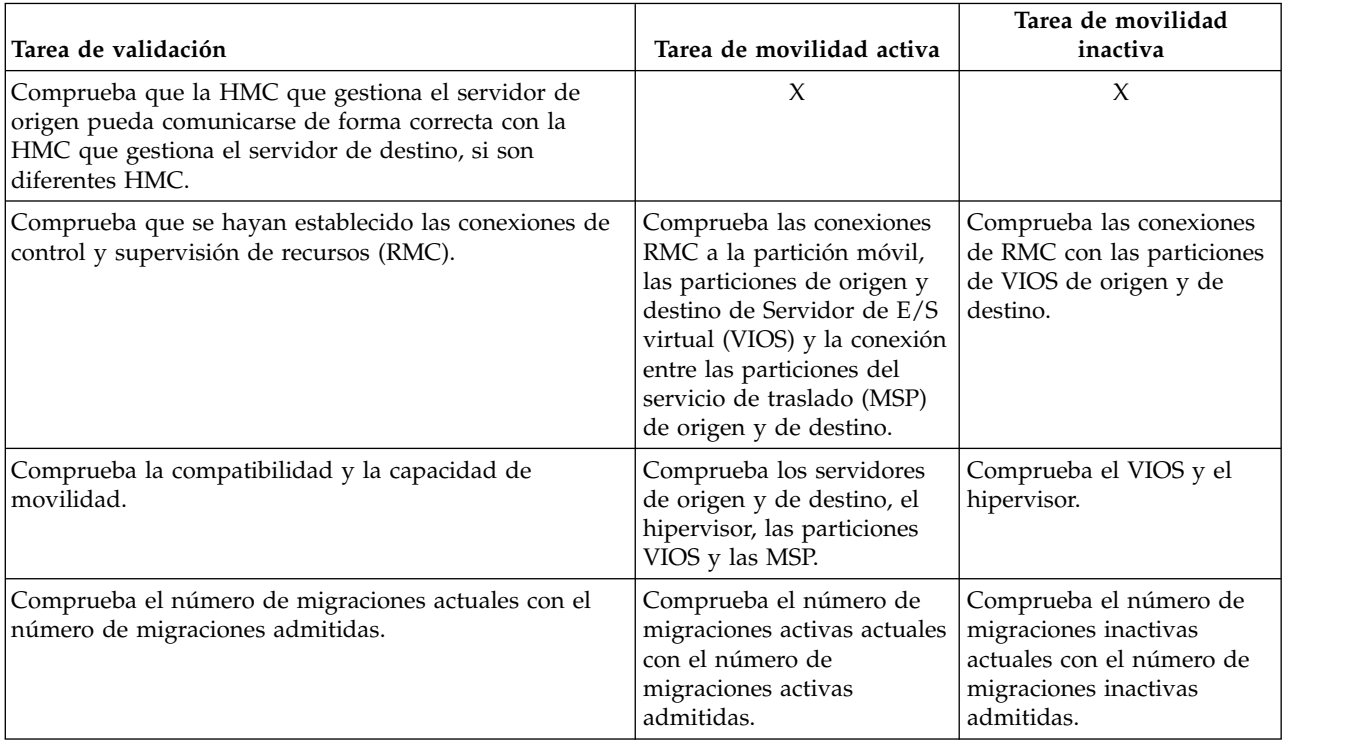

## **Compatibilidad de servidores**

*Tabla 3. Tareas de validación que ejecuta HMC para comprobar la compatibilidad de servidor para la movilidad de partición activa e inactiva*

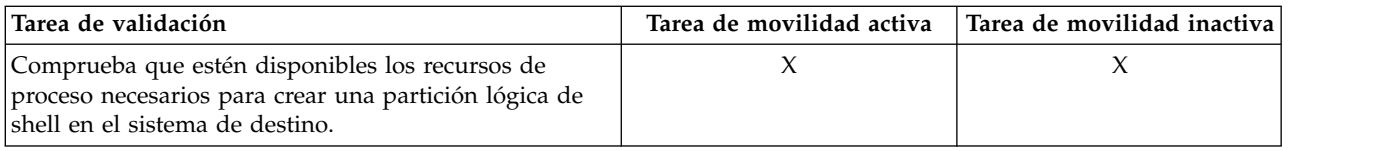

| Tarea de validación                                                                                                    | Tarea de movilidad activa                                                                                                    | Tarea de movilidad inactiva                                                                                                    |
|----------------------------------------------------------------------------------------------------|----------------------------------------------------------------------------------------------------|----------------------------------------------------------------------------------------------------|
| Comprueba que estén disponibles los recursos de<br>memoria necesarios para crear una partición lógica de<br>shell en el sistema de destino.                                                                                                    | Para una partición móvil<br>٠<br>que utiliza la memoria<br>dedicada, comprueba si<br>hay suficiente memoria<br>física disponible en el<br>sistema de destino.<br>Para una partición móvil<br>٠<br>que utiliza la memoria<br>compartida, comprueba<br>que hay una agrupación<br>de memoria compartida<br>configurada en el servidor<br>de destino y que tiene<br>suficiente memoria física<br>para cumplir los requisitos<br>de memoria autorizada de | Para una partición móvil<br>que utiliza la memoria<br>dedicada, comprueba si hay<br>suficiente memoria física<br>disponible en el sistema de<br>destino. |
|                                                                                                    | la partición móvil.                                                                                                    |                                                                                                    |
| Comprueba que estén disponibles los recursos de<br>adaptador de E/S necesarios para crear una partición<br>lógica de shell en el sistema de destino.<br>Durante la validación, la HMC extrae la descripción<br>del dispositivo para cada adaptador virtual en las<br>particiones de VIOS del servidor de origen. HMC<br>utiliza la información extraída para determinar si la<br>partición VIOS del servidor de destino puede<br>proporcionar a la partición móvil la misma<br>configuración de SCSI virtual, Ethernet virtual y canal<br>de fibra virtual que existe en el servidor de origen.<br>Esto incluye la verificación de que las particiones de<br>VIOS en el servidor de destino tengan suficientes<br>ranuras disponibles para acomodar la configuración<br>del adaptador virtual de la partición móvil. | X                                                                                                    | X                                                                                                    |
| Comprueba si el tamaño de bloque de memoria física<br>es el mismo en los servidores de origen y de destino.                                                                                                    | X                                                                                                    |                                                                                                    |
| Si la partición móvil utiliza Active Memory Expansion,<br>la HMC comprueba que el servidor de destino dé<br>soporte al Active Memory Expansion.                                                                                                    | X                                                                                                    | X                                                                                                    |
| Si la partición móvil tiene capacidad de suspensión, la<br>HMC comprueba que el servidor de destino dé soporte<br>a particiones que tengan capacidad de suspensión.                                                                                                    | X                                                                                                    | X                                                                                                    |
| Si la partición móvil tiene capacidad de reinicio<br>remoto, la HMC comprueba que el servidor de destino<br>da soporte a particiones que tengan capacidad de<br>reinicio remoto.<br>Si la partición móvil da soporte a la función de reinicio<br>remoto simplificado, la HMC comprueba que el<br>servidor de destino también dé soporte a particiones<br>con capacidad de reinicio remoto simplificado.                                                                                                    | X                                                                                                    | X                                                                                                    |
| Si la partición móvil tiene capacidad para la prestación<br>Trusted Boot, la HMC determina si el servidor de<br>destino admite particiones móviles con capacidad para<br>la prestación Trusted Boot.                                                                                                    | X                                                                                                    | X                                                                                                    |

*Tabla 3. Tareas de validación que ejecuta HMC para comprobar la compatibilidad de servidor para la movilidad de partición activa e inactiva (continuación)*

#### *Tabla 3. Tareas de validación que ejecuta HMC para comprobar la compatibilidad de servidor para la movilidad de partición activa e inactiva (continuación)*

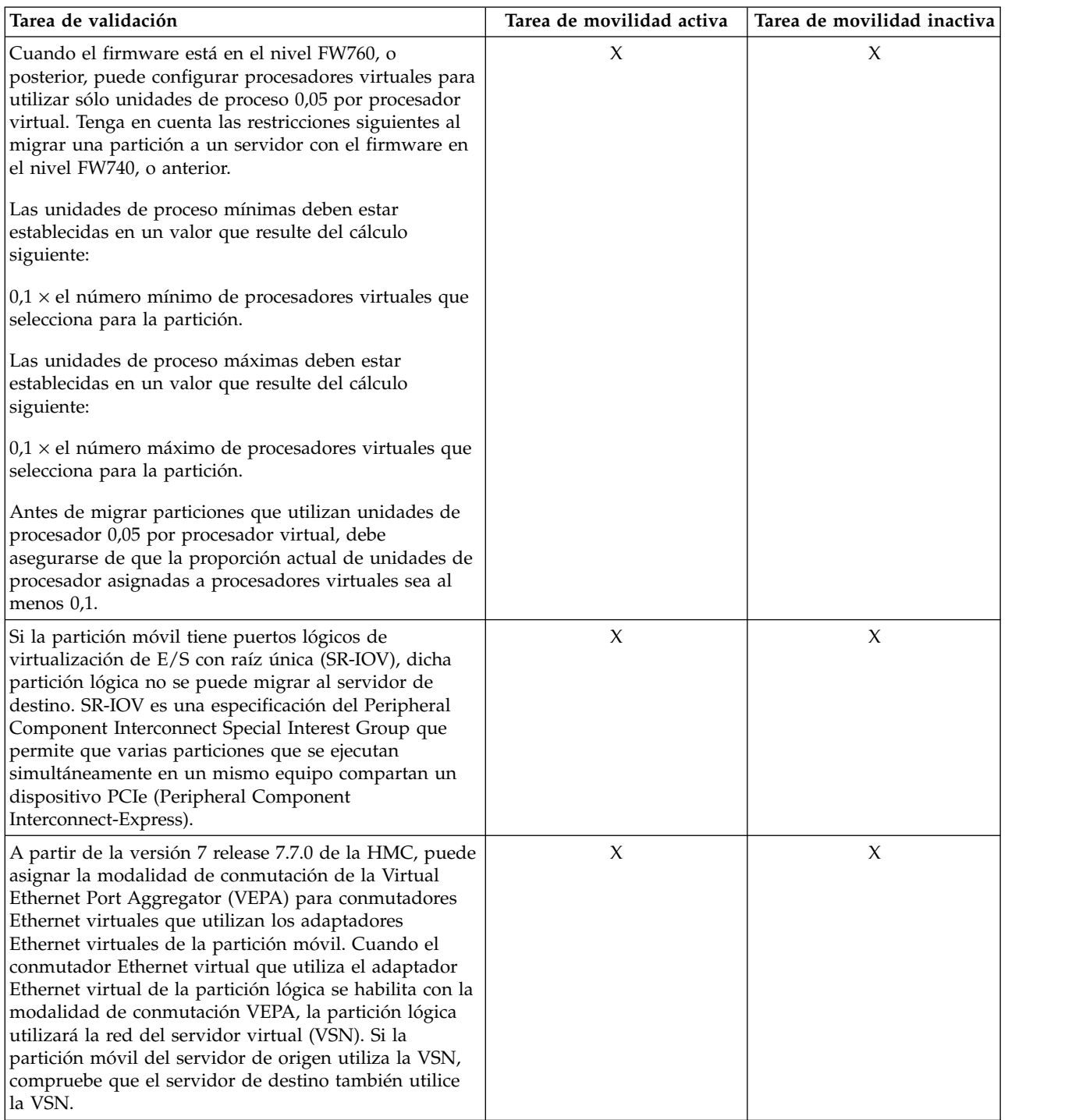

*Tabla 3. Tareas de validación que ejecuta HMC para comprobar la compatibilidad de servidor para la movilidad de partición activa e inactiva (continuación)*

| Tarea de validación                                                                                                    | Tarea de movilidad activa | Tarea de movilidad inactiva |
|----------------------------------------------------------------------------------------------------|---------------------------|-----------------------------|
| Cuando la HMC está en la versión 7 release 7.8.0, o<br>posterior, la partición móvil soporta la sincronización<br>de la posibilidad de configuración actual. Verifique que<br>la HMC es de la versión 7 release 7.8.0, o posterior, en<br>el servidor de destino.                                                                                                    | X                         | X                           |
| Para la migración remota, si la HMC en el servidor de<br>origen está en la versión 7 release 7.8.0, o posterior, y<br>la HMC en el servidor de destino está en una versión<br>anterior a versión 7 release 7.8.0, entonces el perfil de<br>configuración actual no es visible en el servidor de<br>destino. Si la HMC en el servidor de origen está en<br>una versión anterior a versión 7 release 7.7.0, y la<br>HMC en el servidor de destino es de la versión 7<br>release 7.8.0 o posterior, el perfil de configuración<br>actual se crea en el servidor de destino.                                                                                                    |                           |                             |
| Cuando se conecta un servidor a una HMC que está en<br>una versión anterior a versión 7 release 7.8.0, después<br>de que el servidor se ha conectado anteriormente a una<br>HMC en la versión 7 release 7.8.0, el último perfil de<br>configuración válido se considera como un perfil<br>normal.                                                                                                    |                           |                             |
| Si la HMC en el servidor de origen está en una versión<br>7.7.8 o anterior, la HMC en el servidor de destino debe<br>ser de la versión 7.7.8 o posterior. Si la HMC en el<br>servidor de destino es de una versión anterior, marque<br>el recuadro de selección Alterar temporalmente el<br>valor de UUID de la partición.                                                                                                    | X                         | X                           |
| Si la partición móvil utiliza adaptadores de controlador<br>de interfaz de red virtual (vNIC), la HMC comprueba<br>si la partición móvil puede migrarse al servidor de<br>destino. Durante la validación, si hay algún adaptador<br>vNIC inhabilitado en la partición móvil, puede<br>eliminarlo o habilitarlo utilizando el mandato <b>chhwres</b> .<br>Un adaptador vNIC es un tipo de adaptador virtual<br>que puede configurarse las en particiones lógicas de<br>cliente para proporcionar una interfaz de red. Cada<br>adaptador de cliente vNIC está respaldado por un<br>puerto lógico SR-IOV (Single Root I/O Virtualization)<br>propiedad del VIOS. Cuando la HMC es de la versión<br>8.6.0, o posterior, el firmware del nivel FW860, o<br>posterior, y el VIOS de la versión 2.2.5.0, o posterior,<br>un vNIC dedicado puede tener varios puertos lógicos<br>SR-IOV en diferentes puertos físicos como dispositivos<br>de reserva y los dispositivos de reserva pueden estar<br>alojados por el mismo servidor de E/S virtual o por<br>diferentes servidores. | X                         |                             |

## **Compatibilidad de VIOS**

*Tabla 4. Tareas de validación realizadas por la HMC para verificar las particiones de VIOS de origen y de destino para la movilidad de partición activa e inactiva*

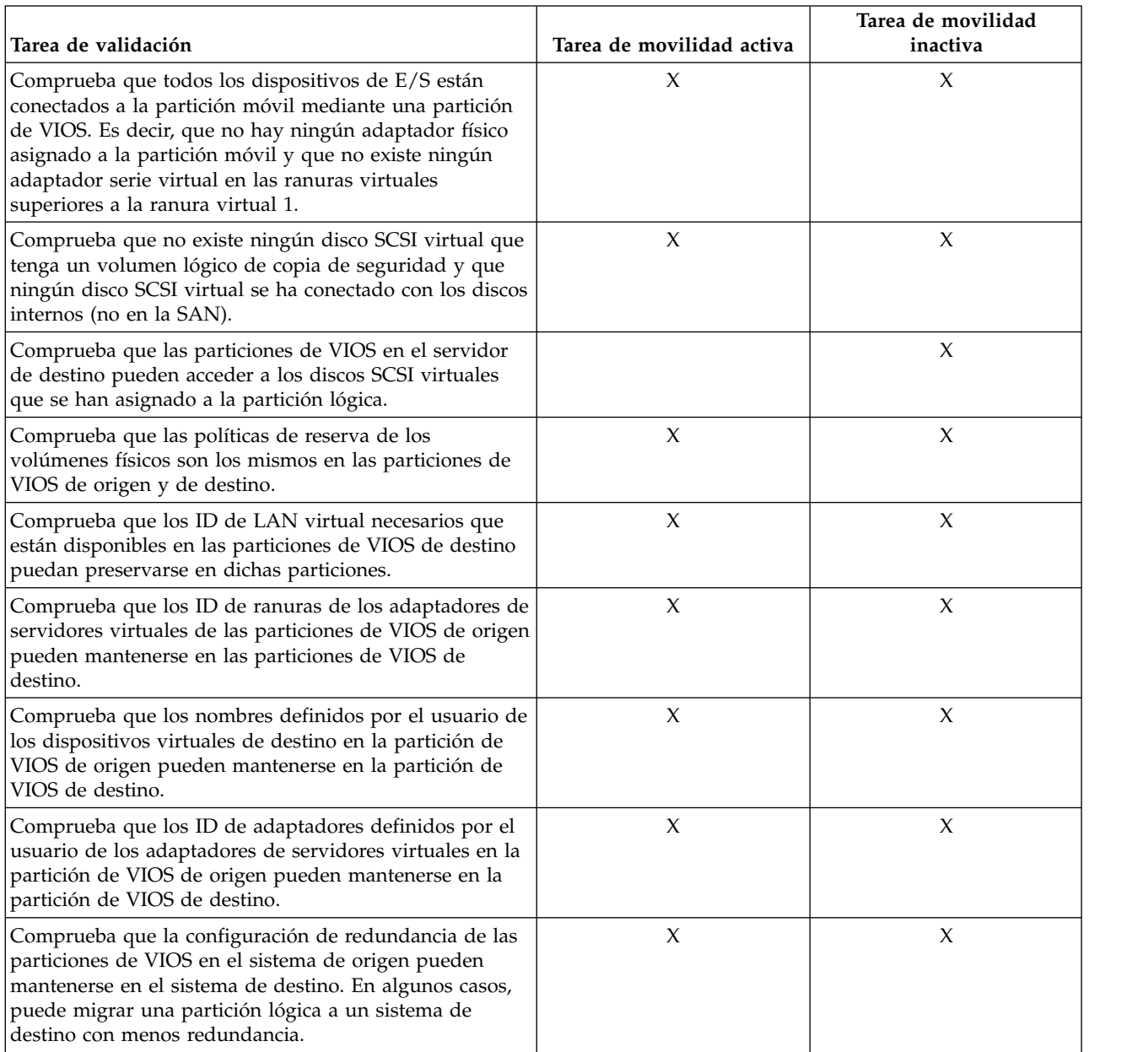

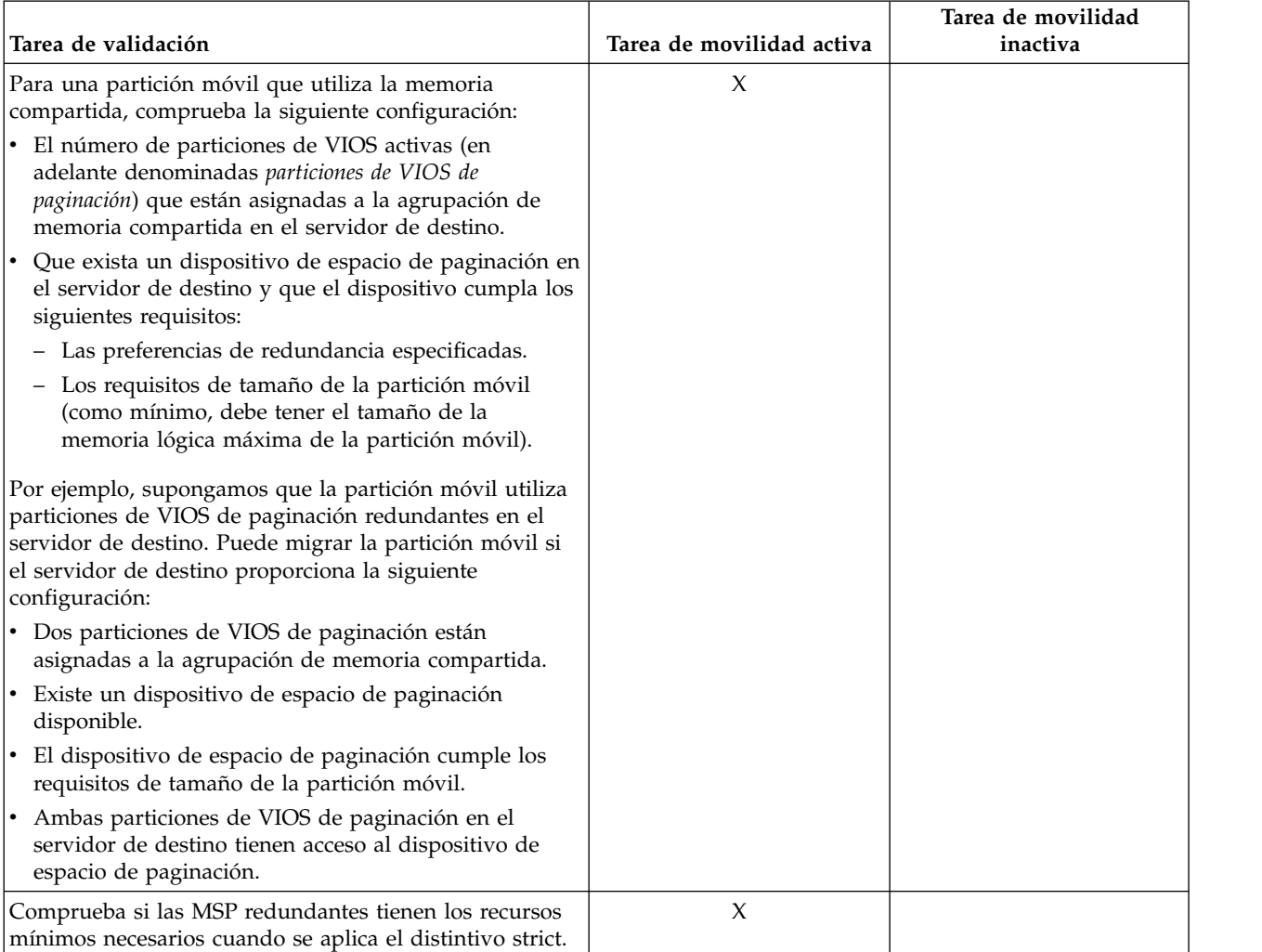

*Tabla 4. Tareas de validación realizadas por la HMC para verificar las particiones de VIOS de origen y de destino para la movilidad de partición activa e inactiva (continuación)*

## **Compatibilidad de la partición móvil**

*Tabla 5. Tareas de validación que ejecuta HMC para comprobar que la partición móvil puede migrarse correctamente al servidor de destino utilizando la movilidad de partición activa e inactiva*

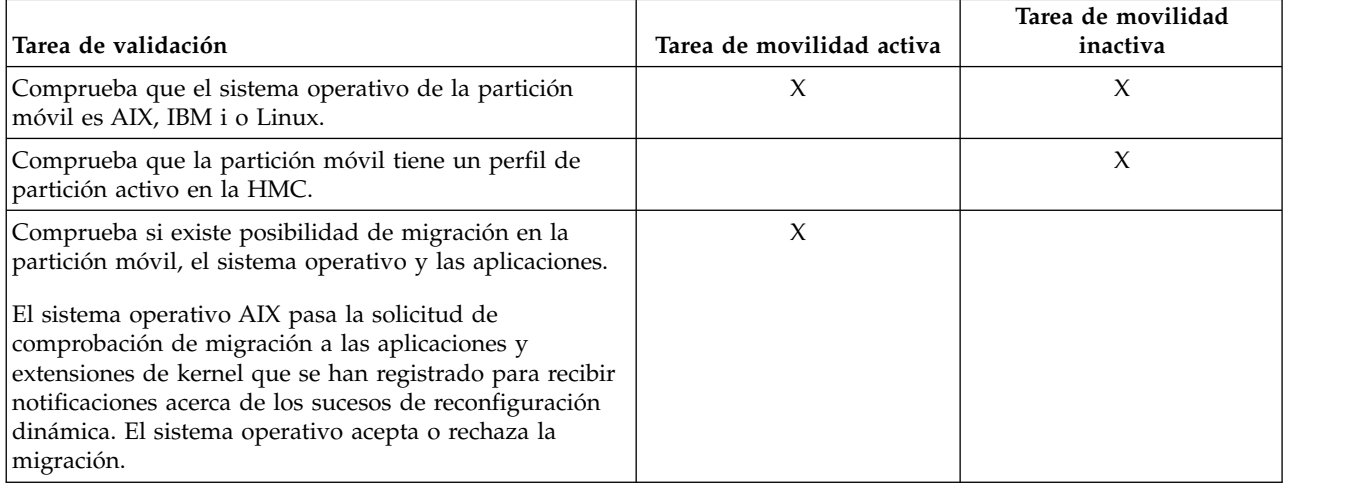

*Tabla 5. Tareas de validación que ejecuta HMC para comprobar que la partición móvil puede migrarse correctamente al servidor de destino utilizando la movilidad de partición activa e inactiva (continuación)*

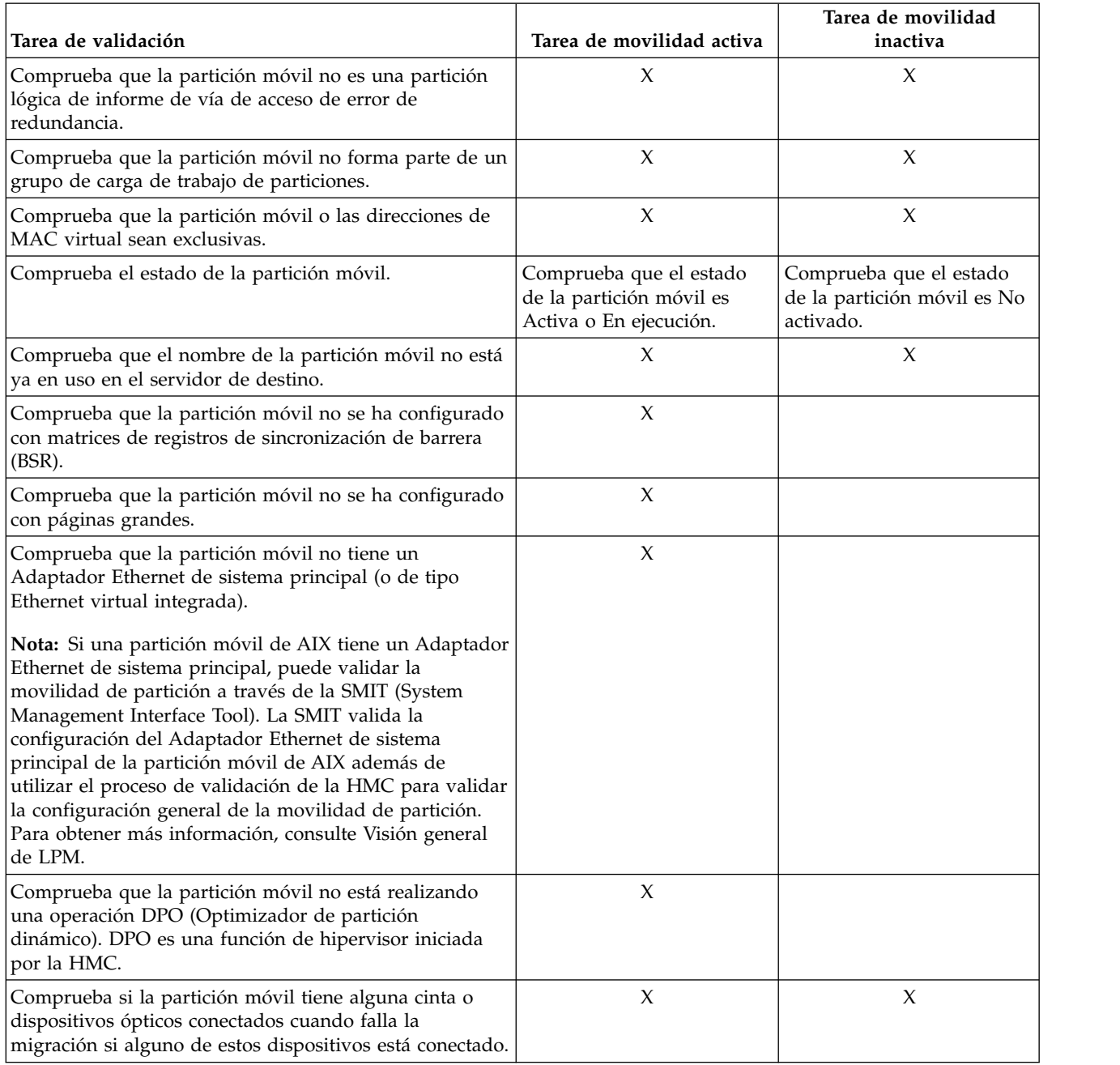

**Nota:** Si se utilizan reservas SCSI (Small Computer System Interface) persistentes en discos NPIV (N\_Port ID Virtualization) que forman parte de una movilidad de partición inactiva o de una operación de reinicio remoto, después de la operación de movilidad de partición, es muy probable que los discos no puedan ejecutar operaciones de E/S con conflictos de reserva. Por lo general, la variable *reserve\_policy* del atributo *PR\_shared* o *PR\_exclusive* es la única que el subsistema de almacenamiento trata de forma persistente. Algunos subsistemas de almacenamiento, como DS8K, tratan la reserva que se utiliza con el atributo *single\_path reserve\_policy* de forma parecida a una reserva persistente (PR). Debe utilizar un valor *no\_reserve* para el parámetro **reserve\_policy**, para todos los discos NPIV que estén asociados con la movilidad de partición inactiva o la operación de reinicio remota. Si el subsistema de almacenamiento marca la reserva como persistente, debe borrar la reserva del subsistema de almacenamiento, o reiniciar el servidor en modalidad de mantenimiento e interrumpir la reserva utilizando el siguiente mandato de la

<span id="page-22-0"></span>línea de mandatos de HMC: devrsrv -f -1 hdiskX. El nivel mínimo de AIX necesario para el mandato **devrsrv** es AIX 6.1 Technology nivel 8 o AIX 7.1 Technology nivel 1.

#### **Tareas relacionadas**:

["Validación de la configuración para la movilidad de partición" en la página 129](#page-136-0)

Puede utilizar el asistente Migración de partición de Hardware Management Console (HMC) para validar la configuración de los sistemas de origen y destino para la movilidad de partición. Si la HMC detecta un problema de configuración o de conexión, muestra un mensaje de error con información para ayudarle a resolver el problema.

#### **Información relacionada**:

- [La función Optimizador de plataforma dinámico](http://www.ibm.com/support/knowledgecenter/POWER8/p8hat/p8hat_dpoovw.htm)
- [Reinicio remoto](http://pic.dhe.ibm.com/infocenter/director/pubs/topic/com.ibm.director.vim.helps.doc/fsd0_vim_c_learnmore_remote_restart.html)
- $\Box$  [Mandato chhwres](http://www.ibm.com/support/knowledgecenter/POWER8/p8edm/chhwres.html)

## **Atributos de partición lógica que cambian después de la migración de una partición lógica al sistema de destino**

Cuando migra una partición lógica desde un servidor a otro, algunos de sus atributos pueden cambiar (por ejemplo, el número de ID de partición lógica) y otros de pueden permanecer iguales (por ejemplo, la configuración de la partición lógica).

En la siguiente tabla se describen los atributos de partición lógica que no cambian y los atributos de partición lógica que podrían cambiar después de migrar una partición lógica al servidor de destino.

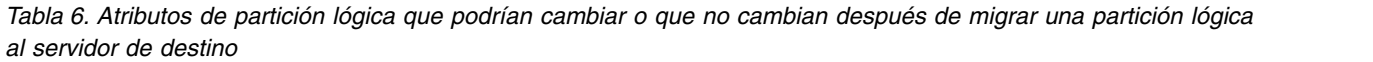

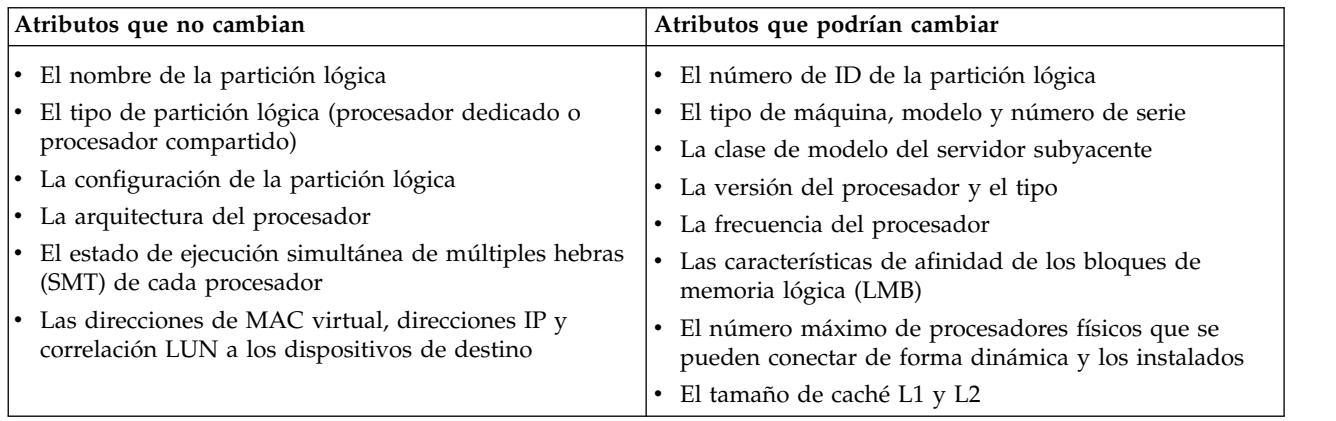

## **Modalidades de compatibilidad de procesador**

Las modalidades de compatibilidad de procesador le permiten migrar particiones lógicas entre servidores que tienen tipos de procesadores distintos sin necesidad de actualizar los entornos operativos que se han instalado en las particiones lógicas.

Puede ejecutar varias versiones de los entornos operativos AIX, IBM i, Linux y Servidor de E/S virtual en particiones lógicas en los servidores basados en procesadores POWER6, POWER6+, POWER7 y POWER8. Algunas veces, las versiones anteriores de estos entornos operativos no dan soporte a las prestaciones que están disponibles con los nuevos procesadores, limitando así la flexibilidad para migrar particiones lógicas entre servidores que tienen tipos de procesadores diferentes.

**Restricción:** Las particiones lógicas IBM i sólo pueden migrarse con Hardware Management Console (HMC) versión 7 Release 7.5.0, o posterior y servidores basados en procesador POWER7 que tienen el firmware en el nivel FW730, o posterior.

<span id="page-23-0"></span>Una modalidad de compatibilidad de procesador es un valor que asigna a una partición lógica el hipervisor que especifica el entorno de procesador en el que la partición lógica puede funcionar correctamente. Cuando migra una partición lógica a un servidor de destino que tiene un tipo de procesador distinto del que tiene el servidor de origen, la modalidad de compatibilidad de procesador permite que la partición lógica pueda ejecutarse en un entorno de procesador del servidor de destino en el que puede funcionar correctamente. En otras palabras, la modalidad de compatibilidad de procesador permite que el servidor de destino proporcione a la partición lógica un subconjunto de las posibilidades de procesador que reciben soporte en el entorno operativo que se ha instalado en la partición lógica.

#### **Definiciones de modalidad de compatibilidad de procesador:**

Aquí obtendrá información sobre cada una de las modalidades de compatibilidad de procesador y los servidores en los que se puede ejecutar cada modalidad.

En la siguiente tabla se describen las modalidades de compatibilidad de procesador y los servidores en los que pueden funcionar correctamente las particiones lógicas que utilizan cada una de las modalidades de compatibilidad de procesador.

| Modalidad de compatibilidad de<br>procesador | Descripción                                                                                                    | Servidores que reciben soporte                                                                                                    |
|----------------------------------------------|----------------------------------------------------------------------------------------------------|----------------------------------------------------------------------------------------------------|
| POWER6                                       | La modalidad de compatibilidad de<br>procesador POWER6 le permite<br>ejecutar versiones de sistemas<br>operativos que utilizan todas las<br>características estándar del<br>procesador POWER6.                                                                                                    | Las particiones lógicas que utilizan la<br>modalidad de compatibilidad de<br>procesador POWER6 se pueden<br>ejecutar en servidores basados en el<br>procesador POWER6, POWER6+ y<br>POWER7. |
| POWER6+                                      | La modalidad de compatibilidad de<br>procesador POWER6+ le permite<br>ejecutar versiones de sistemas<br>operativos que utilizan todas las<br>características estándar del<br>procesador POWER6+.                                                                                                    | Las particiones lógicas que utilizan la<br>modalidad de compatibilidad del<br>procesador POWER6+ se pueden<br>ejecutar en servidores basados en el<br>procesador POWER6+ y POWER7.          |
| POWER6 ampliado                              | La modalidad de compatibilidad de<br>procesador POWER6 ampliado le<br>permite ejecutar versiones de<br>sistemas operativos que utilizan<br>todas las características estándar del<br>procesador POWER6 y también<br>proporciona instrucciones de coma<br>flotante adicionales para las<br>aplicaciones que utilizan el<br>procesador POWER6.    | Las particiones lógicas que utilizan la<br>modalidad de compatibilidad de<br>procesador POWER6 ampliado puede<br>ejecutarse en servidores basados en el<br>procesador POWER6.               |
| POWER6+ ampliado                             | La modalidad de compatibilidad de<br>procesador POWER6+ ampliado le<br>permite ejecutar versiones de<br>sistemas operativos que utilizan<br>todas las características estándar del<br>procesador POWER6+ y también<br>proporciona instrucciones de coma<br>flotante adicionales para las<br>aplicaciones que utilizan el<br>procesador POWER6+. | Las particiones lógicas que utilizan la<br>modalidad de compatibilidad del<br>procesador ampliado POWER6+ se<br>pueden ejecutar en servidores<br>basados en el procesador POWER6+.          |

*Tabla 7. Modalidades de compatibilidad de procesador*

| Modalidad de compatibilidad de<br>procesador | Descripción                                                                                                    | Servidores que reciben soporte                                                                                                    |
|----------------------------------------------|----------------------------------------------------------------------------------------------------|----------------------------------------------------------------------------------------------------|
| POWER7                                       | La modalidad de compatibilidad de<br>procesador POWER7 le permite<br>ejecutar versiones de sistemas<br>operativos que utilizan todas las<br>características estándar del<br>procesador POWER7.                                                                                                    | Particiones lógicas que utilizan la<br>modalidad de compatibilidad del<br>procesador POWER7 se pueden<br>ejecutar en servidores basados en el<br>procesador POWER7.                                                                                                    |
| POWER8                                       | La modalidad de compatibilidad de<br>procesador POWER8 le permite<br>ejecutar versiones de sistemas<br>operativos que utilizan todas las<br>características estándar del<br>procesador POWER8.                                                                                                    | Particiones lógicas que utilizan la<br>modalidad de compatibilidad del<br>procesador POWER8 se pueden<br>ejecutar en servidores basados en el<br>procesador POWER8.                                                                                                    |
| Predeterminada                               | La modalidad de compatibilidad de<br>procesador predeterminada es una<br>modalidad de compatibilidad de<br>procesador preferida que permite al<br>hipervisor determinar la modalidad<br>actual para la partición lógica.<br>Cuando la modalidad preferida se<br>establece como modalidad<br>predeterminada, el hipervisor<br>establecerá la modalidad actual en la<br>modalidad que disponga de las<br>características más completas y que<br>reciba el soporte del entorno<br>operativo. En la mayoría de los casos,<br>se trata del tipo de procesador del<br>servidor en el que se ha activado la<br>partición lógica. Por ejemplo,<br>supongamos que la modalidad<br>preferida se ha establecido en el valor<br>predeterminado y que la partición<br>lógica se ejecuta en un servidor<br>basado en el procesador POWER8.<br>Dado que el entorno operativo da<br>soporte a las prestaciones del<br>procesador POWER8, el hipervisor<br>establece la modalidad de<br>compatibilidad del procesador actual<br>en POWER8. | Los servidores en los que pueden<br>ejecutarse particiones lógicas con la<br>modalidad de compatibilidad de<br>procesador preferida establecida<br>como valor predeterminado<br>dependen de la modalidad de<br>compatibilidad de procesador actual<br>de la partición lógica. Por ejemplo, si<br>el hipervisor determina que la<br>modalidad actual es POWER8,la<br>partición lógica se podrá ejecutar en<br>servidores basados en el procesador<br>POWER8. |

*Tabla 7. Modalidades de compatibilidad de procesador (continuación)*

#### **Conceptos relacionados**:

["Modalidades de compatibilidad de procesador actual y preferida" en la página 18](#page-25-0)

La modalidad de compatibilidad de procesador en la que funciona actualmente la partición lógica es la modalidad de compatibilidad de procesador *actual* de la partición lógica. La modalidad de compatibilidad de procesador *preferida* de una partición lógica es la modalidad en la que se desea que funcione la partición lógica.

["Modalidades de compatibilidad de procesador mejoradas" en la página 21](#page-28-0)

Las modalidades de compatibilidad de procesador POWER6 mejorada y POWER6+ mejorada proporcionan instrucciones adicionales de coma flotante a las aplicaciones que utilizan el procesador POWER6 o POWER6+.

<span id="page-25-0"></span>["Escenarios: utilización de modalidades de compatibilidad de procesador en la movilidad de partición"](#page-44-0) [en la página 37](#page-44-0)

Utilice los escenarios para obtener información acerca de cómo se utilizan las modalidades de compatibilidad de procesador cuando se migra una partición lógica activa o inactiva entres servidores con distintos tipos de procesador.

#### **Referencia relacionada**:

["Combinaciones de migraciones de las modalidades de compatibilidad de procesador" en la página 22](#page-29-0) Puede ver todas las combinaciones de los tipos de procesadores del servidor de destino, los tipos de procesadores del servidor de destino, las modalidades de compatibilidad de procesador actual y preferida de la partición lógica antes de la migración y las modalidades de compatibilidad de procesador actual y preferida de la partición lógica después de la migración.

### **Modalidades de compatibilidad de procesador actual y preferida:**

La modalidad de compatibilidad de procesador en la que funciona actualmente la partición lógica es la modalidad de compatibilidad de procesador *actual* de la partición lógica. La modalidad de compatibilidad de procesador *preferida* de una partición lógica es la modalidad en la que se desea que funcione la partición lógica.

El hipervisor establece la modalidad de compatibilidad de procesador actual de una partición lógica mediante la utilización de la información siguiente:

- v Las características de procesador que reciben soporte en el entorno operativo en el que se ejecuta la partición lógica.
- v La modalidad de compatibilidad de procesador preferida que se ha especificado.

Cuando se activa la partición lógica, el hipervisor comprueba la modalidad de compatibilidad de procesador preferida y determina si el entorno operativo da soporte a esa modalidad. Si el entorno operativo da soporte a la modalidad de compatibilidad de procesador preferida, el hipervisor asigna la modalidad de compatibilidad de procesador preferida a la partición lógica. Si el entorno operativo no da soporte a la modalidad de compatibilidad de procesador preferida, el hipervisor asignará a la partición lógica la modalidad de compatibilidad de procesador que disponga de las características más completas y que reciba soporte en el entorno operativo.

En la siguiente tabla se describe cuándo cada modalidad de compatibilidad de procesador puede ser la modalidad actual o la modalidad preferida.

| Modalidad de compatibilidad de<br>procesador | ¿Puede ser la modalidad actual?                                                                                                    | ¿Puede ser la modalidad diferida?                                                                                            |
|----------------------------------------------|----------------------------------------------------------------------------------------------------|----------------------------------------------------------------------------------------------------|
| POWER6                                       | Sí<br>La modalidad de compatibilidad del<br>procesador POWER6 puede ser la<br>modalidad de compatibilidad del<br>procesador actual de una partición<br>lógica. | Sí<br>Puede especificar POWER6 como<br>modalidad de compatibilidad del<br>procesador preferido para una<br>partición lógica. |
| POWER6+                                      | Sí<br>La modalidad de compatibilidad de<br>procesador POWER6+ puede ser la<br>modalidad de compatibilidad de<br>procesador actual de una partición<br>lógica.  | Sí<br>Puede especificar POWER6+ como<br>modalidad de compatibilidad de<br>procesador preferida de una partición<br>lógica.   |

*Tabla 8. Modalidades de compatibilidad del procesador preferido y actual*

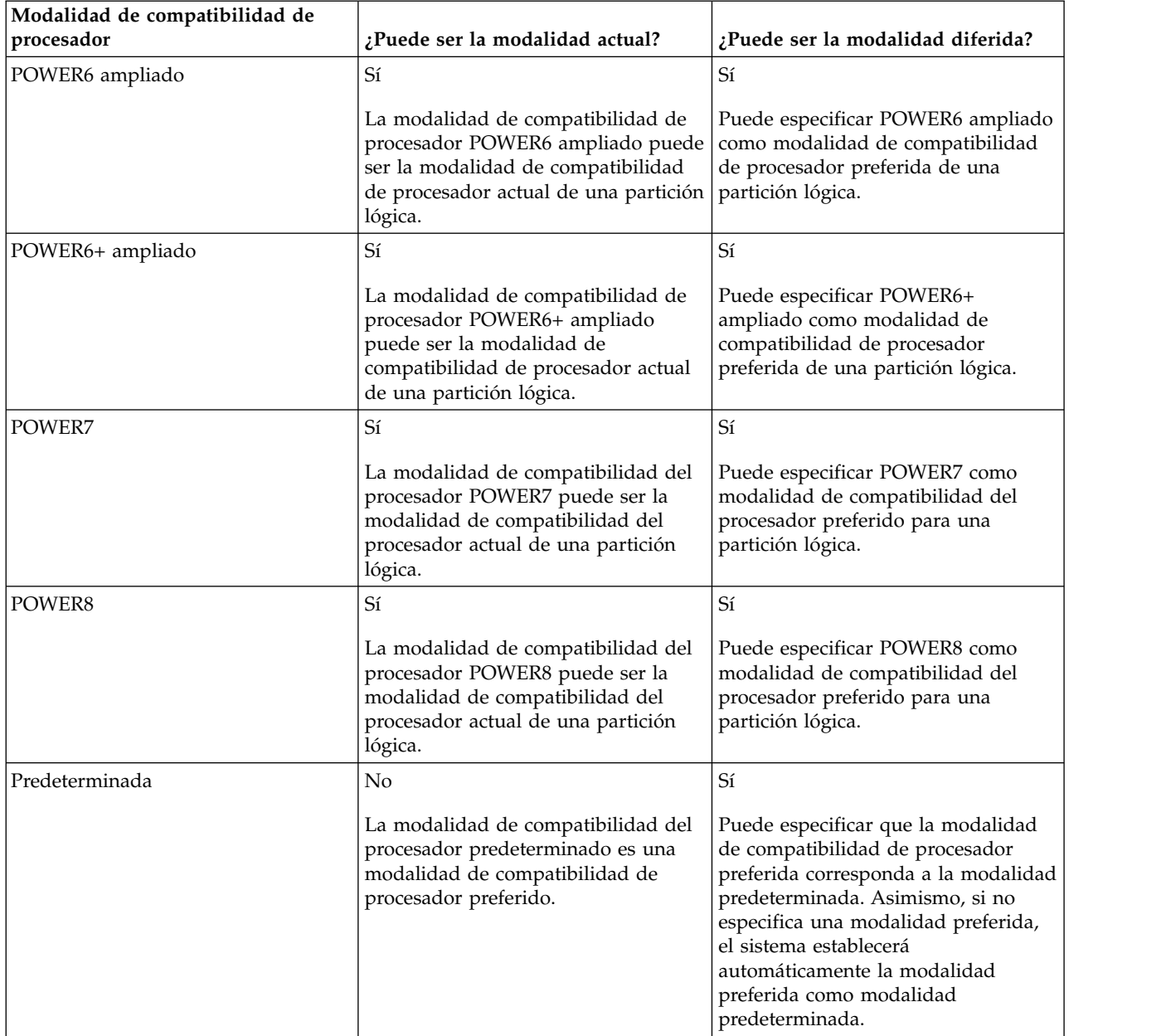

*Tabla 8. Modalidades de compatibilidad del procesador preferido y actual (continuación)*

En la siguiente tabla se muestran las modalidades de compatibilidad de procesador actual y preferida que reciben soporte en cada tipo de servidor.

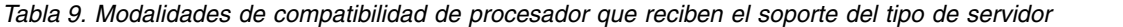

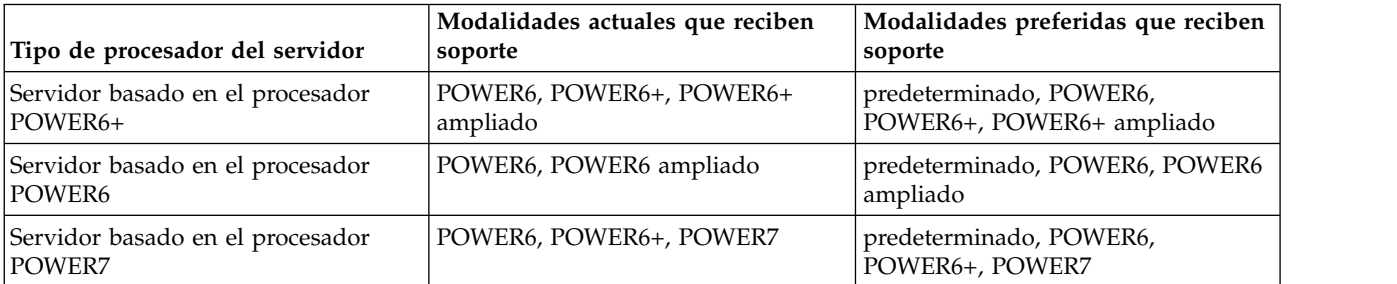

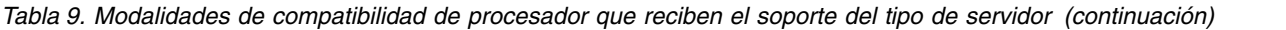

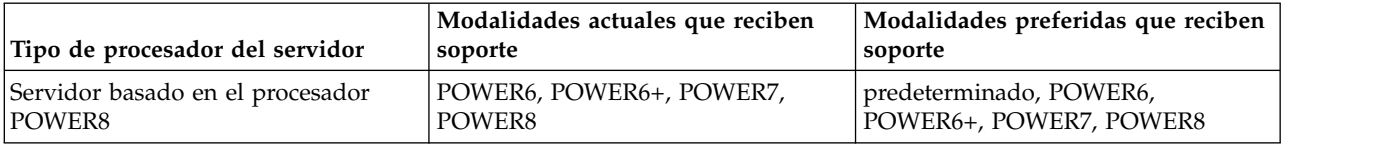

La modalidad de compatibilidad de procesador preferida es la modalidad de nivel más alto que el hipervisor puede asignar a una partición lógica. Si el entorno operativo instalado en la partición lógica no da soporte a la modalidad preferido, el hipervisor puede establecer la modalidad actual en una modalidad de nivel inferior a la modalidad preferida pero no puede establecer la modalidad actual en una modalidad superior a la modalidad preferida. Por ejemplo, supongamos que una partición lógica se ejecuta en un servidor basado en el procesador POWER8 y que ha especificado POWER8 como modalidad preferida. El entorno operativo instalado en la partición lógica no da soporte a las prestaciones del procesador POWER8 pero sí a las prestaciones del procesador POWER7. Cuando se activa la partición lógica, el hipervisor asigna la modalidad de compatibilidad del procesador POWER7 como modalidad actual para la partición lógica porque la modalidad POWER7 es la modalidad con más características a la que el entorno operativo da soporte y se trata de una modalidad inferior a la modalidad preferida de POWER8.

No puede cambiar dinámicamente la modalidad de compatibilidad de procesador actual de una partición lógica. Para cambiar la modalidad de compatibilidad de procesador actual, debe cambiar la modalidad de compatibilidad de procesador preferida, cerrar la partición lógica y volver a iniciar la partición lógica. El hipervisor intenta establecerla modalidad de compatibilidad de procesador actual en la modalidad preferida que se ha especificado.

Cuando migra una partición lógica activa entre servidores que tienen tipos de procesadores distintos, las modalidades de compatibilidad de procesador actual y preferida, ambas, de la partición lógica deben recibir soporte en el servidor de destino. Cuando migra una partición lógica inactiva entre servidores que tienen tipos de procesadores distintos, sólo la modalidad preferida de la partición lógica debe recibir soporte en el servidor de destino.

Si especifica la modalidad predeterminada como modalidad preferida para una partición lógica inactiva, podrá migrar esa partición lógica inactiva a un servidor de cualquier tipo de procesador. Dado que todos los servidores dan soporte a la modalidad de compatibilidad de procesador predeterminada, podrá migrar una partición lógica inactiva con la modalidad preferida establecida en la modalidad predeterminada a un servidor que tenga cualquier tipo de procesador. Cuando la partición lógica inactiva se active en el servidor de destino, la modalidad preferida seguirá establecida en la modalidad predeterminada, y el hipervisor determinará la modalidad actual para la partición lógica.

#### **Conceptos relacionados**:

["Escenarios: utilización de modalidades de compatibilidad de procesador en la movilidad de partición"](#page-44-0) [en la página 37](#page-44-0)

Utilice los escenarios para obtener información acerca de cómo se utilizan las modalidades de compatibilidad de procesador cuando se migra una partición lógica activa o inactiva entres servidores con distintos tipos de procesador.

["Definiciones de modalidad de compatibilidad de procesador" en la página 16](#page-23-0) Aquí obtendrá información sobre cada una de las modalidades de compatibilidad de procesador y los servidores en los que se puede ejecutar cada modalidad.

#### **Referencia relacionada**:

["Combinaciones de migraciones de las modalidades de compatibilidad de procesador" en la página 22](#page-29-0) Puede ver todas las combinaciones de los tipos de procesadores del servidor de destino, los tipos de procesadores del servidor de destino, las modalidades de compatibilidad de procesador actual y preferida de la partición lógica antes de la migración y las modalidades de compatibilidad de procesador actual y preferida de la partición lógica después de la migración.

#### <span id="page-28-0"></span>**Niveles del sistema operativo que dan soporte a la movilidad de particiones:**

Todos los niveles del sistema operativo no dan soporte a la migración de las particiones lógicas que se encuentran en los servidores basados en procesadores POWER8.

Los siguientes niveles de clientes de AIX dan soporte a la migración a un servidor basado en procesadores POWER8:

- AIX Versión 7.1 con el nivel de tecnología 7100-03 y Service Pack 1 o posterior.
- v AIX Versión 7.1 con el nivel de tecnología 7100-02 y Service Pack 1 + el arreglo temporal actualizado simultáneo para el soporte del número de serie POWER8 o posterior.
- v AIX Versión 7.1 con el nivel de tecnología 7100-01 y Service Pack 6 + el arreglo temporal actualizado simultáneo para el soporte del número de serie POWER8 o posterior.
- v AIX Versión 6.1 con el nivel de tecnología 6100-09 y el Service Pack 1 o posterior.
- v AIX Versión 6.1 con el nivel de tecnología 6100-08 y Service Pack 1 + el arreglo temporal actualizado simultáneo para el soporte del número de serie POWER8 o posterior.
- v AIX Versión 6.1 con el nivel de tecnología 6100-07 y Service Pack 6 + el arreglo temporal actualizado simultáneo para el soporte del número de serie POWER8 o posterior.

Los siguientes niveles de clientes de Linux dan soporte a la migración de particiones lógicas a un servidor basado en procesadores POWER8:

- Red Hat Enterprise Linux Versión 6.5.
- v Red Hat Enterprise Linux Versión 7.0.
- v Red Hat Enterprise Linux Versión 7.1.
- v SUSE Linux Enterprise Server Versión 11 Service Pack 3.
- v SUSE Linux Enterprise Server 12 o posterior.
- $\cdot$  Ubuntu 14.10.

Los siguientes niveles de clientes de IBM i dan soporte a la migración de particiones lógicas a un servidor basado en procesadores POWER8:

- IBM i 7.1 Renovación tecnológica 8.
- IBM i 7.2.

Los siguientes niveles de Servidor de E/S virtual (VIOS) dan soporte a la migración de particiones lógicas a un servidor basado en procesadores POWER8:

- VIOS Versión 2.2.1.0 o posterior.
- VIOS Versión 2.2.2.0 o posterior.
- VIOS Versión 2.2.3.0 o posterior.

Cuando se utiliza Integrated Virtualization Manager (IVM) para migrar particiones lógicas, se requiere VIOS Versión 2.2.3.3.

#### **Modalidades de compatibilidad de procesador mejoradas:**

Las modalidades de compatibilidad de procesador POWER6 mejorada y POWER6+ mejorada proporcionan instrucciones adicionales de coma flotante a las aplicaciones que utilizan el procesador POWER6 o POWER6+.

**Nota:** Los servidores basados en el procesador POWER8 no dan soporte a la modalidad ampliada.

Si desea que una partición lógica se ejecute en una modalidad ampliada, deberá especificar la modalidad ampliada como modalidad preferida para la partición lógica. Si el entorno operativo da soporte a la modalidad no ampliada correspondiente, el hipervisor asigna la modalidad ampliada a la partición lógica <span id="page-29-0"></span>cuando se activa la partición lógica. En otras palabras, si se especifica la modalidad POWER6+ ampliado como modalidad preferida y el entorno operativo da soporte a la modalidad POWER6+, el hipervisor asigna la modalidad POWER6+ ampliado a la partición lógica cuando se activa la partición lógica. De igual modo, si especifica la modalidad ampliada POWER6 como modalidad preferida y el entorno operativo admite la modalidad POWER6, el hipervisor asigna la modalidad ampliada POWER6 a la partición lógica cuando activa la partición lógica.

Las particiones lógicas de la modalidad de compatibilidad de procesador POWER6 ampliado sólo pueden ejecutarse en servidores basados en el procesador POWER6, y las particiones lógicas de la modalidad de compatibilidad de procesador POWER6+ ampliado sólo pueden ejecutarse en servidores basados en el procesador POWER6+. Por lo tanto, si una partición lógica se ejecuta en la modalidad POWER6 ampliado, la partición lógica sólo podrá migrarse a servidores basados en el procesador POWER6. Asimismo, si una partición lógica se ejecuta en la modalidad POWER6+ ampliado, la partición lógica sólo podrá migrarse a servidores basados en el procesador POWER6+. Si desea migrar una partición lógica de la modalidad de compatibilidad de procesador POWER6 ampliado a un servidor basado en el procesador POWER6+, deberá cambiar la modalidad preferida por la modalidad predeterminada o la modalidad de compatibilidad de procesador POWER6 y volver a iniciar la partición lógica.

### **Conceptos relacionados**:

["Escenarios: utilización de modalidades de compatibilidad de procesador en la movilidad de partición"](#page-44-0) [en la página 37](#page-44-0)

Utilice los escenarios para obtener información acerca de cómo se utilizan las modalidades de compatibilidad de procesador cuando se migra una partición lógica activa o inactiva entres servidores con distintos tipos de procesador.

["Definiciones de modalidad de compatibilidad de procesador" en la página 16](#page-23-0) Aquí obtendrá información sobre cada una de las modalidades de compatibilidad de procesador y los servidores en los que se puede ejecutar cada modalidad.

#### **Referencia relacionada**:

"Combinaciones de migraciones de las modalidades de compatibilidad de procesador" Puede ver todas las combinaciones de los tipos de procesadores del servidor de destino, los tipos de procesadores del servidor de destino, las modalidades de compatibilidad de procesador actual y preferida de la partición lógica antes de la migración y las modalidades de compatibilidad de procesador actual y preferida de la partición lógica después de la migración.

### **Combinaciones de migraciones de las modalidades de compatibilidad de procesador:**

Puede ver todas las combinaciones de los tipos de procesadores del servidor de destino, los tipos de procesadores del servidor de destino, las modalidades de compatibilidad de procesador actual y preferida de la partición lógica antes de la migración y las modalidades de compatibilidad de procesador actual y preferida de la partición lógica después de la migración.

### **Conceptos relacionados**:

["Escenarios: utilización de modalidades de compatibilidad de procesador en la movilidad de partición"](#page-44-0) [en la página 37](#page-44-0)

Utilice los escenarios para obtener información acerca de cómo se utilizan las modalidades de compatibilidad de procesador cuando se migra una partición lógica activa o inactiva entres servidores con distintos tipos de procesador.

["Modalidades de compatibilidad de procesador mejoradas" en la página 21](#page-28-0) Las modalidades de compatibilidad de procesador POWER6 mejorada y POWER6+ mejorada proporcionan instrucciones adicionales de coma flotante a las aplicaciones que utilizan el procesador POWER6 o POWER6+.

["Modalidades de compatibilidad de procesador actual y preferida" en la página 18](#page-25-0) La modalidad de compatibilidad de procesador en la que funciona actualmente la partición lógica es la modalidad de compatibilidad de procesador *actual* de la partición lógica. La modalidad de compatibilidad de procesador *preferida* de una partición lógica es la modalidad en la que se desea que funcione la partición lógica.

["Definiciones de modalidad de compatibilidad de procesador" en la página 16](#page-23-0) Aquí obtendrá información sobre cada una de las modalidades de compatibilidad de procesador y los servidores en los que se puede ejecutar cada modalidad.

#### *Combinaciones de migraciones de las modalidades de compatibilidad de procesador para la movilidad de partición activa:*

Cuando migra una partición lógica activa entre servidores que tienen tipos de procesadores distintos, las modalidades de compatibilidad de procesador actual y preferida, ambas, de la partición lógica deben recibir soporte en el servidor de destino.

En las tablas siguientes se describen las combinaciones de modalidad de compatibilidad del procesador para migraciones activas. Se muestra el tipo de procesador del servidor de origen y las modalidades de compatibilidad de procesador preferido y actual de la partición lógica del servidor de origen antes de la migración. También se muestran el tipo de procesador del servidor de destino y las modalidades de compatibilidad de procesador preferida y actual del servidor de destino tras la migración. Las combinaciones de las migraciones activas también se aplican a la migración de una partición suspendida. La función Suspender/Reanudar de las particiones lógicas recibe soporte en servidores basados en procesadores POWER8 cuando el firmware está en el nivel FW840 o posterior.

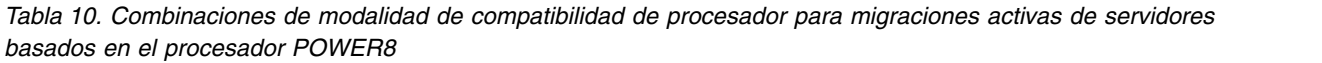

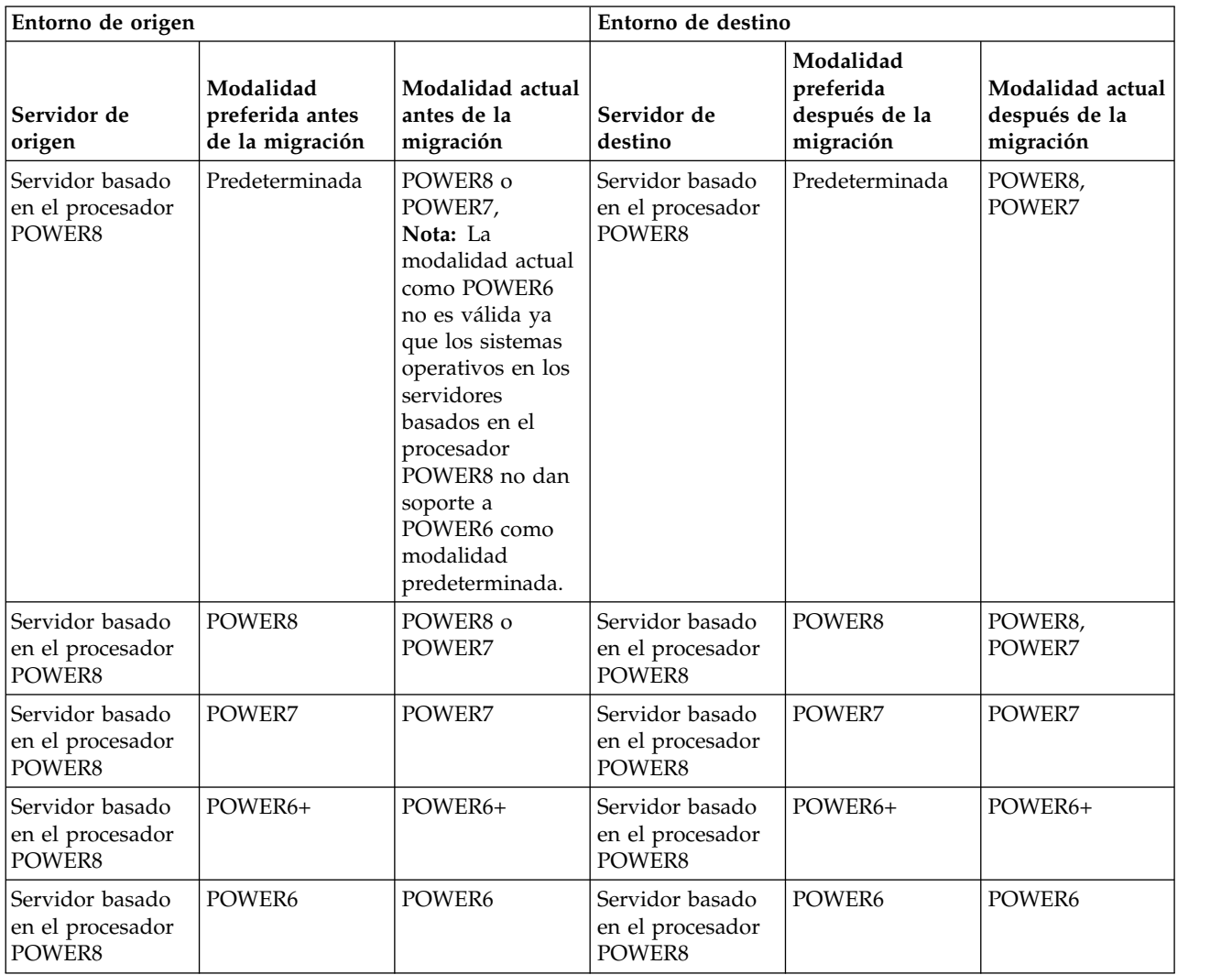

*Tabla 10. Combinaciones de modalidad de compatibilidad de procesador para migraciones activas de servidores basados en el procesador POWER8 (continuación)*

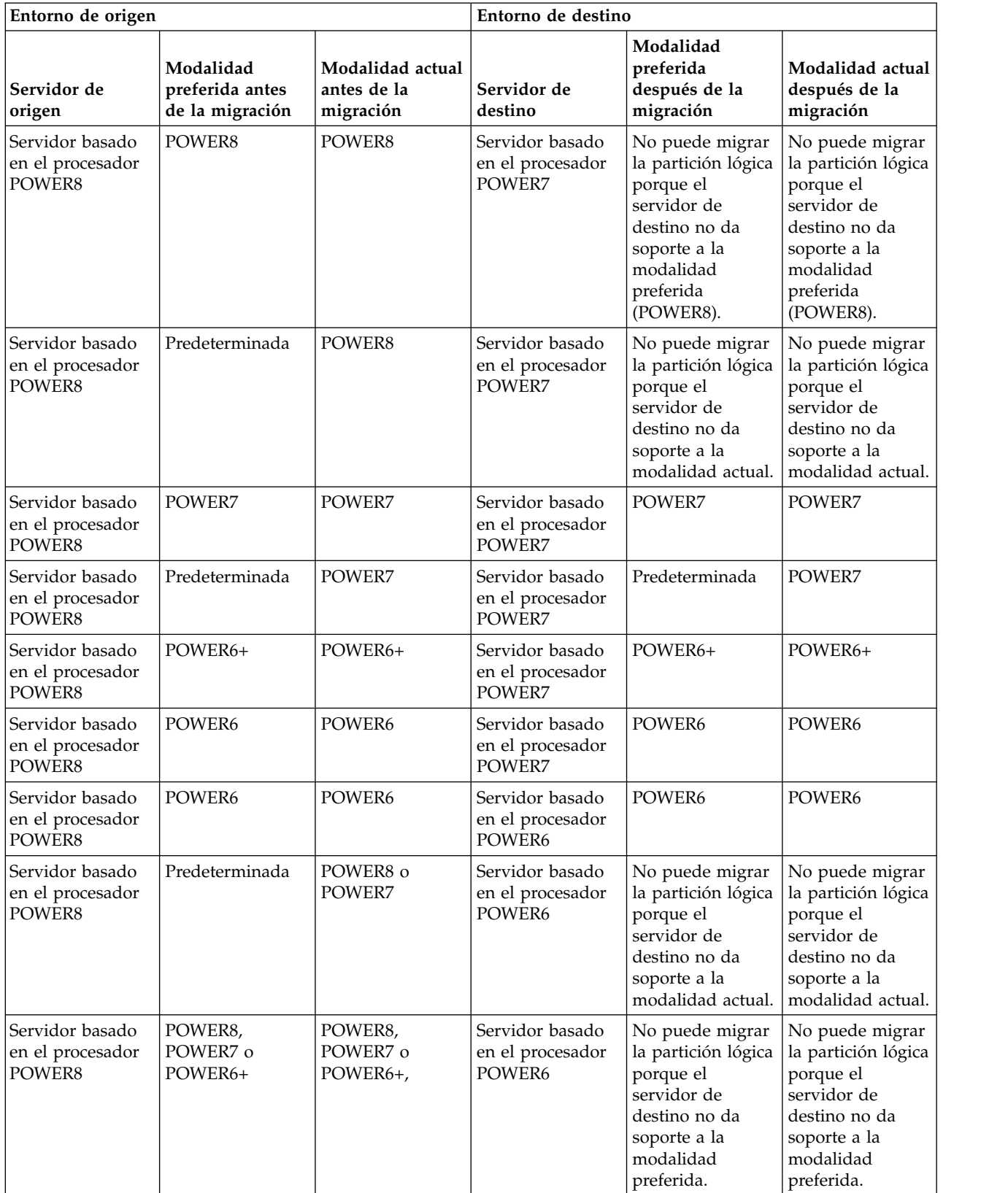

| Entorno de origen                             |                                                 | Entorno de destino                           |                                                |                                                                                                    |                                                                                                    |
|-----------------------------------------------|-------------------------------------------------|----------------------------------------------|------------------------------------------------|----------------------------------------------------------------------------------------------------|----------------------------------------------------------------------------------------------------|
| Servidor de<br>origen                         | Modalidad<br>preferida antes<br>de la migración | Modalidad actual<br>antes de la<br>migración | Servidor de<br>destino                         | Modalidad<br>preferida<br>después de la<br>migración                                                                                       | Modalidad actual<br>después de la<br>migración                                                                                                    |
| Servidor basado<br>en el procesador<br>POWER7 | Predeterminada                                  | POWER7,<br>POWER6+ o<br>POWER6               | Servidor basado<br>en el procesador<br>POWER7  | Predeterminada                                                                                                    | POWER7,<br>POWER6+,<br>POWER6                                                                                                    |
| Servidor basado<br>en el procesador<br>POWER7 | POWER7                                          | POWER7,<br>POWER6+ o<br>POWER6               | Servidor basado<br>en el procesador<br>POWER7  | POWER7                                                                                                    | POWER7,<br>POWER6+,<br>POWER6                                                                                                    |
| Servidor basado<br>en el procesador<br>POWER7 | POWER6+                                         | POWER6+ o<br>POWER6                          | Servidor basado<br>en el procesador<br>POWER7  | POWER6+                                                                                                    | POWER6+,<br>POWER6                                                                                                    |
| Servidor basado<br>en el procesador<br>POWER7 | POWER6                                          | POWER6                                       | Servidor basado<br>en el procesador<br>POWER7  | POWER6                                                                                                    | POWER6                                                                                                    |
| Servidor basado<br>en el procesador<br>POWER7 | Predeterminada                                  | POWER7,<br>POWER6+ o<br>POWER6               | Servidor basado<br>en el procesador<br>POWER6+ | Predeterminada                                                                                                    | Si la modalidad<br>actual del<br>servidor de<br>origen es<br>POWER7, no<br>puede migrar la<br>partición lógica<br>porque el<br>servidor de<br>destino no da<br>soporte a la<br>modalidad actual<br>(POWER7). Si la<br>modalidad actual<br>del servidor de<br>origen es<br>POWER6+ o<br>POWER6, la<br>modalidad actual<br>del servidor de<br>destino es<br>POWER6+ o<br>POWER6. |
| Servidor basado<br>en el procesador<br>POWER7 | POWER7                                          | POWER7,<br>POWER6+ o<br>POWER6               | Servidor basado<br>en el procesador<br>POWER6+ | No puede migrar<br>la partición lógica<br>porque el<br>servidor de<br>destino no da<br>soporte a la<br>modalidad<br>preferida<br>(POWER7). | No puede migrar<br>la partición lógica<br>porque el<br>servidor de<br>destino no da<br>soporte a la<br>modalidad<br>preferida<br>(POWER7).                                                                                                    |

*Tabla 11. Combinaciones de modalidad de compatibilidad de procesador para migraciones activas de servidores basados en el procesador POWER7*

*Tabla 11. Combinaciones de modalidad de compatibilidad de procesador para migraciones activas de servidores basados en el procesador POWER7 (continuación)*

| Entorno de origen                             |                                                 | Entorno de destino                           |                                                |                                                                                                    |                                                                                                    |
|-----------------------------------------------|-------------------------------------------------|----------------------------------------------|------------------------------------------------|----------------------------------------------------------------------------------------------------|----------------------------------------------------------------------------------------------------|
| Servidor de<br>origen                         | Modalidad<br>preferida antes<br>de la migración | Modalidad actual<br>antes de la<br>migración | Servidor de<br>destino                         | Modalidad<br>preferida<br>después de la<br>migración                                                                                                    | Modalidad actual<br>después de la<br>migración                                                                                                    |
| Servidor basado<br>en el procesador<br>POWER7 | Predeterminada                                  | POWER7,<br>POWER6+ o<br>POWER6               | Servidor basado<br>en el procesador<br>POWER6  | Predeterminada                                                                                                    | Si la modalidad<br>actual del<br>servidor de<br>origen es<br>POWER7 o<br>POWER6+, no<br>puede migrar la<br>partición lógica<br>porque el<br>servidor de<br>destino no da<br>soporte a la<br>modalidad actual<br>(POWER7 o<br>POWER6+). Si la<br>modalidad actual<br>del servidor de<br>destino es<br>POWER6, la<br>modalidad actual<br>del servidor de<br>destino es<br>POWER6. |
| Servidor basado<br>en el procesador<br>POWER7 | POWER6+                                         | POWER6+ o<br>POWER6                          | Servidor basado<br>en el procesador<br>POWER6+ | POWER6+                                                                                                    | POWER6+,<br>POWER6                                                                                                    |
| Servidor basado<br>en el procesador<br>POWER7 | POWER6                                          | POWER6                                       | Servidor basado<br>en el procesador<br>POWER6+ | POWER6                                                                                                    | POWER6                                                                                                    |
| Servidor basado<br>en el procesador<br>POWER7 | POWER7 o +                                      | POWER7,<br>POWER6+ o<br>POWER6               | Servidor basado<br>en el procesador<br>POWER6  | No puede migrar<br>la partición lógica<br>porque el<br>servidor de<br>destino no da<br>soporte a la<br>modalidad<br>preferida<br>(POWER7 o<br>POWER6+). | No puede migrar<br>la partición lógica<br>porque el<br>servidor de<br>destino no da<br>soporte a la<br>modalidad<br>preferida<br>(POWER7 o<br>POWER6+).                                                                                                    |
| Servidor basado<br>en el procesador<br>POWER7 | POWER6                                          | POWER6                                       | Servidor basado<br>en el procesador<br>POWER6  | POWER6                                                                                                    | POWER6                                                                                                    |
| Servidor basado<br>en el procesador<br>POWER7 | POWER7                                          | POWER7                                       | Servidor basado<br>en el procesador<br>POWER8  | POWER7                                                                                                    | POWER7                                                                                                    |
|                                               |                                                 |                                              |                                                |                                                                                                    |                                                                                                    |

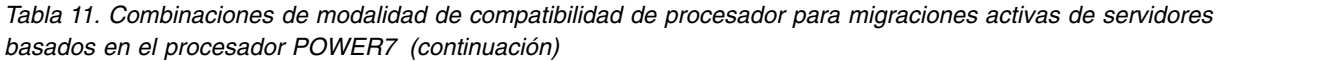

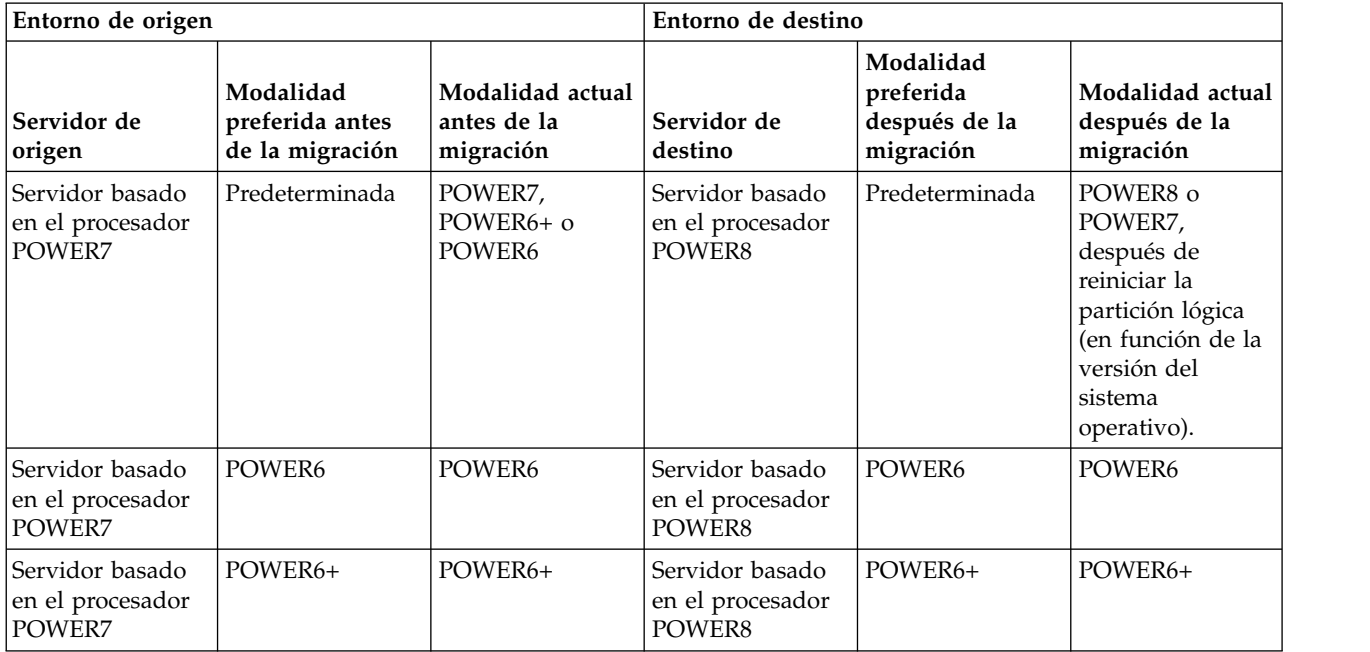

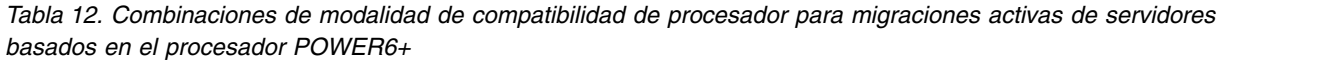

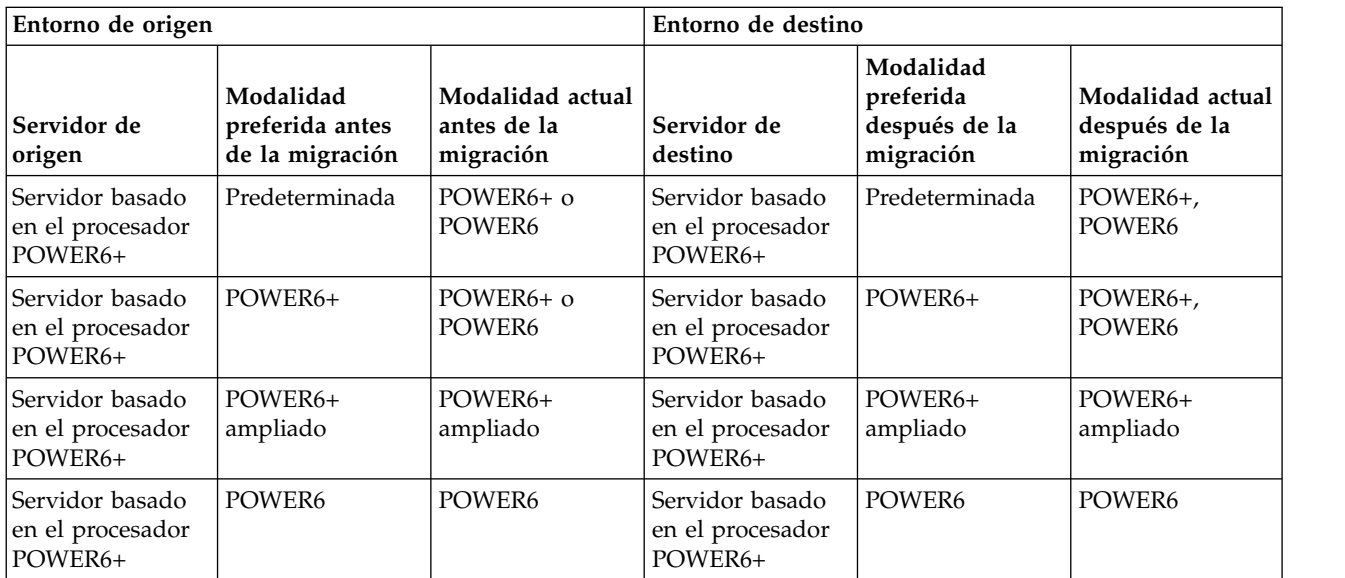

*Tabla 12. Combinaciones de modalidad de compatibilidad de procesador para migraciones activas de servidores basados en el procesador POWER6+ (continuación)*

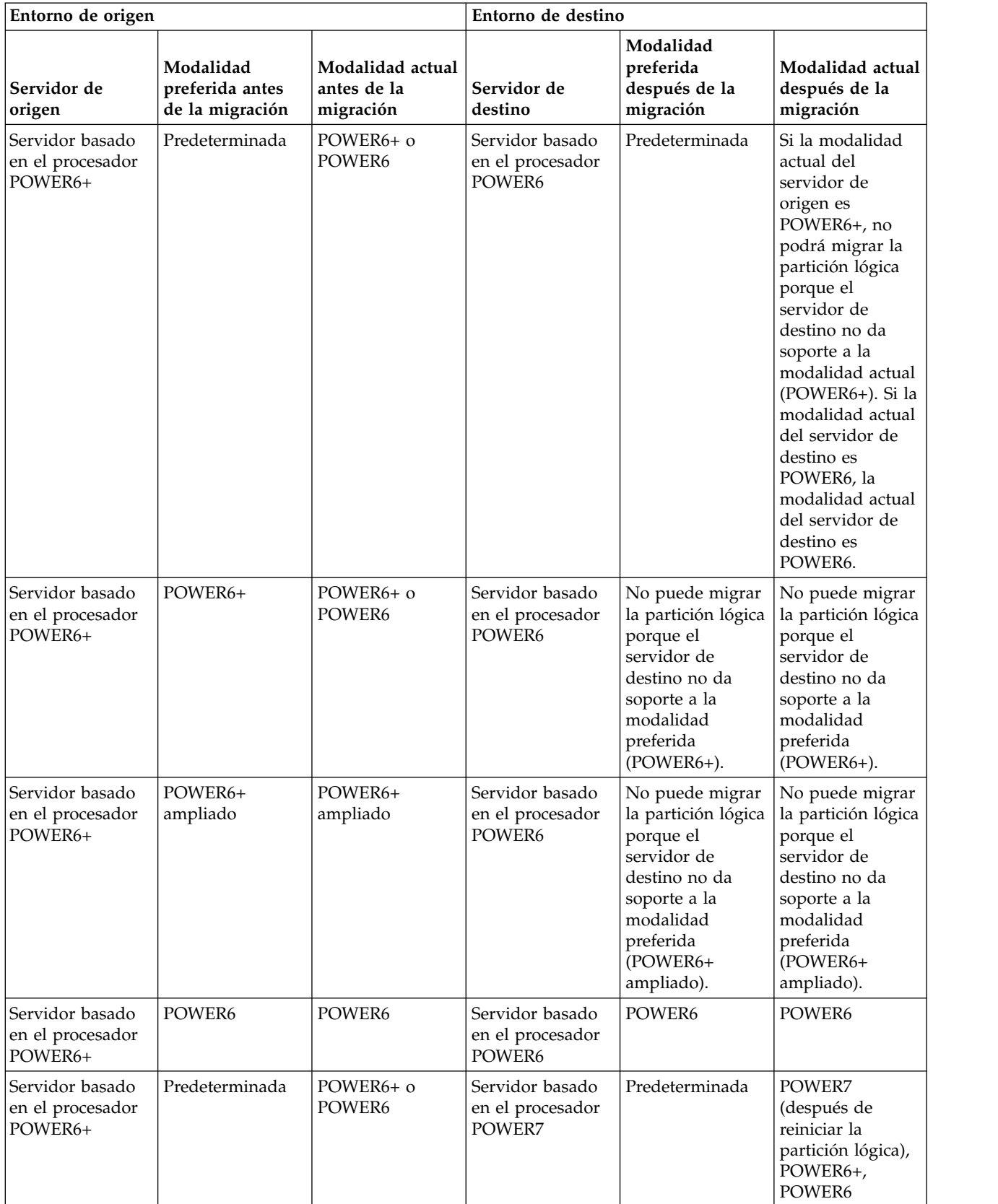
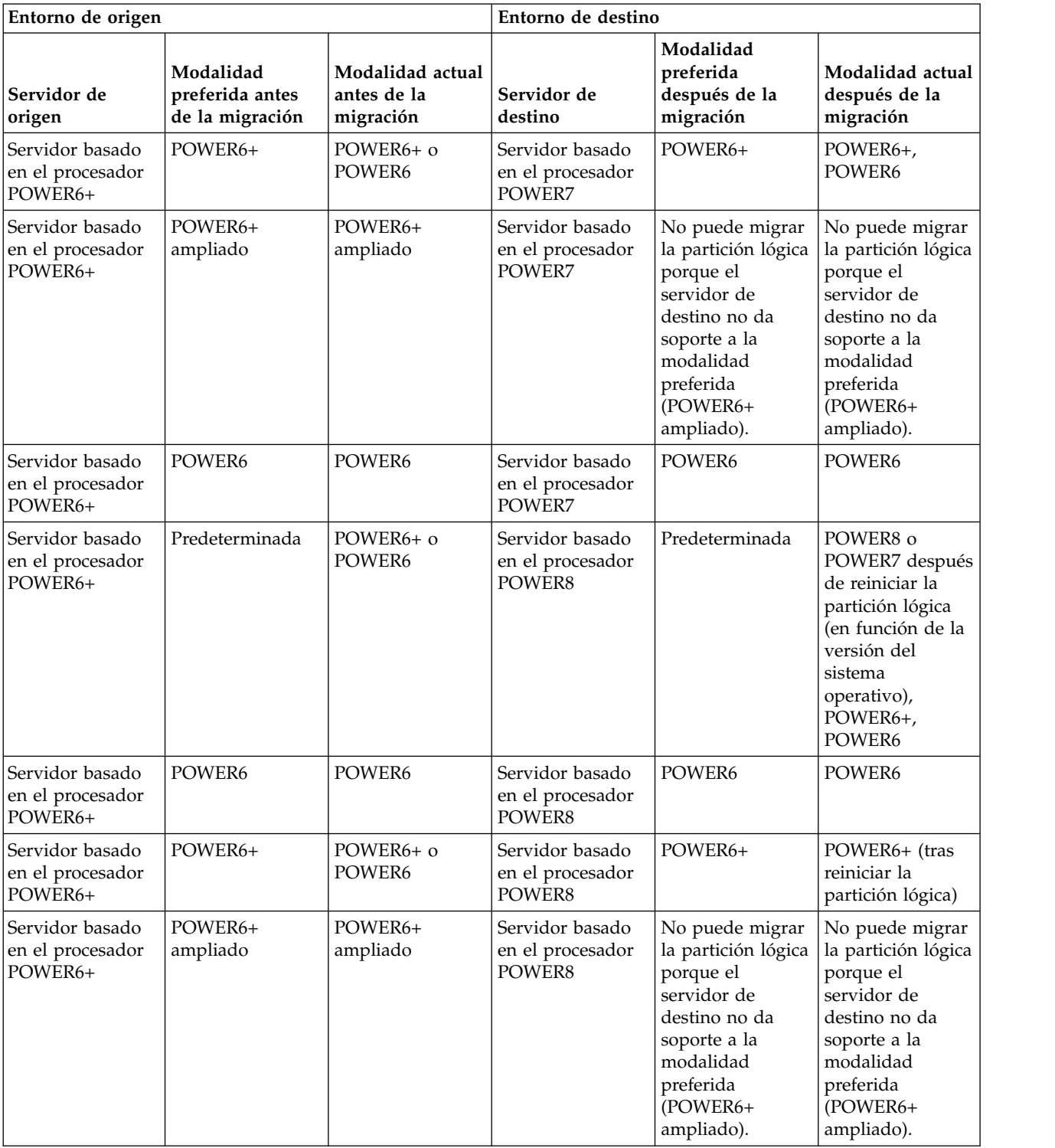

*Tabla 12. Combinaciones de modalidad de compatibilidad de procesador para migraciones activas de servidores basados en el procesador POWER6+ (continuación)*

*Tabla 13. Combinaciones de modalidad de compatibilidad de procesador para migraciones activas de servidores basados en el procesador POWER6*

| Entorno de origen                             |                                                 |                                              | Entorno de destino                                               |                                                                                                    |                                                                                                    |  |
|-----------------------------------------------|-------------------------------------------------|----------------------------------------------|------------------------------------------------------------------|----------------------------------------------------------------------------------------------------|----------------------------------------------------------------------------------------------------|--|
| Servidor de<br>origen                         | Modalidad<br>preferida antes<br>de la migración | Modalidad actual<br>antes de la<br>migración | Servidor de<br>destino                                           | Modalidad<br>preferida<br>después de la<br>migración                                                                                                   | Modalidad actual<br>después de la<br>migración                                                                                                    |  |
| Servidor basado<br>en el procesador<br>POWER6 | Predeterminada                                  | POWER6                                       | Servidor basado<br>en el procesador<br>POWER6                    | Predeterminada                                                                                                    | POWER6                                                                                                    |  |
| Servidor basado<br>en el procesador<br>POWER6 | POWER6                                          | POWER6                                       | Servidor basado<br>en el procesador<br>POWER6                    | POWER6                                                                                                    | POWER6                                                                                                    |  |
| Servidor basado<br>en el procesador<br>POWER6 | POWER6<br>ampliado                              | POWER6<br>ampliado                           | Servidor basado<br>en el procesador<br>POWER6                    | POWER6<br>ampliado                                                                                                    | POWER6<br>ampliado                                                                                                    |  |
| Servidor basado<br>en el procesador<br>POWER6 | Predeterminada                                  | POWER6                                       | Servidor basado<br>Predeterminada<br>en el procesador<br>POWER6+ |                                                                                                    | POWER6+ (tras<br>reiniciar la<br>partición lógica),<br>POWER6                                                                                          |  |
| Servidor basado<br>en el procesador<br>POWER6 | POWER6                                          | POWER6                                       | Servidor basado<br>en el procesador<br>POWER6+                   | POWER6                                                                                                    | POWER6                                                                                                    |  |
| Servidor basado<br>en el procesador<br>POWER6 | POWER6<br>ampliado                              | POWER6<br>ampliado                           | Servidor basado<br>en el procesador<br>POWER6+                   | No puede migrar<br>la partición lógica<br>porque el<br>servidor de<br>destino no da<br>soporte a la<br>modalidad<br>preferida<br>(POWER6<br>ampliado). | No puede migrar<br>la partición lógica<br>porque el<br>servidor de<br>destino no da<br>soporte a la<br>modalidad<br>preferida<br>(POWER6<br>ampliado). |  |
| Servidor basado<br>en el procesador<br>POWER6 | Predeterminada                                  | POWER6                                       | Servidor basado<br>en el procesador<br>POWER7                    | Predeterminada                                                                                                    | POWER7 (tras<br>reiniciar la<br>partición lógica),<br>POWER6                                                                                           |  |
| Servidor basado<br>en el procesador<br>POWER6 | POWER6                                          | POWER6                                       | Servidor basado<br>en el procesador<br>POWER7                    | POWER6                                                                                                    | POWER6                                                                                                    |  |
| Servidor basado<br>en el procesador<br>POWER6 | POWER6<br>ampliado                              | POWER6<br>ampliado                           | Servidor basado<br>en el procesador<br>POWER7                    | No puede migrar<br>la partición lógica<br>porque el<br>servidor de<br>destino no da<br>soporte a la<br>modalidad<br>preferida<br>(POWER6<br>ampliado). | No puede migrar<br>la partición lógica<br>porque el<br>servidor de<br>destino no da<br>soporte a la<br>modalidad<br>preferida<br>(POWER6<br>ampliado). |  |

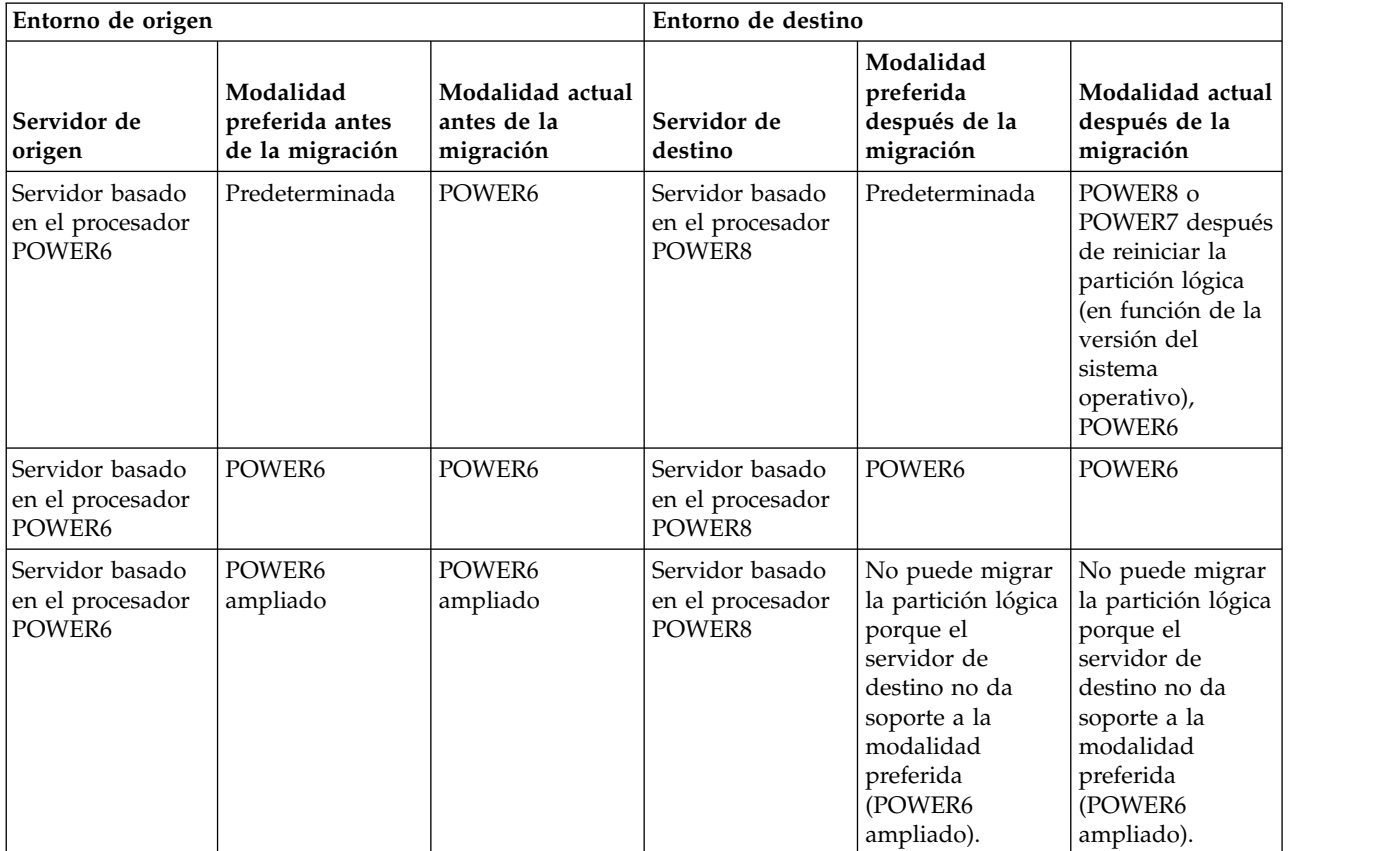

*Tabla 13. Combinaciones de modalidad de compatibilidad de procesador para migraciones activas de servidores basados en el procesador POWER6 (continuación)*

# **Referencia relacionada**:

"Combinaciones de migraciones de las modalidades de compatibilidad de procesador para la movilidad de partición inactiva"

Cuando migra una partición lógica inactiva entre servidores que tienen tipos de procesadores distintos, sólo la modalidad preferida de la partición lógica debe recibir soporte en el servidor de destino.

["Combinaciones de migraciones para la versión 1.5 y versiones anteriores de IVM" en la página 174](#page-181-0) Aquí obtendrá información acerca de las combinaciones de modalidades de compatibilidad de procesador para las migraciones donde se utilizan las versiones 1.5 (y anteriores) de Integrated Virtualization Manager (IVM) para gestionar el servidor de origen y las versiones 2.1 (y posteriores) de IVM para gestionar el servidor de destino.

#### *Combinaciones de migraciones de las modalidades de compatibilidad de procesador para la movilidad de partición inactiva:*

Cuando migra una partición lógica inactiva entre servidores que tienen tipos de procesadores distintos, sólo la modalidad preferida de la partición lógica debe recibir soporte en el servidor de destino.

En las tablas siguientes se describen las combinaciones de modalidad de compatibilidad del procesador para migraciones inactivas. Se muestra el tipo de procesador del servidor de origen y las modalidades de compatibilidad de procesador preferido de la partición lógica del servidor de origen antes de la migración. También se muestra el tipo de procesador del servidor de destino y las modalidades de compatibilidad de procesador preferido y actual del servidor de destino tras la migración.

*Tabla 14. Combinaciones de modalidad de compatibilidad de procesador para migraciones inactivas de servidores basados en el procesador POWER8*

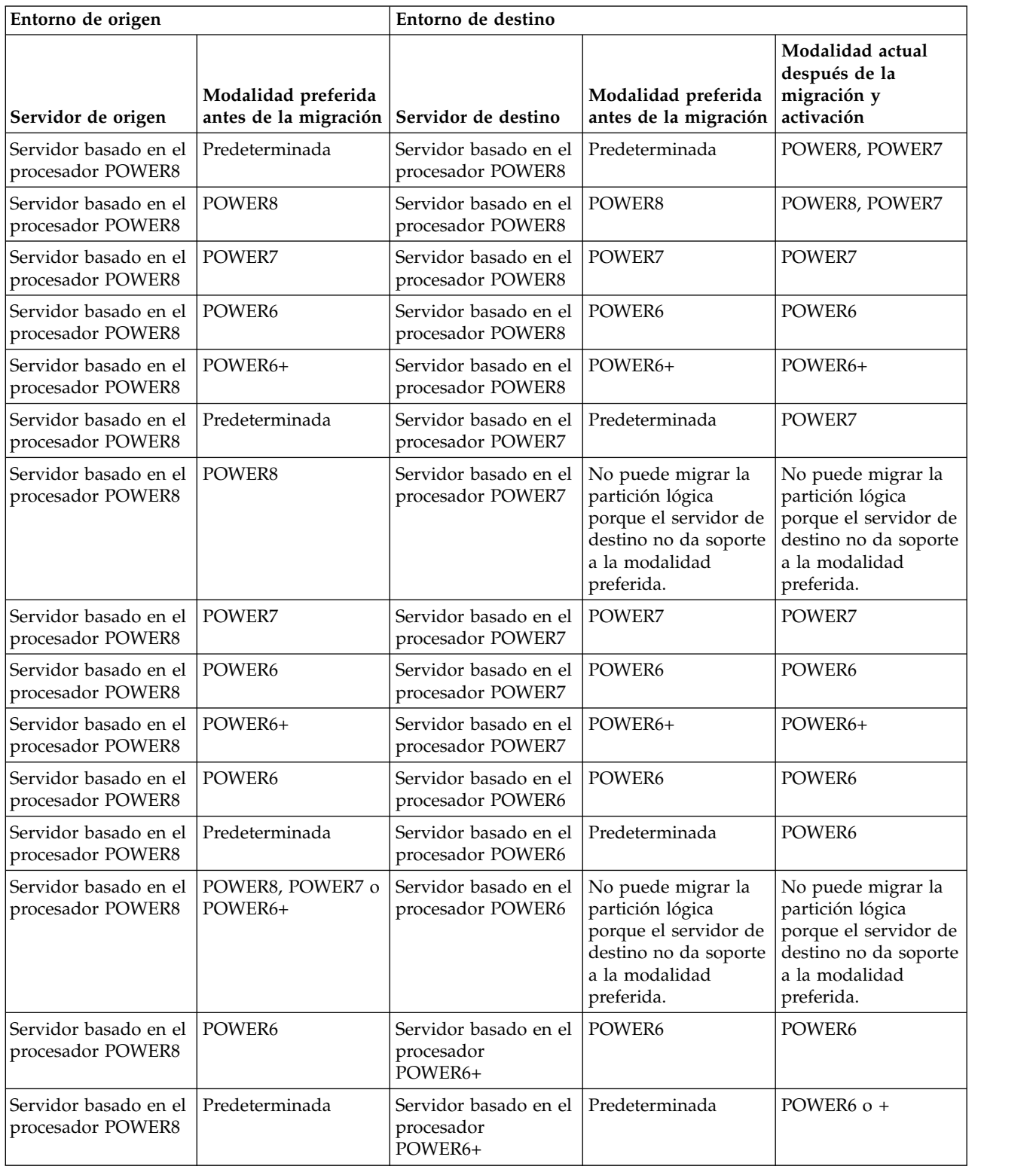

*Tabla 14. Combinaciones de modalidad de compatibilidad de procesador para migraciones inactivas de servidores basados en el procesador POWER8 (continuación)*

| Entorno de origen                                  |                                                                  | Entorno de destino                                     |                                                                                                    |                                                                                                    |  |
|----------------------------------------------------|------------------------------------------------------------------|--------------------------------------------------------|----------------------------------------------------------------------------------------------------|----------------------------------------------------------------------------------------------------|--|
| Servidor de origen                                 | Modalidad preferida<br>antes de la migración Servidor de destino |                                                        | Modalidad preferida<br>antes de la migración                                                                             | Modalidad actual<br>después de la<br>migración y<br>activación                                                           |  |
| Servidor basado en el l<br>procesador POWER8       | POWER8 o POWER7                                                  | Servidor basado en el<br>procesador<br>POWER6+         | No puede migrar la<br>partición lógica<br>porque el servidor de<br>destino no da soporte<br>a la modalidad<br>preferida. | No puede migrar la<br>partición lógica<br>porque el servidor de<br>destino no da soporte<br>a la modalidad<br>preferida. |  |
| Servidor basado en el POWER6+<br>procesador POWER8 |                                                                  | Servidor basado en el POWER6+<br>procesador<br>POWER6+ |                                                                                                    | POWER6+                                                                                                    |  |

*Tabla 15. Combinaciones de modalidad de compatibilidad de procesador para migraciones inactivas de servidores basados en el procesador POWER7*

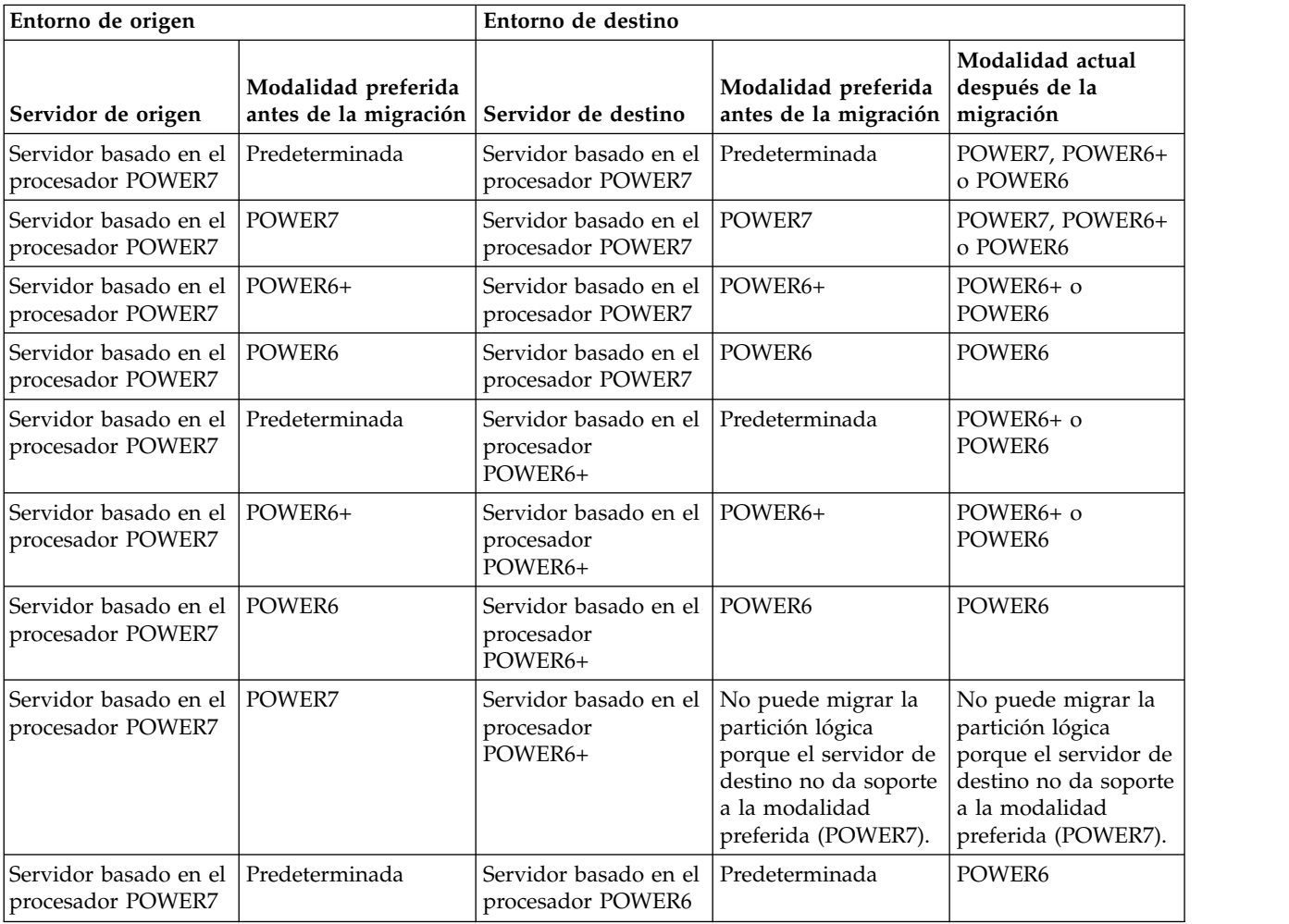

*Tabla 15. Combinaciones de modalidad de compatibilidad de procesador para migraciones inactivas de servidores basados en el procesador POWER7 (continuación)*

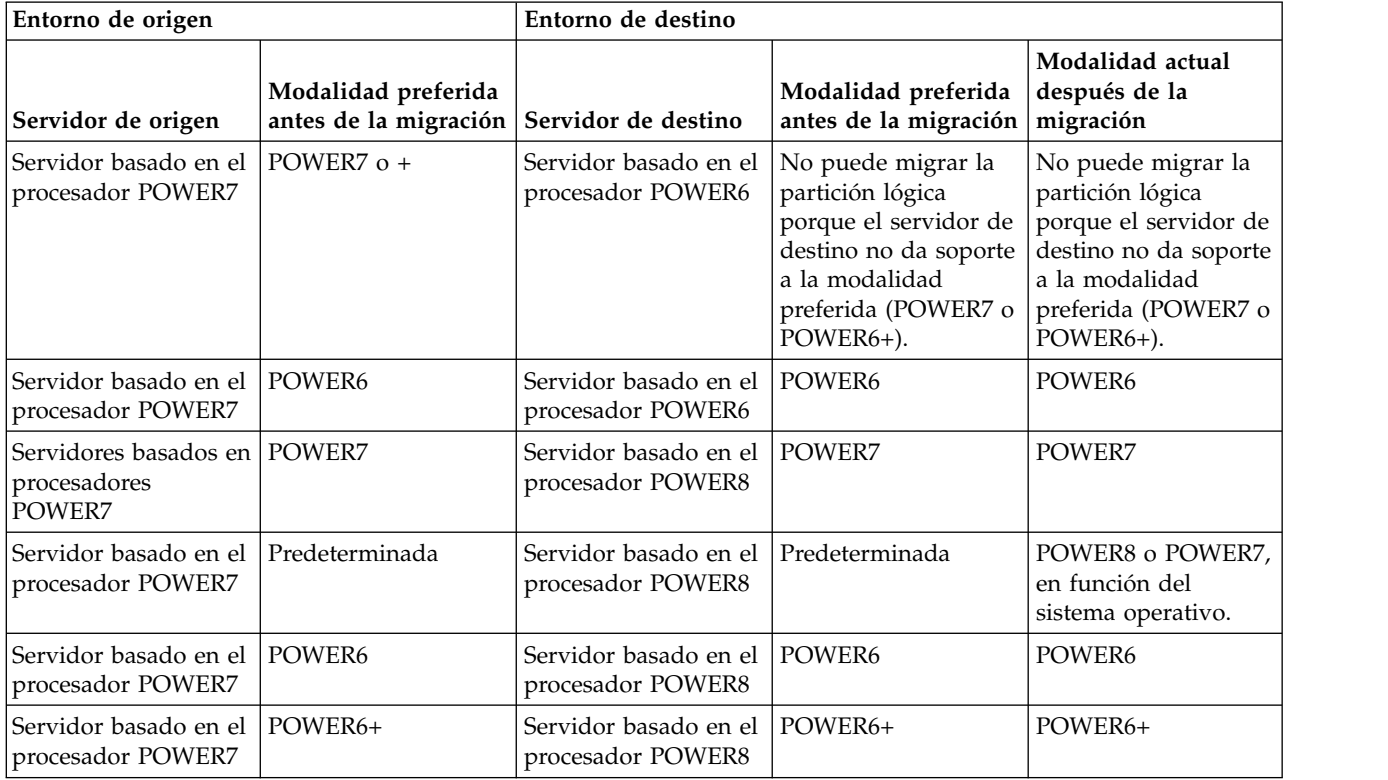

*Tabla 16. Combinaciones de modalidad de compatibilidad de procesador para migraciones inactivas de servidores basados en el procesador POWER6+*

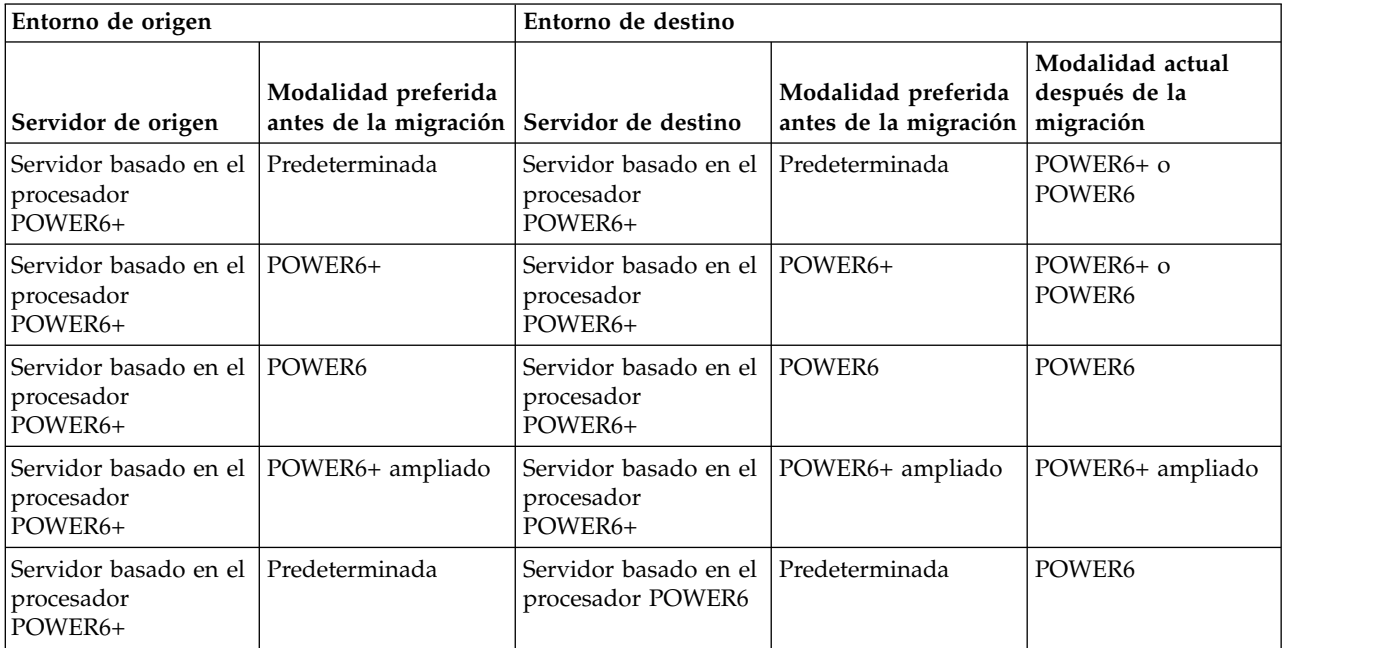

*Tabla 16. Combinaciones de modalidad de compatibilidad de procesador para migraciones inactivas de servidores basados en el procesador POWER6+ (continuación)*

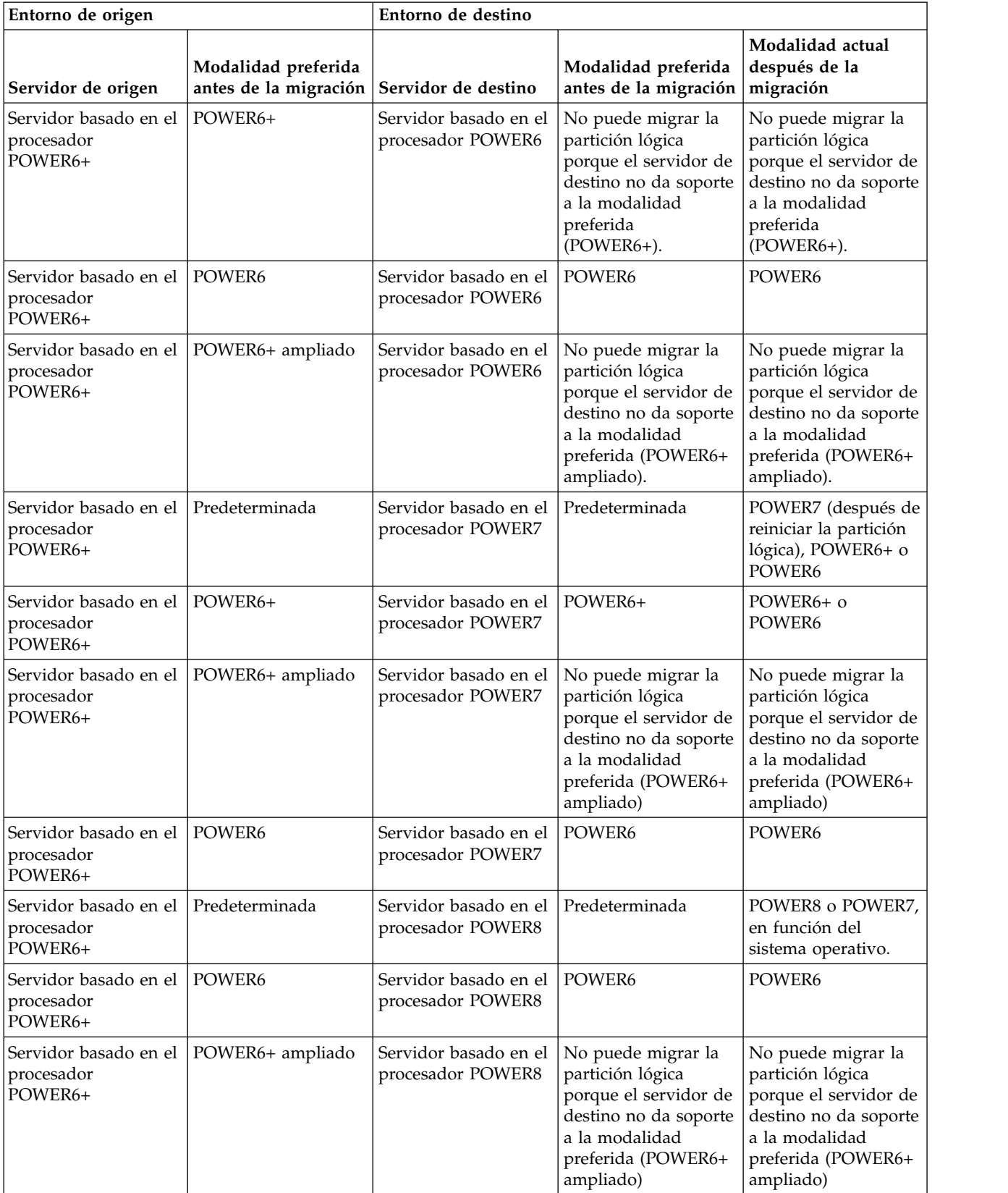

*Tabla 16. Combinaciones de modalidad de compatibilidad de procesador para migraciones inactivas de servidores basados en el procesador POWER6+ (continuación)*

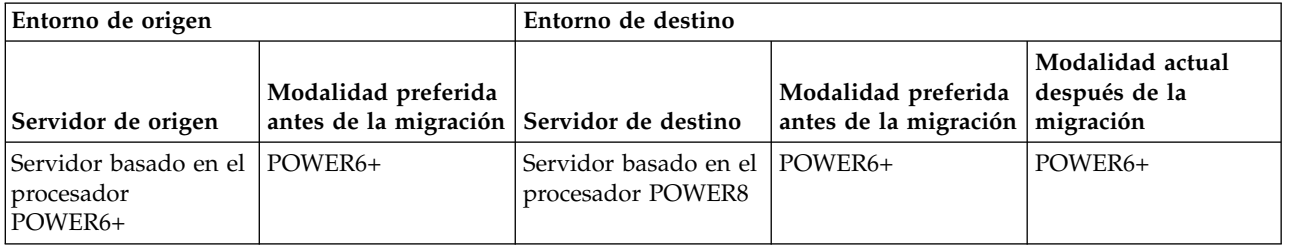

*Tabla 17. Combinaciones de modalidad de compatibilidad de procesador para migraciones inactivas de servidores basados en el procesador POWER6*

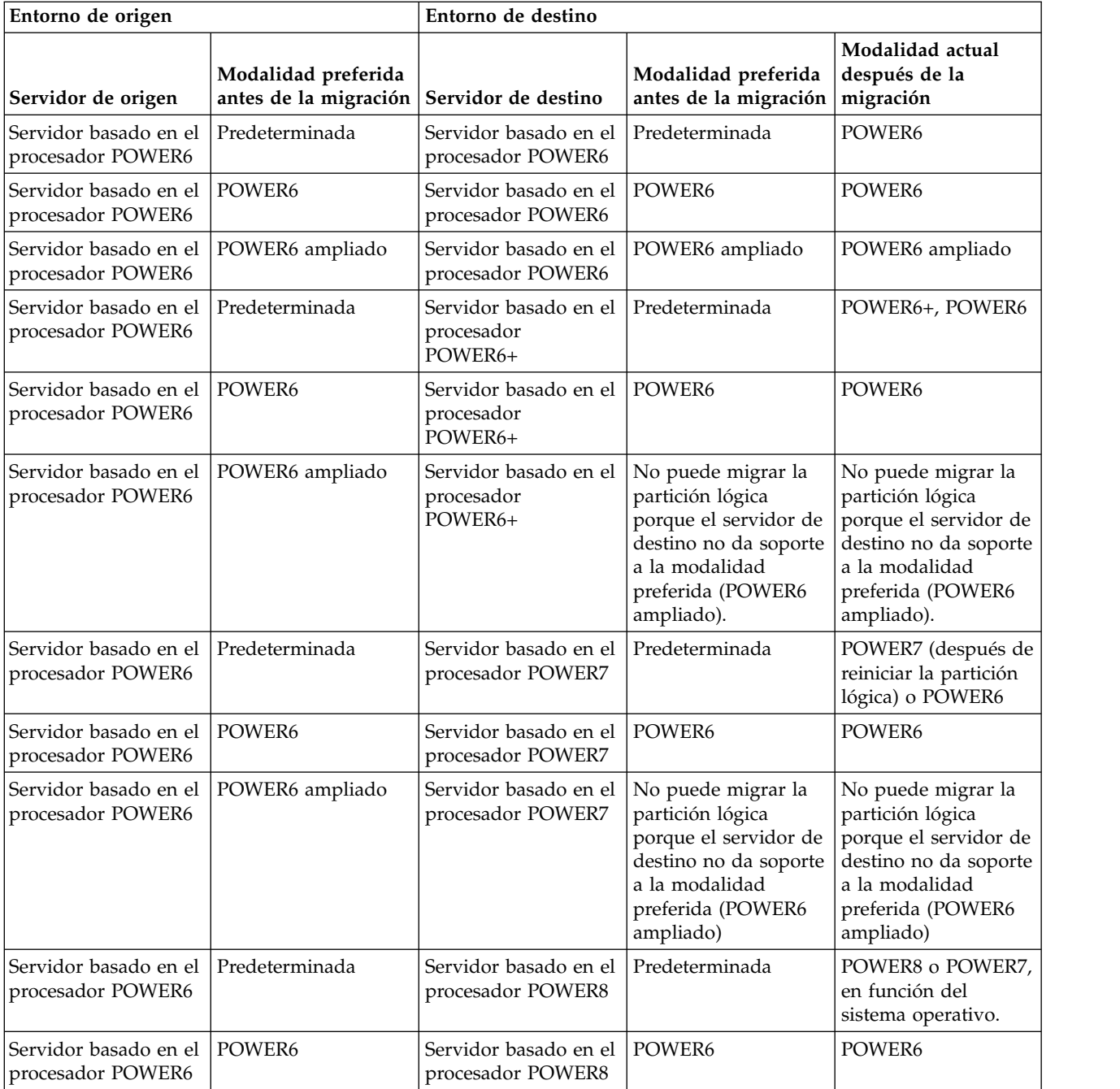

*Tabla 17. Combinaciones de modalidad de compatibilidad de procesador para migraciones inactivas de servidores basados en el procesador POWER6 (continuación)*

| Entorno de origen                                             |                                                                  | Entorno de destino                           |                                                                                                    |                                                                                                    |  |
|---------------------------------------------------------------|------------------------------------------------------------------|----------------------------------------------|----------------------------------------------------------------------------------------------------|----------------------------------------------------------------------------------------------------|--|
| Servidor de origen                                            | Modalidad preferida<br>antes de la migración Servidor de destino |                                              | Modalidad preferida<br>antes de la migración $\vert$ migración                                                                                | Modalidad actual<br>después de la                                                                                                    |  |
| Servidor basado en el<br>POWER6 ampliado<br>procesador POWER6 |                                                                  | Servidor basado en el  <br>procesador POWER8 | No puede migrar la<br>partición lógica<br>porque el servidor de<br>destino no da soporte<br>a la modalidad<br>preferida (POWER6<br>ampliado). | No puede migrar la<br>partición lógica<br>porque el servidor de<br>destino no da soporte<br>a la modalidad<br>preferida (POWER6<br>ampliado). |  |

### **Referencia relacionada**:

["Combinaciones de migraciones de las modalidades de compatibilidad de procesador para la movilidad](#page-30-0) [de partición activa" en la página 23](#page-30-0)

Cuando migra una partición lógica activa entre servidores que tienen tipos de procesadores distintos, las modalidades de compatibilidad de procesador actual y preferida, ambas, de la partición lógica deben recibir soporte en el servidor de destino.

["Combinaciones de migraciones para la versión 1.5 y versiones anteriores de IVM" en la página 174](#page-181-0) Aquí obtendrá información acerca de las combinaciones de modalidades de compatibilidad de procesador para las migraciones donde se utilizan las versiones 1.5 (y anteriores) de Integrated Virtualization Manager (IVM) para gestionar el servidor de origen y las versiones 2.1 (y posteriores) de IVM para gestionar el servidor de destino.

#### **Escenarios: utilización de modalidades de compatibilidad de procesador en la movilidad de partición:**

Utilice los escenarios para obtener información acerca de cómo se utilizan las modalidades de compatibilidad de procesador cuando se migra una partición lógica activa o inactiva entres servidores con distintos tipos de procesador.

### **Escenario: Migrar una partición lógica activa de un servidor basado en el procesador POWER7 a un servidor basado en el procesador POWER8**

Puede que desee migrar una partición lógica activa de un servidor basado en el procesador POWER7 a un servidor basado en el procesador POWER8 de forma que la partición lógica pueda utilizar las prestaciones adicionales disponibles con el servidor basado en el procesador POWER8.

Para migrar una partición lógica activa desde un servidor basado en el procesador POWER7 a un servidor basado en el procesador POWER8, siga estos pasos:

- 1. Establezca la modalidad de compatibilidad de procesador preferida en la modalidad predeterminada. Cuando activa la partición lógica en el servidor basado en el procesador POWER7, ésta se ejecuta en la modalidad POWER7.
- 2. Migre la partición lógica al servidor basado en el procesador POWER8. Las modalidades de compatibilidad de procesador actual y preferida no cambian para la partición lógica hasta que vuelve a iniciar la partición lógica.
- 3. Reinicie la partición lógica del servidor basado en el procesador POWER8. El hipervisor evalúa la configuración. Puesto que la modalidad preferida se ha establecido en el valor predeterminado y la partición lógica ahora se ejecuta en un servidor basado en el procesador POWER8, la modalidad de nivel más alto disponible es la modalidad POWER8. El hipervisor determina que la modalidad con más prestaciones admitida por el entorno operativo instalado en la partición lógica es la modalidad POWER8 y cambia la modalidad actual de la partición lógica por la modalidad POWER8.

En este punto, la modalidad de compatibilidad del procesador de la partición lógica es la modalidad POWER8 y la partición lógica se ejecuta en el servidor basado en el procesador POWER8.

# **Escenario: Migrar de nuevo la partición lógica activa al servidor basado en el procesador POWER7**

Ha surgido un problema y necesita migrar la partición lógica activa nuevamente al servidor basado en el procesador POWER7. Puesto que la partición lógica ahora se ejecuta en la modalidad POWER8 y no se da soporte a la modalidad POWER8 en el servidor basado en el procesador POWER7, tendrá que ajustar la modalidad preferida para la partición lógica de forma que el hipervisor pueda restablecer la modalidad actual en una modalidad admitida por el servidor basado en el procesador POWER7.

Para migrar de nuevo la partición lógica al servidor basado en el procesador POWER7, lleve a cabo los pasos siguientes:

- 1. Cambie la modalidad preferida de la modalidad predeterminada a la modalidad POWER7.
- 2. Reinicie la partición lógica del servidor basado en el procesador POWER8. El hipervisor evalúa la configuración. Dado que la modalidad preferida se ha establecido en POWER7, el hipervisor no establece la modalidad actual en un modalidad superior a POWER7. En primer lugar, el hipervisor determina si puede establecer la modalidad actual en la modalidad preferida. Si no puede, determinará si puede establecer la modalidad actual en la siguiente modalidad superior, y así sucesivamente. En este caso, el entorno operativo da soporte a la modalidad POWER7, por lo que el hipervisor establece la modalidad actual en la modalidad POWER7.
- 3. Ahora que la partición lógica se ejecuta en la modalidad POWER7 y la modalidad POWER7 está admitida en el servidor basado en el procesador POWER7, migre de nuevo la partición lógica al servidor basado en el procesador POWER7.

# **Escenario: Migrar una partición lógica activa entre distintos tipos de procesador sin realizar cambios en los valores de configuración**

En función de la frecuencia con que migre las particiones lógicas, es posible que desee mantener la flexibilidad de migrar una partición lógica activa entre un servidor basado en el procesador POWER7 y un servidor basado en el procesador POWER8 de forma que pueda volver a migrar la partición lógica sin tener que hacer cambios en los valores de configuración. Para mantener este tipo de flexibilidad, determine la modalidad de compatibilidad de procesador que recibe soporte en los servidores de origen y de destino y establezca la modalidad de compatibilidad de procesador preferida de la partición lógica en la modalidad más alta que soporten ambos servidores.

Para conseguir esta flexibilidad, lleve a cabo los pasos siguientes:

- 1. Establezca la modalidad de compatibilidad del procesador preferida en la modalidad POWER7 porque la modalidad POWER7 es la modalidad de nivel más alto que admiten los servidores basados en el procesador POWER7 y los servidores basados en el procesador POWER8.
- 2. Migre la partición lógica del servidor basado en el procesador POWER7 al servidor basado en el procesador POWER8.
- 3. Reinicie la partición lógica del servidor basado en el procesador POWER8. El hipervisor evalúa la configuración. El hipervisor no establece la modalidad actual en una modalidad superior a la de la modalidad preferida. En primer lugar, el hipervisor determina si puede establecer la modalidad actual como modalidad preferida. Si no puede, determina luego si se puede establecer la modalidad actual en la modalidad del siguiente nivel más elevado y así sucesivamente. En este caso, el entorno operativo da soporte a la modalidad POWER7, por lo que el hipervisor establece la modalidad actual en la modalidad POWER7.
- 4. No realice cambios de configuración para volver a migrar la partición lógica al servidor basado en el procesador POWER7 ya que la modalidad de POWER7 está soportada en el servidor basado en el procesador POWER7.
- 5. Vuelva a migrar la partición lógica al servidor basado en el procesador POWER7.

<span id="page-46-0"></span>6. Reinicie la partición lógica del servidor basado en el procesador POWER7. El hipervisor evalúa la configuración. El hipervisor determina si el entorno operativo admite la modalidad preferida de POWER7 y establece la modalidad actual en la modalidad POWER7.

# **Escenario: Migrar una partición lógica inactiva entre servidores con distintos tipos de procesador**

La misma lógica de los escenarios anteriores se aplica a la movilidad de partición inactiva, a excepción de que la movilidad de partición inactiva no necesita la modalidad de compatibilidad de procesador actual de la partición lógica porque la partición lógica está inactiva. Tras migrar una partición lógica inactiva al servidor de destino y activar dicha partición lógica en el servidor de destino, el hipervisor evalúa la configuración y establece la modalidad actual para la partición lógica del mismo modo que el hipervisor establece la modalidad actual para la partición lógica cuando reinicia una partición lógica después de la movilidad de partición activa. El hipervisor intenta establecer la modalidad actual en la modalidad preferida. Si no puede, comprueba la modalidad del siguiente nivel superior y así sucesivamente.

# **Conceptos relacionados**:

["Modalidades de compatibilidad de procesador mejoradas" en la página 21](#page-28-0) Las modalidades de compatibilidad de procesador POWER6 mejorada y POWER6+ mejorada proporcionan instrucciones adicionales de coma flotante a las aplicaciones que utilizan el procesador POWER6 o POWER6+.

["Modalidades de compatibilidad de procesador actual y preferida" en la página 18](#page-25-0) La modalidad de compatibilidad de procesador en la que funciona actualmente la partición lógica es la modalidad de compatibilidad de procesador *actual* de la partición lógica. La modalidad de compatibilidad de procesador *preferida* de una partición lógica es la modalidad en la que se desea que funcione la partición lógica.

["Definiciones de modalidad de compatibilidad de procesador" en la página 16](#page-23-0) Aquí obtendrá información sobre cada una de las modalidades de compatibilidad de procesador y los servidores en los que se puede ejecutar cada modalidad.

# **Referencia relacionada**:

["Combinaciones de migraciones de las modalidades de compatibilidad de procesador" en la página 22](#page-29-0) Puede ver todas las combinaciones de los tipos de procesadores del servidor de destino, los tipos de procesadores del servidor de destino, las modalidades de compatibilidad de procesador actual y preferida de la partición lógica antes de la migración y las modalidades de compatibilidad de procesador actual y preferida de la partición lógica después de la migración.

# **Entorno de movilidad de particiones**

Aquí encontrará información sobre cada uno de los componentes del entorno de movilidad de partición y su contribución en la habilitación de una movilidad de partición correcta. Los componentes del entorno de movilidad de partición incluyen los servidores de origen y destino, la Hardware Management Console (HMC), las particiones lógicas del Servidor de E/S virtual de origen y destino, la partición móvil, la configuración de red y la configuración de almacenamiento.

# **Servidores de origen y destino en un entorno de movilidad de partición:**

Hay dos servidores implicados en la movilidad de partición que está gestionada mediante una Hardware Management Console (HMC). El *servidor de origen* es el servidor desde el cual desea migrar la partición lógica, y el *servidor de destino* es el servidor al que desea migrar la partición lógica.

Los servidores de origen y destino deben ser servidores basados en el procesador POWER6, o posterior, para participar en la movilidad de partición. El servidor de destino debe tener suficientes recursos de procesador y de memoria disponibles para permitir que la partición móvil se ejecute en este servidor.

Los servidores basados en el procesador POWER7 con el nivel de firmware FW760 o posterior pueden dar soporte a la función DPO (Optimizador de plataforma dinámico). DPO es una función de hipervisor iniciada por la HMC. DPO reorganiza los procesadores y la memoria de las particiones lógicas en el sistema para mejorar la afinidad entre los procesadores y la memoria de la partición lógica. Cuando se

ejecute la DPO, las operaciones de movilidad destinadas al sistema que se está optimizando quedarán bloqueadas. Para continuar con la migración, debe esperar a que finalice la operación de DPO o detenerla manualmente.

# **Páginas grandes**

Las páginas grandes pueden mejorar el rendimiento en entornos específicos que requieren un alto nivel de paralelismo, como en entornos de base de datos DB2 particionados. Puede especificar el número mínimo, deseado y máximo de páginas grandes que desea asignar a una partición lógica cuando cree la partición lógica o el perfil de partición.

Una partición lógica no puede participar en una movilidad de partición activa si se utilizan páginas grandes. Sin embargo, se puede realizar una migración de partición inactiva si la partición móvil utiliza páginas grandes. El perfil de partición conservará los recursos de páginas grandes pero el número especificado de recursos de páginas grandes puede que no esté disponible en el servidor de destino, en cuyo caso la partición lógica no se arrancará sin alguna o todas estas páginas grandes tras la migración inactiva.

# **Registro de sincronización de barrera**

El registro de sincronización de barrera (BSR) es un registro de memoria que se encuentra en ciertos procesadores basados en la tecnología POWER.Una aplicación de proceso paralelo que se ejecuta en el sistema operativo AIX puede utilizar un BSR para realizar la sincronización de barrera, que es un método para sincronizar las hebras en la aplicación de proceso paralelo.

Una partición lógica no puede participar en la migración de partición activa si se utiliza BSR. Sin embargo, puede utilizar una movilidad de partición inactiva si no desea inhabilitar BSR.

**Nota:** BSR no está soportado en los servidores basados en procesadores POWER8.

# **Agrupación de memoria compartida**

La *memoria compartida* es la memoria física que se asigna a la agrupación de memoria compartida y se comparte entre varias particiones lógicas. La *agrupación de memoria compartida* es una colección definida de bloques de memoria física que el hipervisor gestiona como una agrupación de memoria individual. Las particiones lógicas que asigna a la agrupación de memoria compartida comparten la memoria en la agrupación con otras particiones lógicas que asigna a la agrupación.

Si la partición móvil utiliza la memoria compartida en el servidor de origen, el servidor de destino también debe tener una agrupación de memoria compartida a la que se pueda asignar la partición móvil. Si la partición móvil utiliza la memoria dedicada en el servidor de origen, también debe utilizar la memoria dedicada en el servidor de destino.

### **Política de la movilidad de partición inactiva**

Para la movilidad de partición inactiva, puede seleccionar una de las siguientes configuraciones en la HMC para los valores relacionados con la memoria y el procesador de la partición móvil. Si puede iniciar la partición y selecciona la configuración actual como política de movilidad, a continuación, los valores relacionados con la memoria y el procesador se obtienen del estado de la partición definido en el hipervisor. Sin embargo, si no puede iniciar la partición, o si selecciona el último perfil activado en el servidor de origen como política de movilidad, a continuación, los valores relacionados con memoria y el procesador se obtendrán del el último perfil activado en el servidor de origen. La política de movilidad que seleccione se aplica a todas las migraciones inactivas en que el servidor de origen sea el servidor en el que ha establecido la política.

Para una validación inactiva de movilidad de partición, la HMC utiliza los datos de hipervisor o los datos del último perfil activado para comprobar que la partición se puede migrar al servidor de destino.

### **Tareas relacionadas**:

["Sistemas gestionados mediante la HMC: preparación de los servidores de origen y de destino para](#page-70-0) [movilidad de partición" en la página 63](#page-70-0)

Debe comprobar que los servidores de origen y destino están configurados correctamente para migrar la partición móvil desde el servidor de origen al servidor de destino utilizando la Hardware Management Console (HMC). Esto incluye tareas como, por ejemplo, comprobar el tamaño de bloque de memoria lógica de los servidores de origen y destino, y comprobar la memoria disponible y los recursos de procesador del servidor de destino.

### **Información relacionada**:

- [Visión general de la memoria compartida](http://www.ibm.com/support/knowledgecenter/POWER8/p8hat/p8hat_smoverview.htm)
- [Detención de una operación de Optimizador de plataforma dinámico](http://www.ibm.com/support/knowledgecenter/POWER8/p8hat/p8hat_abortdpo.htm)
- **C** [Capacity on Demand de Power Systems](http://www-03.ibm.com/systems/power/hardware/cod/activations.html)

# **La Hardware Management Console en un entorno de movilidad de partición:**

Obtenga información sobre la Hardware Management Console (HMC) y cómo puede utilizar el asistente de migración de partición para migrar una partición lógica activa o inactiva desde un servidor a otro.

La HMC es un sistema que controla los sistemas gestionados, incluida la gestión de las particiones lógicas y la utilización de Capacity on Demand. Mediante la utilización de aplicaciones de servicio, la HMC se comunica con los sistemas gestionados para detectar, consolidar y enviar información a IBM para su análisis.

La movilidad de particiones puede incluir una o más HMC como sigue:

- v La misma HMC (o un par de HMC redundantes) gestiona los servidores de origen y de destino. En este caso, la HMC debe ser de la versión 7, release 7.1 o posterior.
- v El servidor de origen se gestiona mediante una HMC y el servidor de destino se gestiona mediante una HMC distinta. En este caso, la HMC de origen y la HMC de destino deben satisfacer los requisitos siguientes:
	- La HMC de origen y la HMC de destino deben conectarse con la misma red para que puedan comunicarse entre sí.
	- La HMC de origen y la HMC de destino deben estar en la versión 7, release 7.1 o posterior.

La HMC puede gestionar múltiples migraciones a la vez. No obstante, el número máximo de migraciones de partición simultáneas está limitado por la capacidad de procesamiento de HMC.

El asistente de movilidad de partición que se proporciona en la HMC le ayuda a validar y a completar una migración de partición. La HMC determina el tipo de migración adecuado a utilizar basado en el estado de la partición lógica. Si la partición lógica se encuentra en estado En ejecución, la migración está activa. Si la partición lógica se encuentra en estado No activado, la migración está inactiva. Antes de empezar la migración, la HMC valida su entorno de partición lógica. Durante esta validación, la HMC determina si la migración se realizará correctamente. Si la validación no se completa correctamente, la HMC proporcionará mensaje de error y sugerencias para ayudarle a solucionar los problemas de configuración.

### **Tareas relacionadas**:

["Preparación de la HMC para la movilidad de partición" en la página 91](#page-98-0)

Debe comprobar que Hardware Management Console (HMC) que gestionan los servidores de origen y destino están configurados correctamente para que pueda migrar la partición móvil desde el servidor de origen al servidor de destino.

# <span id="page-49-0"></span>**Particiones lógicas del Servidor de E/S virtual de origen y destino en un entorno de movilidad de partición:**

La movilidad de partición que está gestionada por una Hardware Management Console (HMC) requiere al menos una partición lógica Servidor de E/S virtual en el servidor de origen y al menos una partición lógica de VIOS en el servidor de destino.

Cuando el VIOS tiene una versión 2.2.3.0 o posterior, si alguno de los mandatos de VIOS falla por algún motivo durante la operación de migración, se muestran información adicional o detalles específicos sobre la anomalía en un mensaje de error con el siguiente formato:

```
VIOS_DETAILED_ERROR
actual error message 1
actual error message 2
......................
......................
End Detailed Message.
```
El mensaje de error es similar a este ejemplo:

```
VIOS_DETAILED_ERROR
Client Target WWPNs: 50050763080801ae 500507630808c1ae 50050763083341ae
There are no FC adapters
Returning from npiv_dest_adapter rc=83
End Detailed Message.
```
### **Partición de servidor**

La partición móvil debe recibir los recursos de almacenamiento y de redes de las fuentes siguientes:

- v Al menos una partición lógica de VIOS en el servidor de origen.
- v Al menos una partición lógica de VIOS en el servidor de destino.

Las particiones lógicas de VIOS proporcionan la partición móvil con acceso al mismo almacenamiento procedentes de los servidores de origen y de destino.

La partición móvil puede acceder a su almacenamiento físico a través de particiones lógicas de VIOS redundantes, de una partición lógica de VIOS con adaptadores físicos redundantes, o de ambas cosas. En la mayoría de los casos, debe mantener la configuración de redundancia de las particiones lógicas de VIOS en el sistema de destino. Sin embargo, en algunas situaciones puede migrar una partición lógica a un sistema de destino con menos redundancia.

Siempre que sea posible, la movilidad de partición preserva los atributos de configuración siguientes:

- v ID de ranura de los adaptadores de servidores virtuales
- v Nombres definidos por el usuario de dispositivos de destino virtuales
- v ID de adaptadores definidos por el usuario de los adaptadores de servidores virtuales

#### **Partición de servicio de traslado**

Para la movilidad de partición activa, las particiones lógicas siguientes deben designarse como particiones del servicio de traslado (MSP):

- v Al menos una partición lógica de VIOS en el servidor de origen.
- v Al menos una partición lógica de VIOS en el servidor de destino

Una *partición de servicio de traslado* es una partición lógica del VIOS con las características siguientes:

- v El atributo de MSP indica que la partición lógica de VIOS puede dar soporte a la migración de partición activa.
- v Ambos servidores de VIOS deben tener la versión 1.5 o posterior.

Las MSP de origen y destino se comunican entre ellas a través de la red. En los servidores de origen y de destino, la interfaz de servicios asíncronos virtuales (VASI) proporciona la comunicación entre la MSP y el hipervisor. Estas conexiones facilitan la movilidad de partición activa, tal como se indica a continuación:

- v En el servidor de origen, la MSP extrae la información de estado de la partición lógica de la partición móvil del hipervisor.
- v La MSP del servidor de origen envía la información de estado de la partición lógica a la MSP del servidor de destino.
- v En el servidor de destino, la MSP instala la información de estado de la partición lógica en el hipervisor.

Cuando el VIOS es de la versión 2.2.5.0 y el firmware tiene el nivel FW860, o posterior, y cuando hay disponibles varias MSP, las MSP redundantes se seleccionan de forma predeterminada para operaciones de movilidad de partición. Las MSP redundantes solamente se soportan para operaciones de movilidad de partición activas. No puede utilizar MSP redundantes para la migración de particiones suspendidas. La redundancia de las MSP proporciona mayor fiabilidad de las operaciones de movilidad de partición durante una anomalía del VIOS, ciertas anomalías de la HMC o anomalías de red.

### **Partición de VIOS de paginación**

Una partición lógica de VIOS asignada a la agrupación de memoria compartida (en adelante denominada *partición de VIOS de paginación*) proporciona acceso a los dispositivos de espacio de paginación de las particiones lógicas que utilizan memoria compartida.

No es necesario mantener el mismo número de particiones de VIOS de paginación para la partición móvil del servidor de origen al servidor de destino. Por ejemplo, una partición móvil que utiliza particiones de VIOS de paginación redundantes en el servidor de origen puede migrarse a un servidor de destino con sólo una partición de VIOS de paginación asignada a la agrupación de memoria compartida. De forma similar, una partición móvil que utiliza una sola partición de VIOS de paginación en el servidor de origen puede utilizar particiones de VIOS de paginación redundantes en el servidor de destino, si se asignan dos particiones de VIOS de paginación a la agrupación de memoria compartida en el servidor de destino. En la tabla siguiente se describen con más detalle estas opciones de redundancia.

Cuando valida la configuración de la movilidad de partición activa, la HMC comprueba que las particiones de VIOS de paginación en el sistema de destino tengan acceso a un dispositivo de espacio de paginación que cumpla los requisitos de tamaño de la partición móvil y las preferencias de redundancia especificadas. La HMC selecciona y asigna dispositivos de espacio de paginación a la partición móvil en el sistema de destino utilizando el mismo proceso utilizado durante la activación de la partición. Para obtener detalles, consulte [Dispositivos de espacio de paginación en sistemas gestionados mediante una](http://www.ibm.com/support/knowledgecenter/POWER8/p8hat/p8hat_smpsdhmc.htm) [HMC.](http://www.ibm.com/support/knowledgecenter/POWER8/p8hat/p8hat_smpsdhmc.htm)

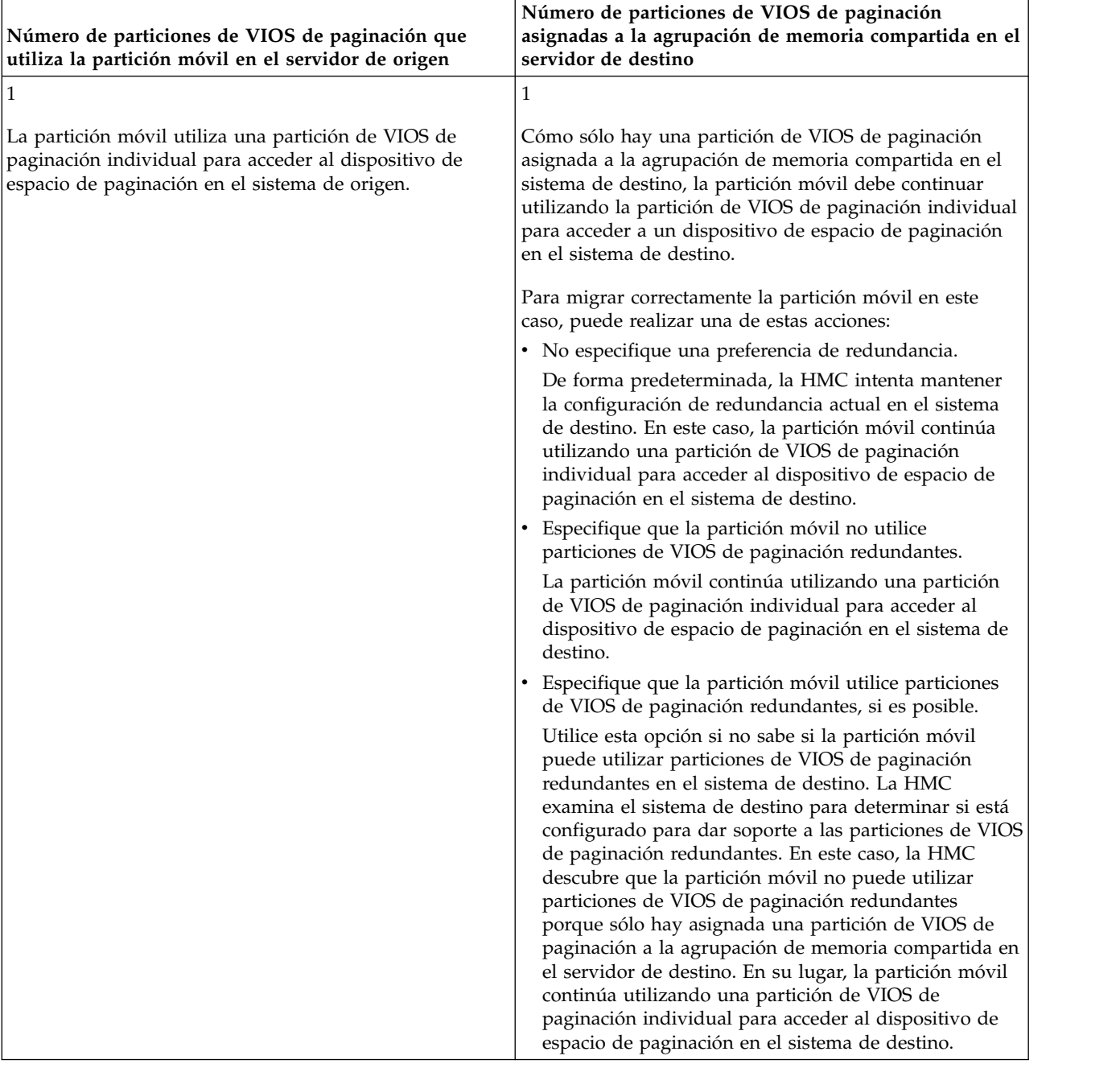

*Tabla 18. Opciones de redundancia de las particiones de VIOS de paginación asignadas a la partición móvil*

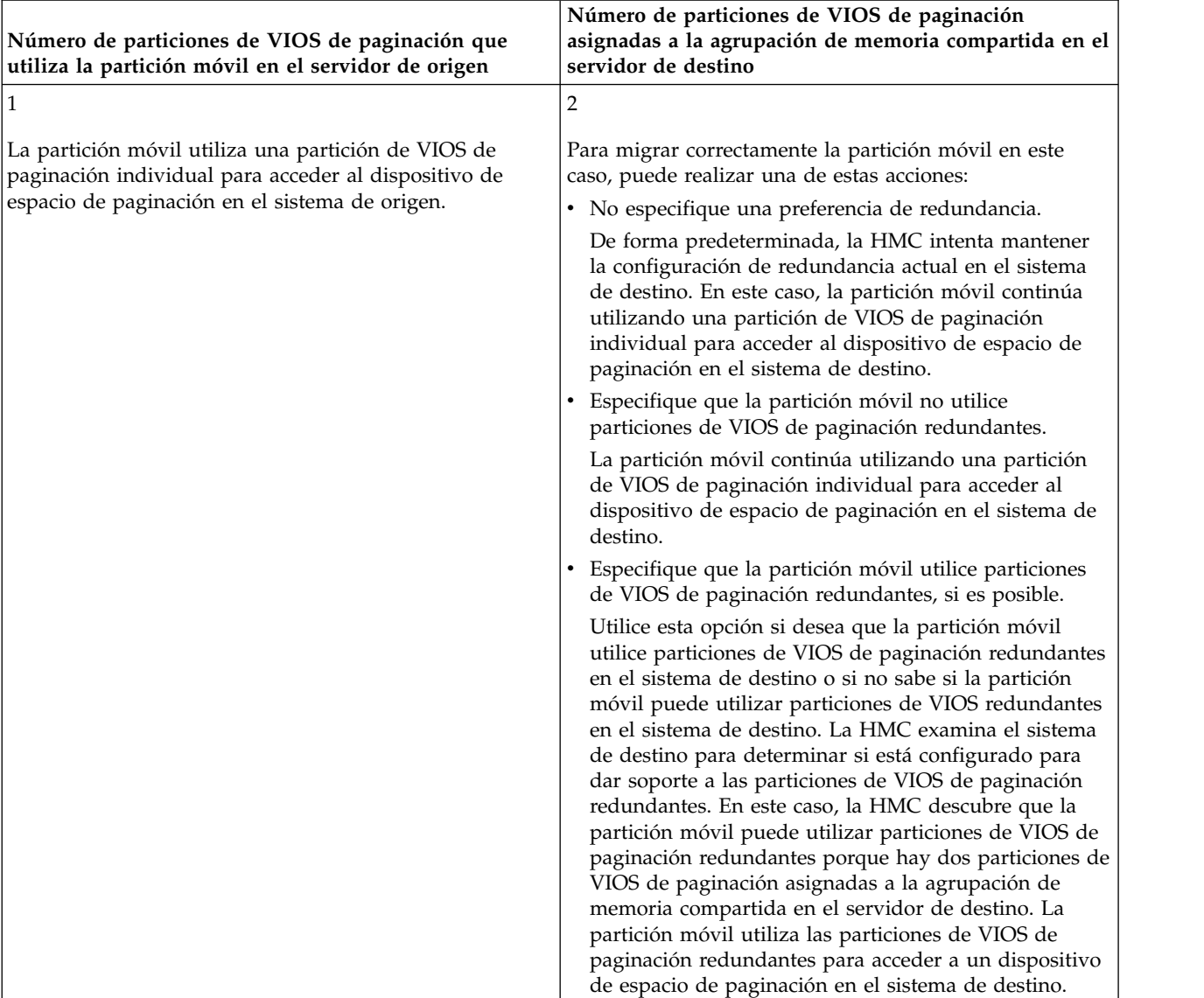

# *Tabla 18. Opciones de redundancia de las particiones de VIOS de paginación asignadas a la partición móvil (continuación)*

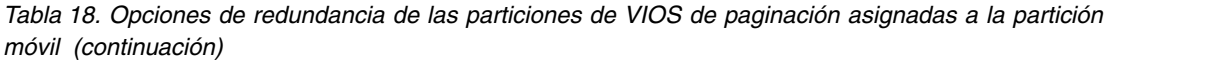

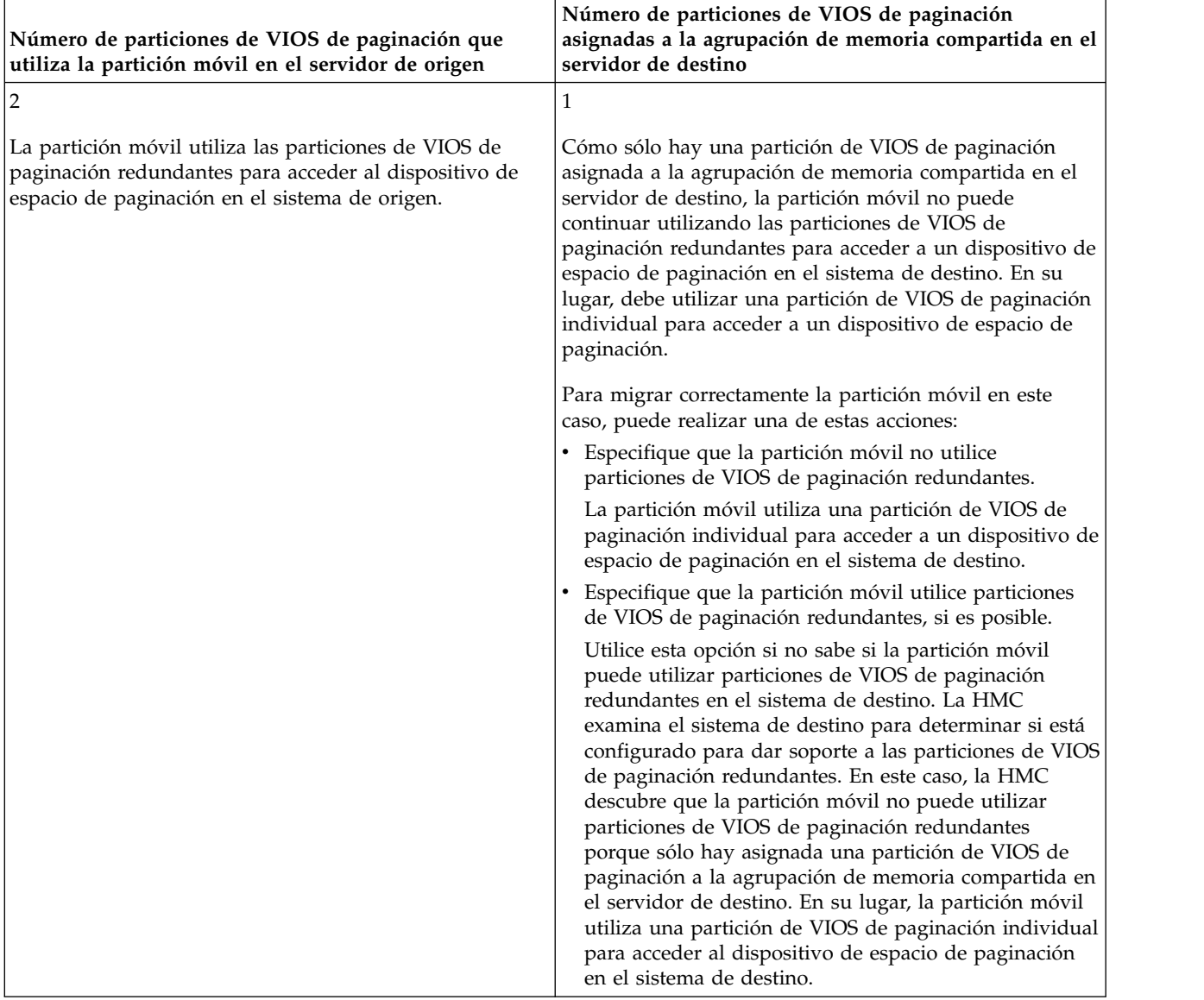

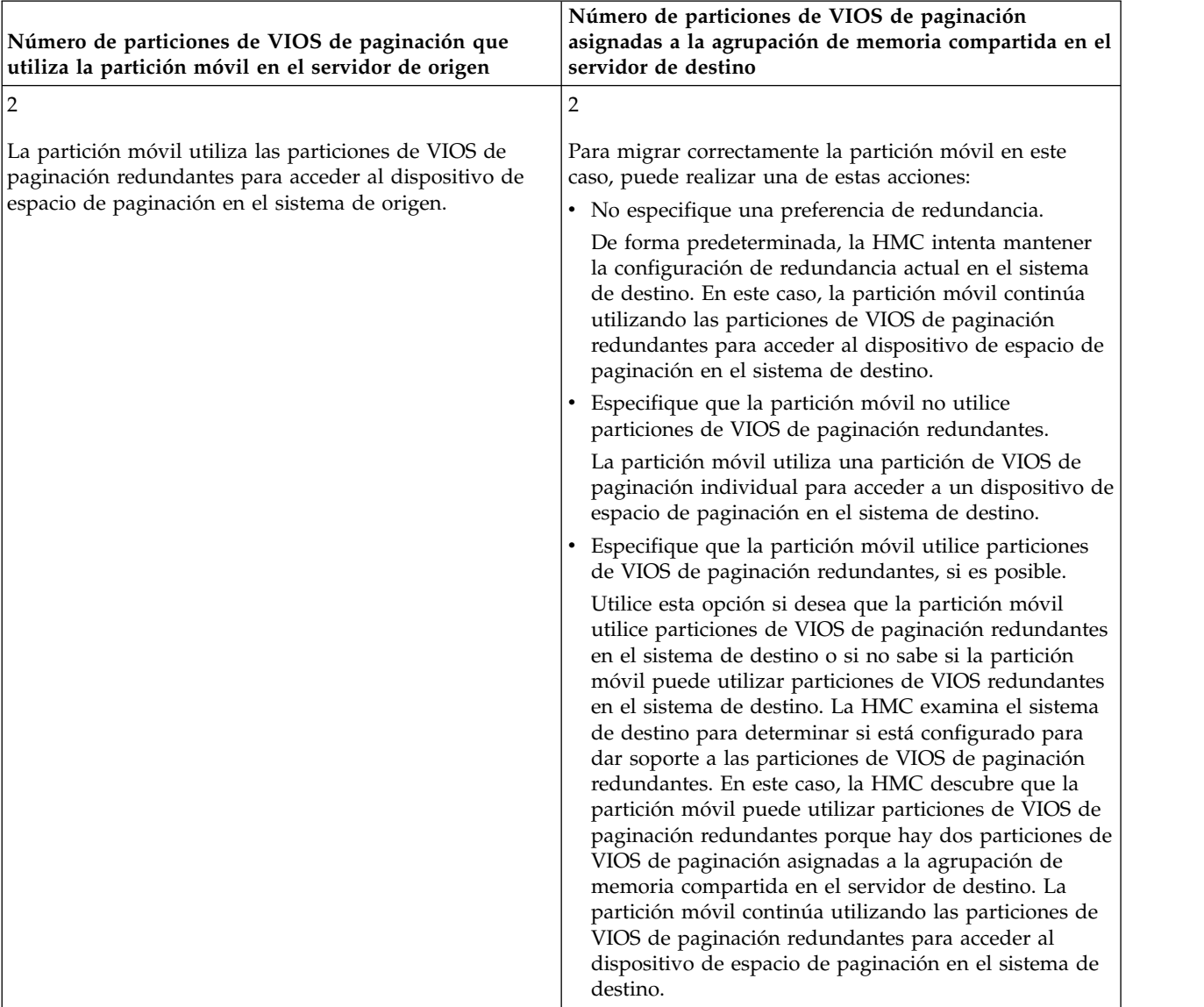

*Tabla 18. Opciones de redundancia de las particiones de VIOS de paginación asignadas a la partición móvil (continuación)*

### **Conceptos relacionados**:

["Configuración de red en un entorno de movilidad de partición" en la página 58](#page-65-0) En la movilidad de partición gestionada mediante la Hardware Management Console (HMC), la red existente entre los servidores de origen y de destino se utiliza para transferir la información de estado de la partición móvil y otros datos de configuración desde el entorno de origen hasta el entorno de destino. La partición móvil utiliza la LAN virtual para el acceso a la red.

["Configuración del almacenamiento en un entorno de movilidad de partición" en la página 59](#page-66-0) Aquí encontrará información sobre la configuración de SCSI virtual y de canal de fibra virtual necesarias para la movilidad de partición gestionada mediante la Hardware Management Console (HMC).

### **Tareas relacionadas**:

["Preparación de las particiones lógicas del Servidor de E/S virtual de origen y destino para la movilidad](#page-102-0) [de partición" en la página 95](#page-102-0)

Debe comprobar que las particiones lógicas Servidor de E/S virtual están configuradas correctamente para poder migrar la partición móvil desde el servidor de origen al servidor de destino utilizando la Hardware Management Console (HMC). Esta verificación incluye tareas como verificar la versión de las particiones de VIOS y habilitar las particiones del servicio de traslado (MSP).

<span id="page-55-0"></span>["Comprobación de que la agrupación de memoria compartida de destino contiene un dispositivo de](#page-104-0) [espacio de paginación disponible" en la página 97](#page-104-0)

Puede comprobar que la agrupación de memoria compartida en el servidor de destino contiene un dispositivo de espacio de paginación que cumple los requisitos de tamaño y la configuración de redundancia de la partición móvil utilizando la Hardware Management Console (HMC).

# **Información relacionada**:

[Partición de VIOS de paginación](http://www.ibm.com/support/knowledgecenter/POWER8/p8hat/p8hat_smpvp.htm)

# **Pseudodispositivo de Live Partition Mobility:**

El pseudodispositivo **vioslpm0** se crea de forma predeterminada al instalar Servidor de E/S virtual (VIOS) Versión 2.2.2.0. Puede utilizar los atributos del pseudodispositivo de movilidad de partición para controlar las operaciones de movilidad de partición activas. El pseudodispositivo guarda los atributos que afectan a las operaciones de movilidad de partición.

*Especificación de atributos para una operación de movilidad de partición mediante VIOS:*

Puede especificar los atributos de una operación de movilidad de partición mediante la Servidor de E/S virtual (VIOS). Los atributos especificados se guardan en el pseudodispositivo **vioslpm0**.

La lista siguiente indica cómo especificar los atributos para el pseudodispositivo **vioslpm0** mediante la línea de mandatos de VIOS.

Puede listar los atributos asociados con el pseudodispositivo **vioslpm0** ejecutando el mandato siguiente, donde *vioslpm0* es el nombre del pseudodispositivo:

lsdev -dev vioslpm0 -attr

Puede establecer los atributos siguientes:

- v El atributo **cfg\_msp\_lpm\_ops** se utiliza para controlar el número máximo de operaciones de movilidad de partición simultáneas que VIOS puede admitir. Puede limitar el número de operaciones de movilidad de partición simultáneas que ejecutará el VIOS, en función de la configuración y la carga de trabajo del VIOS. Por ejemplo, si el VIOS se ha configurado con un único adaptador de red de 1 GB, el valor del atributo **cfg\_msp\_lpm\_ops** deberá ser de 4 . El valor por defecto para el atributo es 8 para VIOS versión 2.2.2.0, o posterior; por lo tanto, la VIOS versión 2.2.2.0 soporta hasta ocho operaciones simultáneas de movilidad de partición. Para ejecutar el número máximo de operaciones de movilidad de partición soportadas en VIOS, este valor debe establecerse en el número máximo soportado. El rango de valor de atributo es 1 – 8 para VIOS versión 2.2.2.0, o posterior
- v El atributo **concurrency\_lvl** controla la cantidad de recursos que están asignados a cada operación de movilidad de partición. El rango de valores de atributo es de 1 a 5, donde los números más bajos asignan más recursos que los números más altos. Para la mayoría de usuarios, se recomienda utilizar el valor predeterminado para todas las operaciones de movilidad de partición. No obstante, hay casos en los que será prudente cambiar el valor predeterminado para una determinada operación de movilidad de partición o para todo el VIOS. Para obtener más información sobre cuándo debe cambiarse el nivel de simultaneidad, consulte ["El atributo de nivel de simultaneidad" en la página 50.](#page-57-0)
- v El atributo **lpm\_msnap\_succ** indica si los datos de rastreo de movilidad de partición de las migraciones que finalizan satisfactoriamente deben guardarse. Los equipos de soporte de IBM necesitan esta información para analizar los problemas de rendimiento de movilidad de partición. El valor predeterminado es 1, que significa que se guardan los datos de las operaciones de movilidad de partición satisfactorias.
- Los atributos **tcp** port high y tcp port low se utilizan para controlar el rango de puertos que pueden seleccionarse para operaciones de movilidad de partición. De forma predeterminada, ambos atributos se establecen en cero, indicando que puede utilizarse cualquiera de los 32.768 puertos temporales del VIOS para las operaciones de movilidad de partición. Al establecer el rango de puertos, es aconsejable asignar puertos suficientes para el número máximo de operaciones de movilidad de partición

simultáneas y algunos adicionales. Esto ayudará a evitar que las operaciones de movilidad de partición fallen cuando otros componentes del sistema estén utilizando uno o varios de los puertos. Se utilizan dos puertos para cada operación de movilidad de partición.

- v El atributo **auto\_tunnel** le permite elegir si se habilita la creación automática de túneles de IP seguros cuando todavía no ha configurado los túneles de IP seguros en el VIOS. Este valor es necesario en el VIOS tanto en el servidor de origen como en el servidor de destino que forman parte de la operación de movilidad de partición. El valor predeterminado de 1 crea túneles de IP seguros según sea necesario. Si cambia el atributo a 0, evitará que se creen los túneles de IP seguros, independientemente del perfil *viosecure* que se aplique en el VIOS.
- v El atributo **src\_lun\_val** se utiliza para habilitar e inhabilitar la validación a nivel de LUN de los dispositivos NPIV (N\_Port ID Virtualization). Este atributo tiene dos valores posibles: *on* y *off*. Cuando el atributo se establece en *off*, la validación de nivel de LUN no se realiza y, cuando el atributo se establece en *on*, se realiza la validación de nivel de LUN. Para obtener más información sobre la validación de nivel de disco, consulte ["Validación de nivel de disco o NPIV LUN" en la página 54.](#page-61-0)
- v El atributo **dest\_lun\_val** se utiliza para inhabilitar la validación de nivel de LUN de los dispositivos NPIV para distintas operaciones, y sólo es relevante cuando **src\_lun\_val** tiene el valor *on* en el VIOS de origen. Este atributo sólo afecta al VIOS de destino que aloja el almacenamiento NPIV para el reinicio remoto y las operaciones de movilidad de partición. Hay cuatro valores permitidos para este atributo: *on*, *off*, *restart\_off* y *lpm\_off*. De forma predeterminada, el atributo se establece en *restart\_off*. Este valor inhabilita la validación de nivel de LUN para el reinicio remoto, pero la permite para las operaciones de movilidad de partición. El establecimiento del atributo en *lpm\_off* permite la validación de nivel de LUN para las operaciones de reinicio remoto, pero la inhabilita para las operaciones de movilidad de partición. Un valor *on* permite la validación de nivel de LUN para movilidad de partición y el reinicio remoto, y un valor *off* inhabilita la validación de nivel de LUN para todas las operaciones. Para obtener más información sobre la validación de nivel de disco, consulte ["Validación](#page-61-0) [de nivel de disco o NPIV LUN" en la página 54.](#page-61-0)
- v El atributo **max\_val\_cmds** controla el número de elementos de mandato que se asignan para la validación de nivel de disco de NPIV. Los valores más altos reducen la cantidad de tiempo necesaria para ejecutar la validación de nivel de disco, pero también asignan más recursos y utilizan más ancho de banda de SAN por puerto físico. Se recomienda utilizar el valor predeterminado, a menos que el usuario tenga más de 100 discos y el tiempo de validación sea inaceptable, ya que no existe ninguna ventaja de rendimiento para cambiar este atributo si el cliente no tiene más de 100 dispositivos visibles a través del puerto. Para obtener más información sobre la validación de nivel de disco, consulte ["Validación de nivel de disco o NPIV LUN" en la página 54.](#page-61-0)

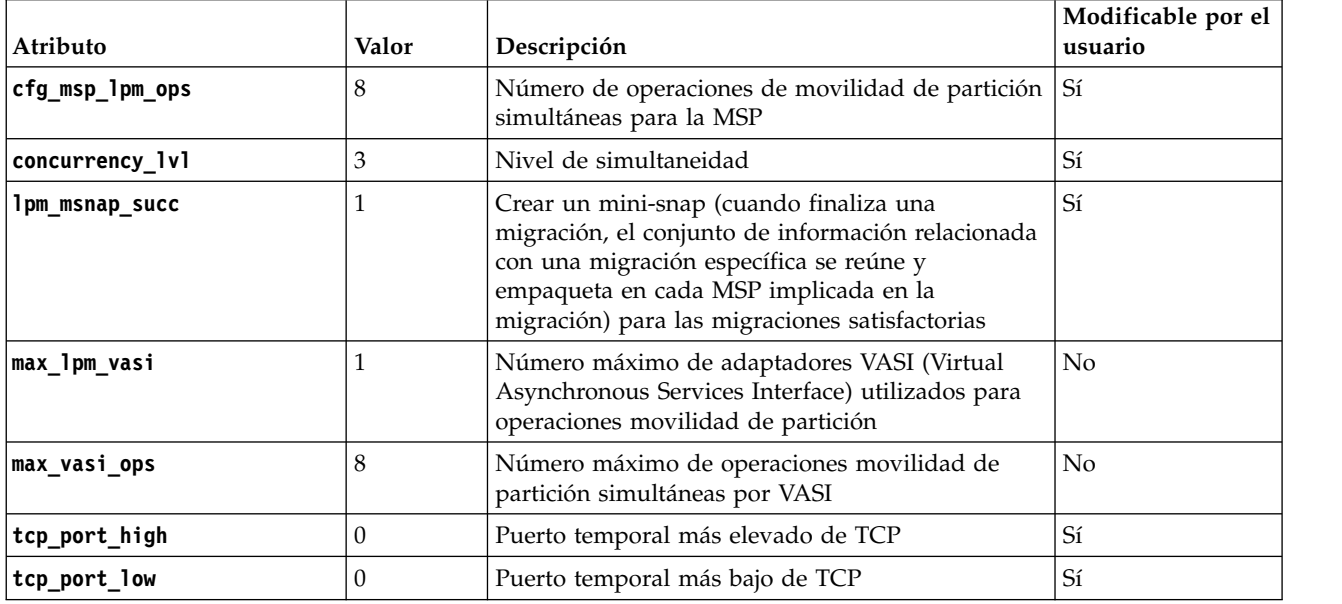

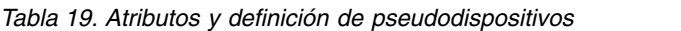

<span id="page-57-0"></span>*Tabla 19. Atributos y definición de pseudodispositivos (continuación)*

| Atributo      | Valor       | Descripción                                                                          | Modificable por el<br>usuario |
|---------------|-------------|--------------------------------------------------------------------------------------|-------------------------------|
| auto_tunnel   |             | Creación automática de túneles de IP seguros                                         | Sí                            |
| src_lun_val   | off         | Habilita o inhabilita la validación de discos NPIV<br>para el reinicio remoto        | Sí                            |
| dest lun val  | restart_off | Habilita o inhabilita la validación de discos NPIV<br>para movilidad de partición    | l Sí                          |
| 'max_val_cmds | 100         | Cambia el número de mandatos que se asignan<br>para la validación de discos LPM NPIV | Sí                            |

Tal como se ve en la tabla anterior, puede cambiar los valores de los atributos que el usuario puede modificar. Por ejemplo, para especificar un valor de 5 para el atributo **cfg\_msp\_lpm\_ops**, ejecute el mandato siguiente:

chdev -dev vioslpm0 -attr cfg msp lpm ops=5

# *El atributo de nivel de simultaneidad:*

El atributo de nivel de simultaneidad se introdujo con el Servidor de E/S virtual (VIOS) versión 2.2.2.0 y se utiliza para controlar la cantidad y la configuración de los recursos que están asignados a una operación de movilidad de partición de la partición de servicio de traslado (MSP). Los recursos reales que están asociados con un valor de nivel de simultaneidad específico pueden cambiar cuando se publican nuevas versiones de VIOS, pero los valores de nivel de simultaneidad más bajos siempre equivalen a más recursos asignados y, en general, a una reducción de los tiempos de migración.

En las versiones de 2.2.2.0 a 2.2.3.x de VIOS, los atributos de nivel de simultaneidad controlan la cantidad de memoria que se asigna para las operaciones de movilidad de partición. A partir de la versión 2.2.4.0, el nivel de simultaneidad también controla el número de hebras que se utilizan para enviar y recibir las páginas de memoria de la partición móvil. Más hebras requieren más procesador y un mayor ancho de banda de red para poder utilizarse plenamente; se impone un límite estricto en el número de hebras de movilidad de partición que están en ejecución para impedir la sobrecarga de la partición de VIOS. Este límite da como resultado un número menor de operaciones simultáneas permitidas cuando se utilizan valores de nivel de simultaneidad menores de 4. Se recomienda utilizar el valor predeterminado en la mayoría de los casos. La tabla incluye los casos de uso y recomendaciones para cambiar el nivel de simultaneidad para todas las migraciones o para una operación de movilidad de partición específica.

|                           | Uso recomendado           |                                                                                                    |  |  |
|---------------------------|---------------------------|----------------------------------------------------------------------------------------------------|--|--|
| Versión de<br><b>VIOS</b> | Nivel de<br>simultaneidad | <b>Uso</b>                                                                                                    |  |  |
| $ 2.2.2.0 - 2.2.3.x $     | 5                         | Nivel de simultaneidad recomendado si una operación de movilidad de<br>partición anterior ha fallado porque no hay suficiente memoria.                                                                                                    |  |  |
|                           | 4                         | No es un nivel de simultaneidad recomendado.                                                                                                    |  |  |
|                           | 3                         | El valor predeterminado y el nivel de simultaneidad recomendado para la<br>mayoría de situaciones, incluidos los siguientes escenarios, sin limitarse a ellos:<br>· Ejecución de operaciones LPM simultáneas.<br>• Evacuaciones del sistema.<br>Nota: El valor predeterminado concurrency_lvl que se cambia a 4 desde un<br>valor 3 en VIOS versión 2.2.4.0. |  |  |
|                           | 2                         | No es un nivel de simultaneidad recomendado.                                                                                                    |  |  |
|                           |                           | No es un nivel de simultaneidad recomendado.                                                                                                    |  |  |

*Tabla 20. Establecimiento del nivel de simultaneidad*

|                                | Uso recomendado                         |                                                                                                    |  |  |  |
|--------------------------------|-----------------------------------------|----------------------------------------------------------------------------------------------------|--|--|--|
| Versión de<br><b>VIOS</b>      | Nivel de<br>simultaneidad<br><b>Uso</b> |                                                                                                    |  |  |  |
| $2.2.4.0\,\sigma$<br>posterior | 5                                       | El nivel de simultaneidad recomendado cuando se cumple alguno de los<br>escenarios siguientes:                                                                                                    |  |  |  |
|                                |                                         | · Si una operación de movilidad de partición anterior ha fallado porque no hay<br>suficiente memoria.                                                                                                    |  |  |  |
|                                |                                         | · Si la operación de movilidad de partición se ejecuta en una red de velocidad<br>más baja (menos de 10 GB) y la partición de migración había fallado<br>anteriormente, o había rearrancado porque una aplicación que se ejecuta en la<br>partición tenía un desencadenante de conmutador de presencia (DMS) o un<br>temporizador de pulsaciones. |  |  |  |
|                                |                                         | • Cuando migra desde una MSP con una red de alta velocidad a una MSP con<br>una red de baja velocidad.                                                                                                    |  |  |  |
|                                |                                         | Nota: No se recomienda la migración de una partición de una red de alta<br>velocidad a una red de baja velocidad. No obstante, si no puede evitarse esta<br>situación, el uso de un nivel de simultaneidad 5 proporciona una mayor<br>probabilidad de éxito.                                                                                      |  |  |  |
|                                | 4                                       | El valor predeterminado y el nivel de simultaneidad recomendado para la<br>mayoría de situaciones, incluidos los siguientes escenarios, sin limitarse a ellos:                                                                                                    |  |  |  |
|                                |                                         | · Ejecución de operaciones LPM simultáneas.<br>• Evacuaciones del sistema.                                                                                                    |  |  |  |
|                                |                                         | Nota: El valor predeterminado concurrency_lvl ha cambiado a 4 desde un<br>valor 3 en VIOS versión 2.2.4.0.                                                                                                    |  |  |  |
|                                | 3                                       | El nivel de simultaneidad recomendado sólo cuando se cumplen todos estos<br>escenarios:                                                                                                    |  |  |  |
|                                |                                         | • Hay disponible al menos 20 Gb (gigabits) de ancho de banda de red para la<br>MSP para cada operación simultánea planificada.                                                                                                    |  |  |  |
|                                |                                         | • Las MSP de origen y destino se asignan con al menos dos procesadores<br>asignados.                                                                                                    |  |  |  |
|                                |                                         | · Las particiones lógicas de cliente están configuradas con al menos 50 GB de<br>memoria.                                                                                                    |  |  |  |
|                                |                                         | • Los hipervisores de origen y destino tienen una versión 8.4.0 o posterior.                                                                                                    |  |  |  |
|                                |                                         | • Las MSP de origen y destino tienen la versión 2.2.4.0 o posterior del VIOS.                                                                                                    |  |  |  |
|                                |                                         | <b>Nota:</b> Puede ejecutarse un máximo de cuatro operaciones de movilidad de<br>partición simultáneas para cada par de MSP en este nivel de simultaneidad.                                                                                                    |  |  |  |

*Tabla 20. Establecimiento del nivel de simultaneidad (continuación)*

|                                  |                           | Uso recomendado                                                                                                    |  |  |  |
|----------------------------------|---------------------------|----------------------------------------------------------------------------------------------------|--|--|--|
| Versión de<br><b>VIOS</b>        | Nivel de<br>simultaneidad | <b>Uso</b>                                                                                                    |  |  |  |
| $2.2.4.0\ \text{o}$<br>posterior | $\overline{2}$            | El nivel de simultaneidad recomendado sólo cuando se cumplen todos estos<br>escenarios:                                                                                                    |  |  |  |
| (continuación)                   |                           | • Hay disponible al menos 28 Gb (gigabits) de ancho de banda de red para la<br>MSP para cada operación simultánea planificada.                                                                               |  |  |  |
|                                  |                           | • Las MSP de origen y destino se asignan con al menos 2,5 procesadores.                                                                                                    |  |  |  |
|                                  |                           | · Las particiones lógicas de cliente están configuradas con al menos 50 GB de<br>memoria.                                                                                                    |  |  |  |
|                                  |                           | • Los hipervisores de origen y destino tienen una versión 8.4.0 o posterior.                                                                                                    |  |  |  |
|                                  |                           | • Las MSP de origen y destino tienen una versión 2.2.4.0 o posterior de VIOS.                                                                                                    |  |  |  |
|                                  |                           | Nota: Puede ejecutarse un máximo de tres operaciones de movilidad de<br>partición simultáneas en este nivel de simultaneidad. El límite es dos si las<br>operaciones se ejecutan con el distintivo estricto. |  |  |  |
|                                  | 1                         | El nivel de simultaneidad recomendado sólo cuando se cumplen todos estos<br>escenarios:                                                                                                    |  |  |  |
|                                  |                           | · Hay disponible más de 30 Gb (gigabits) de ancho de banda de red para la<br>MSP para cada operación simultánea planificada.                                                                                 |  |  |  |
|                                  |                           | • Las MSP de origen y destino se asignan con al menos tres procesadores.                                                                                                    |  |  |  |
|                                  |                           | · Las particiones lógicas de cliente están configuradas con al menos 100 GB de<br>memoria.                                                                                                    |  |  |  |
|                                  |                           | · Los hipervisores del sistema de origen y destino tienen una versión 8.4.0 o<br>posterior.                                                                                                    |  |  |  |
|                                  |                           | • Las MSP de origen y destino tienen una versión 2.2.4.0 o posterior.                                                                                                    |  |  |  |
|                                  |                           | Nota: Puede ejecutarse un máximo de dos operaciones de movilidad de<br>partición simultáneas para cada par de MSP en este nivel de simultaneidad.                                                            |  |  |  |

*Tabla 20. Establecimiento del nivel de simultaneidad (continuación)*

Si los valores de nivel de simultaneidad en la MSP de origen y destino varían o si las MSP tienen versiones de VIOS diferentes, las MSP de origen y destino negocian un conjunto común de recursos. Generalmente, esto hace que la MSP de origen o destino negocie para coincidir con los recursos de la otra. Para las migraciones donde no desea que se negocien los recursos, la Hardware Management Console (HMC) versión 8.4.0 y el VIOS 2.2.4.0 introdujeron la opción de requisitos estrictos. Si se especifica el valor del nivel de simultaneidad de requisitos estrictos, la validación de movilidad de partición falla si las MSP de origen y destino no pueden cumplir los recursos solicitados.

Si determina que el nivel de simultaneidad predeterminado no es el ideal para una determinada operación de movilidad de partición o para todas las operaciones de movilidad de partición que utilizan un VIOS como una MSP, puede realizar una de las acciones siguientes:

- v Cambie el valor del nivel de simultaneidad para todas las operaciones de movilidad de partición que utilizan un VIOS específico. El valor puede establecerse utilizando el mandato **chdev** de VIOS o el mandato **migrlpar** de HMC. Para obtener más información sobre el cambio del valor de nivel de simultaneidad, consulte ["Pseudodispositivo de Live Partition Mobility" en la página 48.](#page-55-0)
- Para cambiar el valor de nivel de simultaneidad de una operación de movilidad de partición individual, el VIOS debe tener una versión 2.2.4.0 o posterior y la HMC debe tener una versión 8.4.0 o posterior. La línea de mandatos de HMC proporciona una opción de alteración temporal de nivel de simultaneidad. Para una operación de migración individual, ejecute el siguiente mandato:

```
migrlpar -o v -m <srcCecName> -t <srcCecName> -p <lparName> -i
"concurr_migration_perf_level=<overrideValue>"
```
donde los valores de alteración temporal son 1, 2, 3, 4, 5, 1r, 2r, 3r, 4r y 5r.

Para varias operaciones de migración, ejecute el siguiente mandato:

migrlpar -o v -m <srcCecName> -t <srcCecName> -p <lparName> -i multiple\_concurr\_migration\_perf\_levels="<lparName\_1>/<lparID\_1>/<perfLvl\_1>, <lparName\_2>/<lparID\_2>/<perfLvl\_2>,...<lparName\_n>/<lparID\_n>/<perfLvl\_n>"

Donde los valores 1 – 5 indican el nivel de simultaneidad y los valores 1r – 5r indican que el nivel de simultaneidad debe aplicarse estrictamente, y la validación de migración falla si los recursos solicitados por el valor de nivel de simultaneidad no puede cumplirse totalmente.

Si la MSP de origen o destino tiene VIOS versión 2.2.2.0 o anterior, el valor de nivel de concurrencia se ignora, y la migración se ejecuta con una configuración de almacenamiento intermedio predefinida y utiliza una sola hebra para enviar datos. Esto sólo se aplica si selecciona valores de nivel de simultaneidad en el rango 1-5. Si selecciona valores de nivel de simultaneidad en el rango 1r-5r, la validación falla porque las MSP no dan soporte a la multihebra.

*Especificación de atributos para una operación de movilidad de partición mediante la HMC:*

Puede especificar los atributos de una operación de movilidad de partición mediante la Hardware Management Console (HMC).

Para especificar los atributos de una operación de movilidad de partición mediante la línea de mandatos de la HMC, siga estos pasos:

1. Para listar los atributos asociados con la operación de movilidad de partición, ejecute el mandato siguiente:

donde:

- v *srcCecName* es el nombre del servidor desde el que desea migrar la partición móvil.
- v *dstCecName* es el nombre del servidor al que desea migrar la partición móvil.
- v *lparName* es el nombre de la partición lógica que debe migrarse.
- lslparmigr -r msp -m *<srcCecName>* -t *<dstCecName>* --filter "lpar\_names=*<lparName>*"
- 2. Ejecute el mandato siguiente para modificar los atributos de una operación de movilidad de partición migrlpar -o set -r lpar -m *<CecName>* -p *<lparName>* -i "...."

Puede modificar los atributos siguientes mediante el mandato **migrlpar**:

- v **num\_active\_migrations\_configured**
- v **concurr\_migration\_perf\_level**

Por ejemplo:

v Para establecer el número de migraciones activas simultáneas que pueden ejecutarse en un valor de 8, ejecute el mandato siguiente:

migrlpar -o set -r lpar -m *<CecName>* -p *<lparName>* -i "num\_active\_migrations\_configured=8"

El valor predeterminado de este atributo es 4. Para ejecutar el número máximo de operaciones de movilidad de partición soportadas en Servidor de E/S virtual (VIOS), establezca este valor en el número máximo soportado.

v Para establecer la cantidad de recursos asignados para cada operación de movilidad en un valor de 2, ejecute el mandato siguiente:

migrlpar -o set -r lpar -m *<CecName>* -p *<lparName>* -i "concurr\_migration\_perf\_level=2"

El rango del valor de atributo es de 1 a 5. Un valor de 1 indica un rendimiento óptimo, y un valor de 5 indica recursos limitados. El valor predeterminado es 3.

### <span id="page-61-0"></span>*Validación de nivel de disco o NPIV LUN:*

Con el Servidor de E/S virtual (VIOS) versión 2.2.4.0 o anterior, la validación de movilidad de partición de dispositivos NPIV (N\_Port ID Virtualization) sólo se realiza hasta el nivel de puerto. Como resultado, se pueden producir errores de cliente si el disco real correlacionado con el cliente en el sistema de origen no se ha correlacionado correctamente en el sistema de destino. Con el VIOS versión 2.2.4.0, puede validar hasta la correlación de discos. Para ejecutar la validación de nivel de disco, el VIOS de origen y destino deben tener un nivel 2.2.4.0 o posterior, y la Hardware Management Console (HMC) debe tener como mínimo una versión 7.4.4.

La validación de disco puede añadir una cantidad de tiempo considerable a la validación de movilidad de partición para los clientes que utilizan los discos NPIV. La cantidad de tiempo que se necesita para validar los dispositivos NPIV hasta el nivel de disco depende del número de discos que están correlacionados con un cliente. Para las configuraciones de gran tamaño, el tiempo adicional que se invierte en la validación puede tener un impacto notable en el tiempo global necesario para migrar la partición. Por lo tanto, se recomienda ejecutar una validación de movilidad de partición periódica con la validación de nivel de LUN habilitada. También se recomienda planificar la validación fuera de las ventanas de mantenimiento planificadas, y omitir la validación o ejecutarla con la validación de nivel de LUN inhabilitada cuando deben completarse operaciones de movilidad de partición en un breve periodo de tiempo.

Para habilitar la validación de nivel de disco, los atributos **src\_lun\_val** en el pseudodispositivo de Live Partition Mobility del VIOS que aloja el almacenamiento NPIV en el sistema de origen debe establecerse en un valor *on*, y el atributo **dest\_lun\_val** en las particiones del VIOS que alojan el almacenamiento NPIV en el sistema de destino no puede establecerse en *lpm\_off* u *off*.

### **Nota:**

- v Como la validación de disco envía mandatos adicionales a la SAN, cualquier inestabilidad en la SAN puede provocar anomalías de validación en las que la validación de nivel de puerto sea satisfactoria.
- v La validación de correlación de discos se realiza durante la validación de movilidad de partición y no se realiza durante la migración. La fase de migración de una operación de movilidad de partición valida sólo hasta el nivel de puerto.
- Si utiliza la interfaz gráfica de usuario de HMC, la validación siempre se realiza para cada operación de movilidad de partición. Tenga esto en cuenta antes de habilitar la validación de nivel de disco, en particular, si el cliente tiene muchos discos.
- v Cuando se utiliza la interfaz de línea de mandatos de HMC, la validación sólo se realiza si el distintivo *-o* se establece en el carácter v y la migración sólo se realiza si el distintivo *-o* se establece en el carácter m. Estos distintivos son mutuamente excluyentes.

### *Especificación de la validación de discos NPIV para operaciones de validación de migración de particiones:*

Puede especificar si se requiere la validación de disco y la validación de puerto NPIV (N\_Port ID Virtualization) o si sólo se requiere la validación de puerto NPIV para validar una operación de movilidad de partición activa utilizando la interfaz de línea de mandatos de la Hardware Management Console (HMC).

Para especificar el tipo de validación de NPIV necesaria para validad una sola operación de movilidad de partición activa o varias operaciones de movilidad de partición activas, escriba el mandato siguiente:

```
migrlpar -m <sistema gestionado origen> -t <sistema gestionado destino> -p
<lpar name1,lpar name2,lpar name3....> | --id <lpar id1,lpar id2,lpar id3...>
--npivval port|portdisk -o v
```
El parámetro *npivval* se puede utilizar para especificar el tipo de validación de NPIV necesario para la operación de validación de una operación de movilidad de partición activa. Este parámetro admite los valores siguientes:

- v *port* para especificar que solamente se necesita la validación de puerto NPIV para la operación de validación
- v *portdisk* para especificar que se requiere la validación de puerto NPIV y la validación de disco para la operación de validación.

Si no se ha especificado el parámetro *npivval* en el mandato, solamente se llevará a cabo la validación de puerto NPIV a menos que la validación de disco para las operaciones de validación de migración de particiones se haya habilitado directamente en los servidores de E/S virtuales.

### **Información relacionada**:

 $\Box$  Mandato migripar

[Validación de discos NPIV para Live Partition Migration](http://www.ibm.com/support/knowledgecenter/POWER8/p8hb1/p8hb1_npiv_disk_validation.htm)

*Opciones de configuración de VIOS para la optimización de rendimiento de movilidad de partición:*

Las operaciones de movilidad de particiones requieren una cantidad adecuada de recursos del sistema para alcanzar el rendimiento máximo y para mantener la estabilidad del cliente. Configure las particiones de los servidores de traslado de origen y destino con una cantidad similar de prestaciones de procesador, ya que el rendimiento global de la migración está limitado por la partición del servidor de traslado configurado con menos prestaciones de proceso.

#### **Configuración del cortafuegos del VIOS para la movilidad de partición:**

Debe configurar el cortafuegos del Servidor de E/S virtual (VIOS) de forma manual para habilitar la movilidad de partición antes de habilitar el cortafuegos del VIOS.

Las operaciones de movilidad de particiones fallan por estos motivos:

- v El cortafuegos del VIOS está habilitado con los valores predeterminados.
- v El cortafuegos bloquea el protocolo de mensajes de control de Internet (ICMP) que se necesita durante la validación de movilidad de partición
- v El cortafuegos bloquea los puertos temporales necesarios para movilidad de partición

Debe configurar manualmente el cortafuegos del VIOS para evitar errores de movilidad de partición.

Para añadir roles ICMP a la configuración del cortafuegos en todos los servidores de E/S virtuales, siga estos pasos:

- 1. Desde la línea de mandatos del VIOS, ejecute el mandato **oem\_setup\_env**. Al ejecutar este mandato se proporciona un entorno nuevo para ejecutar otros mandatos.
- 2. Desde el entorno nuevo, ejecute los mandatos siguientes:

```
a. /usr/sbin/genfilt -v 4 -n 16 -a P
   -s 0.0.0.0 -m 0.0.0.0 -d 0.0.0.0
   -M 0.0.0.0 -g n -c icmp -o eq -p 0
   -O any -P 0 -r L -w I -l N -t 0
   -i all -D echo_reply
```
- b. /usr/sbin/genfilt -v 4 -n 16 -a P -s 0.0.0.0 -m 0.0.0.0 -d 0.0.0.0 -M 0.0.0.0 -g n -c icmp -o eq -p 8 -O any -P 0 -r L -w I -l N -t 0 -i all -D echo\_request
- c. Ejecute el mandato **exit** para volver a la línea de mandatos del VIOS.
- 3. Reduzca el rango de puertos temporales y cree un rol para cada uno de los puertos temporales en la configuración del cortafuegos.

Por ejemplo, para reducir el rango de puertos temporales, ejecute los mandatos siguientes desde la línea de mandatos del VIOS:

chdev -dev vioslpm0 -attr tcp\_port\_high=40010

chdev -dev vioslpm0 -attr tcp\_port\_low=40001

**Nota:** RSLive Partition Mobility utiliza dos puertos temporales por migración. El puerto temporal está entre 32 K y 64 K, y la pila de redes selecciona de forma aleatoria los puertos que se van a utilizar para las operaciones de movilidad de partición. Con la versión 2.2.2.0 o posterior del VIOS, se utilizan los atributos **tcp** port high y tcp port low para controlar el rango de puertos que se pueden seleccionar para las operaciones de movilidad de partición. Puede cambiar el valor utilizando el mandato **chdev**. Debe elegir el rango de puertos de forma que pueda ejecutar el máximo número de operaciones simultáneas de movilidad de partición y elija también puertos adicionales si otro programa utiliza algún puerto.

4. Habilite los puertos que se deben utilizar en el cortafuegos de VIOS.

Por ejemplo, para habilitar los puertos 1 y 2 en el cortafuegos de VIOS, ejecute los mandatos siguientes desde las líneas de mandatos del VIOS:

viosecure -firewall allow -port 40001 viosecure -firewall allow -port 40002

#### **Partición móvil gestionada mediante una HMC en un entorno de movilidad de partición:**

Una *partición móvil* es una partición lógica que desea migrar desde el servidor de origen al servidor de destino. Puede migrar una partición móvil en ejecución, una partición móvil activa, una partición móvil apagada o una partición móvil inactiva desde el servidor de origen al servidor de destino.

La HMC crea un perfil de migración para la partición móvil en el servidor de destino que coincide con la configuración actual de la partición lógica. Durante la migración, la HMC migra todos los perfiles asociados a la partición móvil al servidor de destino. Durante el proceso de migración solamente se convertirá el perfil de la partición actual (o uno nuevo, si se ha especificado). Esta conversión incluye la correlación de la ranura SCSI virtual de cliente y la ranura de canal de fibra virtual de cliente con la correspondiente ranura SCSI virtual de destino y la correspondiente ranura de canal de fibra virtual de destino en las particiones lógicas del Servidor de E/S virtual de destino, si fuera necesario.

Una partición lógica no se puede migrar si existe cualquier partición lógica en el servidor de destino con el mismo nombre. La HMC crea un perfil de migración que contiene el estado actual de la partición lógica si no especifica un nombre de perfil.El perfil sustituye el perfil existente que se utilizó por última vez para activar la partición lógica. Si especifica un nombre de perfil existente, la HMC reemplaza ese perfil con el nuevo perfil de migración. Si desea conservar los perfiles existentes de la partición lógica, especifique un nombre de perfil nuevo y exclusivo antes que comience la migración.

Para la movilidad de partición inactiva, la HMC proporciona una opción para seleccionar una de las configuraciones siguientes para los valores relacionados con la memoria y el procesador de la partición móvil. Si puede iniciar la partición y selecciona la configuración actual como política de movilidad, a continuación, los valores relacionados con la memoria y el procesador se obtienen del estado de la partición definido en el hipervisor. Sin embargo, si no puede iniciar la partición, o si selecciona el último perfil activado en el servidor de origen como política de movilidad, a continuación, los valores relacionados con memoria y el procesador se obtendrán del el último perfil activado en el servidor de origen. La política de movilidad que seleccione se aplica a todas las migraciones inactivas en que el servidor de origen sea el servidor en el que ha establecido la política.

### **Consideraciones para configurar la E/S**

No asigne ningún adaptador de E/S físico ni obligatorio a una partición móvil mediante la migración de partición activa. Todos los adaptadores de E/S de la partición móvil deben ser dispositivos virtuales. Para quitar los adaptadores físicos de la partición móvil, puede utilizar la tarea de extracción de partición lógica dinámica.

Una partición móvil con adaptadores dedicados puede participar en una movilidad de partición inactiva; no obstante, los adaptadores dedicados se quitarán del perfil de partición. Por lo tanto, la partición lógica arrancará únicamente con recursos de E/S virtual tras una migración inactiva. Si los recursos de E/S dedicados se asignaron a la partición lógica en el servidor de origen, estos recursos estarán disponibles cuando la partición lógica se elimine del servidor de origen.

# **Tareas relacionadas**:

["Sistemas gestionados por la HMC: Preparación de la partición móvil para la movilidad de partición" en](#page-108-0) [la página 101](#page-108-0)

Debe comprobar que la partición móvil está configurada correctamente para poder migrarla correctamente desde el servidor de origen al servidor de destino utilizando la Hardware Management Console (HMC). Esto incluye tareas como, por ejemplo, cumplir los requisitos de adaptador y los requisitos de sistema operativo para la movilidad de partición.

# **Aplicaciones de software que reconocen la movilidad de partición:**

Las aplicaciones de software pueden estar diseñadas para reconocer y adaptarse a los cambios del hardware del sistema tras ser movidas de un sistema a otro.

La mayor parte de las aplicaciones de software que se ejecutan en particiones lógicas de AIX, IBM i y Linux no requieren ningún cambio para funcionar correctamente durante la movilidad de partición activas. Puede que algunas aplicaciones tengan dependencias relacionadas con las características que cambian entre los servidores de origen y de destino, y puede que otras aplicaciones necesiten ajustes para dar soporte a la migración.

El software de clústeres PowerHA (o High Availability Cluster Multi-Processing) reconoce la movilidad de partición. Puede migrar una partición móvil que se ejecuta en el software de agrupación en clúster de PowerHA hasta otro servidor sin necesidad de reiniciar el software de agrupación en clúster de PowerHA.

Ejemplos de aplicaciones que se beneficiarían si pudieran reconocer la movilidad de partición:

- v Aplicaciones de software que utilizan características de afinidad de procesador y memoria para ajustar su comportamiento, pues las características de afinidad podrían cambiar como resultado de la migración. Las funciones de la aplicación no experimentarían ningún cambio, pero sí podrían observarse variaciones en el rendimiento.
- v Las aplicaciones que utilizan enlaces de procesador mantendrán su enlace a los mismos procesadores lógicos entre las migraciones, pero en realidad cambiarán los procesadores físicos. Por lo general, el enlace se establece para mantener las antememorias dinámicas, pero la operación de movimiento del procesador físico necesitará una jerarquía de antememoria en un servidor de destino. Eso suele producirse muy rápidamente y no debería ser visible para los usuarios.
- v Las aplicaciones que se ajustan para determinadas arquitecturas de caché, tales como jerarquía, tamaño, tamaño de línea y asociación. Estas aplicaciones suelen estar limitadas a aplicaciones informáticas de alto rendimiento, pero el compilador JIT (just-in-time) de la Java Virtual Machine también está optimizado para el tamaño de línea de memoria caché del procesador donde se ha abierto.
- v Por lo general, las herramientas de análisis del rendimiento, de planificación de la capacidad y de contabilidad y sus agentes son capaces de reconocer la migración, pues los contadores de rendimiento del procesador podrían cambiar entre los servidores de origen y de destino, así como el tipo de procesador y la frecuencia. Además, las herramientas que calculan la carga de un sistema agregado en función de la suma de cargas de todas las particiones lógicas alojadas deben reconocer que una partición lógica ha abandonado el sistema o que ha llegado una nueva partición lógica.
- v Gestores de carga de trabajo

# <span id="page-65-0"></span>**Configuración de red en un entorno de movilidad de partición:**

En la movilidad de partición gestionada mediante la Hardware Management Console (HMC), la red existente entre los servidores de origen y de destino se utiliza para transferir la información de estado de la partición móvil y otros datos de configuración desde el entorno de origen hasta el entorno de destino. La partición móvil utiliza la LAN virtual para el acceso a la red.

Debe establecerse un puente entre la LAN virtual y una red física mediante un Adaptador Ethernet compartido en la partición lógica del Servidor de E/S virtual (VIOS).La LAN debe configurarse de modo que la partición móvil pueda seguir comunicándose con otros clientes y servidores necesarios una vez completada una migración.

La movilidad de partición activa no tiene requisitos específicos en el tamaño de memoria de la partición móvil o del tipo de red que conecta las particiones del servicio de traslado (MSP). La transferencia de memoria no interrumpe la actividad de la partición móvil. La transferencia de memoria puede tardar si la configuración de una memoria de gran tamaño está ocupada por estar en una red lenta. Se recomienda, por lo tanto, utilizar una conexión de gran ancho de banda, como Ethernet de 10 Gigabit o superior, entre las particiones del servicio de traslado. El ancho de banda de red entre las MSP debe ser 1 Gigabit o más. Además, se recomienda adaptadores de red dedicados para transferir la memoria entre las MSP con el fin de evitar que la transferencia tenga un impacto en el ancho de banda de red que está disponible en otras particiones.

Con el VIOS 2.1.2.0 o posterior, puede habilitar túneles de IP seguros entre la MSP del servidor de origen y la MSP del servidor de destino. Por ejemplo, puede habilitar los túneles de IP segura cuando los servidores de origen y de destino no se encuentran en una red segura. Los túneles de IP seguros cifran la información de estado de la partición que las MSP intercambian durante la movilidad de partición activa. Las MSP con túneles de IP seguros pueden necesitar más recursos de procesos.

El Adaptador Ethernet compartido establece un puente entre las LAN virtuales internas del sistema y la red externa, como por ejemplo el cortafuegos de punto de comprobación. Con el VIOS 2.2.1.4 o posterior, puede utilizar la característica Trusted Firewall que está soportada en PowerSC Editions. Con la prestación Trusted Firewall, puede ejecutar funciones de direccionamiento de LAN intervirtual mediante la extensión de kernel SVM (Security Virtual Machine). Mediante esta función, las particiones móviles que están presentes en distintas LAN virtuales del mismo servidor pueden comunicarse utilizando el Adaptador Ethernet compartido. Durante la movilidad de partición, la extensión de kernel SVM comprueba la notificación de reanudación de red en una partición lógica migrada.

La distancia máxima entre los servidores de origen y de destino la determinan los factores siguientes:

- v La configuración de red y de almacenamiento que utilizan los servidores
- v La capacidad de las aplicaciones para continuar funcionando cuando el almacenamiento está apartado del servidor por una distancia así

Si ambos servidores se encuentran en la misma red y se han conectado con el mismo almacenamiento compartido, la validación de la movilidad de partición activa se realiza correctamente. El tiempo que se tarda en migrar la partición móvil, y el rendimiento de la aplicación después de una migración a larga distancia, depende de los factores siguientes:

- v La distancia de la red entre los servidores de origen y de destino
- v La sensibilidad de la aplicación frente a una mayor latencia de almacenamiento

### **Conceptos relacionados**:

["Particiones lógicas del Servidor de E/S virtual de origen y destino en un entorno de movilidad de](#page-49-0) [partición" en la página 42](#page-49-0)

La movilidad de partición que está gestionada por una Hardware Management Console (HMC) requiere al menos una partición lógica Servidor de E/S virtual en el servidor de origen y al menos una partición lógica de VIOS en el servidor de destino.

# <span id="page-66-0"></span>**Tareas relacionadas**:

["Preparación de la configuración de red para la movilidad de partición" en la página 115](#page-122-0) Debe comprobar que la configuración de red está configurada correctamente para poder migrar la partición móvil desde el servidor de origen al servidor de destino utilizando la Hardware Management Console (HMC). Esto incluye tareas como, por ejemplo, crear un Adaptador Ethernet compartido en las particiones lógicas del Servidor de E/S virtual de origen y destino (VIOS) y crear como mínimo un adaptador Ethernet virtual en la partición móvil.

### **Referencia relacionada**:

[Conceptos de Trusted Firewall](http://publib.boulder.ibm.com/infocenter/aix/v7r1/topic/com.ibm.powersc113.se/trusted_firewall_concepts.htm)

# **Configuración del almacenamiento en un entorno de movilidad de partición:**

Aquí encontrará información sobre la configuración de SCSI virtual y de canal de fibra virtual necesarias para la movilidad de partición gestionada mediante la Hardware Management Console (HMC).

### **Conceptos relacionados**:

["Particiones lógicas del Servidor de E/S virtual de origen y destino en un entorno de movilidad de](#page-49-0) [partición" en la página 42](#page-49-0)

La movilidad de partición que está gestionada por una Hardware Management Console (HMC) requiere al menos una partición lógica Servidor de E/S virtual en el servidor de origen y al menos una partición lógica de VIOS en el servidor de destino.

# **Tareas relacionadas**:

["Preparación de la configuración de SCSI virtual para la movilidad de partición" en la página 118](#page-125-0) Debe comprobar que la configuración de SCSI virtual está configurada correctamente para que pueda migrar la partición móvil del servidor de origen al servidor de destino utilizando la Hardware Management Console (HMC). Esto incluye tareas como, por ejemplo, comprobar los atributos reserve policy de los volúmenes físicos, y comprobar que los dispositivos virtuales tienen el mismo identificador único, identificador físico o atributo de volumen IEEE. En un entorno de agrupación de almacenamiento compartido (SSP), el tiempo necesario para validar los números de unidad lógica (LUN) para movilidad de partición se ve directamente afectado por el número de LUN que deben validarse. Como la HMC impone un límite de tiempo en la validación de LUN, puede experimentar errores de validación si configura un gran número de LUN.

["Preparación de la configuración de canal de fibra virtual para la movilidad de partición" en la página](#page-132-0) [125](#page-132-0)

Debe comprobar que la configuración de canal de fibra virtual sea correcta para que pueda migrar la partición móvil del servidor de origen al servidor de destino utilizando la Hardware Management Console (HMC).

### **Información relacionada**:

**[Canal de fibra virtual](http://www.ibm.com/support/knowledgecenter/POWER8/p8hat/p8hat_vfc.htm)** 

### *Configuración básica de almacenamiento en un entorno de movilidad de partición:*

El servidor de origen migra la partición móvil desde un servidor hasta otro servidor enviando la información de estado de la partición lógica al servidor de destino por medio de una red de área local (LAN). No obstante, los datos de disco de la partición no pueden pasar de un sistema a otro a través de la red. Por lo tanto, para que la movilidad de partición se realice correctamente, la partición móvil debe utilizar recursos de almacenamiento que estén gestionados mediante una red de área de almacenamiento (SAN). Esto permite que la partición móvil acceda al mismo almacenamiento desde los servidores de origen y de destino.

En la siguiente figura se muestra un ejemplo de la configuración del almacenamiento que se necesita para la movilidad de partición.

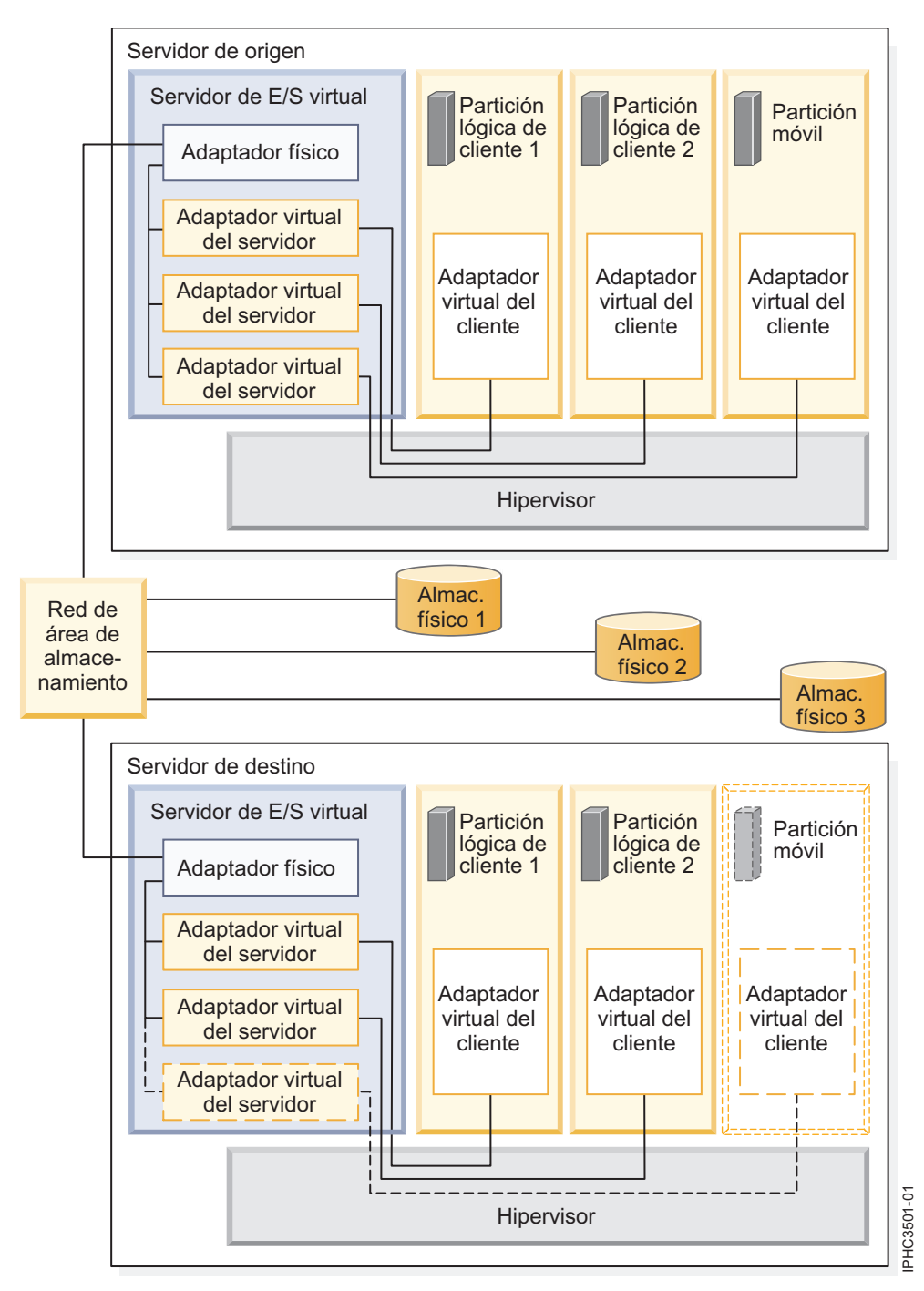

El almacenamiento físico que la partición móvil utiliza, el Almacenamiento físico 3, se ha conectado a la SAN. Como mínimo, un adaptador físico que se ha asignado a la partición lógica del Servidor de E/S virtual de origen se ha conectado a la SAN. De igual modo, como mínimo se ha conectado a la SAN un adaptador físico que se ha asignado a la partición lógica del Servidor de E/S virtual de origen.

Si la partición móvil se conecta con el Almacenamiento físico 3 por medio de adaptadores de canal de fibra virtual, los adaptadores físicos asignados a las particiones lógicas del Servidor de E/S virtual de origen y de destino deben dar soporte a (NPIV N\_Port ID Virtualization).

La partición móvil puede utilizar los recursos de E/S virtual que proporcionan una o varias particiones lógicas del Servidor de E/S virtual en el servidor de origen. Para garantizar una movilidad correcta,

configure el mismo número de particiones lógicas del Servidor de E/S virtual en el servidor de destino que las que se han configurado en el servidor de origen.

El adaptador físico de la partición lógica del Servidor de E/S virtual de origen se conecta con uno o varios adaptadores virtuales de la partición lógica del Servidor de E/S virtual de origen. De forma similar, el adaptador físico de la partición lógica del Servidor de E/S virtual de destino se conecta con uno o varios adaptadores virtuales de la partición lógica del Servidor de E/S virtual de destino. Si la partición móvil se conecta con el Almacenamiento físico 3 por medio de adaptadores SCSI virtuales, a los adaptadores virtuales de las particiones lógicas del Servidor de E/S virtual de origen y de destino se les asigna acceso a los números de unidad lógica (LUN) del Almacenamiento físico 3.

Cada adaptador virtual de la partición lógica del Servidor de E/S virtual de origen se conecta con, como mínimo, un adaptador virtual de una partición lógica de cliente. De forma similar, cada adaptador virtual de la partición lógica de la partición lógica del Servidor de E/S virtual de destino se conecta con, como mínimo, un adaptador virtual de una partición lógica de cliente.

A cada adaptador de canal de fibra virtual que se crea en la partición móvil (o cualquier partición lógica de cliente) se le asigna un par de nombres de puerto universal (WWPN). Los dos WWPN de la pareja de WWPN se asignan para acceder a las LUN del almacenamiento físico que utiliza la partición móvil o Almacenamiento físico 3. Durante las operaciones normales, la partición móvil utiliza un WWPN para iniciar la sesión en la SAN y acceder al Almacenamiento físico 3. Cuando migra la partición móvil al servidor de destino, existe un breve período de tiempo durante el cual la partición móvil se ejecuta en los servidores de origen y de destino, en ambos. Puesto que la partición móvil no puede iniciar la sesión en la SAN desde los servidores de origen y de destino al mismo tiempo utilizando el mismo WWPN, la partición móvil utiliza el segundo WWPN para iniciar la sesión en la SAN desde el servidor de destino durante la migración. Los WWPN de cada adaptador de canal de fibra virtual se mueven con la partición móvil al servidor de destino.

Cuando migra la partición móvil al servidor de destino, la HMC (que gestiona el servidor de destino) realiza las siguientes tareas en el servidor de destino:

- v Crea adaptadores virtuales en la partición lógica del Servidor de E/S virtual de destino.
- v Conecta los adaptadores virtuales de la partición lógica del Servidor de E/S virtual de destino con los adaptadores virtuales de la partición móvil.

### *Configuraciones sobre redundancia en un entorno movilidad de partición:*

En algunas situaciones, puede migrar una partición lógica a un sistema de destino que suponga menos redundancia que el sistema de origen.

La partición móvil puede acceder a su almacenamiento físico a través de las vías de acceso de redundancia del sistema de origen. Las vías de acceso de redundancia pueden incluir particiones lógicas de Servidor de E/S virtual (VIOS) redundantes, particiones lógicas de VIOS con adaptadores físicos redundantes, o ambas. En la mayoría de los casos una movilidad de partición requiere que se mantenga el mismo nivel de redundancia en el sistema de destino que en el sistema de origen. En el mantenimiento de redundancia es necesario que configure el mismo número de particiones lógicas de VIOS con el mismo número de adaptadores físicos en los servidores de destino y de origen.

En algunas situaciones, sin embargo, es posible que necesite migrar una partición lógica a un sistema de destino que tenga menos redundancia que el sistema de origen. En estas situaciones, recibirá un mensaje de error en el que se explica que la configuración de redundancia del sistema de origen no puede mantenerse en el sistema de destino. Antes de migrar la partición móvil, puede responder al error de una de estas formas:

- v Puede cambiar la configuración del sistema de destino de manera que se mantenga la redundancia.
- v Puede alterar temporalmente los errores de almacenamiento virtual cuando sea posible. En otras palabras, puede aceptar el nivel reducido de redundancia y continuar con la movilidad de partición.

En la tabla siguiente se explican las configuraciones por las que puede migrar una partición lógica a un sistema de destino que tenga menos redundancia que el sistema de origen. Algunas de estas situaciones dan como resultado una o más vías de acceso fallidas al almacenamiento físico una vez migrada la partición móvil al sistema de destino.

| Cambio de redundancia                                                                                                    | Sistema de origen                                                                                                    | Sistema de destino                                                                                                    |
|----------------------------------------------------------------------------------------------------|----------------------------------------------------------------------------------------------------|----------------------------------------------------------------------------------------------------|
| Se mantienen las vías de acceso de<br>redundancia al almacenamiento<br>físico. Sin embargo, las vías de acceso<br>van por particiones de VIOS<br>diferentes en el sistema de origen, y<br>por la misma partición de VIOS en el<br>sistema de destino.                                                                               | El sistema de origen tiene dos<br>particiones de VIOS. Un adaptador<br>de canal de fibra física en cada<br>partición de VIOS proporciona a la<br>partición móvil las vías de acceso de<br>redundancia a su almacenamiento<br>físico.                                                                                        | El sistema de destino tiene dos<br>particiones de VIOS. Dos adaptadores<br>de canal de fibra física en la partición<br>de VIOS proporcionan a la partición<br>móvil las vías de acceso de<br>redundancia a su almacenamiento<br>físico.                                                                                                    |
| No se mantienen las vías de acceso<br>de redundancia al almacenamiento<br>físico, y tampoco las particiones de<br>VIOS redundantes. La partición<br>móvil accede a su almacenamiento<br>físico a través de las vías de acceso<br>de redundancia del sistema de origen<br>y a través de una vía de acceso del<br>sistema de destino. | El sistema de origen tiene dos<br>particiones de VIOS. Un adaptador<br>físico en cada partición de VIOS<br>proporciona a la partición móvil las<br>vías de acceso de redundancia a su<br>almacenamiento físico. (Los<br>adaptadores físicos y virtuales<br>pueden ser adaptadores de canal de<br>fibra o adaptadores SCSI.) | El sistema de destino tiene una<br>partición de VIOS. Un adaptador<br>físico en la partición de VIOS<br>proporciona a la partición móvil una<br>vía de acceso de redundancia a su<br>almacenamiento físico. (Los<br>adaptadores físicos y virtuales<br>pueden ser adaptadores de canal de<br>fibra o adaptadores SCSI.)                                                                                                    |
|                                                                                                    |                                                                                                    | El resultado de esta situación es una<br>vía de acceso correcta y una vía de<br>acceso fallida al almacenamiento<br>físico. En un intento de mantener la<br>redundancia, la movilidad de<br>partición crea dos conjuntos de<br>adaptadores virtuales. Correlaciona<br>una serie de adaptadores virtuales<br>con el adaptador físico, pero no<br>puede correlacionar el otro conjunto<br>de adaptadores virtuales. Las<br>conexiones sin correlaciones pasan a<br>ser una vía de acceso fallida. |
|                                                                                                    |                                                                                                    | Las vías de acceso constan de las<br>correlaciones siguientes. Los<br>adaptadores pueden ser o todos<br>adaptadores SCSI o todos<br>adaptadores de canal de fibra:<br>• La vía de acceso al<br>almacenamiento físico consta de las<br>correlaciones siguientes:                                                                                                    |
|                                                                                                    |                                                                                                    | - Un adaptador de cliente virtual<br>a un adaptador de servidor<br>virtual.<br>El adaptador del servidor<br>virtual al adaptador físico.<br>El adaptador físico al<br>almacenamiento físico.<br>La vía de acceso fallida consta de<br>٠<br>un adaptador de cliente virtual que<br>está correlacionado con un<br>adaptador de servidor virtual.                                                                                                    |

*Tabla 21. Opciones de redundancia para la movilidad de partición*

| Cambio de redundancia                                                                                                    | Sistema de origen                                                                                                    | Sistema de destino                                                                                                    |
|----------------------------------------------------------------------------------------------------|----------------------------------------------------------------------------------------------------|----------------------------------------------------------------------------------------------------|
| No se mantienen las vías de acceso<br>de redundancia al almacenamiento<br>físico. La partición móvil accede a su<br>almacenamiento físico a través de las<br>vías de acceso de redundancia del<br>sistema de origen y a través de una<br>vía de acceso del sistema de destino. | El sistema de origen tiene una<br>partición de VIOS. Dos adaptadores<br>de canal de fibra física en la partición<br>de VIOS proporcionan a la partición<br>móvil las vías de acceso de<br>redundancia a su almacenamiento<br>físico. | El sistema de destino tiene una<br>partición de VIOS. Un adaptador de<br>canal de fibra física en la partición de<br>VIOS proporciona a la partición<br>móvil una vía de acceso de<br>redundancia a su almacenamiento<br>físico.<br>El resultado de esta situación es una<br>vía de acceso correcta y una vía de<br>acceso fallida al almacenamiento<br>físico. En un intento de mantener la<br>redundancia, la movilidad de<br>partición crea dos conjuntos de<br>adaptadores virtuales. Correlaciona<br>una serie de adaptadores virtuales<br>con el adaptador físico, pero no<br>puede correlacionar el otro conjunto<br>de adaptadores virtuales. Las<br>conexiones sin correlaciones pasan a<br>ser una vía de acceso fallida. |

<span id="page-70-0"></span>*Tabla 21. Opciones de redundancia para la movilidad de partición (continuación)*

# **Información relacionada**:

[Configuración de la redundancia mediante adaptadores de canal de fibra virtuales](http://www.ibm.com/support/knowledgecenter/POWER8/p8hb1/p8hb1_vios_mpio_npiv.htm)

# **Preparación para la movilidad de partición**

Debe comprobar que los sistemas de origen y destino están configuradas correctamente para que pueda migrar la partición móvil desde el sistema de origen al sistema de destino. Esto incluye comprobar la configuración de los servidores de origen y destino, la Hardware Management Console (HMC), las particiones lógicas del Servidor de E/S virtual, la partición móvil, la configuración de almacenamiento virtual y la configuración de red virtual.

### **Conceptos relacionados**:

["Visión general de la movilidad de particiones para la HMC" en la página 5](#page-12-0)

Obtenga información sobre las ventajas de la movilidad de partición, cómo la Hardware Management Console (HMC) ejecuta la movilidad de partición activa e inactiva, y la configuración necesaria para migrar satisfactoriamente una partición lógica desde un sistema a otro.

["Entorno de movilidad de particiones" en la página 39](#page-46-0)

Aquí encontrará información sobre cada uno de los componentes del entorno de movilidad de partición y su contribución en la habilitación de una movilidad de partición correcta. Los componentes del entorno de movilidad de partición incluyen los servidores de origen y destino, la Hardware Management Console (HMC), las particiones lógicas del Servidor de E/S virtual de origen y destino, la partición móvil, la configuración de red y la configuración de almacenamiento.

### **Información relacionada**:

[Lista de comprobación de la configuración de Live Partition Mobility](http://www.redbooks.ibm.com/Redbooks.nsf/RedbookAbstracts/tips1184.html?Open)

# **Sistemas gestionados mediante la HMC: preparación de los servidores de origen y de destino para movilidad de partición**

Debe comprobar que los servidores de origen y destino están configurados correctamente para migrar la partición móvil desde el servidor de origen al servidor de destino utilizando la Hardware Management Console (HMC). Esto incluye tareas como, por ejemplo, comprobar el tamaño de bloque de memoria lógica de los servidores de origen y destino, y comprobar la memoria disponible y los recursos de procesador del servidor de destino.

Para preparar los servidores de origen y destino para la movilidad de partición activa o inactiva, realice las siguientes tareas.

|                                                                                                    | Tarea de<br>movilidad | Tarea de<br>movilidad |                                                                                                    |
|----------------------------------------------------------------------------------------------------|-----------------------|-----------------------|----------------------------------------------------------------------------------------------------|
| Tareas de planificación del servidor                                                                                                    | activa                | inactiva              | Recursos de información                                                                                               |
| 1. Asegúrese de que la característica de hardware<br>PowerVM Enterprise Edition esté activada.                                                                                                    | X                     | X                     | Especificación del código de<br>activación para PowerVM<br>Editions utilizando la HMC<br>versión 7                    |
| 2. Si no tiene la característica de hardware PowerVM<br>Enterprise Edition puede evaluar RSLive Partition<br>Mobility sin coste alguno utilizando RSLive Partition<br>Mobility de prueba. Asegúrese de especificar el código<br>de activación de RSLive Partition Mobility de prueba. | $\chi$                | X                     | Especificación del código de<br>activación para PowerVM<br>Editions utilizando la HMC<br>versión 7                    |
| 3. Asegúrese de que los servidores de origen y de<br>destino corresponden a uno de los modelos POWER8<br>siguientes:<br>8247-21L                                                                                                    | X                     | X                     |                                                                                                    |
| 8247-22L                                                                                                    |                       |                       |                                                                                                    |
| 8247-42L                                                                                                    |                       |                       |                                                                                                    |
| 8284-22A                                                                                                    |                       |                       |                                                                                                    |
| 8286-41A                                                                                                    |                       |                       |                                                                                                    |
| 8286-42A                                                                                                    |                       |                       |                                                                                                    |
| 8408-E8E                                                                                                    |                       |                       |                                                                                                    |
| 8408-44E                                                                                                    |                       |                       |                                                                                                    |
| 9080-MHE y 9119-MHE                                                                                                    |                       |                       |                                                                                                    |
| 9080-MME y 9119-MME                                                                                                    |                       |                       |                                                                                                    |
| Notas:                                                                                                    |                       |                       |                                                                                                    |
| Los servidores de origen y destino también pueden<br>ser servidores basados en el procesador POWER7.<br>Consulte "Definiciones de modalidad de<br>compatibilidad de procesador" en la página 16 para<br>obtener información sobre la modalidad de<br>compatibilidad del procesador.   |                       |                       |                                                                                                    |
| Asegúrese de que el servidor de destino tiene las<br>licencias de software necesarias y admite los<br>contratos de mantenimiento. Para verificar las<br>titularidades que están activas en los servidores,<br>consulte el sitio web Soporte de software permitido.                    |                       |                       |                                                                                                    |
| 4. Asegúrese de que los niveles de firmware de los<br>servidores de origen y de destino sean compatibles.                                                                                                    | X                     | X                     | "Sistemas gestionados por la<br>HMC: Matriz de soporte de<br>firmware para movilidad de<br>partición" en la página 70 |

*Tabla 22. Tareas de preparación para los servidores de origen y de destino*
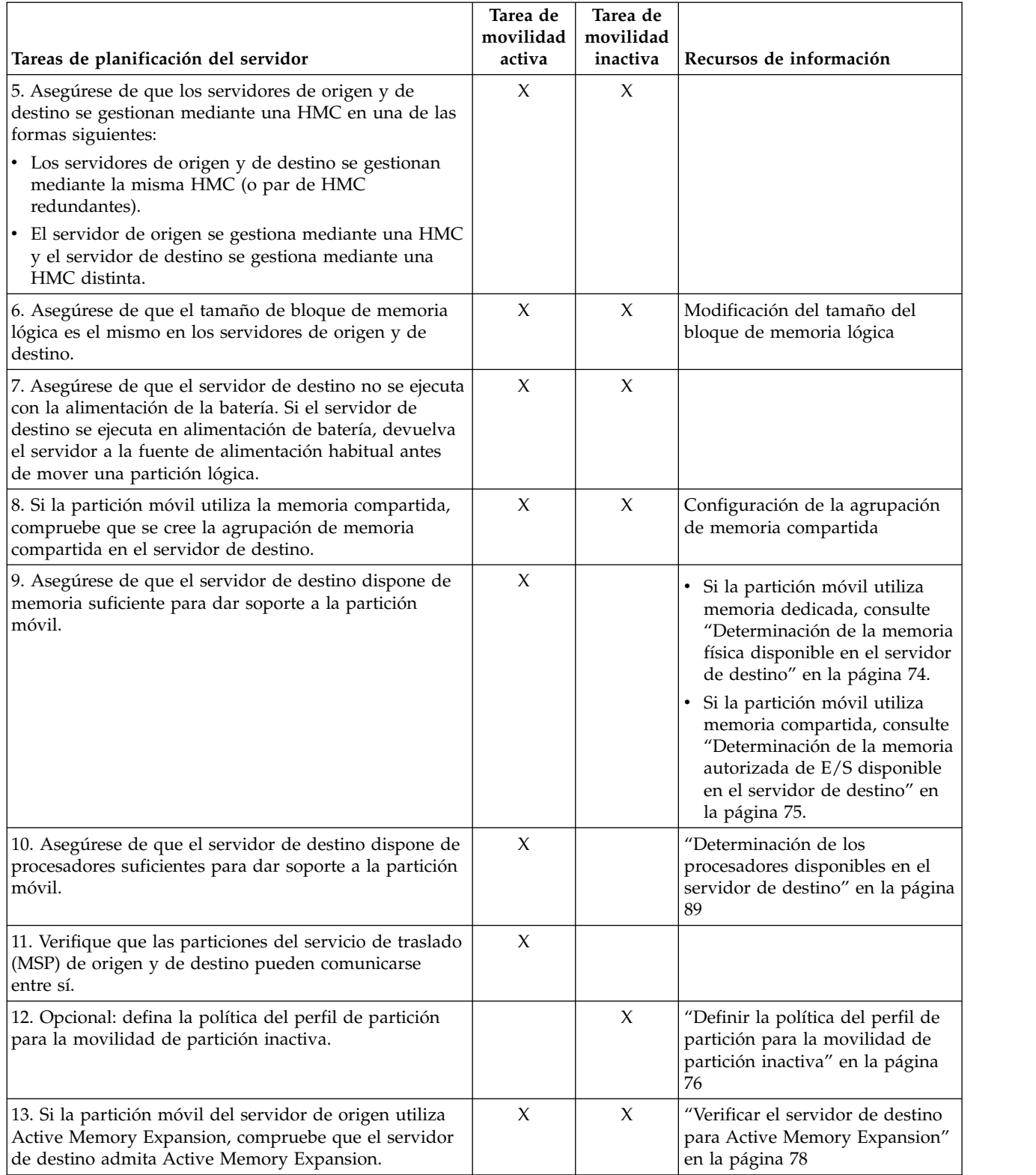

## *Tabla 22. Tareas de preparación para los servidores de origen y de destino (continuación)*

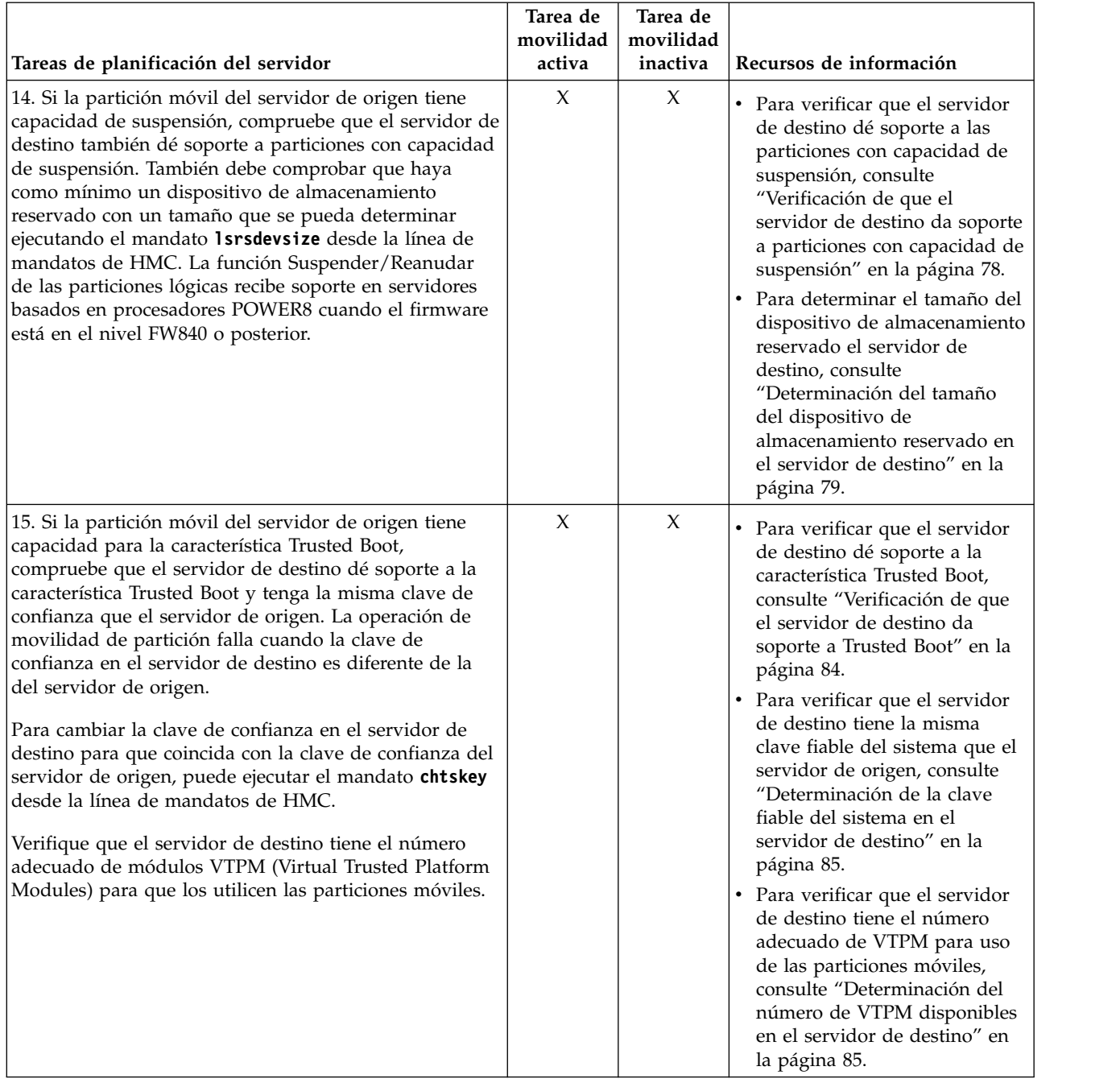

## *Tabla 22. Tareas de preparación para los servidores de origen y de destino (continuación)*

| Tareas de planificación del servidor                                                                                                    | Tarea de<br>movilidad<br>activa | Tarea de<br>movilidad<br>inactiva | Recursos de información                                                                                                    |
|----------------------------------------------------------------------------------------------------|---------------------------------|-----------------------------------|----------------------------------------------------------------------------------------------------|
| 16. Si está moviendo una partición móvil IBM i,<br>compruebe que el servidor de destino da soporte a la<br>migración de particiones móviles IBM i y a la<br>modalidad de E/S restringida. Compruebe también que<br>la partición móvil IBM i se encuentre en modalidad de<br>E/S restringida. | $\chi$                          | $\chi$                            | • Para verificar que el servidor<br>de destino dé soporte a la<br>migración de una partición<br>móvil IBM i, consulte la<br>sección "Comprobación de que<br>el servidor de destino da<br>soporte a la migración de<br>particiones móviles IBM i" en<br>la página 86.<br>Para verificar que el servidor<br>$\bullet$<br>de destino dé soporte a la<br>modalidad de E/S restringida,<br>consulte la sección<br>"Comprobación de que el<br>servidor de destino da soporte<br>a la modalidad de E/S<br>restringida" en la página 86.<br>• Para verificar la partición<br>móvil IBM i se encuentra en<br>modalidad de E/S restringida,<br>consulte la sección<br>"Verificación de que la<br>partición móvil de IBM i se<br>encuentra en modalidad de<br>E/S restringida" en la página<br>87. |

*Tabla 22. Tareas de preparación para los servidores de origen y de destino (continuación)*

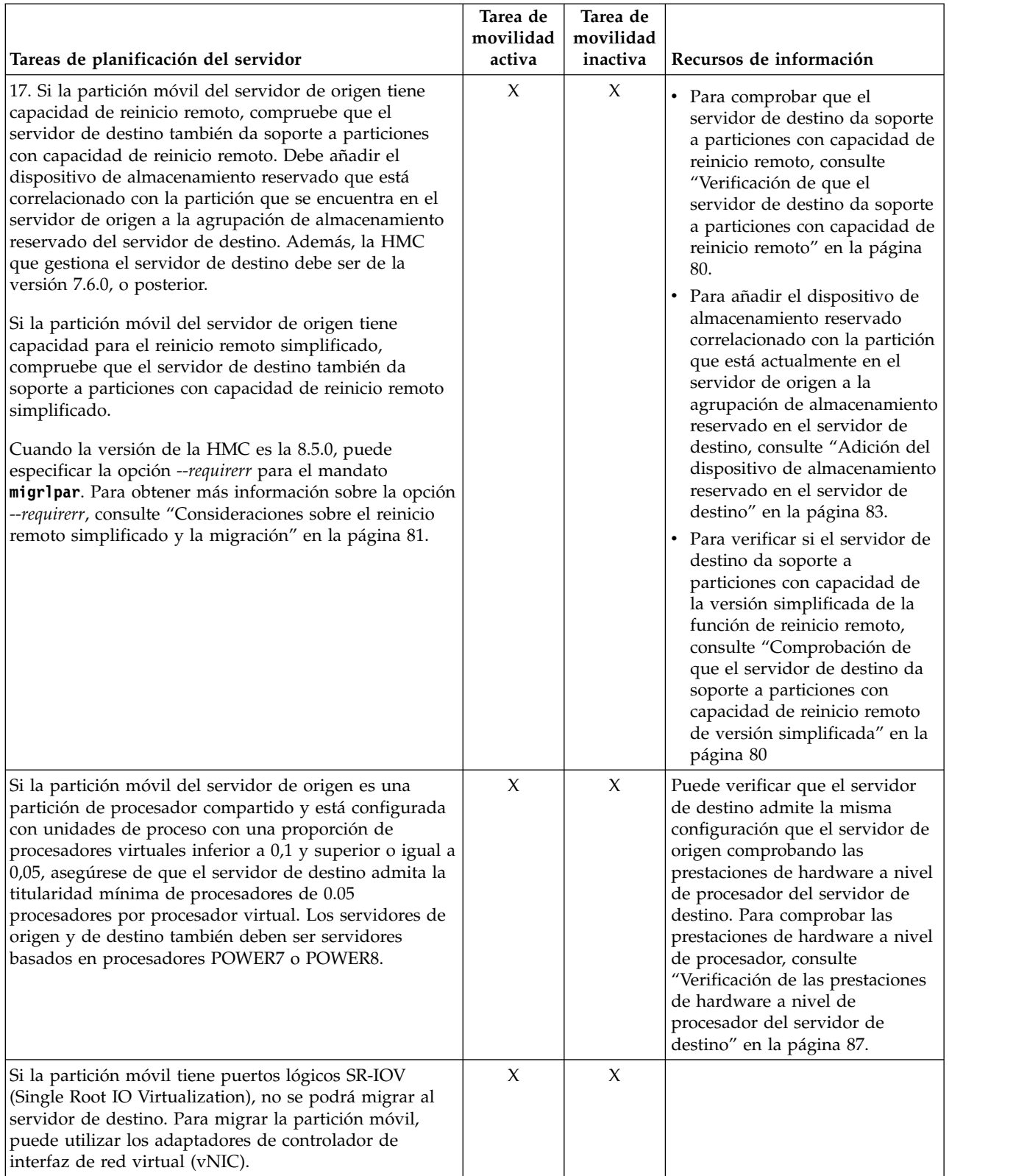

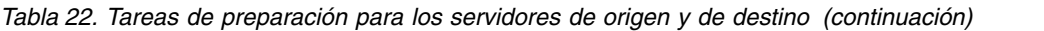

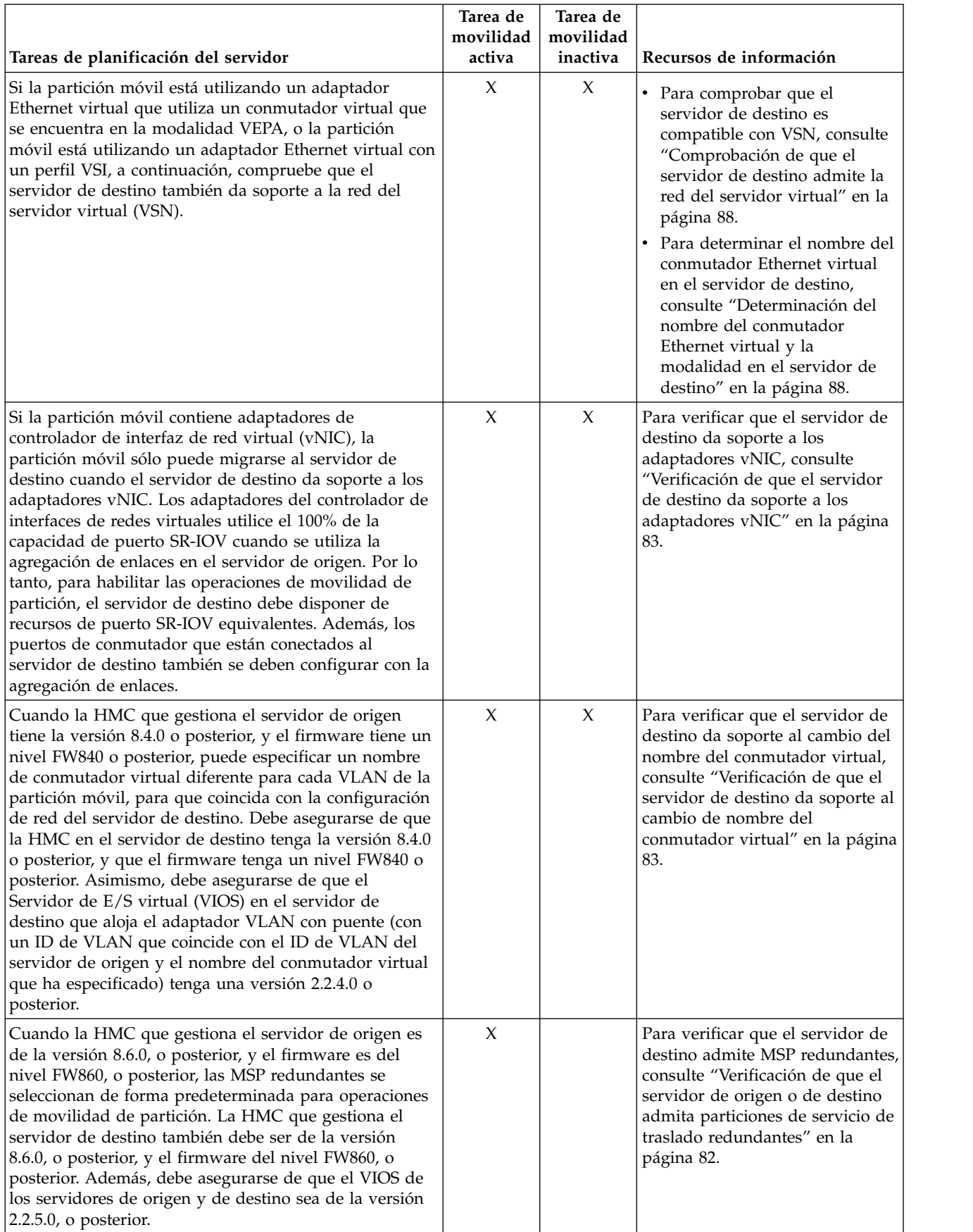

# *Tabla 22. Tareas de preparación para los servidores de origen y de destino (continuación)*

## **Conceptos relacionados**:

["Servidores de origen y destino en un entorno de movilidad de partición" en la página 39](#page-46-0) Hay dos servidores implicados en la movilidad de partición que está gestionada mediante una Hardware Management Console (HMC). El *servidor de origen* es el servidor desde el cual desea migrar la partición lógica, y el *servidor de destino* es el servidor al que desea migrar la partición lógica.

# **Información relacionada**:

- $E^*$  [Reinicio remoto](http://pic.dhe.ibm.com/infocenter/director/pubs/topic/com.ibm.director.vim.helps.doc/fsd0_vim_c_learnmore_remote_restart.html)
- $\Box$  [Mandato chtskey](http://www.ibm.com/support/knowledgecenter/POWER8/p8edm/chtskey.html)

# **Sistemas gestionados por la HMC: Matriz de soporte de firmware para movilidad de partición:**

Asegúrese de que los niveles de firmware en los servidores de origen y de destino sean compatibles antes de actualizar.

En la siguiente tabla, los valores de la primera columna representan el nivel de firmware del que se está migrando y los valores de la fila superior representan el nivel de firmware al que está migrando. La tabla lista todas las combinaciones de niveles de firmware que admiten la migración.

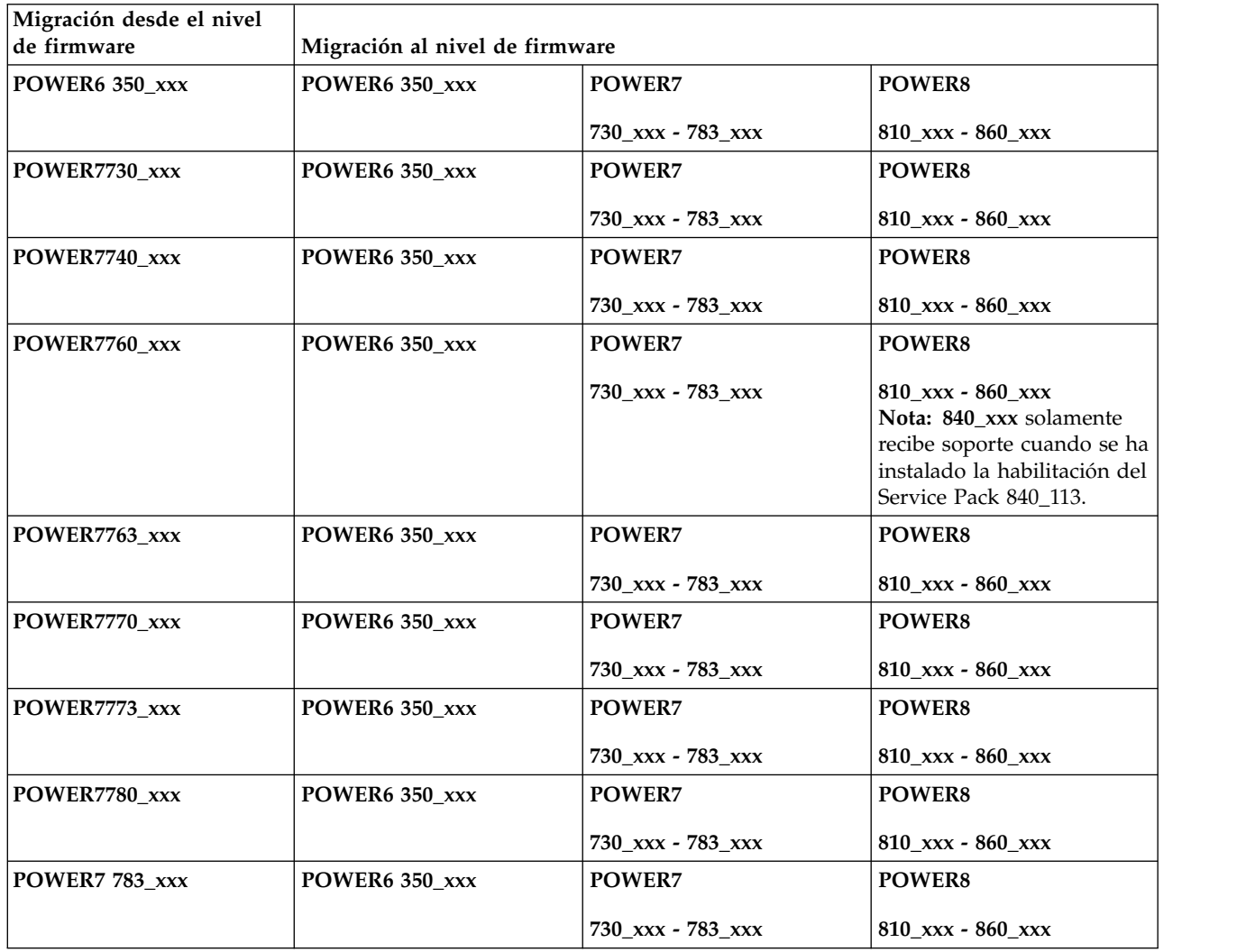

*Tabla 23. Nivel de firmware*

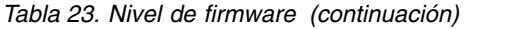

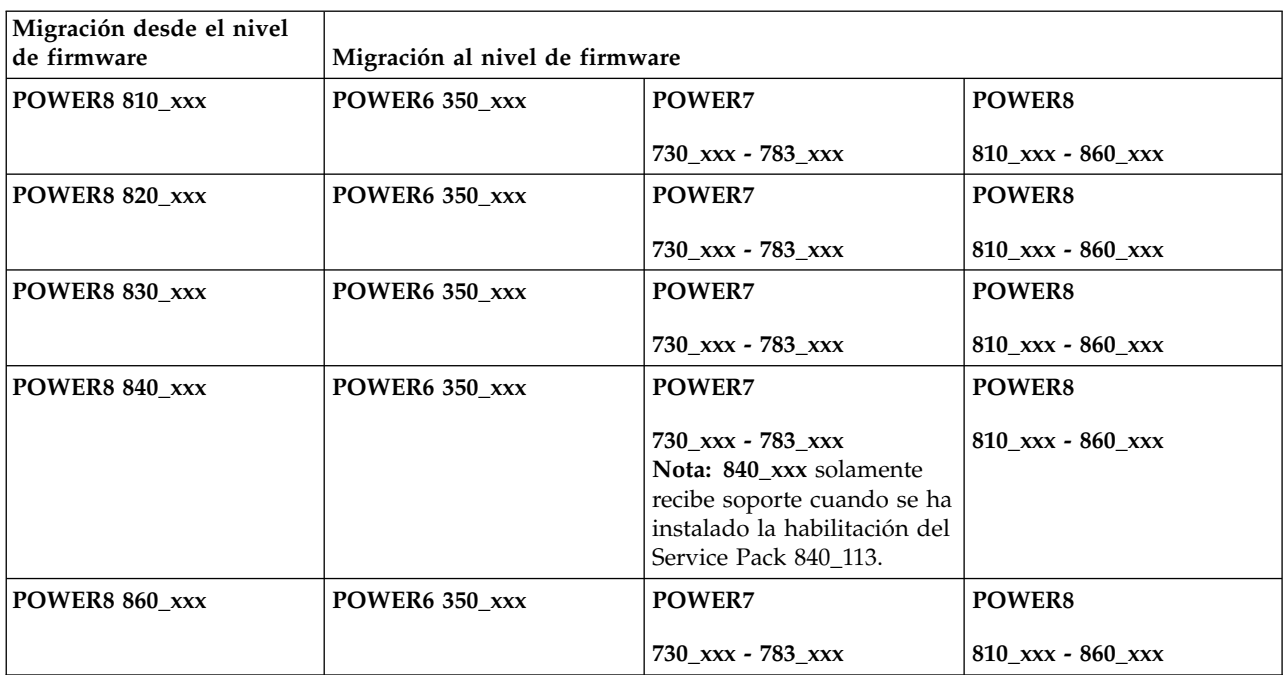

La siguiente tabla muestra el número de migraciones simultáneas que están soportados por sistema. También se muestran los correspondientes niveles mínimos de firmware Hardware Management Console (HMC) y Servidor de E/S virtual (VIOS) que son necesarios.

| <b>Migraciones</b><br>simultáneas por<br>sistema | Nivel de<br>firmware | Versión de la<br><b>HMC</b>                                                                         | <b>VMControl</b>                                  | Versión del VIOS                                                   | Máximo de<br>migraciones<br>simultáneas por<br><b>VIOS</b> |
|--------------------------------------------------|----------------------|----------------------------------------------------------------------------------------------------|---------------------------------------------------|--------------------------------------------------------------------|------------------------------------------------------------|
| 4                                                | Todos                | Todos                                                                                               | Todos                                             | Todos                                                              | 4                                                          |
| 8                                                | Todos                | Versión 7 Release<br>7.4.0, Service Pack<br>1, con arreglo<br>obligatorio<br>MH01302 o<br>posterior | <b>VMC</b> ontrol<br>Versión 1.1.2 o<br>posterior | Versión 2.2.0.11,<br>Fix Pack 24,<br>Service Pack 1 o<br>posterior | 4                                                          |
| 16                                               | FW760 o<br>posterior | Versión 7 Release<br>7.6.0, o posterior                                                             | VMControl V2.4.2                                  | Versión 2.2.2.0 o<br>posterior                                     | 8                                                          |

*Tabla 24. Migraciones simultáneas*

En la tabla siguiente se muestra el número de los pares de particiones de servicio de traslado (MSP), los correspondientes niveles mínimos de firmware, las versiones mínimas de la HMC y el VIOS necesarias para dar soporte a la redundancia de MSP.

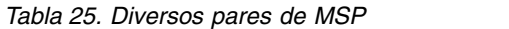

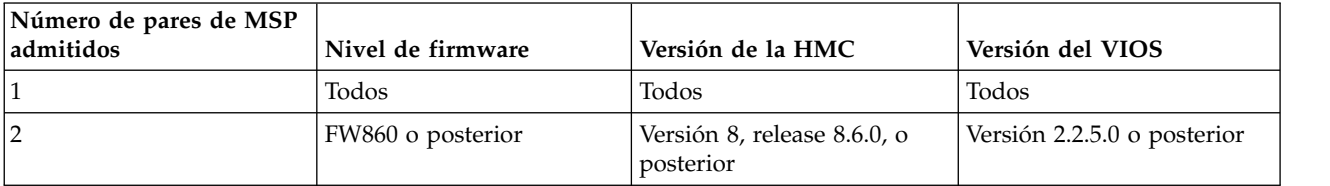

## **Restricciones:**

- v Los niveles de firmware FW720 y FW730 están limitados a ocho migraciones simultáneas.
- v Determinadas aplicaciones como, por ejemplo, las aplicaciones de clúster, las soluciones de alta disponibilidad y aplicaciones similares tienen temporizadores de pulsaciones, también conocidos como conmutadores de presencia (DMS) para los subsistemas de nodo, red y almacenamiento. Si está migrando estos tipos de aplicaciones, no debe utilizar la opción de migración simultánea, ya que aumenta la probabilidad de exceder un tiempo de espera. Esto es especialmente cierto en las conexiones de red de 1 GB.
- v No debe realizar más de cuatro migraciones simultáneas en una conexión de red de 1 GB. Con VIOS Versión 2.2.2.0 o posterior, y una conexión de red que da soporte a 10 GB o superior, puede ejecutar un máximo de ocho migraciones simultáneas.
- v Desde el VIOS Versión 2.2.2.0, o posterior, debe tener más de un par de particiones VIOS para dar soporte a más de ocho operaciones de movilidad simultáneas.
- v Los sistemas que se gestionan mediante Integrated Virtualization Manager (IVM) dan soporte a un máximo de 8 migraciones simultáneas.
- v La función Suspender/Reanudar de las particiones lógicas recibe soporte en servidores basados en procesadores POWER8 cuando el firmware está en el nivel FW840 o posterior. Para permitir la migración de hasta 16 particiones de movilidad activas o suspendidas desde el servidor de origen a uno o varios servidores de destino, el servidor de origen debe disponer al menos de dos particiones del VIOS que tengan configuradas MSP. Cada MSP permite hasta 8 operaciones de migración de particiones simultáneas. Si las 16 particiones se han de migrar al mismo servidor de destino, éste deberá tener configuradas al menos dos MSP y cada MSP debe admitir un máximo de 8 operaciones de migración de particiones simultáneas.
- v Cuando la configuración de la MSP en un servidor de origen o de destino no admite 8 migraciones simultáneas, cualquier operación de migración que se inicie utilizando la interfaz gráfica de usuario o la línea de mandatos fallará cuando no haya disponible ningún recurso de migración de MSP. A continuación, deberá utilizar el mandato **migrlpar** desde la línea de mandatos con el parámetro *-p* para especificar una lista separada por comas de nombres de particiones lógicas o el parámetro *--id* para especificar una lista separada por comas de ID de particiones lógicas.
- v Puede migrar un grupo de particiones lógicas utilizando el mandato **migrlpar** desde la línea de mandatos. Para llevar a cabo las operaciones de migración, debe utilizar el parámetro *-p* para especificar una lista separada por comas de nombres de particiones lógicas o el parámetro *--id* para especificar una lista separada por comas de ID de particiones lógicas.
- v Puede ejecutar hasta cuatro operaciones Suspender/Reanudar simultáneas.
- v No puede realizar RSLive Partition Mobility que sea, a la vez, bidireccional y simultánea. Por ejemplo:
	- Cuando migra una partición móvil desde el servidor de origen al servidor de destino, no puede migrar otra partición móvil del servidor de destino al servidor de origen.
	- Cuando migra una partición móvil desde el servidor de origen al servidor de destino, no puede migrar otra partición móvil del servidor de destino a algún otro servidor.
- v Cuando la HMC es de la versión 8.6.0, o posterior, y el firmware del nivel FW860, o posterior, las MSP redundantes reciben soporte como configuración predeterminada para las operaciones de movilidad de partición. Si está utilizando MSP redundantes y está ejecutando 16 operaciones de migración de particiones simultáneas, debe disponer de cuatro MSP en el servidor de origen y de cuatro MSP en el servidor de destino.

La tabla siguiente muestra los niveles de firmware, la versión del procesador y los modelos de POWER que dan soporte a la movilidad de partición:

*Tabla 26. Niveles de firmware y modelos de POWER que dan soporte a la movilidad de partición*

| Versión del procesador                              | Nivel de firmware | Modelos de POWER          |
|-----------------------------------------------------|-------------------|---------------------------|
| Servidores basados en procesadores<br><b>POWER6</b> | <b>FW350</b>      | 'Iodos los modelos POWER6 |

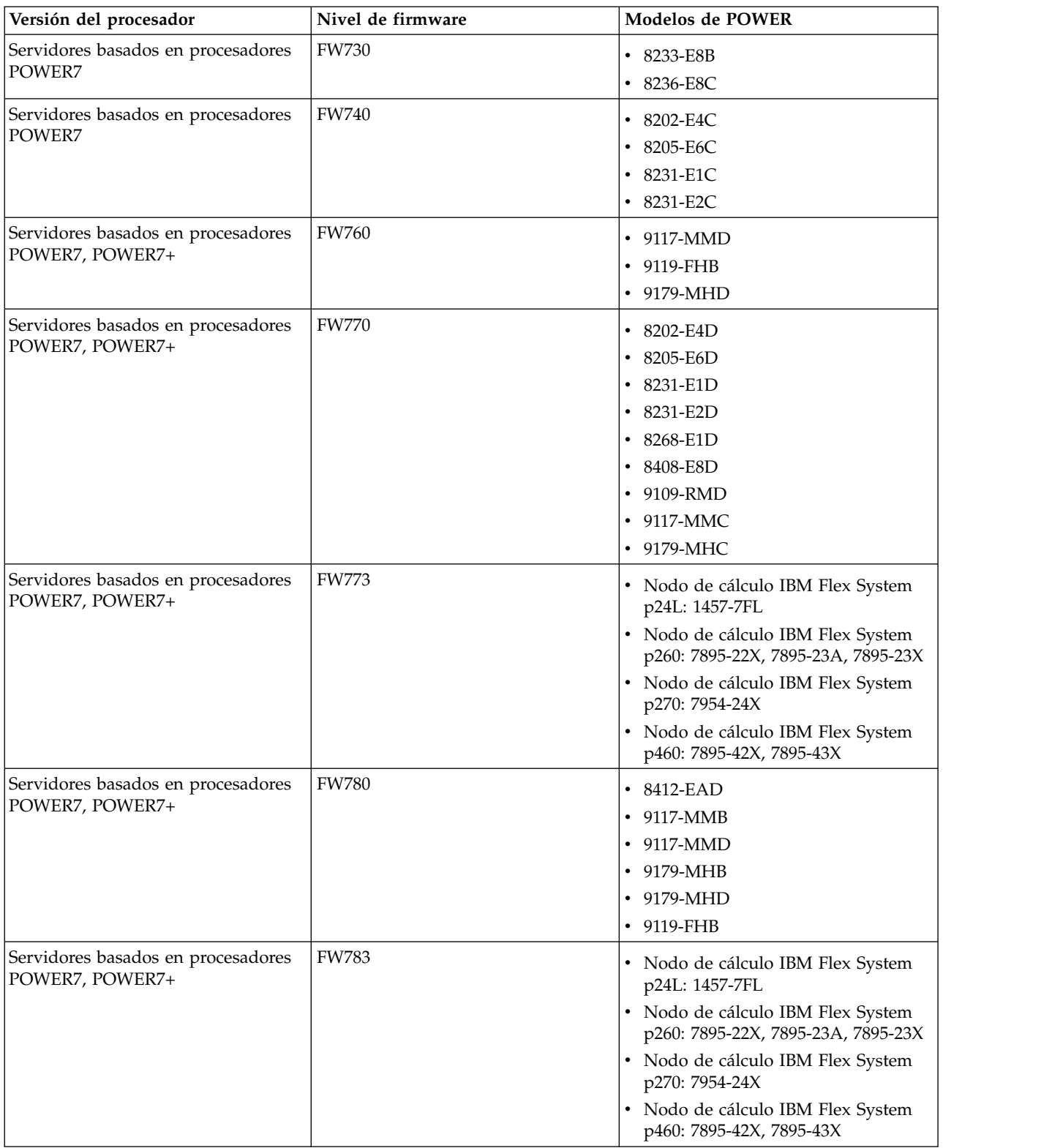

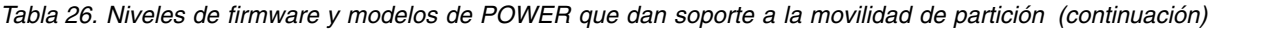

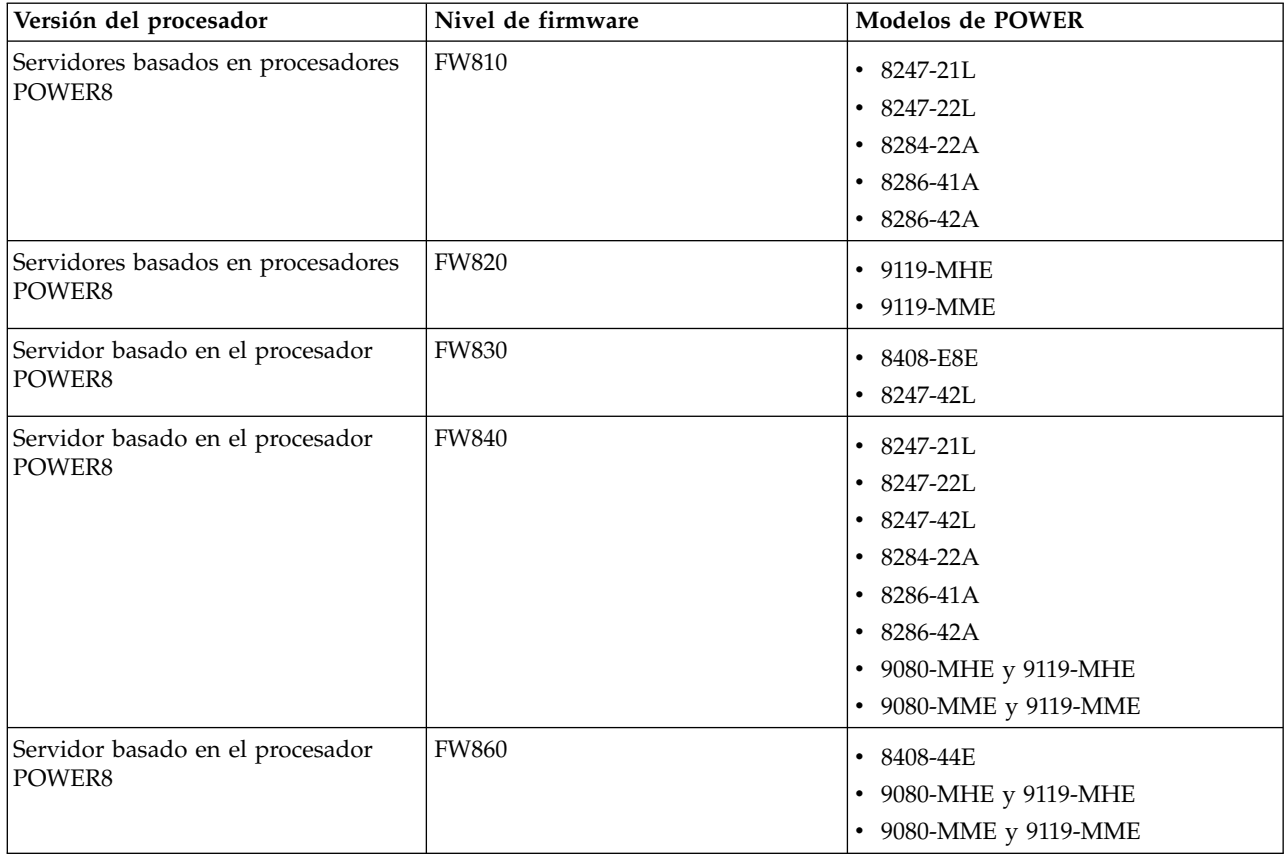

<span id="page-81-0"></span>*Tabla 26. Niveles de firmware y modelos de POWER que dan soporte a la movilidad de partición (continuación)*

# **Determinación de la memoria física disponible en el servidor de destino:**

Puede determinar si el servidor de destino tiene suficiente memoria física disponible para dar soporte a la partición móvil y, si es necesario, conseguir más memoria física utilizando la Hardware Management Console (HMC).

Para realizar esta tarea, debe ser superadministrador.

La interfaz HMC Classic no se admite en la versión 8.7.0, o posterior, de la Hardware Management Console (HMC). Las funciones que antes estaban disponibles en la interfaz HMC Classic ahora están disponibles en la interfaz HMC Enhanced+.

Para obtener más información sobre el cambio de la configuración de memoria cuando la versión de la HMC sea la 8.7.0, o posterior, consulte [Cambio de la configuración de la memoria.](http://www.ibm.com/support/knowledgecenter/POWER8/p8efd/p8efd_lpar_mem_settings.htm)

Para determinar si el servidor de destino tiene suficiente memoria física disponible para admitir la partición móvil, realice estos pasos desde HMC:

- 1. Identifique la cantidad de memoria física que necesita la partición móvil:
	- a. En el panel de navegación, expanda **Gestión de sistemas** > **Servidores**.
	- b. Pulse el servidor de origen en el que está ubicada la partición lógica.
	- c. En el panel de trabajo, seleccione la partición móvil.
	- d. En el menú **Tareas**, pulse **Propiedades**. Se visualizará la ventana Propiedades de partición.
	- e. Pulse la pestaña **Hardware**.
	- f. Pulse la pestaña **Memoria**.
- <span id="page-82-0"></span>g. Anote los valores de memoria máxima, asignada y mínima dedicada.
- h. Pulse **Aceptar**.
- 2. Identifique la cantidad de memoria física que está disponible en el servidor de destino:
	- a. En el panel de navegación, expanda **Gestión de sistemas** y pulse **Servidores**.
	- b. En el panel de trabajo, seleccione el servidor de destino al que tiene planificado migrar la partición móvil.
	- c. En el menú **Tareas**, pulse **Propiedades**.
	- d. Pulse la pestaña **Memoria**.
	- e. Anote la **Memoria actual disponible para el uso de la partición**.
	- f. Pulse **Aceptar**.
- 3. Compare los valores de los pasos 1 y 2. Si el servidor de destino no dispone de suficiente memoria física disponible para dar soporte a la partición móvil, puede añadir más memoria física disponible al servidor de destino realizando una de las tareas siguientes:
	- v Elimine dinámicamente memoria física de las particiones lógicas que utilizan memoria dedicada. Para obtener instrucciones, consulte [Eliminación dinámica de la memoria dedicada.](http://www.ibm.com/support/knowledgecenter/POWER8/p8hat/p8hat_dlparmemoryremovep6.htm)
	- v Si el servidor de destino se ha configurado con una agrupación de memoria compartida, elimine dinámicamente memoria física de la agrupación de memoria compartida. Para obtener instrucciones, consulte [Cambio de tamaño de la agrupación de memoria compartida.](http://www.ibm.com/support/knowledgecenter/POWER8/p8hat/p8hat_smchgpoolsize.htm)

## **Determinación de la memoria autorizada de E/S disponible en el servidor de destino:**

Puede determinar si la agrupación de memoria compartida en el servidor de destino tiene suficiente memoria disponible para alojar la memoria autorizada de E/S que necesita la partición móvil. A continuación, puede asignar más memoria física a la agrupación de memoria compartida, si es necesario, utilizando la Hardware Management Console (HMC).

Para realizar esta tarea, debe ser superadministrador.

La interfaz HMC Classic no se admite en la versión 8.7.0, o posterior, de la Hardware Management Console (HMC). Las funciones que antes estaban disponibles en la interfaz HMC Classic ahora están disponibles en la interfaz HMC Enhanced+.

Para obtener más información sobre el cambio de la configuración de memoria cuando la versión de la HMC sea la 8.7.0, o posterior, consulte [Cambio de la configuración de la memoria.](http://www.ibm.com/support/knowledgecenter/POWER8/p8efd/p8efd_lpar_mem_settings.htm)

Para determinar si la agrupación de memoria compartida en el servidor de destino tiene suficiente memoria disponible para alojar la memoria autorizada de E/S que necesita la partición móvil, realice estos pasos desde la HMC:

- 1. Identifique la cantidad de memoria autorizada de E/S que necesita la partición móvil:
	- a. En el panel de navegación, expanda **Gestión de sistemas** > **Servidores**.
	- b. Pulse el servidor de origen en el que está ubicada la partición lógica.
	- c. En el panel de trabajo, seleccione la partición móvil.
	- d. En el menú Tareas, pulse **Propiedades**. Se visualizará la ventana Propiedades de partición.
	- e. Pulse la pestaña **Hardware**.
	- f. Pulse la pestaña **Memoria**.
	- g. Pulse **Estadísticas de memoria**. Aparece el panel Estadísticas de memoria.
	- h. Anote la **Memoria autorizada de E/S asignada**. Esta es la cantidad de memoria autorizada de E/S que necesita la partición móvil en el servidor de destino.
- 2. Identifique la cantidad de memoria física disponible en la agrupación de memoria compartida en el servidor de destino:
	- a. En el panel de navegación, expanda **Gestión de sistemas** y pulse **Servidores**.
- <span id="page-83-0"></span>b. En el panel de trabajo, seleccione el servidor de destino al que tiene planificado migrar la partición móvil.
- c. En el menú **Tareas**, pulse **Configuración** > **Recursos virtuales** > **Gestión de agrupación de memoria compartida**.
- d. Anote la **Memoria de agrupación disponible** y pulse **Aceptar**.
- 3. Compare la cantidad de memoria disponible (del paso 2) con la cantidad de memoria autorizada de E/S que necesita la partición móvil (del paso 1).
	- v Si hay más memoria disponible que la cantidad de memoria autorizada de E/S que necesita la partición móvil, la agrupación de memoria compartida en el servidor de destino tiene suficiente memoria disponible para dar soporte a la partición móvil en el servidor de destino.
	- $\bullet$  Si la cantidad de memoria autorizada de E/S que necesita la partición móvil es mayor que la cantidad de memoria disponible, realice una o varias de estas tareas:
		- Añada memoria a la agrupación de memoria compartida para que la agrupación de memoria compartida tenga suficiente memoria disponible para alojar la memoria autorizada de E/S que necesita la partición móvil. Para obtener instrucciones, consulte [Cambio de tamaño de la](http://www.ibm.com/support/knowledgecenter/POWER8/p8hat/p8hat_smchgpoolsize.htm) [agrupación de memoria compartida.](http://www.ibm.com/support/knowledgecenter/POWER8/p8hat/p8hat_smchgpoolsize.htm)
		- Elimine una o varias particiones de memoria compartida de la agrupación de memoria compartida hasta que la agrupación de memoria compartida tenga suficiente memoria disponible para alojar la memoria autorizada de E/S que necesita la partición móvil. Puede eliminar una partición lógica de la agrupación de memoria compartida cambiando la modalidad de memoria de la partición lógica de compartida a dedicada. Para obtener instrucciones, consulte [Cambio de](http://www.ibm.com/support/knowledgecenter/POWER8/p8hat/p8hat_chgmemmode.htm) [la modalidad de memoria de una partición lógica.](http://www.ibm.com/support/knowledgecenter/POWER8/p8hat/p8hat_chgmemmode.htm)
		- Elimine adaptadores de E/S de la partición móvil para que requiera menos memoria para las operaciones de E/S. Para obtener instrucciones, consulte [Eliminación dinámica de adaptadores](http://www.ibm.com/support/knowledgecenter/POWER8/p8hat/p8hat_dlparremovevirtio.htm) [virtuales.](http://www.ibm.com/support/knowledgecenter/POWER8/p8hat/p8hat_dlparremovevirtio.htm)
	- v Si la cantidad de memoria autorizada de E/S que necesita la partición móvil es igual o casi igual que la cantidad de memoria disponible, la agrupación de memoria compartida probablemente esté muy comprometida en exceso, lo que puede afectar al rendimiento. Se recomienda añadir más memoria a la agrupación de memoria compartida para reducir hasta qué punto está comprometida en exceso la agrupación de memoria compartida.

**Atención:** Si migra una partición lógica activa cuya modalidad de memoria autorizada de E/S está establecida en automática, la HMC no vuelve a calcular y a asignar automáticamente la memoria autorizada de E/S de la partición móvil hasta que reinicie la partición móvil en el servidor de destino. Si reinicia la partición móvil en el servidor de destino y tiene previsto migrar de nuevo la partición móvil al servidor de origen, debe comprobar que la agrupación de memoria compartida en el servidor de origen tenga suficiente memoria disponible para alojar la nueva cantidad de memoria autorizada de E/S que necesita la partición móvil.

### **Información relacionada**:

[Consideraciones de rendimiento para las particiones de memoria compartida comprometidas en](http://www.ibm.com/support/knowledgecenter/POWER8/p8hat/p8hat_smperformovercommit.htm) [exceso](http://www.ibm.com/support/knowledgecenter/POWER8/p8hat/p8hat_smperformovercommit.htm)

# **Definir la política del perfil de partición para la movilidad de partición inactiva:**

Puede seleccionar la política del perfil de partición para la movilidad de partición inactiva en la Hardware Management Console (HMC) Puede seleccionar el estado de la partición definido en el hipervisor o seleccionar los datos de configuración definidos en el último perfil activado en el servidor de origen. De forma predeterminada, el estado de partición definido en el hipervisor está seleccionado.

Cuando la versión de la HMC es la 8.5.0, o posterior, puede especificar una política de perfil inactivo para la migración de una partición o de varias particiones, o puede especificar varias políticas de perfil inactivo para cada que partición inactiva lleve a cabo la migración de varias particiones utilizando la

interfaz de línea de mandatos de la HMC. La política de perfil inactivo se establece para un servidor y a partir de ahí, la política que se ha configurado en el servidor se utiliza para todas las posteriores operaciones de migración de particiones inactivas.

La interfaz HMC Classic no se admite en la versión 8.7.0, o posterior, de la Hardware Management Console (HMC). Las funciones que antes estaban disponibles en la interfaz HMC Classic ahora están disponibles en la interfaz HMC Enhanced+.

Para obtener más información sobre cómo definir una política para la prestación movilidad de partición inactiva cuando la versión de la HMC sea la 8.7.0, o posterior, consulte [Gestión de las propiedades del](http://www.ibm.com/support/knowledgecenter/POWER8/p8efd/p8efd_managing_powervm_props.htm) [sistema.](http://www.ibm.com/support/knowledgecenter/POWER8/p8efd/p8efd_managing_powervm_props.htm)

Para definir una política para la movilidad de partición inactiva, lleve a cabo las tareas siguientes:

- 1. En el panel de navegación, abra **Gestión de sistemas** y seleccione **Servidores**.
- 2. En el panel de trabajo, seleccione el servidor de origen.
- 3. En el menú **Tareas**, seleccione **Propiedades**.
- 4. Pulse la pestaña **Migración**.
	- v Para utilizar el estado de la partición definido en el hipervisor para los valores relacionados la memoria y el procesador, seleccione **Configuración de partición** en la lista **Política de migración de perfiles inactivos**. Sin embargo, si no puede iniciar la partición, se utilizarán los datos definidos en el último perfil activado en el servidor de origen, aunque se seleccione la opción **Configuración de partición**.
	- v Para utilizar los datos definidos en el último perfil activado en el sistema gestionado de origen para los valores de la memoria y procesador, seleccione **Último perfil activado** en la lista **Política de migración de perfiles inactivos**.
- 5. Pulse **Aceptar**.

### **Establecimiento de la política de perfil inactivo:**

Puede establecer la política de perfil inactivo para migrar una partición inactiva utilizando la interfaz de línea de mandatos de la Hardware Management Console (HMC).

1. Para especificar la política de perfil inactivo para una operación de migración de una sola partición, escriba el mandato siguiente:

migrlpar -o v -m <srcCecName> -t <srcCecName> -p <lparName> -i "política\_perfil\_inactivo=< prof|config>"

*política\_perfil\_inactivo* es la política de perfil inactivo que puede especificar. Para este parámetro, puede utilizar los valores siguientes:

- v *prof* para utilizar los datos de configuración del último perfil activado.
- v *config* para utilizar los datos de configuración que se han definido en el hipervisor del servidor de origen.
- 2. Para especificar la política de perfil inactivo para operaciones de migración de varias particiones, escriba el mandato siguiente:

```
migrlpar -o v -m <srcCecName> -t <srcCecName> -p <lparName> -i
"política perfil inactivo | políticas varios perfiles inactivos =< prof|config>"
```
*política\_perfil\_inactivo* es la política de perfil inactivo que puede especificar para todas las operaciones de migración de partición inactiva de la lista. Para este parámetro, puede utilizar los valores siguientes:

- v *prof* para utilizar los datos de configuración del último perfil activado.
- v *config* para utilizar los datos de configuración que se han definido en el hipervisor del servidor de origen.

<span id="page-85-0"></span>*políticas\_varios\_perfiles\_inactivos* es la política de perfil inactivo que puede especificar en el nivel de partición. El valor del parámetro *políticas\_varios\_perfiles\_inactivos* debe tener el formato siguiente:

<nombrelpar\_1>/<IDlpar\_1>/<política\_perfil\_inactivo\_1>,

......,<nombrelpar\_n>/<IDlpar\_n>/<política\_perfil\_inactivo\_n>

Los parámetros *política\_perfil\_inactivo* y *políticas\_varios\_perfiles\_inactivos* deben excluirse mutuamente.

## **Verificar el servidor de destino para Active Memory Expansion:**

Para migrar una partición móvil de AIX que utiliza Active Memory Expansion, verifique que el servidor de destino admita Active Memory Expansion utilizando la Hardware Management Console (HMC)

Para verificar si el servidor de destino admite Active Memory Expansion, realice las tareas siguientes:

- 1. En el panel de navegación, abra **Gestión de sistemas** y seleccione **Servidores**.
- 2. Seleccione el servidor de destino en el panel de trabajo.
- 3. En el menú **Tareas**, seleccione **Propiedades**.
- 4. Pulse la pestaña **Capacidades**.
	- v Si **Compatible con Active Memory Expansion** se ha establecido en **True**, el servidor de destino es compatible con Active Memory Expansion.
	- v Si **Compatible con Active Memory Expansion** se ha establecido en **False**, el servidor de destino no es compatible con Active Memory Expansion y no puede migrar la partición móvil al servidor. Para migrar la partición móvil, cambie la configuración de la partición de forma que no utilice Active Memory Expansion.
- 5. Pulse **Aceptar**.

La interfaz HMC Classic no se admite en la versión 8.7.0, o posterior, de la Hardware Management Console (HMC). Las funciones que antes estaban disponibles en la interfaz HMC Classic ahora están disponibles en la interfaz HMC Enhanced+.

Cuando la versión de la HMC es la 8.7.0, o posterior, lleve a cabo los pasos siguientes para verificar si el servidor de destino es compatible con Active Memory Expansion:

- a. En el panel de navegación, pulse el icono **Recursos** .
- b. Pulse **Todos los sistemas**. Se visualiza la página **Todos los sistemas**.
- c. En el panel de trabajo, seleccione el sistema y pulse **Acciones** > **Ver propiedades del sistema**. Se visualiza la página **Propiedades**.
- d. Pulse **Prestaciones bajo licencia**. En la página Prestaciones bajo licencia aparecen las características admitidas por el servidor.
- e. En la página Prestaciones bajo licencia verifique la lista de características que se visualizan.
	- Si **Compatible con Active Memory Expansion** se ha marcado con el icono  $\blacktriangledown$  el servidor de destino admite la prestación Active Memory Expansion.
	- Si **Compatible con Active Memory Expansion** se ha marcado con el icono <sup>--</sup> el servidor de destino no admite la prestación Active Memory Expansion y no puede migrar la partición móvil al servidor. Para migrar la partición móvil, cambie la configuración de la partición de forma que no utilice Active Memory Expansion.

### **Verificación de que el servidor de destino da soporte a particiones con capacidad de suspensión:**

Para migrar una partición móvilAIX, IBM i o Linux con capacidad de suspensión, verifique que el servidor de destino soporta las particiones con capacidad de suspensión utilizando la Hardware Management Console (HMC).

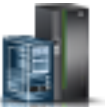

<span id="page-86-0"></span>Con HMC 7.7.2.0, o posterior, puede suspender una partición móvil AIX, IBM i o Linux con su sistema operativo y aplicaciones, y almacenar el estado de su servidor virtual en el almacenamiento persistente. En una fase posterior, puede reanudar la operación de la partición lógica. La función Suspender/Reanudar de las particiones lógicas recibe soporte en servidores basados en procesadores POWER8 cuando el firmware está en el nivel FW840 o posterior.

Para verificar que el servidor de destino da soporte a particiones con capacidad de suspensión, realice las tareas siguientes:

- 1. En el panel de navegación, abra **Gestión de sistemas** y seleccione **Servidores**.
- 2. Seleccione el servidor de destino en el panel de trabajo.
- 3. En el menú **Tareas**, seleccione **Propiedades**.
- 4. Pulse la pestaña **Capacidades**.
	- v Si **Con capacidad de suspensión de partición** tiene el valor **True**, el servidor de destino admite las particiones con capacidad de suspensión.
	- v Si el valor de **Con capacidad de suspensión de partición** es **False**, el servidor de destino no admite particiones con capacidad de suspensión y no puede migrar la partición móvil al servidor. Para migrar la partición móvil, cambie la configuración de la partición de modo que no tenga capacidad de suspensión.
- 5. Pulse **Aceptar**.

La interfaz HMC Classic no se admite en la versión 8.7.0, o posterior, de la Hardware Management Console (HMC). Las funciones que antes estaban disponibles en la interfaz HMC Classic ahora están disponibles en la interfaz HMC Enhanced+.

Cuando la versión de la HMC sea la 8.7.0, o posterior, siga estos pasos para verificar que el servidor de destino admite particiones con capacidad de suspensión

- a. En el panel de navegación, pulse el icono **Recursos** .
- b. Pulse **Todos los sistemas**. Se visualiza la página **Todos los sistemas**.
- c. En el panel de trabajo, seleccione el sistema y pulse **Acciones** > **Ver propiedades del sistema**. Se visualiza la página **Propiedades**.
- d. Pulse **Prestaciones bajo licencia**. En la página Prestaciones bajo licencia aparecen las características admitidas por el servidor.
	- Si **Con capacidad de suspensión de partición** se ha marcado con el icono  $\blacktriangledown$  el servidor de destino admite particiones con capacidad de suspensión.
	- Si **Con capacidad de suspensión de partición** se ha marcado con el icono <sup>--</sup> el servidor de destino no admite particiones con capacidad de suspensión y no puede migrar la partición móvil al servidor. Para migrar la partición móvil, cambie la configuración de la partición de modo que no tenga capacidad de suspensión.

### **Determinación del tamaño del dispositivo de almacenamiento reservado en el servidor de destino:**

Para asegurarse de que puede realizar la operación de suspensión en las particiones con capacidad de suspensión, debe determinar el tamaño del dispositivo de almacenamiento en el servidor de destino. El tamaño está basado en varios atributos de configuración. Puede ejecutar el mandato **lsrsdevsize** desde la línea de mandatos de la HMC para determinar el tamaño del dispositivo de almacenamiento en el servidor de destino. La función Suspender/Reanudar de las particiones lógicas recibe soporte en servidores basados en procesadores POWER8 cuando el firmware está en el nivel FW840 o posterior.

## <span id="page-87-0"></span>**Verificación de que el servidor de destino da soporte a particiones con capacidad de reinicio remoto:**

Para migrar una partición móvil AIX, IBM i o Linux con capacidad de reinicio remoto, verifique que el servidor de destino soporta las particiones con capacidad de reinicio remoto utilizando la Hardware Management Console (HMC).

Con HMC 7.6.0 posterior, puede migrar una partición lógica una partición lógica AIX, IBM i o Linux a otro servidor con capacidad de reinicio remoto.

Cuando la versión de al Hardware Management Console (HMC) sea la 8.7.0, o posterior, puede utilizar el mandato **lssyscfg** para verificar que el servidor de destino admite particiones compatibles con el reinicio remoto.

Para verificar si el servidor de destino da soporte a particiones con capacidad de reinicio remoto, lleve a cabo los pasos siguientes:

- 1. En el panel de navegación, abra **Gestión de sistemas** y pulse **Servidores**.
- 2. Seleccione el servidor de destino en el panel de trabajo.
- 3. En el menú **Tareas**, pulse **Propiedades**.
- 4. Pulse la pestaña **Capacidades**.
	- v Si **Con capacidad de reinicio remoto de partición PowerVM** es **True**, el servidor de destino admite particiones con capacidad de reinicio remoto.
	- v Si **Con capacidad de reinicio remoto de partición PowerVM** es **False**, el servidor de destino no admite particiones con capacidad de reinicio remoto y no podrá migrar la partición móvil al servidor. Para migrar la partición móvil, cambie la configuración de la partición de modo que no tenga capacidad de reinicio remoto.

#### 5. Pulse **Aceptar**.

#### **Información relacionada**:

[Reinicio remoto](http://pic.dhe.ibm.com/infocenter/director/pubs/topic/com.ibm.director.vim.helps.doc/fsd0_vim_c_learnmore_remote_restart.html)

## **Comprobación de que el servidor de destino da soporte a particiones con capacidad de reinicio remoto de versión simplificada:**

Para migrar una partición móvil de AIX, IBM i o Linux con capacidad de reinicio remoto de versión simplificada, compruebe que el servidor de destino dé soporte a la versión simplificada de la función de reinicio remoto utilizando Hardware Management Console (HMC). No es necesario que asigne un dispositivo de almacenamiento reservado al servidor de destino para la versión simplificada de la función de reinicio remoto.

Con HMC 8.2.0 o posterior, puede migrar una partición lógica de AIX, IBM i o Linux a otro servidor con capacidad para la versión simplificada de la función de reinicio remoto.

Para verificar si el servidor de destino da soporte a particiones con capacidad de la versión simplificada de la función de reinicio remoto, siga estos pasos:

- 1. En el panel de navegación, abra **Gestión de sistemas** y pulse **Servidores**.
- 2. Seleccione el servidor de destino en el panel de trabajo.
- 3. En el menú **Tareas**, pulse **Propiedades**.
- 4. Pulse la pestaña **Capacidades**.
	- v Si **Con capacidad de reinicio remoto simplificado de partición PowerVM** es **True**, el servidor de destino admite particiones con capacidad de reinicio remoto simplificado.
	- v Si **Con capacidad de reinicio remoto de partición PowerVM** es **False**, el servidor de destino no admite particiones con capacidad de reinicio remoto simplificado y no podrá migrar la partición

<span id="page-88-0"></span>móvil al servidor. Para migrar la partición móvil, cambie la configuración de la partición de modo que no tenga capacidad de reinicio remoto simplificado.

La interfaz HMC Classic no se admite en la versión 8.7.0, o posterior, de la Hardware Management Console (HMC). Las funciones que antes estaban disponibles en la interfaz HMC Classic ahora están disponibles en la interfaz HMC Enhanced+.

Cuando la versión de la HMC es la 8.7.0, o posterior, lleve a cabo los pasos siguientes para verificar que el servidor de destino admite particiones compatibles con la versión simplificada de la característica de reinicio remoto:

- a. En el panel de navegación, pulse el icono **Recursos** .
- b. En el panel de trabajo, seleccione el sistema y pulse **Acciones** > **Ver propiedades del sistema**. Se visualiza la página **Propiedades**.
- c. Pulse **Prestaciones bajo licencia**. En la página Prestaciones bajo licencia aparecen las características admitidas por el servidor.
	- Si Reinicio remoto simplificado se ha marcado con el icono  $\blacktriangledown$  el servidor de destino admite particiones compatibles con la versión simplificada de la característica de reinicio remoto.
	- Si Reinicio remoto simplificado se marca con el icono <sup>el destino de destino no admite</sup> particiones compatibles con la versión simplificada de la característica de reinicio remoto.

### 5. Pulse **Aceptar**.

### **Información relacionada**:

[Habilitación o inhabilitación de la función de reinicio remoto o de la función de reinicio remoto](http://www.ibm.com/support/knowledgecenter/POWER8/p8hat/p8hat_enadisremres.htm) [simplificado](http://www.ibm.com/support/knowledgecenter/POWER8/p8hat/p8hat_enadisremres.htm)

### **Consideraciones sobre el reinicio remoto simplificado y la migración:**

Información sobre cómo utilizar la opción *--requirerr* del mandato **migrlpar** utilizando la interfaz de línea de mandatos de Hardware Management Console (HMC).

Cuando la partición móvil no es compatible con la versión simplificada de la característica de reinicio remoto y el servidor de destino no admite la versión simplificada de la característica de reinicio remoto, se dan los siguientes casos:

- v Cuando no se especifica ningún valor de alteración temporal, la operación de migración se lleva a cabo correctamente y la partición móvil no es compatible con la versión simplificada de la característica de reinicio remoto una vez finalizada la operación de migración.
- v Cuando se especifica el valor 1 para la alteración temporal, la operación de migración falla.
- v Cuando se especifica el valor 2 para la alteración temporal, la operación de migración se lleva a cabo correctamente y la partición móvil no es compatible con la versión simplificada de la característica de reinicio remoto una vez finalizada la operación de migración.

Cuando la partición móvil no es compatible con la versión simplificada de la característica de reinicio remoto y el servidor de destino admite la versión simplificada de la característica de reinicio remoto, se dan los siguientes casos:

- v Cuando no se especifica ningún valor de alteración temporal, la operación de migración se lleva a cabo correctamente y la partición móvil no es compatible con la versión simplificada de la característica de reinicio remoto una vez finalizada la operación de migración.
- v Cuando se especifica el valor 1 para la alteración temporal, la operación de migración se lleva a cabo correctamente y la prestación de reinicio remoto de la partición móvil se habilita tras finalizar la operación de migración.

<span id="page-89-0"></span>v Cuando se especifica el valor 2 para la alteración temporal, la operación de migración se lleva a cabo correctamente y la prestación de reinicio remoto de la partición móvil se habilita tras finalizar la operación de migración.

Cuando la partición móvil es compatible con la versión simplificada de la característica de reinicio remoto y el servidor de destino no admite la versión simplificada de la característica de reinicio remoto, se dan los siguientes casos:

- v Cuando no se especifica ningún valor de alteración temporal, la operación de migración falla.
- v Cuando se especifica el valor 1 para la alteración temporal, la operación de migración falla.
- v Cuando se especifica el valor 2 para la alteración temporal, la operación de migración se lleva a cabo correctamente y la partición móvil no es compatible con la versión simplificada de la característica de reinicio remoto una vez finalizada la operación de migración.

Cuando la partición móvil es compatible con la versión simplificada de la característica de reinicio remoto y el servidor de destino admite la versión simplificada de la característica de reinicio remoto, se dan los siguientes casos:

- v Cuando no se especifica ningún valor de alteración temporal, la operación de migración se lleva a cabo correctamente y la prestación de reinicio remoto de la partición móvil se conserva tras finalizar la operación de migración.
- v Cuando se especifica el valor 1 para la alteración temporal, la operación de migración se lleva a cabo correctamente y la prestación de reinicio remoto de la partición móvil se conserva tras finalizar la operación de migración.
- v Cuando se especifica el valor 2 para la alteración temporal, la operación de migración se lleva a cabo correctamente y la prestación de reinicio remoto de la partición móvil se conserva tras finalizar la operación de migración.

Cuando los servidores de origen y de destino los gestionan distintas consolas de gestión de hardware y cuando la HMC de destino es de una versión anterior a la 8.5.0 y si especifica la opción *--requirerr*, la operación de migración falla.

## **Verificación de que el servidor de origen o de destino admita particiones de servicio de traslado redundantes:**

Para migrar una partición lógica cuando utilice particiones de servicio de traslado (MSP) redundantes, verifique que el servidor de destino admita MSP redundantes utilizando la interfaz de línea de mandatos de la Hardware Management Console (HMC). También puede verificar si la MSP es compatible con MSP redundantes.

- v Para verificar que el servidor de origen o destino admite MSP redundantes, ejecute el siguiente mandato desde la línea de mandatos de la HMC:
	- lslparmigr -r sys -m <sysName>
- v Para verificar que la MSP de origen o de destino es compatible con MSP redundantes, ejecute uno de los mandatos siguientes desde la línea de mandatos de la HMC:
	- lslparmigr -r msp -m <srcCecName> -t <dstCecName> --filter "lpar\_names=<lpar\_name>
	- lslparmigr -r msp -m <srcCecName> -t <dstCecName> --filter "lpar\_ids=<lpar\_id>

El mandato **lslparmigr** devuelve uno de los valores siguientes:

- 0 indica que el servidor de destino no admite MSP redundantes.
- 1 indica que el servidor de destino admite MSP redundantes.
- No disponible indica que no hay disponible información sobre si el servidor de destino admite MSP redundantes. Este valor solamente es válido en casos en que el servidor de destino lo gestiona una HMC diferente que es de una versión anterior a la 8.6.0.

## <span id="page-90-0"></span>**Verificación de que el servidor de destino da soporte a los adaptadores vNIC:**

Para migrar una partición móvil de AIX, IBM i o Linux que contiene adaptadores vNIC, compruebe que el servidor de destino dé soporte a los adaptadores vNIC utilizando la línea de mandatos de la Hardware Management Console (HMC).

Para verificar que el servidor de destino da soporte a los adaptadores vNIC, ejecute el siguiente mandato en la línea de mandatos de HMC:

lssyscfg -r sys -F capabilities

Si la salida contiene vnic dedicated sriov capable, el servidor de destino da soporte a los adaptadores vNIC.

### **Verificación de que el servidor de destino da soporte al cambio de nombre del conmutador virtual:**

Antes de migrar una partición móvil en la que desea cambiar el nombre del conmutador virtual para que coincida con el del servidor de destino, debe comprobar si el servidor de destino da soporte al cambio de nombre del conmutador virtual durante una operación de movilidad de partición.

Debe asegurarse de que el Servidor de E/S virtual (VIOS) en el servidor de destino que aloja el adaptador VLAN con puente (con un ID de VLAN que coincide con el ID de VLAN del servidor de origen y el nombre del conmutador virtual que ha especificado) tenga una versión 2.2.4.0 o posterior.

Para verificar que el servidor de destino da soporte al cambio de nombre del conmutador virtual, ejecute el siguiente mandato en la línea de mandatos de la Hardware Management Console (HMC) en el servidor de destino:

lssyscfg -r sys -F capabilities

Si la salida contiene lpar mobility vswitch change capable, el servidor de destino da soporte al cambio de nombre del conmutador virtual durante una operación de movilidad de partición.

### **Adición del dispositivo de almacenamiento reservado en el servidor de destino:**

Para asegurarse de que puede migrar particiones con capacidad de reinicio remoto, debe añadir el dispositivo de almacenamiento reservado que está correlacionado con la partición del servidor de origen a la agrupación de almacenamiento reservado en el servidor de destino.

Para realizar esta tarea, debe ser superadministrador.

Cuando desee asignar un dispositivo de almacenamiento reservado a la agrupación de almacenamiento, debe tener en cuenta el tamaño del dispositivo de almacenamiento necesario. El tamaño está basado en varios atributos de configuración. Puede ejecutar el mandato **lsrsdevsize** desde la línea de mandatos de la HMC para determinar el tamaño del dispositivo de almacenamiento necesario para las particiones que tiene previsto utilizar en el sistema.

La interfaz HMC Classic no se admite en la versión 8.7.0, o posterior, de la Hardware Management Console (HMC). Las funciones que antes estaban disponibles en la interfaz HMC Classic ahora están disponibles en la interfaz HMC Enhanced+.

Para obtener más información sobre la gestión de dispositivos de almacenamientos reservado cuando la versión de la HMC sea la 8.7.0, o posterior, consulte [Gestionar agrupaciones de dispositivos de](http://www.ibm.com/support/knowledgecenter/POWER8/p8efd/p8efd_manage_reserved_storage_pools.htm) [almacenamiento reservado.](http://www.ibm.com/support/knowledgecenter/POWER8/p8efd/p8efd_manage_reserved_storage_pools.htm)

Para añadir el dispositivo de almacenamiento reservado a la agrupación de almacenamiento reservado en el servidor de destino, lleve a cabo los pasos siguientes desde la HMC:

1. En el panel de navegación, expanda **Gestión de sistemas** y pulse **Servidores**.

- <span id="page-91-0"></span>2. En el panel de trabajo, seleccione el servidor de destino.
- 3. En el menú **Tareas**, pulse **Configuración** > **Recursos virtuales** > **Gestión de agrupación de dispositivo de almacenamiento reservado**, o bien **Configuración** > **Recursos virtuales** > **Gestión de agrupación de memoria compartida**, según corresponda. Aparece la ventana Gestión de agrupación de dispositivo de almacenamiento reservado o Gestión de agrupación de memoria compartida.
	- v Si se visualiza la ventana Gestión de agrupación de dispositivo de almacenamiento reservado, lleve a cabo los pasos siguientes:
		- a. Pulse **Editar agrupación**.
		- b. Pulse **Seleccionar dispositivos**. Se visualiza la ventana Selección de dispositivo de almacenamiento reservado.
	- v Si se visualiza la ventana Gestión de agrupación de memoria compartida, lleve a cabo los pasos siguientes:
		- a. Pulse la pestaña **Dispositivos de espacio de paginación**.
		- b. Pulse **Añadir/extraer dispositivos de espacio de paginación**.
		- c. Pulse **Seleccionar dispositivos**. Se visualiza la ventana Selección de dispositivo de espacio de paginación.
- 4. Seleccione el dispositivo de almacenamiento reservado que está asociado con la partición del servidor de origen con el tipo de selección de dispositivo como manual.
- 5. Pulse **Aceptar**.

## **Verificación de que el servidor de destino da soporte a Trusted Boot:**

Para migrar una partición móvil AIX que incluya la prestación Trusted Boot, compruebe que el servidor de destino da soporte a la prestación Trusted Boot mediante la Hardware Management Console (HMC).

Para realizar esta tarea, debe ser superadministrador.

Con la HMC versión 7 release 7.4.0 o posterior, puede habilitar VTPM (Virtual Trusted Platform Module) en una partición lógica AIX. Una partición lógica que esté habilitada con VTPM tiene capacidad Trusted Boot. Trusted Boot es una prestación que está soportada en PowerSC Standard Edition. Utilizando la prestación Trusted Boot, puede determinar si la partición lógica que se ha arrancado por última vez puede considerarse como de confianza. Durante el arranque de la partición lógica con capacidad para la prestación Trusted Boot, se capturan hash criptográficos de datos relevantes y de futuros componentes ejecutables, por ejemplo, el cargador de arranque de AIX. Estos hash criptográficos se copian de forma segura en almacenamiento controlado por VTPM. Cuando la partición lógica está activa, elementos de terceros pueden recuperar de forma segura los valores hash mediante autenticación remota. Luego, estos valores hash se pueden examinar para determinar si la partición lógica se ha arrancado en una configuración de confianza. Para verificar que el servidor de destino da soporte a la prestación Trusted Boot, realice las tareas siguientes:

La interfaz HMC Classic no se admite en la versión 8.7.0, o posterior, de la Hardware Management Console (HMC). Las funciones que antes estaban disponibles en la interfaz HMC Classic ahora están disponibles en la interfaz HMC Enhanced+.

Cuando la versión de la HMC sea la 8.7.0, o posterior, lleve a cabo los pasos siguientes para verificar que la partición lógica admite VTPM:

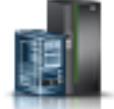

- 1. En el panel de navegación, pulse el icono **Recursos** .
- 2. En el panel de trabajo, seleccione el sistema y pulse **Acciones** > **Ver propiedades del sistema**. Se visualiza la página **Propiedades**.
- 3. Pulse **Avanzado**. El servidor admite VTPM si puede ver información sobre VTPM.
- <span id="page-92-0"></span>1. En el panel de navegación, abra **Gestión de sistemas** y pulse **Servidores**.
- 2. Seleccione el servidor de destino en el panel de trabajo.
- 3. En el menú **Tareas**, pulse **Propiedades**.
- 4. Pulse la pestaña **Capacidades**.
	- v Si Módulo de plataforma fiable virtual es **True**, el servidor de destino da soporte a la prestación Trusted Boot.
	- v Si Módulo de plataforma fiable virtual es **False**, el servidor de destino no da soporte a la prestación Trusted Boot y no puede migrar la partición móvil al servidor. Para migrar la partición móvil, cambie la configuración de la partición de modo que no tenga capacidad Trusted Boot.

## 5. Pulse **Aceptar**.

## **Información relacionada**:

[Instalación de Trusted Boot](http://publib.boulder.ibm.com/infocenter/aix/v6r1/topic/com.ibm.powersc113.se/trusted_boot_installing.htm)

### **Determinación de la clave fiable del sistema en el servidor de destino:**

Para asegurarse de que puede realizar la operación Trusted Boot en particiones móviles que tengan capacidad de esta característica en el servidor de destino, debe determinar si el servidor de destino tiene la misma clave fiable del sistema que el servidor de origen.

Esta validación sólo se puede efectuar utilizando el asistente de migración de particiones en la Hardware Management Console (HMC) y validando la configuración de los sistemas de origen y destino para movilidad de particiones.

## **Tareas relacionadas**:

["Validación de la configuración para la movilidad de partición" en la página 129](#page-136-0) Puede utilizar el asistente Migración de partición de Hardware Management Console (HMC) para validar la configuración de los sistemas de origen y destino para la movilidad de partición. Si la HMC detecta un problema de configuración o de conexión, muestra un mensaje de error con información para ayudarle a resolver el problema.

### **Determinación del número de VTPM disponibles en el servidor de destino:**

Para asegurarse de que puede realizar la operación Trusted Boot en particiones móviles que tengan capacidad Trusted Boot en el servidor de destino, debe determinar si el servidor de destino tiene un número adecuado de Módulos de plataforma fiable virtual (VTPM) para uso de las particiones móviles.

Para realizar esta tarea, debe ser superadministrador.

Para determinar si el servidor de destino tiene un número adecuado de VTPM disponibles para poder utilizar particiones móviles, realice estos pasos desde la Hardware Management Console (HMC):

- 1. En el panel de navegación, expanda **Gestión de sistemas** y pulse **Servidores**.
- 2. En el panel de trabajo, seleccione el servidor de destino.
- 3. En el menú **Tareas**, pulse **Propiedades**.
- 4. Pulse la pestaña **Avanzado**.
- 5. Seleccione **Módulo de plataforma fiable virtual** en la lista.

La interfaz HMC Classic no se admite en la versión 8.7.0, o posterior, de la Hardware Management Console (HMC). Las funciones que antes estaban disponibles en la interfaz HMC Classic ahora están disponibles en la interfaz HMC Enhanced+.

Cuando la versión de la HMC sea la 8.7.0, o posterior, lleve a cabo los pasos siguientes para ver el número de VTPM disponibles en el servidor de destino:

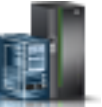

- <span id="page-93-0"></span>a. En el panel de navegación, pulse el icono **Recursos** .
- b. Pulse **Todos los sistemas**. Se visualiza la página **Todos los sistemas**.
- c. En el panel de trabajo, seleccione el sistema y pulse **Acciones** > **Ver propiedades del sistema**. Se visualiza la página **Propiedades**.
- d. Pulse **Avanzado**.
- 6. Anote el número de particiones móviles con capacidad VTPM disponibles. Si este valor es mayor o igual que el número de particiones móviles habilitadas para VTPM que se han de migrar, indica que el servidor de destino tiene un número adecuado de VTPM disponibles para que los utilicen las particiones móviles.

## **Comprobación de que el servidor de destino da soporte a la migración de particiones móviles IBM i:**

Para migrar una partición móvil IBM i, compruebe que el servidor de destino da soporte a la migración de particiones móviles IBM i.

Para realizar esta tarea, debe ser superadministrador.

Con la Hardware Management Console (HMC), puede migrar una partición móvil IBM i desde un servidor a otro.

Cuando la versión de la Hardware Management Console (HMC) sea la 8.7.0, o posterior, puede utilizar el mandato **lssyscfg** para verificar que el servidor de destino admita la migración de particiones móviles de IBM i.

Para verificar si el servidor de destino da soporte a la migración de particiones móviles IBM i, realice las tareas siguientes mediante la HMC:

- 1. En el panel de navegación, abra **Gestión de sistemas** y seleccione **Servidores**.
- 2. Seleccione el servidor de destino en el panel de trabajo.
- 3. En el menú **Tareas**, pulse **Propiedades**.
- 4. Pulse la pestaña **Capacidades**.
	- v Si el valor de **Con capacidad de movilidad de particiones IBM i** es **True**, el servidor de destino da soporte a la migración de particiones móviles IBM i.
	- v Si el valor de **Con capacidad de movilidad de particiones IBM i** es **False**, el servidor de destino no da soporte a la migración de particiones móviles IBM i.
- 5. Pulse **Aceptar**.

### **Comprobación de que el servidor de destino da soporte a la modalidad de E/S restringida:**

Para migrar una partición móvil IBM i, compruebe que el servidor de destino da soporte a la modalidad de E/S restringida mediante la interfaz de línea de mandatos de la Hardware Management Console (HMC).

Para comprobar que el servidor de destino admite la modalidad de E/S restringida, ejecute el mandato siguiente desde la interfaz de línea de mandatos de la HMC:

lssyscfg -r sys -F capabilities

Si la salida contiene os400 restrcited io mode capable, el servidor de destino admite la modalidad de E/S restringida.

## <span id="page-94-0"></span>**Verificación de las prestaciones de hardware a nivel de procesador del servidor de destino:**

En servidores basados en procesadores POWER8, para migrar una partición móvil del procesador compartido que se haya configurado con unidades de proceso en una proporción de procesador virtual inferior al 0,1 y superior o igual al 0,05, compruebe que el servidor de destino admita la misma configuración comprobando las prestaciones del hardware de nivel de procesador del servidor de destino.

Reduciendo la titularidad mínima a 0,05 unidades de proceso por procesador virtual para todas las particiones lógicas sin dispositivos físicos de E/S, puede crear hasta 20 particiones en un único procesador físico.

Para verificar las prestaciones de hardware a nivel de procesador del servidor de destino, ejecute el mandato siguiente desde la interfaz de línea de mandatos de la Hardware Management Console (HMC): lshwres -r proc -m vrml13-fsp --level sys

Si el valor del atributo min proc units per virtual proc es 0,05, el servidor de destino tiene las mismas prestaciones de hardware a nivel de procesador que el servidor de origen.

### **Verificación de que la partición móvil de IBM i se encuentra en modalidad de E/S restringida:**

Para migrar una partición móvil de IBM i desde el servidor de origen al servidor de destino, compruebe que la partición de IBM i se halle en modalidad de E/S restringida.

Para realizar esta tarea, debe ser superadministrador.

Para comprobar que la partición móvil de IBM i se encuentra en modalidad de E/S restringida, siga estos pasos en la Hardware Management Console (HMC):

- 1. En el panel de navegación, abra **Gestión de sistemas** y seleccione **Servidores**.
- 2. Realice una pulsación en el sistema gestionado en el que se encuentra la partición móvil.
- 3. En el panel de trabajo, seleccione la partición móvil.
- 4. En el menú **Tareas**, pulse **Propiedades**.
- 5. Verifique la información siguiente en la pestaña **General**.

La interfaz HMC Classic no se admite en la versión 8.7.0, o posterior, de la Hardware Management Console (HMC). Las funciones que antes estaban disponibles en la interfaz HMC Classic ahora están disponibles en la interfaz HMC Enhanced+.

Cuando la versión de la HMC sea la 8.7.0, o posterior, lleve a cabo los pasos siguientes para verificar que la partición móvil de IBM i se halle en la modalidad de E/S restringida:

- a. En el panel de navegación, pulse el icono **Recursos** .
- b. Pulse **Todas las particiones**. De forma alternativa, pulse **Todos los sistemas**. En el panel de trabajo, pulse el nombre de servidor que tiene la partición lógica. Pulse **Ver particiones del sistema**. Se visualiza la página Todas las particiones.
- c. En el panel de trabajo, seleccione la partición lógica y pulse **Acciones** > **Ver propiedades de la partición**.
- d. En la pestaña **Propiedades generales**, pulse la pestaña **Avanzadas**.
- v Si el recuadro de selección **Partición de E/S restringida** está seleccionado, puede migrar la partición móvil de IBM i.
- v Si el recuadro de selección **Partición de E/S restringida** no está seleccionado, no puede migrar la partición móvil de IBM i. Siga estos pasos para migrar la partición móvil de IBM i:
	- a. Detenga la partición móvil.

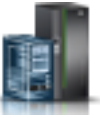

- <span id="page-95-0"></span>b. Seleccione el recuadro de selección **Partición de E/S restringida**.
- c. Reinicie la partición móvil.
- 6. Pulse **Aceptar**.

## **Comprobación de que el servidor de destino admite la red del servidor virtual:**

Para migrar una partición móvil que utiliza la red del servidor virtual (VSN), debe comprobar que el servidor de destino también utilice la VSN mediante la Hardware Management Console (HMC).

Cuando la versión de la Hardware Management Console (HMC) sea la 8.7.0, o posterior, puede utilizar el mandato **lssyscfg** para verificar que el servidor utiliza VSN.

Para comprobar que el servidor de destino utiliza la VSN, lleve a cabo los pasos siguientes:

- 1. En el panel de navegación, abra **Gestión de sistemas** y pulse **Servidores**.
- 2. Seleccione el servidor en el panel de trabajo.
- 3. En el menú **Tareas**, pulse **Propiedades**.
- 4. Pulse la pestaña **Capacidades**.
	- v Si **Compatible con la fase 2 de la red del servidor virtual** es **True**, el servidor de destino utilizará la VSN.
	- v Si **Compatible con la fase 2 de la red del servidor virtual** es **False**, el servidor de destino no utilizará la VSN. Para migrar la partición móvil al servidor de destino, inhabilite la VSN en el servidor de origen.
- 5. Pulse **Aceptar**.

### **Determinación del nombre del conmutador Ethernet virtual y la modalidad en el servidor de destino:**

Determine los nombres y las modalidades de los conmutadores Ethernet virtuales en el servidor de destino utilizando la Hardware Management Console (HMC).

Para determinar los nombres y las modalidades de los conmutadores Ethernet virtuales, lleve a cabo los pasos siguientes:

- 1. Determine los nombres y las modalidades de los conmutadores Ethernet virtuales en el servidor de origen:
	- a. En el panel de navegación, expanda **Gestión de sistemas**, pulse **Servidores** y seleccione el servidor de origen en el que se halla la partición móvil.
	- b. En el menú **Tareas**, pulse **Configuración** > **Recursos virtuales** > **Gestión de red virtual**.

La interfaz HMC Classic no se admite en la versión 8.7.0, o posterior, de la Hardware Management Console (HMC). Las funciones que antes estaban disponibles en la interfaz HMC Classic ahora están disponibles en la interfaz HMC Enhanced+.

Cuando la versión de la HMC sea la 8.7.0, o posterior, lleve a cabo los pasos siguientes para ver los detalles de VSwitch:

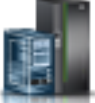

- 1) En el panel de navegación, pulse el icono **Recursos** .
- 2) Pulse **Todos los sistemas**. Se visualiza la página **Todos los sistemas**.
- 3) En el panel de trabajo, seleccione el sistema y pulse **Acciones** > **Ver propiedades del sistema**. Se visualiza la página **Propiedades**.
- 4) Pulse **Redes virtuales**. En la página Redes virtuales, pulse **Conmutadores virtuales**.
- c. Registre el nombre y la modalidad de cada conmutador Ethernet virtual desde el área VSwitch.
- <span id="page-96-0"></span>2. Determine los nombres y las modalidades de los conmutadores Ethernet virtuales en el servidor de destino:
	- a. En el panel de navegación, expanda **Gestión de sistemas**, pulse **Servidores** y seleccione el servidor de destino al que está migrando la partición móvil.
	- b. En el menú **Tareas**, pulse **Configuración** > **Recursos virtuales** > **Gestión de red virtual**. Cuando la versión de la HMC sea la 8.7.0, o posterior, lleve a cabo los pasos siguientes para ver los detalles de VSwitch:
		- 1) En el panel de navegación, pulse el icono **Recursos** .
		- 2) Pulse **Todos los sistemas**. Se visualiza la página **Todos los sistemas**.
		- 3) En el panel de trabajo, seleccione el sistema y pulse **Acciones** > **Ver propiedades del sistema**. Se visualiza la página **Propiedades**.
		- 4) Pulse **Redes virtuales**. En la página Redes virtuales, pulse **Conmutadores virtuales**.
	- c. Registre el nombre y la modalidad de cada conmutador Ethernet virtual desde el área VSwitch.

Compare los nombres y las modalidades de los conmutadores Ethernet virtuales del servidor de origen desde el paso [1 en la página 88](#page-95-0) con los nombres y las modalidades de los conmutadores Ethernet virtuales del servidor de destino desde el paso 2. Los resultados de la comparación pueden ser uno de estos:

- v Si el nombre y la modalidad son idénticos, la partición móvil puede migrarse correctamente desde el servidor de origen al servidor de destino.
- v Si el conmutador no existe en el servidor de destino, se creará automáticamente un conmutador con el mismo nombre y la misma modalidad en el servidor de destino durante el proceso de migración.
- v Si existe un conmutador con el mismo nombre y una modalidad distinta en el servidor de destino, aparecerá un mensaje de aviso.

#### **Tareas relacionadas**:

["Reanudación de la partición móvil suspendida con HMC" en la página 137](#page-144-0)

Puede reanudar una partición lógica AIX, IBM i, o Linux suspendida en el servidor utilizando la Hardware Management Console (HMC) Versión 7.7.2.0 o posterior. Con la versión 7.7.3 o posterior de la HMC puede suspender una partición lógica IBM i y reanudar la operación de la partición lógica en el mismo sistema. La función Suspender/Reanudar de las particiones lógicas recibe soporte en servidores basados en procesadores POWER8 cuando el firmware está en el nivel FW840 o posterior.

#### **Determinación de los procesadores disponibles en el servidor de destino:**

Puede determinar los procesadores que están disponibles en el servidor de destino y asignar más procesadores, si es necesario, mediante Hardware Management Console (HMC).

Para realizar esta tarea, debe ser superadministrador.

Para determinar los procesadores disponibles en el servidor de destino mediante la HMC, realice los pasos siguientes:

- 1. Determine cuántos procesadores requiere la partición móvil:
	- a. En el panel de navegación, abra **Gestión de sistemas** y seleccione **Servidores**.
	- b. Seleccione el servidor gestionado de su elección en el panel de navegación.
	- c. En el panel de trabajo, seleccione la partición lógica elegida.
	- d. Seleccione **Propiedades** y seleccione la pestaña **Hardware** y la pestaña **Procesadores**.

La interfaz HMC Classic no se admite en la versión 8.7.0, o posterior, de la Hardware Management Console (HMC). Las funciones que antes estaban disponibles en la interfaz HMC Classic ahora están disponibles en la interfaz HMC Enhanced+.

Cuando la versión de la HMC es la 8.7.0, o posterior, lleve a cabo los pasos siguientes para determinar cuántos procesadores requiere la partición móvil:

- 1) En el panel de navegación, pulse el icono **Recursos** .
- 2) Pulse **Todas las particiones**. De forma alternativa, pulse **Todos los sistemas**. En el panel de trabajo, pulse el nombre de servidor que tiene la partición lógica. Pulse **Ver particiones del sistema**. Se visualiza la página Todas las particiones.
- 3) En el panel de trabajo, seleccione la partición lógica y pulse **Acciones** > **Ver propiedades de la partición**.
- 4) Pulse la pestaña **Procesador, memoria, E/S**.
- e. Examine la sección Procesador y anote los valores de procesador mínimo, máximo y disponible.
- f. Pulse **Aceptar**.
- 2. Determine los procesadores disponibles en el servidor de destino:
	- a. En el panel de navegación, abra **Gestión de sistemas** y seleccione **Servidores**.
	- b. Seleccione el servidor gestionado de su elección en el panel de navegación.
	- c. Seleccione **Propiedades** y la pestaña **Procesadores**.

Cuando la versión de la HMC sea la 8.7.0, o posterior, lleve a cabo los pasos siguientes para determinar los procesadores disponibles en el servidor de destino:

- 1) En el panel de navegación, pulse el icono **Recursos** .
- 2) Pulse **Todos los sistemas**. Se visualiza la página **Todos los sistemas**.
- 3) En el panel de trabajo, seleccione el sistema y pulse **Acciones** > **Ver propiedades del sistema**. Se visualiza la página **Propiedades**.
- 4) Pulse la pestaña **Procesador, memoria, E/S**.
- d. Anote los **Procesadores disponibles**.
- e. Pulse **Aceptar**.
- 3. Compare los valores de los pasos 1 y 2.
	- v Si el servidor de destino dispone de procesadores suficientes para admitir la partición móvil, continúe con ["Sistemas gestionados mediante la HMC: preparación de los servidores de origen y de](#page-70-0) [destino para movilidad de partición" en la página 63.](#page-70-0)
	- v Si el servidor de destino no tiene suficientes procesadores disponibles para admitir la partición móvil, utilice la HMC para eliminar dinámicamente los procesadores de la partición lógica; también puede eliminar los procesadores de las particiones lógicas del servidor de destino.

### **Evacuación del servidor:**

Puede realizar una operación de evacuación del servidor utilizando la Hardware Management Console (HMC) que sea de la versión 7 release 7.8.0 o posterior. Se utiliza una operación de evacuación del servidor para migrar todas las particiones lógicas que pueden migrarse desde un sistema a otro. Las operaciones de actualización o mantenimiento pueden efectuarse después de que todas las particiones se hayan migrado y el sistema de origen esté apagado.

Puede migrar todas las particiones de AIX, Linuxy IBM i que se puedan migrar del servidor de origen al servidor de destino ejecutando el mandato siguiente desde la línea de mandatos de la HMC:

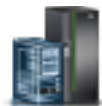

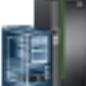

migrlpar –o m –m *srcCec* -t *dstCec* --all

**Nota:** Las condiciones siguientes se aplican a una partición que está considerada como la migración de capacidad:

- v El servidor de origen no debe tener ninguna de las operaciones de migración de entrada o salida que están en curso.
- v El servidor de destino no debe tener ninguna de las operaciones de migración de salida que están en curso.
- v La HMC debe ser de la versión 7 release 7.8.0 o posterior.

Para detener la migración de todas las particiones de AIX, Linuxy IBM i que se puedan migrar del servidor de origen al servidor de destino ejecutando el mandato siguiente desde la línea de mandatos de la HMC:

migrlpar –o s -m *srcCec* --all

#### **FFDC (First Failure Data Capture) para anomalías de movilidad de partición:**

Con Hardware Management Console (HMC) Versión 8.2.0 o posterior, puede recopilar automáticamente datos de FFDC (First Failure Data Capture) cuando falla una operación de movilidad de partición. Esta información resulta útil cuando se analizan anomalías de movilidad de partición.

Ejecute el siguiente mandato para habilitar o inhabilitar la recopilación automática de los datos FFDC: migrdbg -o e | d

Donde:

- v Se utiliza la opción *e* para habilitar la función FFDC automática. De forma predeterminada, la función está inhabilitada.
- v Se utiliza la opción *d* para inhabilitar la función FFDC automática.

Puede ejecutar el siguiente mandato para recopilar manualmente los datos FFDC: migrdbg -o c -m sistema\_origen -t sistema\_destino

Donde la opción *c* se utiliza para iniciar manualmente una recopilación de datos FFDC. La recopilación automática de datos FFDC se puede ejecutar incluso si la recopilación FFDC automática está inhabilitada.

Ejecute el mandato siguiente para listar los paquetes FFDC de RSLive Partition Mobility disponibles: lsmigrdbg -r file

Ejecute el siguiente mandato para visualizar si la recopilación automática de datos FFDC está habilitada o inhabilitada:

lsmigrdbg -r config

# **Preparación de la HMC para la movilidad de partición**

Debe comprobar que Hardware Management Console (HMC) que gestionan los servidores de origen y destino están configurados correctamente para que pueda migrar la partición móvil desde el servidor de origen al servidor de destino.

Para preparar la HMC o las HMC para la movilidad de partición activa o inactiva, lleve a cabo estas tareas.

## *Tabla 27. Tareas de preparación para la HMC*

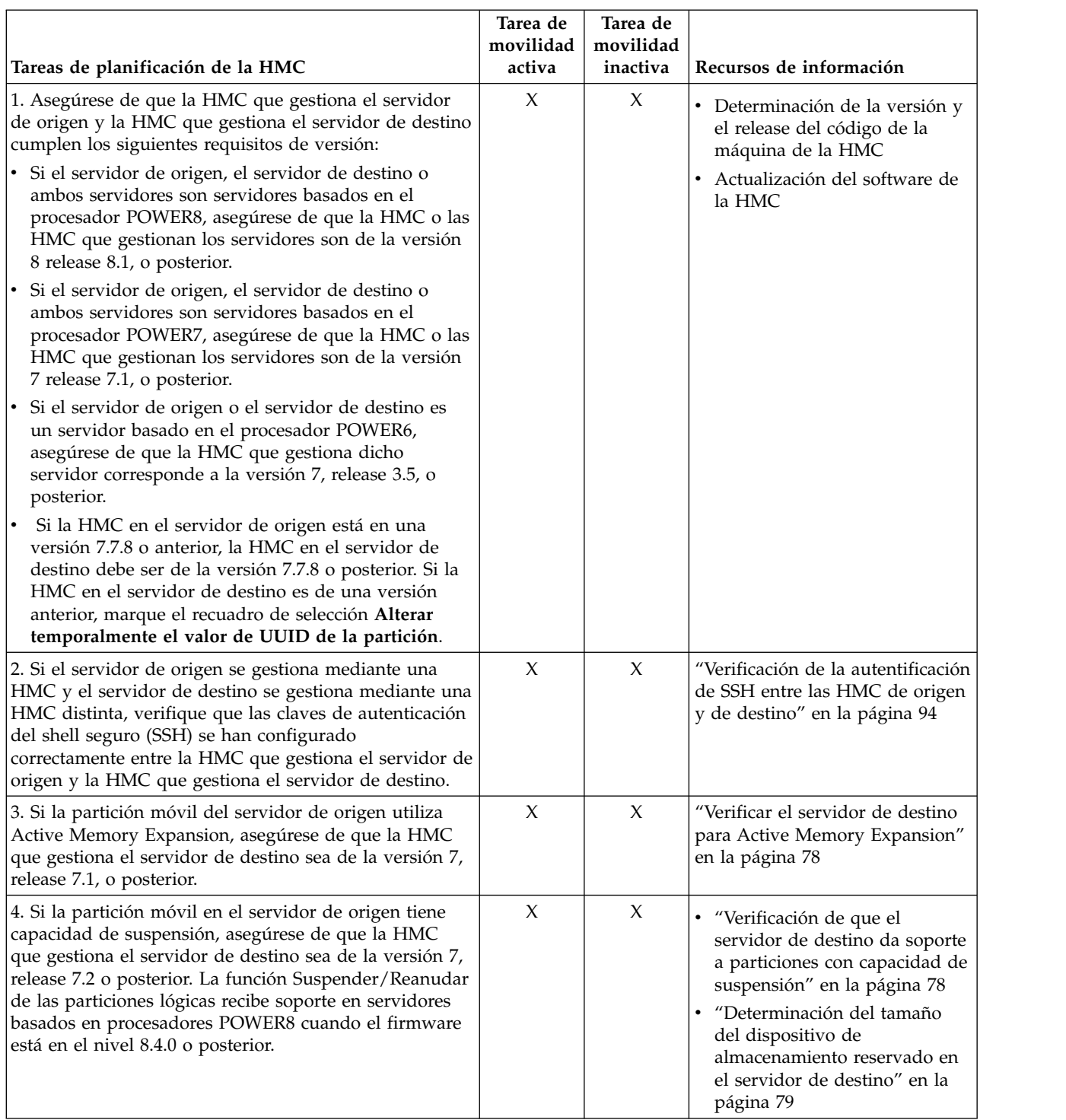

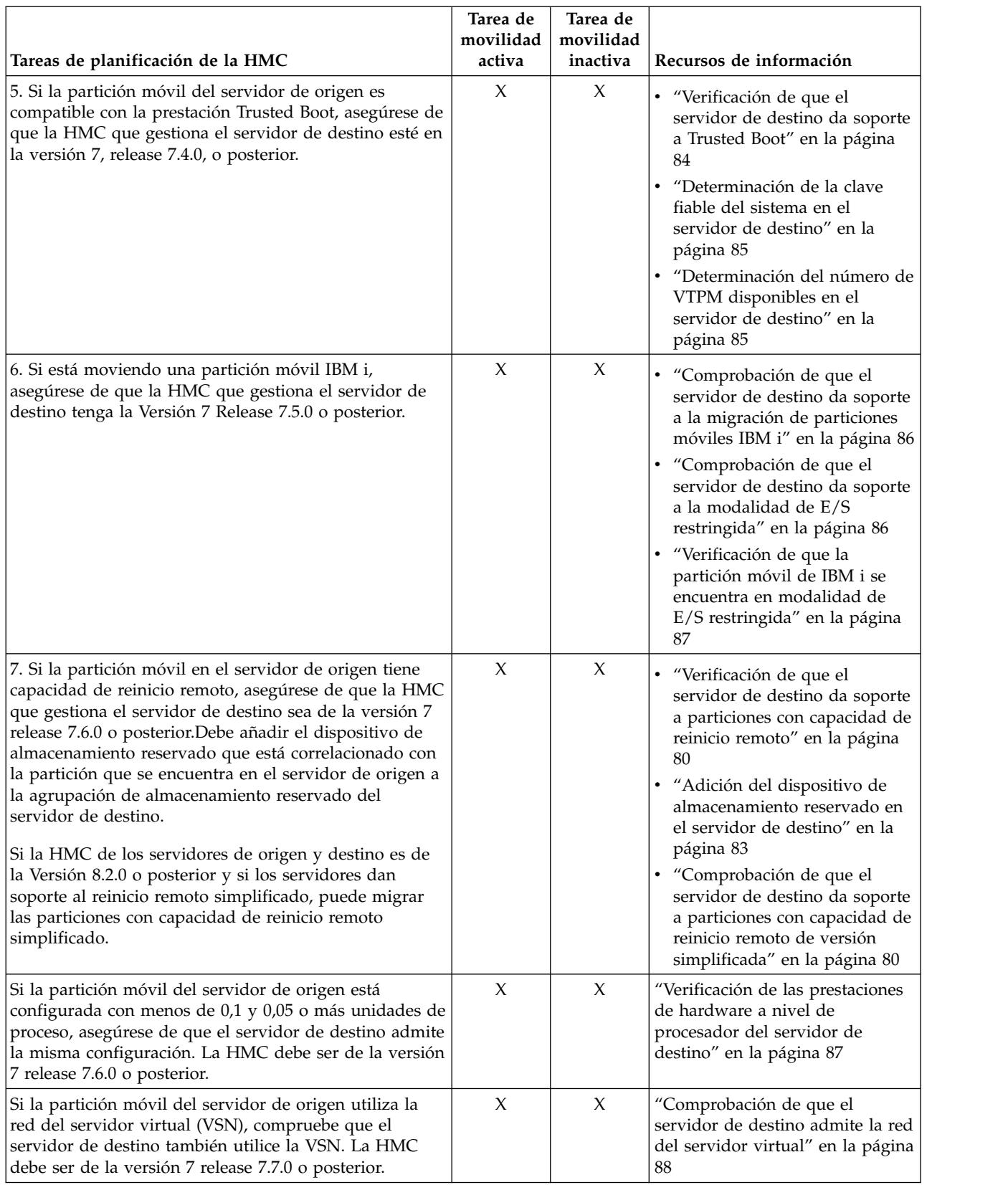

# *Tabla 27. Tareas de preparación para la HMC (continuación)*

# **Conceptos relacionados**:

<span id="page-101-0"></span>["La Hardware Management Console en un entorno de movilidad de partición" en la página 41](#page-48-0) Obtenga información sobre la Hardware Management Console (HMC) y cómo puede utilizar el asistente de migración de partición para migrar una partición lógica activa o inactiva desde un servidor a otro.

## **Información relacionada**:

 $E^*$  [Reinicio remoto](http://pic.dhe.ibm.com/infocenter/director/pubs/topic/com.ibm.director.vim.helps.doc/fsd0_vim_c_learnmore_remote_restart.html)

# **Verificación de la autentificación de SSH entre las HMC de origen y de destino:**

Puede ejecutar el mandato **mkauthkeys** desde la Hardware Management Console (HMC) que gestiona el servidor de origen para verificar que las claves de autentificación del shell seguro (SSH) se han configurado correctamente entre la HMC que gestiona el servidor de origen y la HMC que gestiona el servidor de destino. La autenticación de SSH permite que las HMC puedan enviarse y recibir mandatos de movilidad de partición entre ambas.

Para verificar que las claves de autenticación SSH están configuradas correctamente entre la HMC que gestiona el servidor de origen y la HMC que gestiona el servidor de destino, realice los pasos siguientes:

1. Ejecute el siguiente mandato en la línea de mandatos de HMC de la HMC que gestiona el servidor de origen:

```
mkauthkeys -u nombre_usuario_remoto --ip
nombre_sistema_principal_remoto --test
```
Donde:

- v *nombre\_usuario\_remoto* es el nombre del usuario de la HMC que gestiona el servidor de destino. Este parámetro es opcional. Si no especifica un nombre de usuario para la HMC que gestiona el servidor de destino, el proceso de migración utilizará el nombre de usuario actual como *nombre\_usuario\_remoto*.
- v *nombre\_sistema\_principal\_remoto* es la dirección IP o el nombre de host de la HMC que gestiona el servidor de destino.

Si este mandato genera un código de retorno 0, las claves de autentificación de SSH se han configurado correctamente entre la HMC que gestiona el servidor de origen y la HMC que gestiona el servidor de destino.

Si este mandato genera un código de error, continúe con el siguiente paso para configurar las claves de autentificación de SSH entre la HMC que gestiona el servidor de origen y la HMC que gestiona el servidor de destino.

2. Ejecute el siguiente mandato para configurar las claves de autentificación SSH entre la HMC que gestiona el servidor de origen y la HMC que gestiona el servidor de destino:

mkauthkeys -u *nombre\_usuario\_remoto* --ip *nombre\_sistema\_principal\_remoto* -g

Donde *nombre\_usuario\_remoto* y *nombre\_sistema\_principal\_remoto* representan los mismos valores que representan en el paso anterior.

La opción —g configura automáticamente las claves de autentificación de SSH de la HMC que gestiona el servidor de origen para la HMC que gestiona el servidor de destino y configura automáticamente las claves de autentificación de SSH de la HMC que gestiona el servidor de destino para la HMC que gestiona el servidor de origen. Si no incluye la opción —g, el mandato configura automáticamente las claves de autentificación de SSH de la HMC que gestiona el servidor de origen para la HMC que gestiona el servidor de destino, pero el mandato no configura automáticamente las claves de autentificación de SSH de la HMC que gestiona el servidor de destino para la HMC que gestiona el servidor de origen.

# **Preparación de las particiones lógicas del Servidor de E/S virtual de origen y destino para la movilidad de partición**

Debe comprobar que las particiones lógicas Servidor de E/S virtual están configuradas correctamente para poder migrar la partición móvil desde el servidor de origen al servidor de destino utilizando la Hardware Management Console (HMC). Esta verificación incluye tareas como verificar la versión de las particiones de VIOS y habilitar las particiones del servicio de traslado (MSP).

Para preparar las particiones de VIOS de origen y de destino para la movilidad de partición activa o inactiva, realice estas tareas.

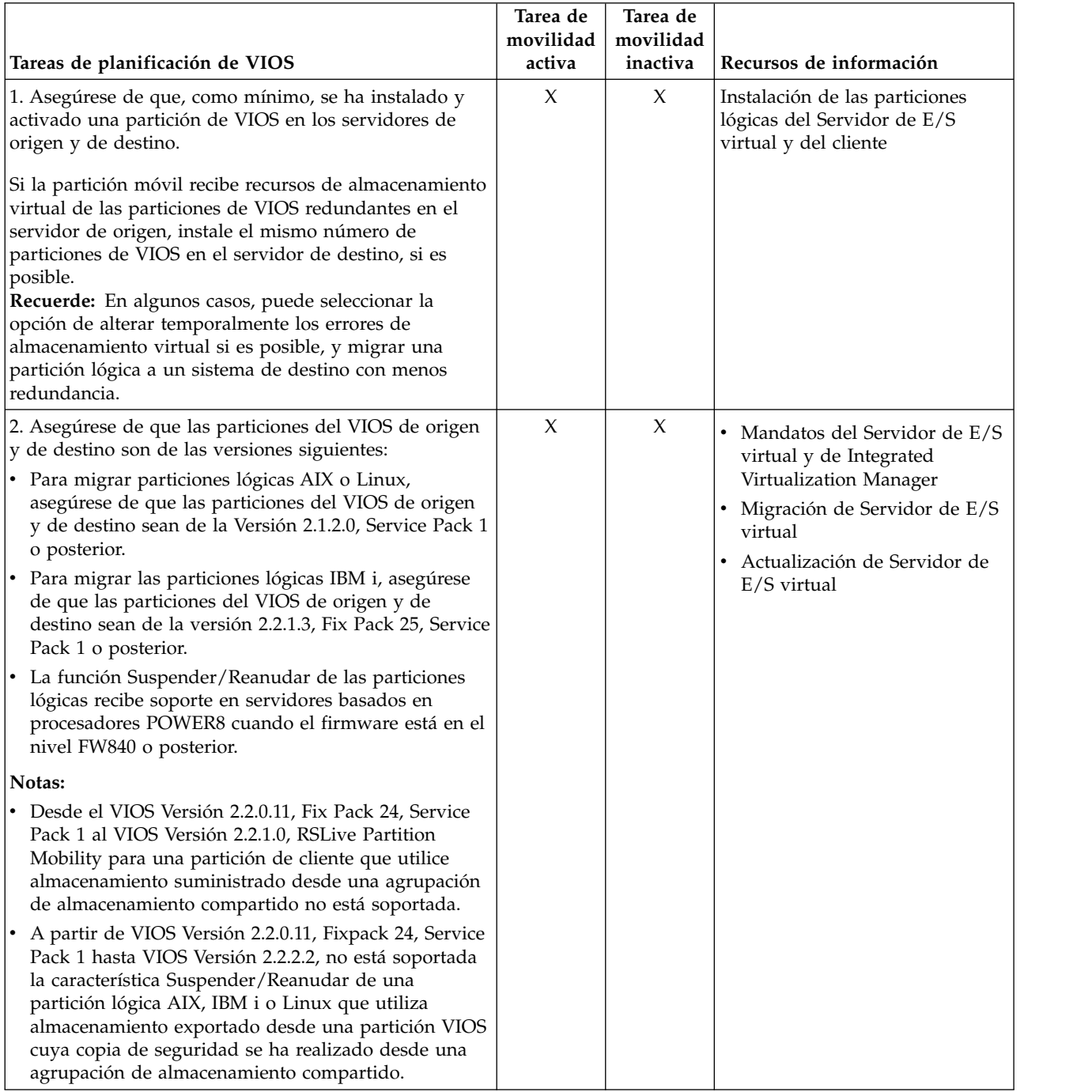

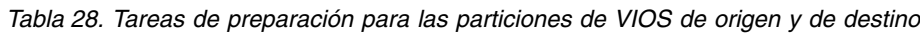

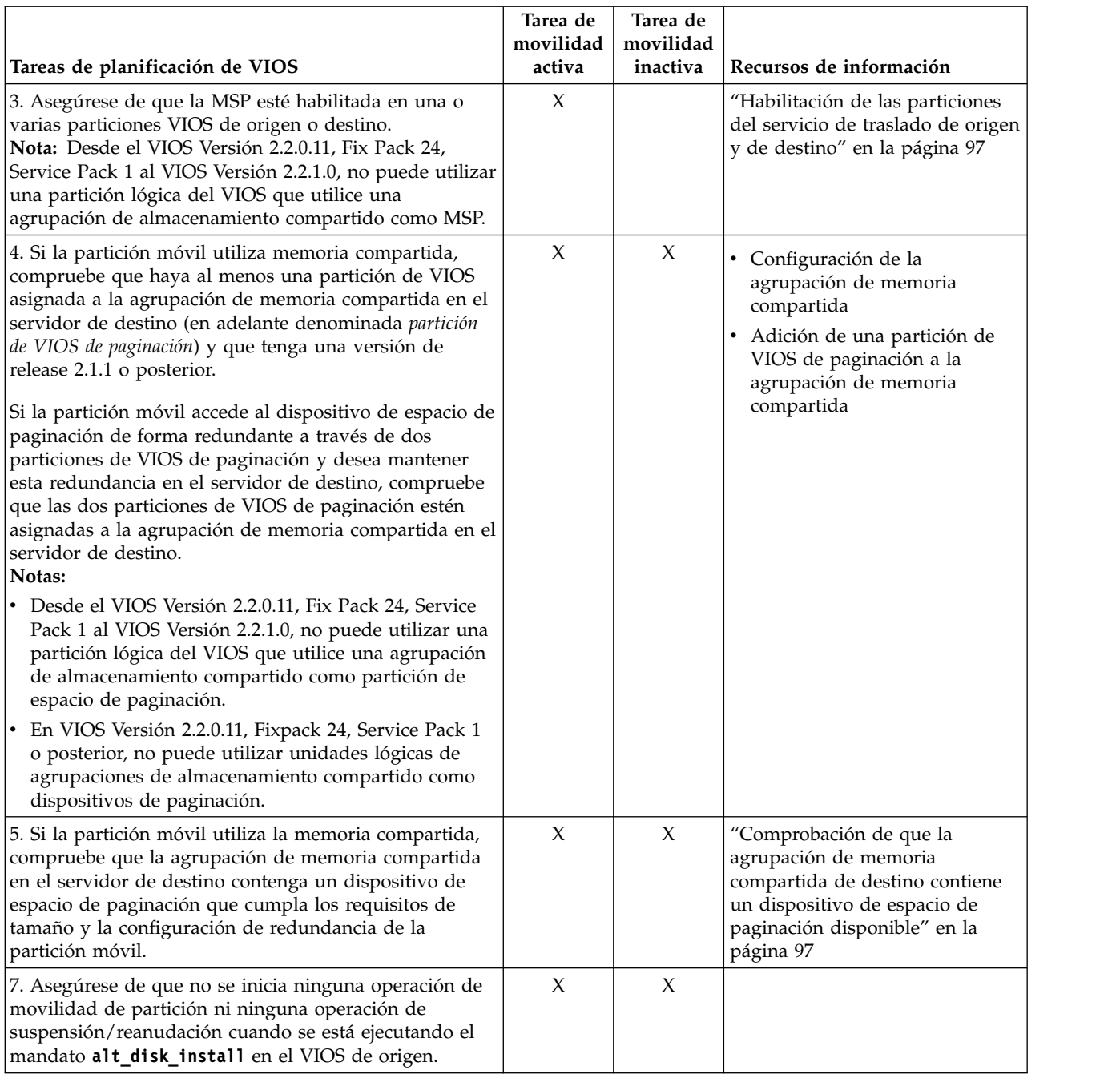

*Tabla 28. Tareas de preparación para las particiones de VIOS de origen y de destino (continuación)*

# **Conceptos relacionados**:

["Particiones lógicas del Servidor de E/S virtual de origen y destino en un entorno de movilidad de](#page-49-0) [partición" en la página 42](#page-49-0)

La movilidad de partición que está gestionada por una Hardware Management Console (HMC) requiere al menos una partición lógica Servidor de E/S virtual en el servidor de origen y al menos una partición lógica de VIOS en el servidor de destino.

## **Referencia relacionada**:

[Instalación de una partición utilizando una instalación en disco alternativo](http://www-01.ibm.com/support/knowledgecenter/ssw_aix_61/com.ibm.aix.install/scenario_altdisk_install.htm)

## **Información relacionada**:

[Reinicio remoto](http://pic.dhe.ibm.com/infocenter/director/pubs/topic/com.ibm.director.vim.helps.doc/fsd0_vim_c_learnmore_remote_restart.html)

# <span id="page-104-0"></span>**Habilitación de las particiones del servicio de traslado de origen y de destino:**

Puede habilitar el atributo de particiones del servicio de traslado (MSP) en una partición lógica del Servidor de E/S virtual utilizando la Hardware Management Console (HMC).

Para realizar esta tarea, debe ser un superadministrador o un operador.

Debe existir como mínimo una MSP en los servidores de origen y destino para que la partición móvil participe en una movilidad de partición activa. Si la MSP está inhabilitada en el Servidor de E/S virtual (VIOS) origen o destino, la partición móvil sólo puede participar en una movilidad de partición inactiva.

Para habilitar la MSP mediante la HMC, realice los pasos siguientes:

- 1. En el panel de navegación, abra **Gestión de sistemas** y seleccione **Servidores**.
- 2. Seleccione el servidor gestionado de su elección en el panel de navegación.
- 3. En el panel de trabajo, seleccione una partición lógica del VIOS y seleccione **Propiedades**.
- 4. En la pestaña **General**, seleccione **Partición de servicio de mover** y pulse **Aceptar**.

La interfaz HMC Classic no se admite en la versión 8.7.0, o posterior, de la Hardware Management Console (HMC). Las funciones que antes estaban disponibles en la interfaz HMC Classic ahora están disponibles en la interfaz HMC Enhanced+.

Cuando la versión de la HMC sea la 8.7.0, o posterior, lleve a cabo los pasos siguientes para habilitar la MSP de origen y de destino:

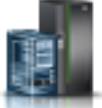

- a. En el panel de navegación, pulse el icono **Recursos** .
- b. Pulse **Todos los servidores de E/S virtuales**. De forma alternativa, pulse **Todos los sistemas**. En el panel de trabajo, pulse el nombre de servidor que tiene la partición lógica. Pulse **Ver propiedades del sistema**. En el área **PowerVM**, pulse **Servidores de E/S virtuales**.
- c. En el panel de trabajo, seleccione la partición de VIOS y pulse **Acciones** > **Ver propiedades de servidor de E/S virtual**.
- d. Pulse la pestaña **Avanzado**. Marque el recuadro de selección **Partición de servicio de traslado** y pulse **Aceptar**.
- 5. Repita los pasos 3 y 4 para el servidor de destino.

#### **Comprobación de que la agrupación de memoria compartida de destino contiene un dispositivo de espacio de paginación disponible:**

Puede comprobar que la agrupación de memoria compartida en el servidor de destino contiene un dispositivo de espacio de paginación que cumple los requisitos de tamaño y la configuración de redundancia de la partición móvil utilizando la Hardware Management Console (HMC).

Para comprobar que la agrupación de memoria compartida en el servidor de destino contiene un dispositivo de espacio de paginación que cumple los requisitos de tamaño y la configuración de redundancia de la partición móvil, realice los pasos siguientes desde la HMC:

- 1. Identifique los requisitos de tamaño de la partición móvil. El dispositivo de espacio de paginación para la partición lógica AIX, IBM i o Linux que utiliza memoria compartida (en adelante denominada *partición de memoria compartida*) debe tener como mínimo el tamaño máximo de la memoria compartida de la partición de memoria compartida. Para ver el tamaño máximo de la memoria lógica de la partición móvil, complete estos pasos:
	- a. En el panel de navegación, expanda **Gestión de sistemas** > **Servidores** y pulse el sistema en el que se encuentra la partición móvil.
	- b. En el panel de trabajo, seleccione la partición móvil, pulse el botón **Tareas** y pulse **Propiedades**. Se visualizará la ventana Propiedades de partición.

c. Pulse la pestaña **Hardware**.

La interfaz HMC Classic no se admite en la versión 8.7.0, o posterior, de la Hardware Management Console (HMC). Las funciones que antes estaban disponibles en la interfaz HMC Classic ahora están disponibles en la interfaz HMC Enhanced+.

Cuando la versión de la HMC sea la 8.7.0, o posterior, lleve a cabo los pasos siguientes para verificar que la agrupación de memoria compartida del servidor de destino contenga un dispositivo de espacio de paginación que satisfaga los requisitos de tamaño y la configuración de redundancia de la partición móvil.

- 1) En el panel de navegación, pulse el icono **Recursos** .
- 2) Pulse **Todas las particiones**. De forma alternativa, pulse **Todos los sistemas**. En el panel de trabajo, pulse el nombre de servidor que tiene la partición lógica. Pulse **Ver particiones del sistema**. Se visualiza la página Todas las particiones.
- 3) En el panel de trabajo, seleccione la partición lógica y pulse **Acciones** > **Ver propiedades de la partición**.
- d. Pulse la pestaña **Memoria**.
- e. Anote la memoria lógica máxima. Este es el requisito de tamaño del dispositivo de espacio de paginación de la partición móvil.
- 2. Identifique la configuración de redundancia de la partición móvil. En la pestaña **Memoria** de la página Propiedades de partición de la partición móvil, anote el número de particiones lógicas del Servidor de E/S virtual (VIOS) (en adelante denominadas *particiones de VIOS de paginación*) que hay asignadas a la partición móvil:
	- v Si la partición móvil tiene asignada una partición de VIOS de paginación primaria y no tiene asignada ninguna partición de VIOS de paginación secundaria, la partición móvil no utiliza particiones de VIOS de paginación redundantes. En este caso, la partición móvil utiliza un dispositivo de espacio de paginación al que sólo puede acceder una partición de VIOS de paginación en la agrupación de memoria compartida.
	- v Si la partición móvil tiene asignada una partición de VIOS de paginación primaria y una partición de VIOS de paginación secundaria, la partición móvil utiliza particiones de VIOS de paginación redundantes. En este caso, la partición móvil utiliza un dispositivo de espacio de paginación al que pueden acceder de forma redundante las dos particiones de VIOS de paginación en la agrupación de memoria compartida.
- 3. Vea los dispositivos de espacio de paginación que hay asignados actualmente a la agrupación de memoria compartida en el servidor de destino:
	- a. En el panel de navegación, expanda **Gestión de sistemas** y pulse **Servidores**.
	- b. En el panel de trabajo, seleccione el servidor de destino.
	- c. En el menú **Tareas**, pulse **Configuración** > **Recursos virtuales** > **Gestión de agrupación de memoria compartida**. Aparece la ventana Gestión de agrupación de memoria compartida.

Cuando la versión de la HMC sea la 8.7.0, o posterior, lleve a cabo los pasos siguientes para ver los dispositivos de espacio de paginación que actualmente están asignado a la agrupación de memoria compartida en el servidor de destino:

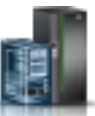

- 1) En el panel de navegación, pulse el icono **Recursos** .
- 2) Pulse **Todos los sistemas**. Se visualiza la página **Todos los sistemas**.
- 3) En el panel de trabajo, seleccione el sistema y pulse **Acciones** > **Ver propiedades del sistema**. Se visualiza la página **Propiedades**.
- 4) Pulse **Agrupación de memoria compartida**.
- d. Pulse la pestaña **Dispositivos de paginación**.
- e. Anote los dispositivos de espacio de paginación disponibles, su tamaño y si tienen capacidad de redundancia.

**Nota:** Los dispositivos de espacio de paginación sólo pueden asignarse a una agrupación de memoria compartida cada vez. No puede asignar el mismo dispositivo de espacio de paginación a agrupaciones de memoria compartidas en dos sistemas diferentes al mismo tiempo.

- 4. Determine si la agrupación de memoria compartida en el servidor de destino tiene un dispositivo de espacio de paginación adecuado para la partición móvil.
	- a. Si la partición móvil *no utiliza* particiones de VIOS de paginación redundantes, compruebe que haya un dispositivo de espacio de paginación activo sin capacidad de redundancia y que cumpla los requisitos de tamaño de la partición móvil. Si no existe este dispositivo, tiene las siguientes opciones:
		- v Puede añadir un dispositivo de espacio de paginación a la agrupación de memoria compartida en el servidor de destino. Para obtener instrucciones, consulte [Adición y eliminación de](http://www.ibm.com/support/knowledgecenter/POWER8/p8hat/p8hat_smaddremovepsds.htm) [dispositivos de espacio de paginación en la agrupación de memoria compartida.](http://www.ibm.com/support/knowledgecenter/POWER8/p8hat/p8hat_smaddremovepsds.htm)
		- v Si la agrupación de memoria compartida contiene un dispositivo de espacio de paginación disponible que cumple los requisitos de tamaño de la partición móvil, pero tiene capacidad de redundancia, puede migrar la partición móvil al servidor de destino. En este caso, cuando migra la partición móvil al servidor de destino (movilidad de partición activa) o cuando activa la partición móvil en el servidor de destino (movilidad de partición inactiva), la HMC asigna el dispositivo de espacio de paginación con capacidad de redundancia a la partición móvil.
	- b. Si la partición móvil *utiliza* particiones de VIOS de paginación redundantes, compruebe que haya un dispositivo de espacio de paginación activo con capacidad de redundancia y que cumpla los requisitos de tamaño de la partición móvil. Si no existe este dispositivo, tiene las siguientes opciones:
		- v Puede añadir un dispositivo de espacio de paginación a la agrupación de memoria compartida en el servidor de destino. Para obtener instrucciones, consulte [Adición y eliminación de](http://www.ibm.com/support/knowledgecenter/POWER8/p8hat/p8hat_smaddremovepsds.htm) [dispositivos de espacio de paginación en la agrupación de memoria compartida.](http://www.ibm.com/support/knowledgecenter/POWER8/p8hat/p8hat_smaddremovepsds.htm)
		- v Si la agrupación de memoria compartida contiene un dispositivo de espacio de paginación disponible que cumple los requisitos de tamaño de la partición móvil, pero no tiene capacidad de redundancia, puede migrar la partición móvil al servidor de destino. Cuando migra la partición móvil al servidor de destino (movilidad de partición activa) o cuando activa la partición móvil en el servidor de destino (movilidad de partición inactiva), la HMC asigna el dispositivo de espacio de paginación sin capacidad de redundancia a la partición móvil. No obstante, en lugar de utilizar particiones de VIOS de paginación redundantes en el servidor de destino, la partición móvil utiliza sólo la partición de VIOS de paginación que tiene acceso al dispositivo de espacio de paginación sin capacidad de redundancia.

### **Información relacionada**:

[Dispositivos de espacio de paginación en sistemas gestionados mediante una HMC](http://www.ibm.com/support/knowledgecenter/POWER8/p8hat/p8hat_smpsdhmc.htm)

### **Configuración de VIOS y ajuste del rendimiento óptimo de la movilidad de las particiones:**

Para obtener un buen rendimiento de movilidad de partición, debe asegurarse de que los recursos del sistema, en especial Servidor de E/S virtual (VIOS) se hayan configurado y ajustado correctamente. Si sigue la información de configuración incluida para los diferentes componentes de VIOS, puede mejorar el rendimiento de movilidad de partición.

Las configuraciones que se listan en este tema para movilidad de partición presuponen que VIOS ya se ha configurado para un buen rendimiento de E/S virtual ejecutando VIOS Advisor y que se han implementado los cambios propuestos por VIOS Advisor.

Desde la versión 2.2.3.4 o posterior del VIOS, y si no se utiliza RSLive Partition Mobilityde forma segura, puede evitar la sobrecarga de la comprobación de la configuración de túneles de IP seguros estableciendo el valor del atributo **auto\_tunnel**. Para establecer el valor de atributos, ejecute el mandato siguiente en la lista de mandatos VIOS:

chdev –dev vioslpm0 –attr auto\_tunnel=0

Puede establecer el valor del atributo *max\_virtual\_slots* en un valor de 4000 o menos, a menos que necesite un valor superior para dar soporte a un número mayor de dispositivos virtuales.

## **Procesador**

Utilice los valores de los recursos del procesador especificados en la tabla siguiente para obtener un rendimiento óptimo de movilidad de partición, además de los recursos ya asignados a VIOS para gestionar los requisitos de E/S virtual existentes:

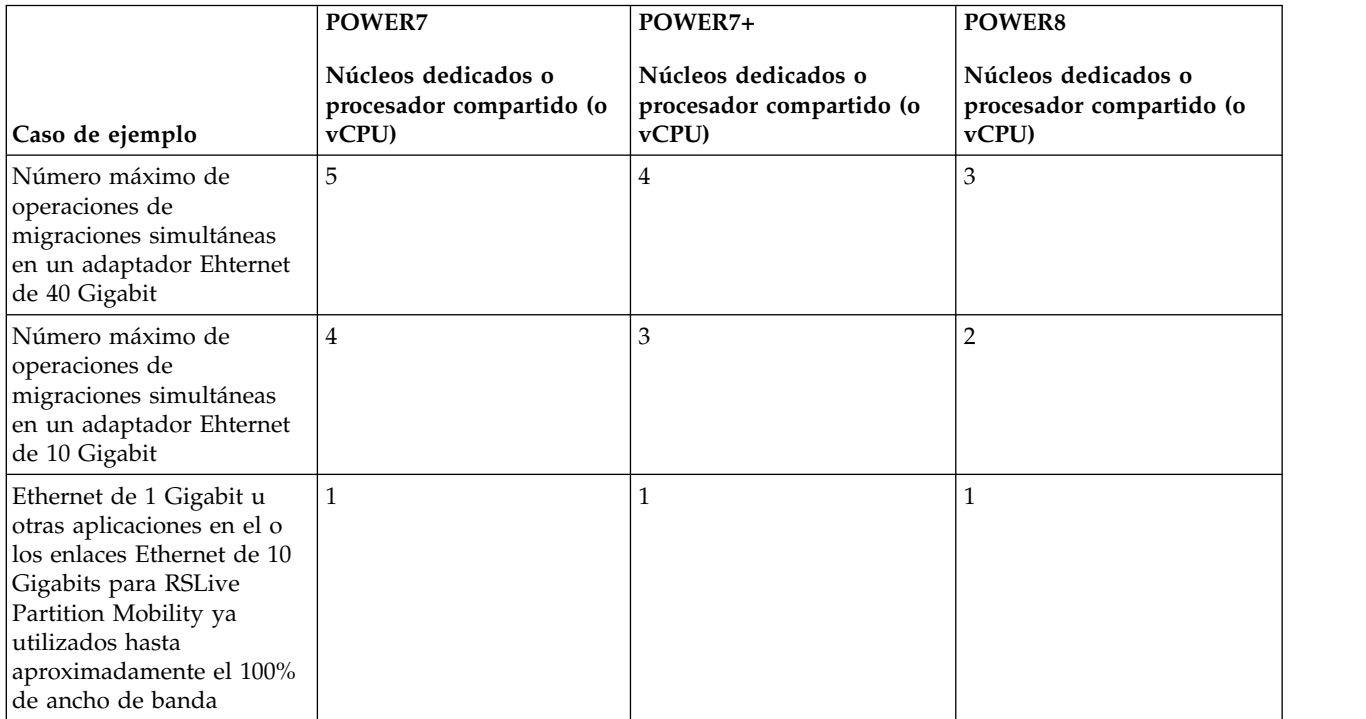

*Tabla 29. Migraciones simultáneas*

Cuando se utiliza Ethernet de 1 Gigabit o si el ancho de banda del o los enlaces Ethernet de 10 Gigabits que se utilizarán para RSLive Partition Mobility ya alcanza el pico del 100% de uso, solo necesita 1 núcleo POWER7, POWER7+ o POWER8 o procesador compartido (o vCPU) adicional, independientemente del número de migraciones simultáneas.

Cuando utilice procesadores compartidos para VIOS y necesite aumentar el número de procesadores compartidos (o vCPU), debe asegurarse de que la cantidad de capacidad de sistemas correspondiente esté disponible en la agrupación compartida.

Para un rendimiento coherente de movilidad de partición, puede inhabilitar la modalidad de ahorro de energía para asegurarse de que la frecuencia del reloj del procesador se mantiene constante según el valor nominal.
## <span id="page-108-0"></span>**Memoria**

No se requiere memoria adicional para realizar las operaciones movilidad de partición, a parte de los requisitos de memoria generales para VIOS.

## **Red**

Aunque las operaciones de movilidad de partición se pueden ejecutar a través de un SEA (Shared Ethernet Adapter), para optimizar el rendimiento puede utilizar un adaptador físico dedicado o EtherChannel.

Los atributos LSO (Large Send Offload) y LRO (Large Receive Offload) deben estar habilitados en todas las interfaces y dispositivos de red. Sin embargo, estos atributos no se deben establecer cuando la partición está en una partición AIX o Linux debido a problemas de interoperatividad con estos sistemas operativos.

Si su entorno de red da soporte a tramas jumbo, se recomienda especialmente utilizar las tramas jumbo (MTU de 9000 bytes) en las redes de alta velocidad.

Para las configuraciones de EtherChannel, los atributos de modalidad de EtherChannel deben establecerse en *standard* y el atributo **hash\_mode** debe establecerse en *src\_dst\_port* o *src\_port*, donde *src\_dst\_port* es el valor recomendado.

#### **Información relacionada**:

**E** [VIOS Advisor](https://www.ibm.com/developerworks/community/wikis/home?lang=en#!/wiki/Power%20Systems/page/VIOS%20Advisor)

## **Sistemas gestionados por la HMC: Preparación de la partición móvil para la movilidad de partición**

Debe comprobar que la partición móvil está configurada correctamente para poder migrarla correctamente desde el servidor de origen al servidor de destino utilizando la Hardware Management Console (HMC). Esto incluye tareas como, por ejemplo, cumplir los requisitos de adaptador y los requisitos de sistema operativo para la movilidad de partición.

Para preparar la partición móvil para la movilidad de partición activa o inactiva, realice las tareas siguientes.

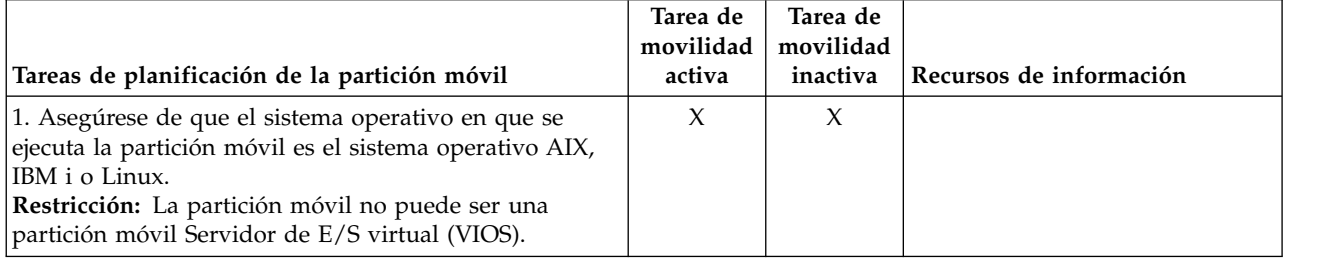

*Tabla 30. Tareas de preparación para la partición móvil*

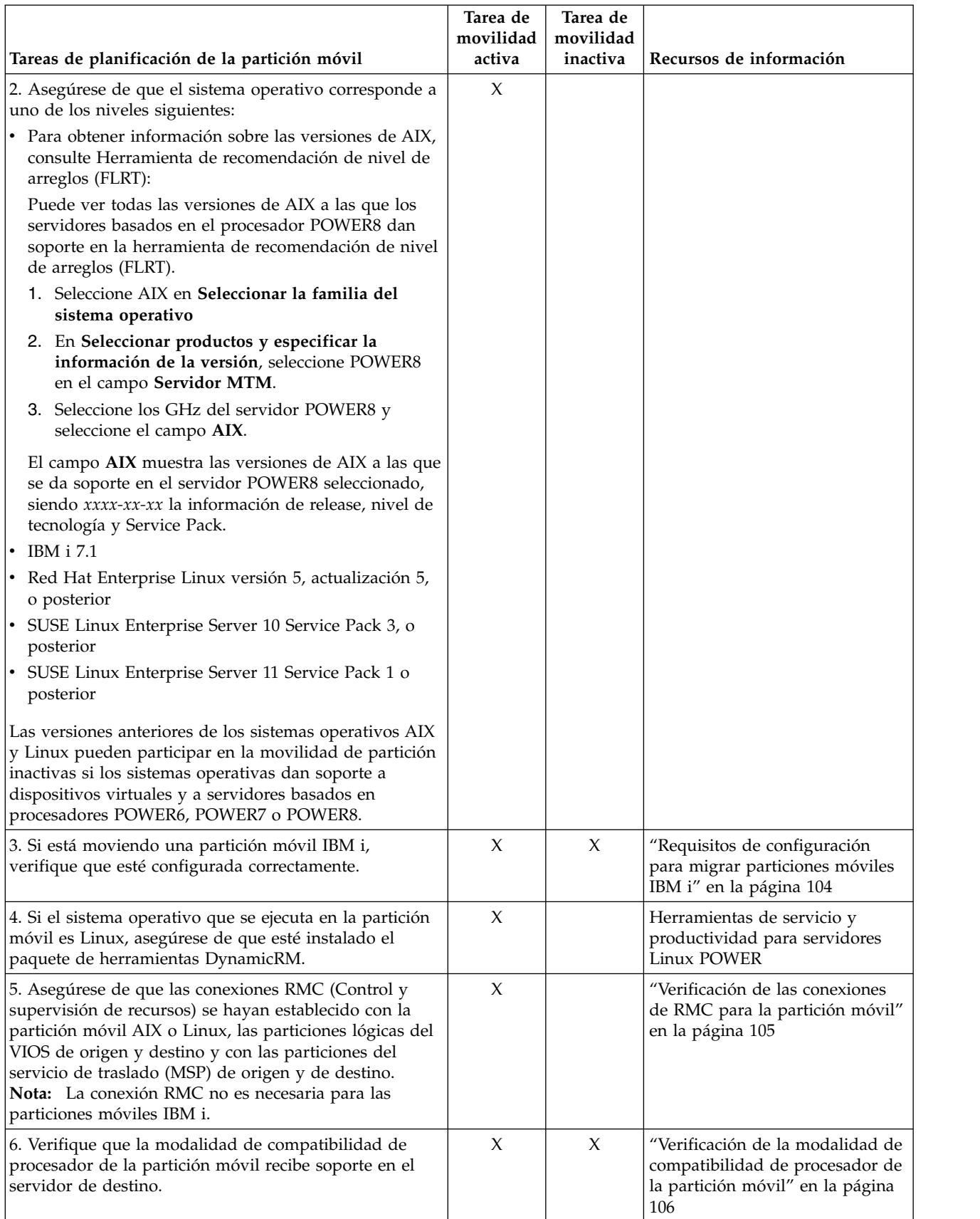

*Tabla 30. Tareas de preparación para la partición móvil (continuación)*

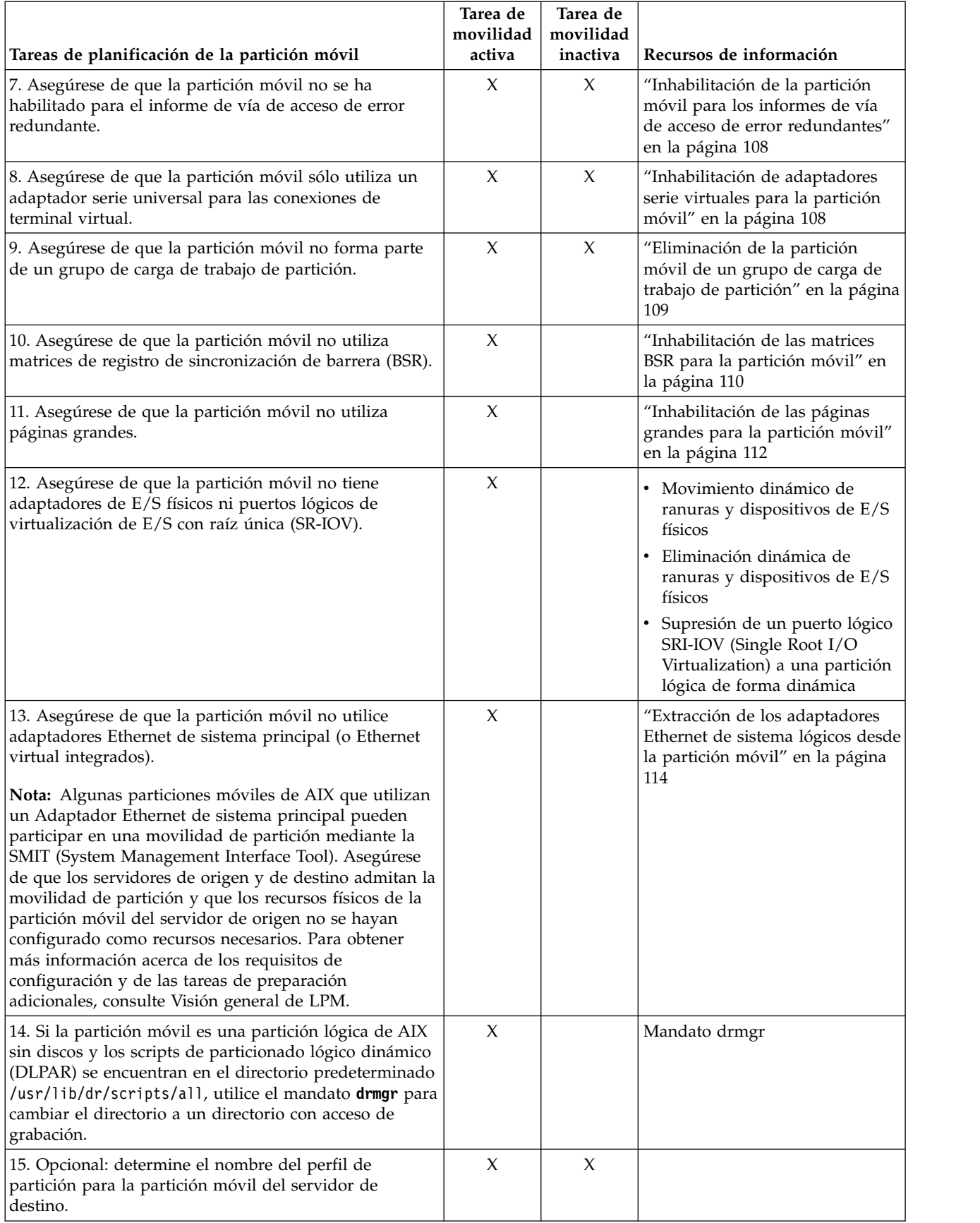

## *Tabla 30. Tareas de preparación para la partición móvil (continuación)*

#### <span id="page-111-0"></span>*Tabla 30. Tareas de preparación para la partición móvil (continuación)*

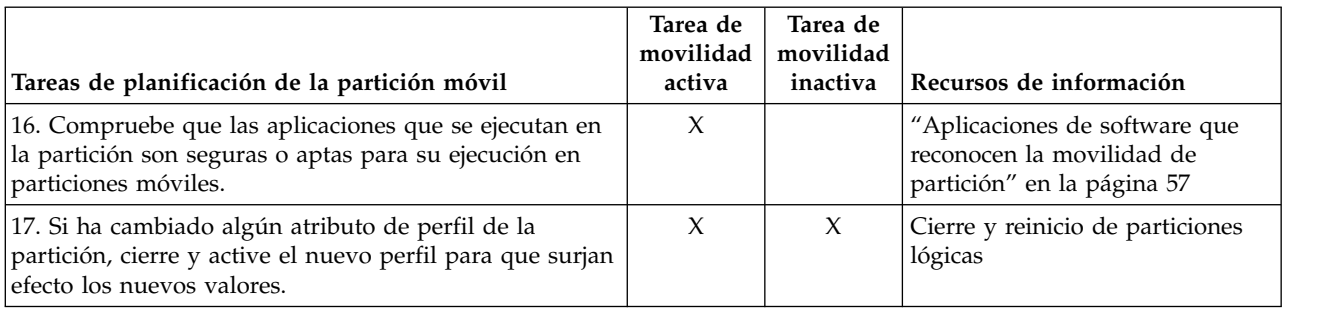

## **Conceptos relacionados**:

["Partición móvil gestionada mediante una HMC en un entorno de movilidad de partición" en la página](#page-63-0) [56](#page-63-0)

Una *partición móvil* es una partición lógica que desea migrar desde el servidor de origen al servidor de destino. Puede migrar una partición móvil en ejecución, una partición móvil activa, una partición móvil apagada o una partición móvil inactiva desde el servidor de origen al servidor de destino.

## **Requisitos de configuración para migrar particiones móviles IBM i:**

Con Hardware Management Console (HMC) Versión 7 Release 7.5.0, o posterior, puede migrar las particiones móviles IBM i desde un servidor a otro.

La siguiente lista incluye los requisitos de configuración para mover una partición móvil IBM i:

- v La partición móvil no debe tener un perfil con un adaptador SCSI del servidor.
- v La partición móvil no debe tener un perfil que tenga habilitado HSL (High Speed Link), OptiConnect u OptiConnect Virtual.

**Restricción:** El servidor virtual IBM i sólo debe tener asociados recursos de E/S virtual.

## **Configuración del Servidor de E/S virtual para la prestación VSN:**

Si está utilizando la versión 7, release 7.7.0, o posterior, de la Hardware Management Console (HMC), puede utilizar los perfiles de la VSI (Virtual Station Interface) con los adaptadores Ethernet virtuales en las particiones lógicas y asignar la modalidad de conmutación de VEPA (Virtual Ethernet Port Aggregator) en conmutadores Ethernet virtuales.

Cuando utilice la modalidad de conmutación VEB (Virtual Ethernet Bridge) en conmutadores Ethernet virtuales, el tráfico entre las particiones lógicas no estará visible en los conmutadores externos. Sin embargo, cuando utilice la modalidad de conmutación VEPA, el tráfico entre las particiones lógicas estará visible para los conmutadores externos. Esta visibilidad le ayuda a utilizar características como, por ejemplo, la seguridad que ofrece la tecnología de conmutación avanzada. El descubrimiento y la configuración VSI automatizada con los puentes Ethernet externos simplifica la configuración de conmutación para las interfaces virtuales que se han creado con las particiones lógicas. La definición de la política de gestión VSI basada en el perfil proporciona la flexibilidad durante la creación y maximiza los beneficios de la automatización.

A continuación encontrará los requisitos de configuración del Servidor de E/S virtual (VIOS) para utilizar la prestación VSN:

- v Al menos una partición lógica del VIOS que está prestando servicio al conmutador virtual debe estar activa y debe admitir la modalidad de conmutación VEPA.
- v Los conmutadores externos que están conectados al adaptador Ethernet compartido deben admitir la modalidad de conmutación VEPA.
- v El daemon **lldp** debe estar en ejecución en el VIOS y debe gestionar el adaptador Ethernet compartido.

<span id="page-112-0"></span>v Desde la interfaz de línea de mandatos del VIOS, ejecute el mandato **chdev** para cambiar el valor del atributo *lldpsvc* del dispositivo del adaptador Ethernet compartido a *yes*. El valor predeterminado del atributo *lldpsvc* es *no*. Ejecute el mandato **lldpsync** para notificar el cambio al ejecutar el daemon **lldpd**.

**Nota:** El atributo *lldpsvc* se debe establecer en el valor predeterminado antes de eliminar el adaptador Ethernet compartido. De lo contrario, fallará la eliminación del adaptador Ethernet compartido.

v Para la configuración del adaptador Ethernet compartido de redundancia, es posible que los adaptadores troncales estén conectados a un conmutador virtual que se haya establecido en la modalidad VEPA. En este caso, conecte los adaptadores de canal de control del adaptador Ethernet compartido a otro conmutador virtual que siempre esté establecido en la modalidad VEB (virtual Ethernet Bridging - puente Ethernet virtual). El adaptador Ethernet compartido que se halla en la modalidad de alta disponibilidad no funciona cuando el adaptador de canal de control que está asociado a los conmutadores virtuales se halla en modalidad VEPA.

**Restricción:** Para utilizar la prestación VSN, no puede configurar un adaptador Ethernet compartido para utilizar la agregación de enlaces o un dispositivo Etherchannel como adaptador físico.

#### **Información relacionada**:

 $\Box$  [Mandato chdev](http://www.ibm.com/support/knowledgecenter/POWER8/p8hcg/p8hcg_chdev.htm)

## **Verificación de las conexiones de RMC para la partición móvil:**

Puede verificar la conexión de control y supervisión de recursos (RMC) entre la partición móvil y la Hardware Management Console(HMC). Esta conexión RMC es necesaria para ejecutar la movilidad de partición activa.

Para realizar esta tarea, debe ser superadministrador.

RMC es una característica sin cargo del sistema operativo AIX que se puede configurar para supervisar los recursos y realizar una acción en respuesta a una condición definida. Con RMC, puede configurar acciones de respuesta o scripts que gestionen las condiciones generales del sistema con poca o ninguna implicación del administrador del sistema. En la HMC, RMC se utiliza como canal de comunicación principal entre las particiones lógicas de AIX y Linux y la HMC.

Para verificar una conexión RMC para la partición móvil, realice los pasos siguientes:

- 1. Mediante la línea de mandatos de la HMC, especifique lspartition -dlpar.
	- Los resultados del mandato serán parecidos a este ejemplo:

```
ze25b:/var/ct/IW/log/mc/IBM.LparCmdRM # lspartition -dlpar
<#0> Partition:<5*8203-E4A*1000xx, servername1.austin.ibm.com, x.x.xxx.xx>
Active:<0>, OS:< , , >, DCaps:<0x2f>, CmdCaps:<0x0b, 0x0b>, PinnedMem:<0>
<#1> Partition:<4*8203-E4A*10006xx, servername2.austin.ibm.com, x.x.xxx.xx>
Active:<0>, OS:<AIX>, DCaps:<0x2f>, CmdCaps:<0x0b, 0x0b>, PinnedMem:<0>
<#2> Partition:<3*8203-E4A*10006xx, servername3.austin.ibm.com, x.x.xxx.xx>
Active:<1>, OS:<AIX>, DCaps:<0x2f>, CmdCaps:<0x0b, 0x0b>, PinnedMem:<340>
<#4> Partition:<5*8203-E4A*10006xx, servername4.austin.ibm.com, x.x.xxx.xx>
Active:<1>, OS:<AIX>, DCaps:<0x2f>, CmdCaps:<0x0b, 0x0b>, PinnedMem:<140>
</AIX></AIX></AIX>
```
- v Si el resultado de la partición lógica es <Active 1>, la conexión RMC está establecida. Omita el resto de este procedimiento y vuelva a ["Sistemas gestionados por la HMC: Preparación de la](#page-108-0) [partición móvil para la movilidad de partición" en la página 101.](#page-108-0)
- v Si el resultado de la partición lógica es <Active 0> o la partición lógica no se muestra en los resultados del mandato, continúe con el paso siguiente.
- 2. Verifique que el puerto cortafuegos RMC de la HMC esté inhabilitado.
	- v Si el puerto cortafuegos está inhabilitado, vaya al paso 3.
	- v Si el puerto cortafuegos RMC está habilitado, cambie el valor de cortafuegos de la HMC. Repita el paso 1.
- <span id="page-113-0"></span>3. Utilice telnet para acceder a la partición lógica. Si no puede utilizar telnet, abra un terminal virtual en la HMC para configurar la red en la partición lógica.
- 4. Si la red de partición lógica se ha configurado correctamente y todavía no hay conexión RMC, verifique que el conjunto de archivos RSCT está instalado.
	- v Si el conjunto de archivos RSCT está instalado, utilice telnet para la HMC desde la partición lógica para verificar si la red funciona correctamente y que el cortafuegos se ha inhabilitado. Tras verificar estas tareas, repita el paso 1. Si sigue teniendo problemas para establecer una conexión RMC para su partición móvil, póngase en contacto con el siguiente nivel de soporte técnico.
	- v Si el conjunto de archivos RSCT no está instalado, utilice el CD de instalación de AIX para instalar el conjunto de archivos.

**Importante:** La conexión RMC tarda aproximadamente cinco minutos en establecer la conexión cuando la configuración de red se ha cambiado o tras activar la partición lógica.

## **Verificación de la modalidad de compatibilidad de procesador de la partición móvil:**

Puede utilizar la Hardware Management Console (HMC) para determinar si la modalidad de compatibilidad de procesador de la partición móvil recibe soporte en el servidor de destino, y actualice la modalidad, si es necesario, para poder migrar correctamente la partición móvil al servidor de destino.

Para verificar que la modalidad de compatibilidad de procesador de la partición móvil recibe soporte en el servidor de destino mediante la utilización de HMC, realice los pasos siguientes:

1. Identifique las modalidades de compatibilidad de procesador que reciben soporte en el servidor de destino especificando el siguiente mandato en la línea de mandatos de la HMC que gestiona el servidor de destino:

lssyscfg -r sys -F lpar\_proc\_compat\_modes

Anote estos valores para poder consultarlos posteriormente.

- 2. Identifique la modalidad de compatibilidad de procesador preferida de la partición móvil:
	- a. En el panel de navegación de la HMC que gestiona el servidor de origen, abra **Gestión de sistemas** > **Servidores** y seleccione el servidor de origen.
	- b. En el panel de trabajo, seleccione la partición móvil.
	- c. En el menú Tareas, seleccione **Configuración** > **Gestionar perfiles**.

La interfaz HMC Classic no se admite en la versión 8.7.0, o posterior, de la Hardware Management Console (HMC). Las funciones que antes estaban disponibles en la interfaz HMC Classic ahora están disponibles en la interfaz HMC Enhanced+.

Cuando la versión de la HMC sea la 8.7.0, o posterior, lleve a cabo los pasos siguientes para ver la página Gestionar perfiles:

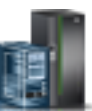

- 1) En el panel de navegación, pulse el icono **Recursos** .
- 2) Pulse **Todas las particiones**. De forma alternativa, pulse **Todos los sistemas**. En el panel de trabajo, pulse el nombre de servidor que tiene la partición lógica. Pulse **Ver particiones del sistema**. Se visualiza la página Todas las particiones.
- 3) En el panel de trabajo, seleccione la partición lógica y pulse **Acciones** > **Perfiles** > **Gestionar perfiles**.
- d. Seleccione el perfil de partición activa de la partición móvil o seleccione el perfil de partición desde el que se ha activado por última vez la partición móvil.
- e. En el menú Acciones, pulse en **Editar**. Se visualizará la ventana Propiedades de perfil de partición lógica.
- f. Pulse en la pestaña **Procesadores** para ver la modalidad de compatibilidad de procesador preferida. Anote este valor para poder consultarlo posteriormente.
- 3. Identifique la modalidad de compatibilidad de procesador actual de la partición móvil. Si tiene planificado realizar una migración inactiva, pase por alto este paso y diríjase al paso 4.
	- a. En el panel de navegación de la HMC que gestiona el servidor de origen, expanda **Gestión de sistemas** > **Servidores** y seleccione el servidor de origen.
	- b. En el panel de trabajo, seleccione la partición móvil y pulse en **Propiedades**.
	- c. Seleccione la pestaña **Hardware** y vea la Modalidad de compatibilidad de procesador. Corresponde a la modalidad de compatibilidad de procesador actual de la partición móvil. Anote este valor para poder consultarlo posteriormente.

Cuando la versión de la HMC sea la 8.7.0, o posterior, lleve a cabo los pasos siguientes para ver la Modalidad de compatibilidad de procesador:

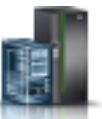

- 1) En el panel de navegación, pulse el icono **Recursos** .
- 2) Pulse **Todas las particiones**. De forma alternativa, pulse **Todos los sistemas**. En el panel de trabajo, pulse el nombre de servidor que tiene la partición lógica. Pulse **Ver particiones del sistema**. Se visualiza la página Todas las particiones.
- 3) En el panel de trabajo, seleccione la partición lógica y pulse **Acciones** > **Ver propiedades de la partición**.
- 4) Pulse la pestaña **Procesador** y pulse **Avanzado**.
- 4. Verifique que las modalidades de compatibilidad de procesador preferida y actual que ha identificado en los pasos [2 en la página 106](#page-113-0) y 3 aparecen en la lista de modalidades de compatibilidad de procesador soportadas que ha identificado en el paso [1 en la página 106](#page-113-0) para el servidor de destino. Para las migraciones activas y la migración de una partición suspendida, tanto la modalidad de compatibilidad de procesador preferida como la actual de la partición móvil deben estar soportadas en el servidor de destino. Para las migraciones inactivas, en el servidor de destino sólo debe recibir soporte la modalidad de compatibilidad de procesador preferida.
- 5. Si la modalidad de compatibilidad de procesador preferida de la partición móvil no recibe soporte en el servidor de destino, utilice el paso [2 en la página 106](#page-113-0) para cambiar la modalidad preferida por una modalidad que reciba soporte en el servidor de destino. Por ejemplo, la modalidad preferida de la partición móvil es la modalidad POWER8 y tiene pensado migrar la partición móvil a un servidor basado en el procesador POWER7. El servidor basado en el procesador POWER7 no da soporte a la modalidad POWER8 pero sí a la modalidad POWER7. Por lo tanto, cambie la modalidad preferida por la modalidad POWER7.
- 6. Si la modalidad de compatibilidad de procesador actual de la partición móvil no recibe soporte en el servidor de destino, intente las soluciones siguientes:
	- v Si la partición móvil está activa, es posible que el hipervisor no haya tenido la oportunidad de actualizar la modalidad actual de la partición móvil. Vuelva a iniciar la partición móvil para que el hipervisor pueda evaluar la configuración y actualizar la modalidad actual de la partición móvil.
	- v Si la modalidad actual de la partición móvil sigue sin coincidir con la lista de modalidades soportadas que ha identificado para el servidor de destino, utilice el paso [2 en la página 106](#page-113-0) para cambiar la modalidad preferida de la partición móvil por una modalidad que reciba soporte en el servidor de destino.

A continuación, vuelva a iniciar la partición móvil para que el hipervisor pueda evaluar la configuración y actualizar la modalidad actual de la partición móvil.

Por ejemplo, suponga que la partición móvil se ejecuta en un servidor basado en el procesador POWER8 y su modalidad actual es la modalidad POWER8. Desea migrar la partición móvil a un servidor basado en el procesador POWER7 que no dé soporte a la modalidad POWER8. Debe cambiar la modalidad preferida de la partición móvil por la modalidad POWER7 y, a continuación, <span id="page-115-0"></span>volver a iniciar la partición móvil. El hipervisor evalúa la configuración y establece la modalidad actual en la modalidad POWER7, que se admite en el servidor de destino.

## **Conceptos relacionados**:

["Modalidades de compatibilidad de procesador" en la página 152](#page-159-0)

Las modalidades de compatibilidad de procesador le permiten migrar particiones lógicas entre servidores que tienen tipos de procesadores distintos sin necesidad de actualizar los entornos operativos que se han instalado en las particiones lógicas.

## **Inhabilitación de la partición móvil para los informes de vía de acceso de error redundantes:**

Puede inhabilitar la partición móvil para los informes de vía de acceso de error redundantes mediante la Hardware Management Console (HMC) de forma que pueda migrar la partición móvil desde el servidor de origen al servidor de destino.

Para realizar esta tarea, debe ser superadministrador.

Si habilita los informes de vía de acceso de error redundantes, la partición lógica notifica errores comunes de hardware del servidor y errores de hardware de la partición a la HMC. Si inhabilita los informes de vía de acceso de error redundantes, la partición lógica sólo informa de los errores de hardware de la partición a la HMC. Si desea migrar una partición lógica, inhabilite los informes de vía de acceso de error redundantes.

Para inhabilitar la partición móvil para la notificación de vía de acceso de error redundante mediante la HMC, realice los pasos siguientes:

- 1. En el panel de navegación, abra **Gestión de sistemas** y seleccione **Servidores**.
- 2. Seleccione el servidor gestionado de su elección en el panel de navegación.
- 3. En el panel de trabajo, seleccione la partición lógica elegida.
- 4. Seleccione **Configuración > Gestionar perfiles.**

La interfaz HMC Classic no se admite en la versión 8.7.0, o posterior, de la Hardware Management Console (HMC). Las funciones que antes estaban disponibles en la interfaz HMC Classic ahora están disponibles en la interfaz HMC Enhanced+.

Cuando la versión de la HMC sea la 8.7.0, o posterior, lleve a cabo los pasos siguientes para ver la página Gestionar perfiles:

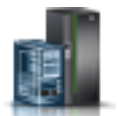

- a. En el panel de navegación, pulse el icono **Recursos** .
- b. Pulse **Todas las particiones**. De forma alternativa, pulse **Todos los sistemas**. En el panel de trabajo, pulse el nombre de servidor que tiene la partición lógica. Pulse **Ver particiones del sistema**. Se visualiza la página Todas las particiones.
- c. En el panel de trabajo, seleccione la partición lógica y pulse **Acciones** > **Perfiles** > **Gestionar perfiles**.
- 5. Seleccione el perfil de su elección y seleccione **Acciones > Editar**.
- 6. Pulse la pestaña **Valores**.
- 7. Anule la selección de **Habilitar informe de vía de acceso de error redundante** y pulse **Aceptar**. Para que este cambio entre en vigor, active esta partición lógica con este perfil.

## **Inhabilitación de adaptadores serie virtuales para la partición móvil:**

Puede inhabilitar los adaptadores serie virtuales no reservados de la partición móvil mediante la Hardware Management Console (HMC) para migrar la partición móvil desde el servidor de origen al servidor de destino.

<span id="page-116-0"></span>Para realizar esta tarea, debe ser superadministrador.

Los adaptadores serie virtuales suelen utilizarse para conexiones de terminales virtuales en el sistema operativo. Los primeros dos adaptadores serie virtuales (ranuras 0 y 1) se reservan para la HMC. Para que una partición lógica participe en la movilidad de partición, no puede tener adaptadores serie virtuales, excepto para los dos que están reservados a la HMC.

Para inhabilitar adaptadores serie no reservados mediante la HMC, complete estos pasos:

- 1. En el panel de navegación, abra **Gestión de sistemas** y seleccione **Servidores**.
- 2. Seleccione el servidor gestionado de su elección en el panel de navegación.
- 3. En el panel de trabajo, seleccione la partición lógica elegida.
- 4. Seleccione **Configuración > Gestionar perfiles.**

La interfaz HMC Classic no se admite en la versión 8.7.0, o posterior, de la Hardware Management Console (HMC). Las funciones que antes estaban disponibles en la interfaz HMC Classic ahora están disponibles en la interfaz HMC Enhanced+.

Cuando la versión de la HMC sea la 8.7.0, o posterior, lleve a cabo los pasos siguientes para ver la página Gestionar perfiles:

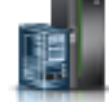

- a. En el panel de navegación, pulse el icono **Recursos** .
- b. Pulse **Todas las particiones**. De forma alternativa, pulse **Todos los sistemas**. En el panel de trabajo, pulse el nombre de servidor que tiene la partición lógica. Pulse **Ver particiones del sistema**. Se visualiza la página Todas las particiones.
- c. En el panel de trabajo, seleccione la partición lógica y pulse **Acciones** > **Perfiles** > **Gestionar perfiles**.
- 5. Seleccione el perfil de su elección y seleccione **Acciones > Editar**.
- 6. Seleccione la pestaña **Adaptador virtual**.
- 7. Si hay más de dos adaptadores serie virtuales que aparecen listados, asegúrese de que los adaptadores adicionales más allá de 0 y 1 no estén seleccionados como **Necesario**.
	- v Si aparecen listados adaptadores serie virtuales adicionales **Necesario**, seleccione el adaptador que desea quitar. A continuación, seleccione **Acciones > Suprimir** para quitar el adaptador del perfil de partición.
	- v Puede seleccionar **Creación dinámica de particiones lógicas > Adaptadores virtuales**. Aparece el panel Adaptadores virtuales. Seleccione el adaptador que desea quitar y seleccione **Acciones > Suprimir** para quitar el adaptador del perfil de partición.
- 8. Pulse **Aceptar**.

## **Eliminación de la partición móvil de un grupo de carga de trabajo de partición:**

Puede eliminar la partición móvil de un grupo de carga de trabajo de partición mediante la Hardware Management Console (HMC) para migrar la partición móvil desde el servidor de origen al servidor de destino.

Para realizar esta tarea, debe ser superadministrador.

Un grupo de carga de trabajo de partición identifica un conjunto de particiones lógicas que se encuentran en el mismo sistema físico. El perfil de partición especifica el nombre del grupo de carga de trabajo de partición al que pertenece, si corresponde. Un grupo de carga de trabajo de partición se define cuando utiliza HMC para configurar una partición lógica. Para que una partición lógica participe en la movilidad de partición, no puede estar asignada a un grupo de carga de trabajo de partición.

<span id="page-117-0"></span>Para eliminar la partición móvil de un grupo de carga de trabajo de partición mediante la HMC, realice los pasos siguientes:

- 1. En el panel de navegación, abra **Gestión de sistemas** y seleccione **Servidores**.
- 2. Seleccione el servidor gestionado de su elección en el panel de navegación.
- 3. En el panel de trabajo, seleccione la partición lógica elegida.
- 4. Seleccione **Configuración > Gestionar perfiles**.

La interfaz HMC Classic no se admite en la versión 8.7.0, o posterior, de la Hardware Management Console (HMC). Las funciones que antes estaban disponibles en la interfaz HMC Classic ahora están disponibles en la interfaz HMC Enhanced+.

Cuando la versión de la HMC sea la 8.7.0, o posterior, lleve a cabo los pasos siguientes para ver la página Gestionar perfiles:

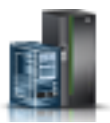

- a. En el panel de navegación, pulse el icono **Recursos** .
- b. Pulse **Todas las particiones**. De forma alternativa, pulse **Todos los sistemas**. En el panel de trabajo, pulse el nombre de servidor que tiene la partición lógica. Pulse **Ver particiones del sistema**. Se visualiza la página Todas las particiones.
- c. En el panel de trabajo, seleccione la partición lógica y pulse **Acciones** > **Perfiles** > **Gestionar perfiles**.
- 5. Seleccione el perfil de su elección y seleccione **Acciones > Editar**.
- 6. Pulse la pestaña **Valores**.
- 7. En el área Gestión de carga de trabajo, seleccione **(Ninguno)** y pulse **Aceptar**.
- 8. Repita los pasos del 1 al 7 para todos los perfiles de partición asociados a la partición móvil. Para que este cambio entre en vigor, deberá activar esta partición lógica con este perfil.

## **Inhabilitación de las matrices BSR para la partición móvil:**

Puede inhabilitar las matrices de registro de sincronización de barrera (BSR) de la partición móvil utilizando la Hardware Management Console (HMC) para ejecutar la movilidad de partición activa.

Para realizar esta tarea, debe ser superadministrador.

BSR es un registro de memoria que se encuentra en ciertos sistemas basados en procesador POWER. Una aplicación de proceso paralelo que se ejecuta en el sistema operativo AIX puede utilizar un BSR para realizar la sincronización de barrera, que es un método para sincronizar las hebras en la aplicación de proceso paralelo.

Para que una partición lógica participe en una movilidad de partición activa, no puede utilizar matrices BSR. Si la partición móvil utiliza BSR, la partición lógica puede participar en una movilidad de partición inactiva.

Para inhabilitar BSR para la partición móvil mediante la HMC, realice los pasos siguientes:

- 1. En el panel de navegación, seleccione **Gestión de sistemas** y seleccione **Servidores**.
- 2. En el panel de navegación, seleccione el servidor gestionado de su elección y seleccione **Propiedades**.
- 3. Pulse la pestaña **Capacidades**.
	- v Si **Con capacidad de Registro de sincronización de barrera (BSR)** está establecido en **True**, pulse **Aceptar** y continúe con el paso siguiente.
	- v Si **Con capacidad de Registro de sincronización de barrera (BSR)** está establecido en **False**, el servidor no admite BSR. Omita el resto de este procedimiento y continúe con ["Sistemas](#page-108-0) [gestionados por la HMC: Preparación de la partición móvil para la movilidad de partición" en la](#page-108-0) [página 101.](#page-108-0)

La interfaz HMC Classic no se admite en la versión 8.7.0, o posterior, de la Hardware Management Console (HMC). Las funciones que antes estaban disponibles en la interfaz HMC Classic ahora están disponibles en la interfaz HMC Enhanced+.

Cuando la versión de la HMC sea la 8.7.0, o posterior, realice los pasos siguientes para inhabilitar BSR para la partición móvil:

- a. En el panel de navegación, pulse el icono **Recursos** .
- b. Pulse **Todos los sistemas**. Se visualiza la página **Todos los sistemas**.
- c. En el panel de trabajo, seleccione el sistema y pulse **Acciones** > **Ver propiedades del sistema**. Se visualiza la página **Propiedades**.
- d. Pulse **Prestaciones bajo licencia**. En la página Prestaciones bajo licencia aparecen las características admitidas por el servidor.
- e. En la página Prestaciones bajo licencia, verifique la lista de características visualizadas.
	- Si **Con capacidad de Registro de sincronización de barrera (BSR)** se ha marcado con el

icono pulse **Aceptar** y continúe con el paso siguiente.

– Si **Con capacidad de Registro de sincronización de barrera (BSR)** está marcada con el

icono<sup>--</sup> el servidor no admite BSR. Omita el resto de este procedimiento y continúe con ["Sistemas gestionados por la HMC: Preparación de la partición móvil para la movilidad de](#page-108-0) [partición" en la página 101.](#page-108-0)

- 4. En el panel de navegación, abra **Gestión de sistemas** y seleccione **Servidores**.
- 5. Seleccione el servidor gestionado de su elección en el panel de navegación.
- 6. En el panel de trabajo, seleccione la partición lógica que desee, pulse el botón **Tareas** y seleccione **Propiedades**.
- 7. Pulse la pestaña **Hardware**.
- 8. Pulse la pestaña **Memoria**.

Cuando la versión de la HMC sea la 8.7.0, o posterior, lleve a cabo los pasos siguientes para ver los detalles de memoria de la partición móvil:

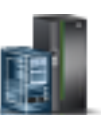

- a. En el panel de navegación, pulse el icono **Recursos** .
- b. Pulse **Todas las particiones**. De forma alternativa, pulse **Todos los sistemas**. En el panel de trabajo, pulse el nombre de servidor que tiene la partición lógica. Pulse **Ver particiones del sistema**. Se visualiza la página Todas las particiones.
- c. En el panel de trabajo, seleccione la partición lógica y pulse **Acciones** > **Ver propiedades de la partición**.
- d. Pulse la pestaña **Memoria**.
- v Si el número de matrices BSR equivale a cero, la partición móvil puede participar en una movilidad de partición activa o inactiva. Omita el resto de este procedimiento y continúe con ["Sistemas gestionados por la HMC: Preparación de la partición móvil para la movilidad de](#page-108-0) [partición" en la página 101.](#page-108-0)
- v Si el número de matrices BSR no equivale a cero, efectúe una de las acciones siguientes:
	- Efectúe una migración inactiva en lugar de una activa.
	- Pulse **Aceptar** y continúe con el paso siguiente para preparar la partición móvil para una migración activa.
- 9. Seleccione la partición móvil y, a continuación, seleccione **Configuración > Gestionar perfiles**.

<span id="page-119-0"></span>Cuando la versión de la HMC sea la 8.7.0, o posterior, lleve a cabo los pasos siguientes para ver la página Gestionar perfiles:

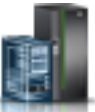

- a. En el panel de navegación, pulse el icono **Recursos** .
- b. Pulse **Todas las particiones**. De forma alternativa, pulse **Todos los sistemas**. En el panel de trabajo, pulse el nombre de servidor que tiene la partición lógica. Pulse **Ver particiones del sistema**. Se visualiza la página Todas las particiones.
- c. En el panel de trabajo, seleccione la partición lógica y pulse **Acciones** > **Perfiles** > **Gestionar perfiles**.
- 10. Seleccione el perfil de partición con el que reactivará la partición móvil y seleccione **Acción > Editar**.
- 11. Pulse la pestaña **Memoria**.
	- v Si el número de matrices BSR equivale a 0, la partición móvil puede participar en una movilidad de partición activa o inactiva. Omita el resto de este procedimiento y continúe con ["Sistemas](#page-108-0) [gestionados por la HMC: Preparación de la partición móvil para la movilidad de partición" en la](#page-108-0) [página 101.](#page-108-0)
	- v Si el número de matrices BSR no equivale a 0, efectúe una de las acciones siguientes para cambiar BSR a 0 si desea realizar una migración activa:
		- Especifique 0 en el campo de las matrices BSR.
		- Pulse **Aceptar** y continúe con el paso siguiente para preparar la partición móvil para una migración activa.
- 12. Active esta partición lógica con este perfil para que este cambio entre en vigor.

## **Inhabilitación de las páginas grandes para la partición móvil:**

Puede inhabilitar las páginas grandes de la partición móvil utilizando la Hardware Management Console (HMC) para ejecutar la movilidad de partición activa.

Para realizar esta tarea, debe ser superadministrador.

Las páginas grandes pueden mejorar el rendimiento en entornos específicos que requieren un alto nivel de paralelismo, como en entornos de base de datos DB2 particionados. Puede especificar el número mínimo, deseado y máximo de páginas grandes que desea asignar a una partición lógica cuando cree la partición lógica o el perfil de partición.

Para que una partición lógica participe en una movilidad de partición activa, no puede utilizar páginas grandes. Si la partición móvil utiliza páginas grandes, puede participar en una movilidad de partición inactiva.

Para inhabilitar las páginas grandes para la partición móvil mediante la HMC, realice los pasos siguientes:

- 1. En el panel de navegación, abra **Gestión de sistemas** y seleccione **Servidores**.
- 2. En el panel de trabajo, seleccione el servidor gestionado que desee, pulse el botón **Tareas** y seleccione **Propiedades**.
- 3. Pulse la pestaña **Capacidades**.
	- v Si **Con capacidad de página grande** está establecido en **True**, pulse **Aceptar**continúe con el siguiente paso.
	- v Si **Con capacidad de página** está establecido en **Falso** el servidor de origen no admite páginas grandes. La partición móvil puede participar en una movilidad de partición activa o pasiva. Omita el resto de este procedimiento y continúe con ["Sistemas gestionados por la HMC: Preparación de](#page-108-0) [la partición móvil para la movilidad de partición" en la página 101.](#page-108-0)

La interfaz HMC Classic no se admite en la versión 8.7.0, o posterior, de la Hardware Management Console (HMC). Las funciones que antes estaban disponibles en la interfaz HMC Classic ahora están disponibles en la interfaz HMC Enhanced+.

Cuando la versión de HMC es la 8.7.0, o posterior, lleve a cabo los pasos siguientes para inhabilitar páginas grandes para la partición móvil:

- a. En el panel de navegación, pulse el icono **Recursos** .
- b. Pulse **Todos los sistemas**. Se visualiza la página **Todos los sistemas**.
- c. En el panel de trabajo, seleccione el sistema y pulse **Acciones** > **Ver propiedades del sistema**. Se visualiza la página **Propiedades**.
- d. Pulse **Prestaciones bajo licencia**. En la página Prestaciones bajo licencia aparecen las características admitidas por el servidor.
- e. En la página Prestaciones bajo licencia, verifique la lista de características visualizadas.
	- Si **Con capacidad de página grande** está marcada con el icono pulse **Aceptar** y continúe con el paso siguiente.
	- Si **Con capacidad de página grande** está marcada con el icono <sup>--</sup> el servidor de origen no admite páginas grandes. La partición móvil puede participar en una movilidad de partición activa o pasiva. Omita el resto de este procedimiento y continúe con ["Sistemas](#page-108-0) [gestionados por la HMC: Preparación de la partición móvil para la movilidad de partición"](#page-108-0) [en la página 101.](#page-108-0)
- 4. En el panel de navegación, abra **Gestión de sistemas** y seleccione **Servidores**.
- 5. Seleccione el servidor gestionado de su elección en el panel de navegación.
- 6. En el panel de trabajo, seleccione la partición lógica elegida.
- 7. Seleccione **Propiedades** y la pestaña **Hardware** y, a continuación, pulse la pestaña **Memoria**. Cuando la versión de la HMC sea la 8.7.0, o posterior, lleve a cabo los pasos siguientes para ver los detalles de memoria de la partición móvil:

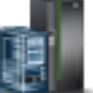

- a. En el panel de navegación, pulse el icono **Recursos** .
- b. Pulse **Todas las particiones**. De forma alternativa, pulse **Todos los sistemas**. En el panel de trabajo, pulse el nombre de servidor que tiene la partición lógica. Pulse **Ver particiones del sistema**. Se visualiza la página Todas las particiones.
- c. En el panel de trabajo, seleccione la partición lógica y pulse **Acciones** > **Ver propiedades de la partición**.
- d. Pulse la pestaña **Memoria**.
- v Si la memoria de página grande actual equivale a 0, omita el resto de este procedimiento y continúe con ["Sistemas gestionados por la HMC: Preparación de la partición móvil para la](#page-108-0) [movilidad de partición" en la página 101.](#page-108-0)
- v Si la memoria de página grande actual no equivale a 0, efectúe una de las acciones siguientes:
	- Efectúe un movimiento inactivo en lugar de uno activo.
	- Pulse **Aceptar** y continúe con el paso siguiente para preparar la partición móvil para un movimiento activo.
- 8. En el panel de navegación, abra **Gestión de sistemas** y seleccione **Servidores**.
- 9. Seleccione el servidor gestionado de su elección en el panel de navegación.
- 10. En el panel de trabajo, seleccione la partición lógica elegida.

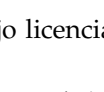

## <span id="page-121-0"></span>11. Seleccione **Configuración > Gestionar perfiles.**

Cuando la versión de la HMC sea la 8.7.0, o posterior, lleve a cabo los pasos siguientes para ver la página Gestionar perfiles:

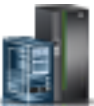

- a. En el panel de navegación, pulse el icono **Recursos** .
- b. Pulse **Todas las particiones**. De forma alternativa, pulse **Todos los sistemas**. En el panel de trabajo, pulse el nombre de servidor que tiene la partición lógica. Pulse **Ver particiones del sistema**. Se visualiza la página Todas las particiones.
- c. En el panel de trabajo, seleccione la partición lógica y pulse **Acciones** > **Perfiles** > **Gestionar perfiles**.
- 12. Seleccione el perfil de su elección y seleccione **Acciones > Editar**.
- 13. Pulse la pestaña **Memoria**.
- 14. Especifique **0** en el campo de memoria de página grande deseada, y pulse **Aceptar**.
- 15. Active esta partición lógica con este perfil para que este cambio entre en vigor.

## **Extracción de los adaptadores Ethernet de sistema lógicos desde la partición móvil:**

Puede eliminar un Adaptador Ethernet de sistema principal lógico (LHEA) de una partición móvil mediante la Hardware Management Console (HMC) para poder ejecutar una movilidad de partición activa.

Para realizar esta tarea, debe ser superadministrador.

Para que una partición lógica participe en una movilidad de partición activa, no puede tener asignado ningún LHEA. Si la partición móvil tiene asignados uno o varios LHEA, puede participar en una movilidad de partición inactiva.

Para eliminar un LHEA de la partición móvil mediante la HMC, siga estos pasos:

- 1. En el panel de navegación, abra **Gestión de sistemas** y seleccione **Servidores**.
- 2. Seleccione el servidor gestionado de su elección en el panel de navegación.
- 3. Seleccione la partición móvil y seleccione **Configuración > Gestionar perfiles**.

La interfaz HMC Classic no se admite en la versión 8.7.0, o posterior, de la Hardware Management Console (HMC). Las funciones que antes estaban disponibles en la interfaz HMC Classic ahora están disponibles en la interfaz HMC Enhanced+.

Cuando la versión de la HMC sea la 8.7.0, o posterior, lleve a cabo los pasos siguientes para ver la página Gestionar perfiles:

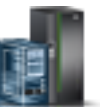

- a. En el panel de navegación, pulse el icono **Recursos** .
- b. Pulse **Todas las particiones**. De forma alternativa, pulse **Todos los sistemas**. En el panel de trabajo, pulse el nombre de servidor que tiene la partición lógica. Pulse **Ver particiones del sistema**. Se visualiza la página Todas las particiones.
- c. En el panel de trabajo, seleccione la partición lógica y pulse **Acciones** > **Perfiles** > **Gestionar perfiles**.
- 4. Seleccione el perfil de partición de su elección y seleccione **Acciones > Editar**.
- 5. Seleccione la pestaña **Adaptadores Ethernet de sistema principal lógicos (LHEA)**.
- 6. Seleccione las ubicaciones de puerto físico que tienen asignado un ID de puerto lógico y pulse **Restablecer**.

## 7. Pulse **Aceptar**.

**Nota:** Algunas particiones móviles de AIX que utilizan un Adaptador Ethernet de sistema principal pueden participar en una movilidad de partición mediante la SMIT (System Management Interface Tool). Para obtener más información acerca de los requisitos de configuración y de las tareas de preparación adicionales, consulte [Visión general de LPM.](http://publib.boulder.ibm.com/infocenter/aix/v6r1/index.jsp?topic=/com.ibm.aix.baseadmn/doc/baseadmndita/lpm_overview.htm)

# **Preparación de la configuración de red para la movilidad de partición**

Debe comprobar que la configuración de red está configurada correctamente para poder migrar la partición móvil desde el servidor de origen al servidor de destino utilizando la Hardware Management Console (HMC). Esto incluye tareas como, por ejemplo, crear un Adaptador Ethernet compartido en las particiones lógicas del Servidor de E/S virtual de origen y destino (VIOS) y crear como mínimo un adaptador Ethernet virtual en la partición móvil.

Para preparar la configuración de red para la movilidad de partición activa o inactiva, realice las tareas siguientes.

**Nota:** La movilidad de partición falla si ha habilitado uno de los siguientes valores de seguridad en las particiones lógicas de VIOS:

- v Si ha establecido la seguridad de red en modalidad alta mediante el mandato **viosecure** en la interfaz de línea de mandatos de VIOS
- v Si ha habilitado un perfil que afecta a la conectividad de red utilizando el mandato **viosecure** en la interfaz de línea de mandatos de VIOS

Puede habilitar túneles de IP seguros entre las particiones del servicio de traslado (MSP) en los servidores de origen y de destino para efectuar movilidad de particiones con estos valores de seguridad. Para obtener más información, consulte ["Configurar túneles de IP seguros entre las particiones del servicio de](#page-123-0) [traslado en los servidores de origen y de destino" en la página 116.](#page-123-0)

**Tareas de planificación de la red Tarea de movilidad activa Tarea de movilidad inactiva Recursos de información** 1. Cree un Adaptador Ethernet compartido en la partición lógica del Servidor de E/S virtual de origen y destino mediante la HMC. X X [Creación de un Adaptador](http://www.ibm.com/support/knowledgecenter/POWER8/p8hat/p8hat_createsea.htm) [Ethernet compartido para una](http://www.ibm.com/support/knowledgecenter/POWER8/p8hat/p8hat_createsea.htm) [partición lógica VIOS mediante](http://www.ibm.com/support/knowledgecenter/POWER8/p8hat/p8hat_createsea.htm) [la HMC](http://www.ibm.com/support/knowledgecenter/POWER8/p8hat/p8hat_createsea.htm) 2. Configure los adaptadores Ethernet virtuales en las particiones lógicas del Servidor de E/S virtual de origen y destino.  $X \mid X \mid$  [Configuración de un adaptador](http://www.ibm.com/support/knowledgecenter/POWER8/p8hat/p8hat_configvirtethp6.htm) [Ethernet virtual utilizando la](http://www.ibm.com/support/knowledgecenter/POWER8/p8hat/p8hat_configvirtethp6.htm) [HMC](http://www.ibm.com/support/knowledgecenter/POWER8/p8hat/p8hat_configvirtethp6.htm) 3. Cree, como mínimo, un adaptador Ethernet virtual en la partición móvil. **Nota:** Durante una migración de partición u operación de suspensión, si la partición de origen tiene al menos un adaptador Ethernet virtual inhabilitado, la migración o la operación de suspensión fallan. X [Configuración de un adaptador](http://www.ibm.com/support/knowledgecenter/POWER8/p8hat/p8hat_configvirtethp6.htm) [Ethernet virtual utilizando la](http://www.ibm.com/support/knowledgecenter/POWER8/p8hat/p8hat_configvirtethp6.htm) [HMC](http://www.ibm.com/support/knowledgecenter/POWER8/p8hat/p8hat_configvirtethp6.htm) 4. Active la partición móvil para establecer comunicación entre el adaptador Ethernet virtual y el adaptador Ethernet virtual del Servidor de E/S virtual. X | [Activación de una partición](http://www.ibm.com/support/knowledgecenter/POWER8/p8hat/p8hat_activatep6.htm) [lógica](http://www.ibm.com/support/knowledgecenter/POWER8/p8hat/p8hat_activatep6.htm) 5. Verifique que el sistema operativo de la partición móvil reconoce el nuevo adaptador Ethernet.  $X \qquad \qquad$ 6. Configure la LAN de modo que la partición móvil pueda seguir comunicándose con otros clientes y servidores necesarios después de haberse completado la migración.  $X \mid X \mid$ 

*Tabla 31. Tareas de planificación para la red*

#### <span id="page-123-0"></span>*Tabla 31. Tareas de planificación para la red (continuación)*

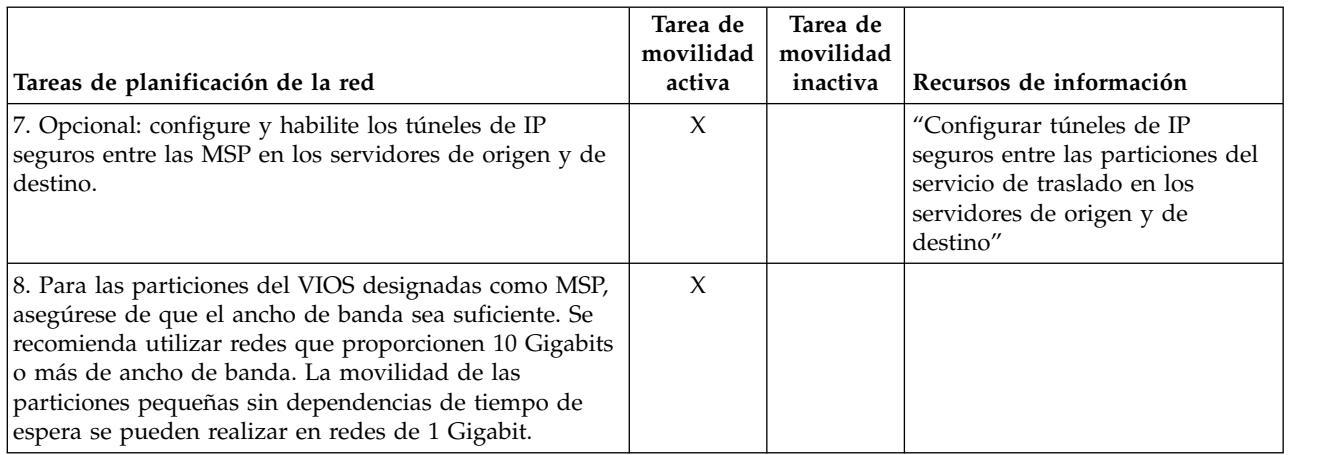

## **Nota:**

- v La movilidad de particiones falla cuando falla la configuración VSI (Virtual Station Interface interfaz de estación virtual) del servidor de destino. Puede utilizar el distintivo de alteración temporal *--vsi* con el mandato **migrlpar** para continuar con la migración.
- Determinadas aplicaciones (por ejemplo, las aplicaciones de clúster, las soluciones de alta disponibilidad y aplicaciones similares) tienen temporizadores de pulsaciones, también conocidos como conmutadores de presencia (DMS) para los subsistemas de nodo, red y almacenamiento. Durante las operaciones de movilidad de partición, normalmente existe un período breve en el que la función de pulsación está suspendida. A continuación, se muestran algunas formas de reducir la probabilidad de un tiempo de espera de pulsación:
	- Cuando la velocidad de línea es más alta, la aparición de un tiempo de espera de pulsación se reduce. Se recomienda tener una conexión Ethernet de 10 Gigabits en los sistemas de origen y destino que están dedicados a RSLive Partition Mobility.
	- Si está ejecutando aplicaciones que están basadas en AIX, actualice a AIAIX 6.1 con el nivel de tecnología 8 o posterior, o a AIX 7.1 con el nivel de tecnología 2 o posterior.
	- Asegúrese de que está utilizando la HMC y el servidor de firmware más recientes para el sistema.
	- Inhabilite el temporizador de pulsaciones o aumente el valor de tiempo de espera antes de iniciar la operación de movilidad de partición, y vuelva a habilitar el temporizador cuando finalice la operación de movilidad de partición.

## **Conceptos relacionados**:

["Configuración de red en un entorno de movilidad de partición" en la página 58](#page-65-0) En la movilidad de partición gestionada mediante la Hardware Management Console (HMC), la red

existente entre los servidores de origen y de destino se utiliza para transferir la información de estado de la partición móvil y otros datos de configuración desde el entorno de origen hasta el entorno de destino. La partición móvil utiliza la LAN virtual para el acceso a la red.

## **Información relacionada**:

 $\Box$  [Mandato viosecure](http://www.ibm.com/support/knowledgecenter/POWER8/p8hcg/p8hcg_viosecure.htm)

## **Configurar túneles de IP seguros entre las particiones del servicio de traslado en los servidores de origen y de destino:**

Con Servidor de E/S virtual (VIOS) 2.1.2.0 o posterior, puede configurar túneles IP seguros entre las particiones de servicio de traslado (MSP) de los servidores de origen y destino. Sin embargo, si tanto el servidor de origen como el de destino utilizan Servidor de E/S virtual 2.2.2.0 o posterior, los túneles se crean automáticamente dependiendo del perfil de seguridad aplicado en el VIOS de origen.

Puede habilitar los túneles de IP seguros entre la MSP en el servidor de origen y la MSP en el servidor de destino. Por ejemplo, puede habilitar los túneles de IP segura cuando los servidores de origen y de destino no se encuentran en una red segura. Los túneles de IP seguros cifran los datos de estado de partición que la MSP del servidor de origen envía a la MSP del servidor de destino durante la movilidad de partición activa.

Antes de empezar, realice las tareas siguientes:

- 1. Verifique que las MSP de los servidores de origen y de destino tienen la versión 2.1.2.0 o posterior utilizando el mandato **ioslevel**.
- 2. Obtenga la dirección IP de la MSP en el servidor de origen.
- 3. Obtenga la dirección IP de la MSP en el servidor de destino.
- 4. Obtenga la clave de autenticación de compartimiento previo para las MSP de origen y de destino.

Para configurar y habilitar los túneles de IP seguros, siga estos pasos:

1. Enumere los agentes disponibles del túnel seguro utilizando el mandato **lssvc**. Por ejemplo: \$lssvc

```
ipsec_tunnel
```
2. Enumere todos los atributos asociados con el agente de túnel seguro mediante el mandato **cfgsvc**. Por ejemplo:

```
$cfgsvc ipsec_tunnel -ls
local_ip
remote_ip
key
```
3. Configure un túnel seguro entre la MSP en el servidor de origen y la MSP en el servidor de destino mediante el mandato **cfgsvc**:

cfgsvc ipsec\_tunnel -attr local\_ip=*ip\_pst\_origen* remote\_ip=*ip\_pst\_dest* key=*clave*

donde:

- v *src\_msp\_ip* es la dirección IP de la MSP del servidor de origen.
- v *ip\_pst\_dest* es la dirección IP de la MSP del servidor de destino.
- v *clave* es la clave de autenticación de compartición previa para las MSP en los servidores de origen y de destino. Por ejemplo, abcderadf31231adsf.
- 4. Habilite el túnel seguro mediante el mandato **startsvc**. Por ejemplo:

startsvc ipsec\_tunnel

**Nota:** Al aplicar los perfiles de seguridad High, Payment Card Industry (PCI) o Department of Defence (DoD), el túnel se crea y la movilidad de partición activa se realiza a través de este canal seguro. El anal seguro creado automáticamente se destruye cuando la operación de movilidad de partición ha finalizado.

## **Conceptos relacionados**:

["Particiones lógicas del Servidor de E/S virtual de origen y destino en un entorno de movilidad de](#page-49-0) [partición" en la página 42](#page-49-0)

La movilidad de partición que está gestionada por una Hardware Management Console (HMC) requiere al menos una partición lógica Servidor de E/S virtual en el servidor de origen y al menos una partición lógica de VIOS en el servidor de destino.

["La Integrated Virtualization Manager en un entorno de movilidad de partición" en la página 178](#page-185-0) Aquí obtendrá información sobre Integrated Virtualization Manager (IVM) y cómo puede utilizarlo para migrar una partición lógica activa o inactiva de un servidor a otro.

["Configuración de red en un entorno de movilidad de partición" en la página 58](#page-65-0)

En la movilidad de partición gestionada mediante la Hardware Management Console (HMC), la red existente entre los servidores de origen y de destino se utiliza para transferir la información de estado de la partición móvil y otros datos de configuración desde el entorno de origen hasta el entorno de destino.

<span id="page-125-0"></span>La partición móvil utiliza la LAN virtual para el acceso a la red.

["Configuración de red en un entorno de movilidad de partición" en la página 180](#page-187-0) En la movilidad de partición que está gestionada mediante Integrated Virtualization Manager (IVM), la red existente entre los servidores de origen y de destino se utiliza para transferir la información de estado de la partición móvil y otros datos de configuración desde el entorno de origen hasta el entorno de destino. La partición móvil utiliza la LAN virtual para el acceso a la red.

## **Información relacionada**:

- $\Box$  [Mandato cfgsvc](http://www.ibm.com/support/knowledgecenter/POWER8/p8hcg/p8hcg_cfgsvc.htm)
- **E**[Mandato startsvc](http://www.ibm.com/support/knowledgecenter/POWER8/p8hcg/p8hcg_startsvc.htm)

## **Preparación de la configuración de SCSI virtual para la movilidad de partición:**

Debe comprobar que la configuración de SCSI virtual está configurada correctamente para que pueda migrar la partición móvil del servidor de origen al servidor de destino utilizando la Hardware Management Console (HMC). Esto incluye tareas como, por ejemplo, comprobar los atributos reserve\_policy de los volúmenes físicos, y comprobar que los dispositivos virtuales tienen el mismo identificador único, identificador físico o atributo de volumen IEEE. En un entorno de agrupación de almacenamiento compartido (SSP), el tiempo necesario para validar los números de unidad lógica (LUN) para movilidad de partición se ve directamente afectado por el número de LUN que deben validarse. Como la HMC impone un límite de tiempo en la validación de LUN, puede experimentar errores de validación si configura un gran número de LUN.

El servidor de destino debe proporcionar la misma configuración de SCSI virtual que el servidor de origen. En esta configuración, la partición móvil puede acceder a su almacenamiento físico en la red de área de almacenamiento (SAN) después de la migración al servidor de destino.

La función de copia remota de igual a igual se soporta en el dispositivo de destino virtual. Las soluciones de recuperación tras desastre Global Mirror y Metro Mirror se basan en PPRC. Estas soluciones proporcionan duplicación en tiempo real de los discos dentro de un Enterprise Storage Server o entre dos servidores Enterprise Storage distantes.

Para preparar la configuración de SCSI virtual para la movilidad de partición activa o inactiva, realice las tareas siguientes.

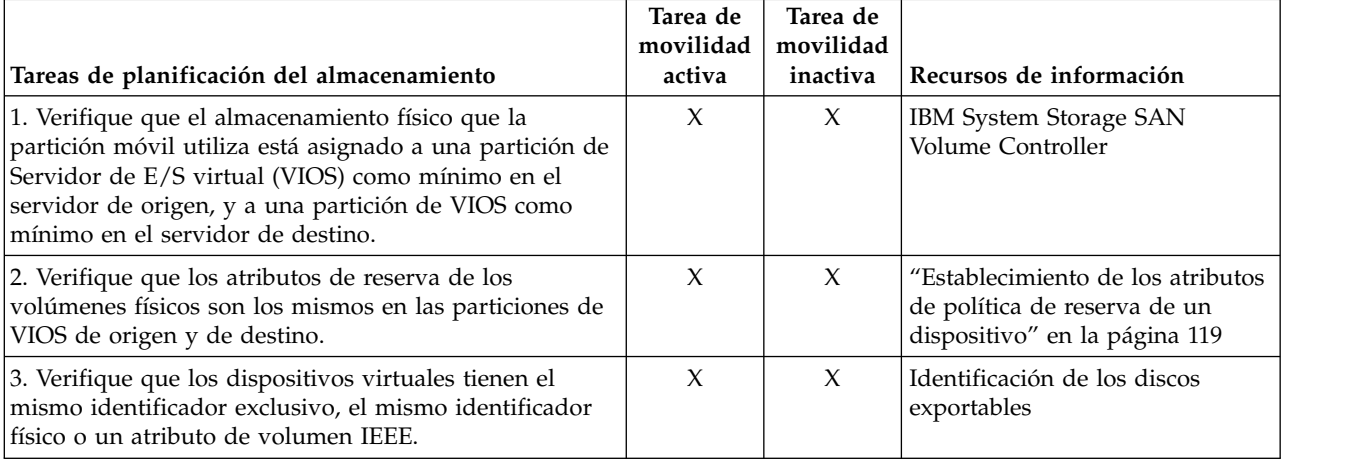

*Tabla 32. Tareas de preparación para la configuración de SCSI virtual en sistemas que se gestionan mediante HMC*

<span id="page-126-0"></span>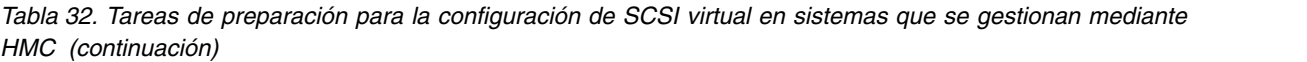

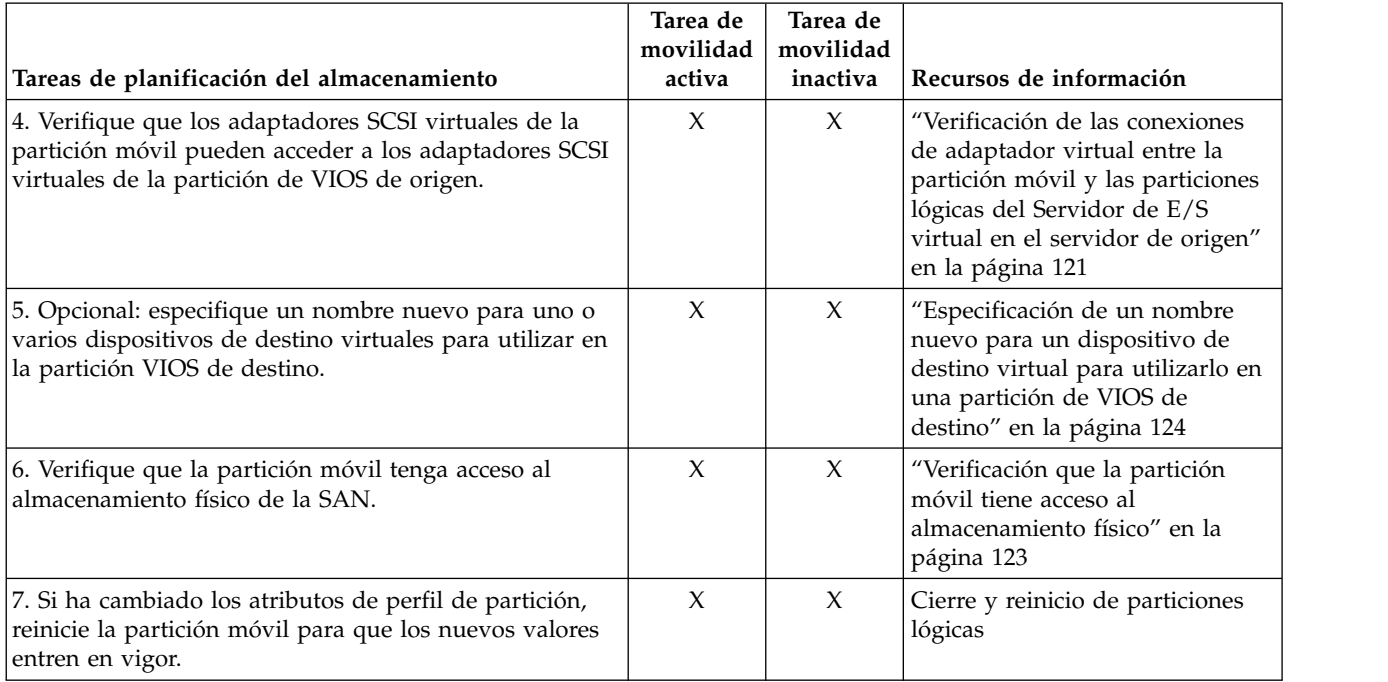

## **Conceptos relacionados**:

["Configuración del almacenamiento en un entorno de movilidad de partición" en la página 59](#page-66-0) Aquí encontrará información sobre la configuración de SCSI virtual y de canal de fibra virtual necesarias para la movilidad de partición gestionada mediante la Hardware Management Console (HMC).

*Establecimiento de los atributos de política de reserva de un dispositivo:*

En algunas configuraciones, debe tenerse en cuenta la política de reserva del dispositivo en el Servidor de E/S virtual (VIOS).

En la tabla siguiente se explican los casos en los que la política de reserva del dispositivo del VIOS es importante para los sistemas que se gestionan mediante la Hardware Management Console (HMC) y Integrated Virtualization Manager (IVM).

| Para utilizar una configuración de E/S de multivía<br>٠<br>(MPIO) en el cliente, ninguno de los dispositivos SCSI<br>(Small Computer Serial Interface) virtuales en el VIOS<br>puede reservar el dispositivo SCSI virtual. Establezca<br>el atributo reserve policy del dispositivo en<br>no_reserve.                                                                                                    | Para dispositivos SCSI virtual utilizados con RSLive<br>Partition Mobility, el atributo reserve en el<br>almacenamiento físico que utiliza la partición móvil se<br>puede establecer de la forma siguiente:<br>• Puede establecer el atributo reserve_policy en<br>no reserve.                                                                                                    |
|----------------------------------------------------------------------------------------------------|----------------------------------------------------------------------------------------------------|
| Para dispositivos SCSI virtual utilizados con RSLive<br>Partition Mobility o la función de Suspender/<br>Reanudar, el atributo de reserva del almacenamiento<br>físico que utiliza la partición móvil se puede establecer<br>de la forma siguiente:<br>- Puede establecer el atributo reserve_policy en<br>no reserve.<br>- Puede establecer el atributo de reserve_policy en<br>pr_shared cuando los productos siguientes tienen<br>las versiones siguientes:<br>- HMC Versión 7 release 3.5.0, o posterior<br>- VIOS Versión 2.1.2.0, o posterior<br>- Los adaptadores físicos dan soporte al estándar<br>de reservas persistentes de SCSI-3<br>Este atributo de reserva debe ser el mismo en la<br>partición de VIOS de origen y en la de destino para<br>que la movilidad de partición sea satisfactoria.<br>Para PowerVM Active Memory Sharing o las<br>$\bullet$<br>funciones Suspender/Reanudar, el VIOS establece<br>automáticamente el atributo reserve del volumen<br>físico en no reserve. El VIOS realiza esta acción<br>cuando añade un dispositivo de espacio de paginación | • Puede establecer el atributo de reserve_policy en<br>pr shared cuando los productos siguientes tienen las<br>versiones siguientes:<br>- IVM Versión 2.1.2.0, o posterior<br>- Los adaptadores físicos dan soporte al estándar de<br>reservas persistentes de SCSI-3<br>Este atributo de reserva debe ser el mismo en la partición<br>de gestión de origen y en la de destino para que la<br>movilidad de partición sea satisfactoria. |

*Tabla 33. Casos en los que es importante la política de reserva de un dispositivo*

- 1. En una partición de VIOS, enumere los discos (o los dispositivos de espacio de paginación) a los que tiene acceso el VIOS. Ejecute el mandato siguiente: lsdev -type disk
- 2. Para determinar la política de reserva de un disco, ejecute el siguiente mandato, donde *hdiskX* es el nombre del disco que ha identificado en el paso 1. Por ejemplo, hdisk5. lsdev -dev *hdiskX* -attr reserve\_policy

Los resultados pueden tener un aspecto como éste:

.. reserve\_policy no\_reserve Reserve Reserve Policy True

Según la información de la Tabla 33, puede que necesite cambiar la política de reserva de manera que pueda utilizar el disco en cualquiera de las configuraciones que se describen.

3. Para establecer la política de reserva, ejecute el mandato **chdev**. Por ejemplo:

chdev -dev *hdiskX* -attr reserve\_policy=*reserva*

donde:

- *hdiskX* es el nombre del disco para el que desea establecer el atributo reserve\_policy en no\_reserve.
- *reserva* es no\_reserve o pr\_shared.
- 4. Repita este procedimiento desde la otra partición de VIOS.

## <span id="page-128-0"></span>**Requisitos:**

- a. Aunque el atributo reserve\_policy es un atributo del dispositivo, cada VIOS guarda el valor del atributo. Debe establecer el atributo reserve\_policy de ambas particiones lógicas del VIOS para que las dos particiones lógicas del VIOS reconozcan que la reserve\_policy del dispositivo se ha establecido en no\_reserve.
- b. Para la movilidad de partición, el atributo reserve\_policy de la partición de VIOS de destino y de origen deben ser el mismo. Por ejemplo, si el atributo reserve\_policy en la partición de VIOS de origen es pr\_shared, el atributo reserve\_policy de la partición de VIOS de destino también debe ser pr\_shared.
- c. Con la modalidad de PR\_exclusive en reserva SCSI-3, no puede migrar de un sistema a otro sistema.
- d. El valor de PR\_key para los discos VSCSI en el sistema de origen y el sistema destino deben ser diferentes.

## *Verificación de las conexiones de adaptador virtual entre la partición móvil y las particiones lógicas del Servidor de E/S virtual en el servidor de origen:*

Puede verificar las conexiones de adaptador virtual entre la partición móvil y las particiones lógicas del Servidor de E/S virtual del servidor de origen para que la Hardware Management Console (HMC) pueda configurar correctamente los adaptadores virtuales del servidor de destino cuando migre la partición móvil.

Para verificar las conexiones de adaptador virtual entre la partición móvil y las particiones lógicas del Servidor de E/S virtual de origen, realice los siguientes pasos desde la HMC:

- 1. Verifique la configuración de adaptador virtual de la partición móvil:
	- a. En el panel de navegación, expanda **Gestión de sistemas** > **Servidores**.
	- b. Realice una pulsación en el sistema gestionado en el que se encuentra la partición móvil.
	- c. En el panel de trabajo, seleccione la partición móvil.
	- d. En el menú Tareas, pulse **Propiedades**.
	- e. Pulse la pestaña **Adaptadores virtuales**.

La interfaz HMC Classic no se admite en la versión 8.7.0, o posterior, de la Hardware Management Console (HMC). Las funciones que antes estaban disponibles en la interfaz HMC Classic ahora están disponibles en la interfaz HMC Enhanced+.

Cuando la versión de la HMC sea la 8.7.0, o posterior, lleve a cabo los pasos siguientes para ver las propiedades de las particiones lógicas:

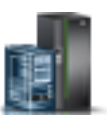

- 1) En el panel de navegación, pulse el icono **Recursos** .
- 2) Pulse **Todas las particiones**. De forma alternativa, pulse **Todos los sistemas**. En el panel de trabajo, pulse el nombre de servidor que tiene la partición lógica. Pulse **Ver particiones del sistema**. Se visualiza la página Todas las particiones.
- 3) En el panel de trabajo, seleccione la partición lógica y pulse **Acciones** > **Ver propiedades de la partición**.
- 4) Pulse la pestaña **Almacenamiento virtual**.
- 5) Pulse la pestaña **Almacenamiento virtual** y pulse **Vista de adaptadores**.
- f. Anote la información de **Partición de conexión** y de **Adaptador de conexión** de cada adaptador virtual de la partición móvil.
	- v La **Partición de conexión** es la partición lógica del Servidor de E/S virtual que contiene el adaptador virtual de servidor con el que se ha conectado el adaptador virtual de la partición móvil.

v El **Adaptador de conexión** es el ID del adaptador virtual de la partición lógica del Servidor de E/S virtual con el que se ha conectado el adaptador virtual de la partición móvil.

A continuación se muestra un ejemplo:

**ID de adaptador Partición de conexión Adaptador de conexión** 2 VIOS1 11 4 VIOS1 12

*Tabla 34. Información de ejemplo para los adaptadores virtuales de la partición móvil*

- g. Pulse **Aceptar** para salir de la ventana de propiedades de partición.
- 2. Verifique la configuración de adaptador virtual de cada Partición de conexión o partición lógica del Servidor de E/S virtual que ha identificado en el paso anterior:
	- a. En el panel de navegación, expanda **Gestión de sistemas** > **Servidores**.
	- b. Realice una pulsación en el sistema gestionado en el que se encuentra la partición móvil.
	- c. En el panel de trabajo, seleccione una partición lógica del Servidor de E/S virtual de la que la partición móvil recibe recursos de E/S virtual.
	- d. En el menú Tareas, pulse **Propiedades**. Se visualizará la ventana Propiedades de partición.
	- e. Pulse la pestaña **Adaptadores virtuales**.

Cuando la versión de la HMC sea la 8.7.0, o posterior, lleve a cabo los pasos siguientes para ver las propiedades de las particiones lógicas:

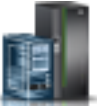

- 1) En el panel de navegación, pulse el icono **Recursos** .
- 2) Pulse **Todas las particiones**. De forma alternativa, pulse **Todos los sistemas**. En el panel de trabajo, pulse el nombre de servidor que tiene la partición lógica. Pulse **Ver particiones del sistema**. Se visualiza la página Todas las particiones.
- 3) En el panel de trabajo, seleccione la partición lógica y pulse **Acciones** > **Ver propiedades de la partición**.
- 4) Pulse la pestaña **Almacenamiento virtual** y pulse **Vista de adaptadores**.
- f. Verifique que los adaptadores virtuales de la partición lógica del Servidor de E/S virtual se han conectado con los adaptadores virtuales de la partición móvil:
	- v El **ID de adaptador** del adaptador virtual de la partición lógica del Servidor de E/S virtual corresponde al **Adaptador de conexión** que ha anotado para el adaptador virtual de la partición móvil.
	- v El **Adaptador de conexión** del adaptador virtual de la partición lógica del Servidor de E/S virtual corresponde al **ID de adaptador** que ha anotado para el adaptador virtual de la partición móvil. El valor de los adaptadores SCSI virtuales también puede establecerse en **Cualquier ranura de partición**.

A continuación se muestra un ejemplo:

*Tabla 35. Información de ejemplo para los adaptadores virtuales de la partición lógica del Servidor de E/S virtual*

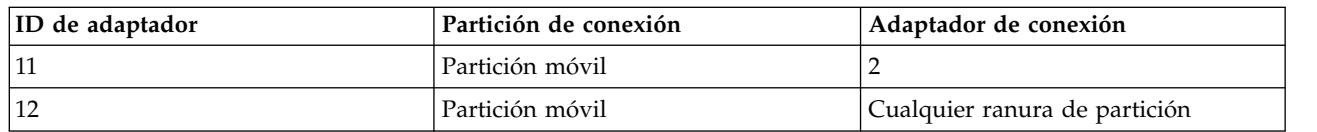

g. Pulse **Aceptar** para salir de la ventana de propiedades de partición.

- <span id="page-130-0"></span>3. Si todos los adaptadores SCSI virtuales de la partición lógica del Servidor de E/S virtual permiten el acceso a los adaptadores SCSI virtuales de todas las particiones lógicas (la **Partición de conexión** de cada adaptador SCSI virtual se ha establecido en **Cualquier partición**), realice uno de los pasos siguientes:
	- v Cree un nuevo adaptador SCSI virtual en la partición lógica del Servidor de E/S virtual y establezca que sólo un adaptador SCSI virtual de la partición móvil disponga de acceso a éste.
	- v Cambie las especificaciones de conexión de un adaptador SCSI virtual de la partición lógica del Servidor de E/S virtual de modo que sólo que permita el acceso a un adaptador SCSI virtual de la partición móvil.

## *Verificación que la partición móvil tiene acceso al almacenamiento físico:*

Puede utilizar la Hardware Management Console (HMC) para verificar que la partición móvil tiene acceso a su almacenamiento físico en la red de área de almacenamiento (SAN) para que la partición móvil pueda acceder al almacenamiento físico después de haberse migrado al servidor de destino.

Para que una movilidad de partición se realice correctamente, la partición móvil debe tener acceso al mismo almacenamiento físico que los entornos de origen y destino. En el entorno de origen, deben existir las conexiones siguientes:

- v Cada adaptador SCSI virtual de la partición móvil debe tener acceso a un adaptador SCSI virtual de destino en la partición lógica del Servidor de E/S virtual de origen.
- v Los adaptadores SCSI virtuales de destino de la partición lógica del Servidor de E/S virtual de origen deben tener acceso a un adaptador conectado al sistema principal de SAN en la partición lógica del Servidor de E/S virtual de origen.
- v El adaptador conectado al sistema principal de SAN de la partición de lógica del Servidor de E/S virtual de origen debe estar conectado a una red de área de almacenamiento y debe tener acceso a los dispositivos de almacenamiento físicos a los que desea que la partición móvil tenga acceso en la red de área de almacenamiento.

En el entorno de destino, deben existir las conexiones siguientes:

- v La partición lógica del Servidor de E/S virtual de destino tiene ranuras virtuales sin utilizar disponibles.
- v El adaptador conectado al sistema principal de SAN de la partición lógica del Servidor de E/S virtual de destino debe estar conectado a la misma red de área de almacenamiento que la partición lógica del Servidor de E/S virtual de origen y debe tener acceso al mismo almacenamiento físico de la partición móvil que la partición lógica del Servidor de E/S virtual de origen.

La interfaz HMC Classic no se admite en la versión 8.7.0, o posterior, de la Hardware Management Console (HMC). Las funciones que antes estaban disponibles en la interfaz HMC Classic ahora están disponibles en la interfaz HMC Enhanced+.

Para obtener más información sobre la visualización de la configuración del almacenamiento virtual de una partición lógica cuando la versión de la HMC es la 8.7.0, o posterior, consulte [Visualización de](http://www.ibm.com/support/knowledgecenter/POWER8/p8efd/p8efd_view_virt_storage_diag.htm) [diagramas de almacenamiento virtual.](http://www.ibm.com/support/knowledgecenter/POWER8/p8efd/p8efd_view_virt_storage_diag.htm)

Para realizar esta tarea, debe ser superadministrador.

Para verificar estas conexiones mediante la HMC, complete las tareas siguientes:

- 1. En el panel de navegación, abra **Gestión de sistemas** y seleccione **Servidores**.
- 2. Seleccione el servidor gestionado de su elección en el panel de navegación.
- 3. En el panel de trabajo, seleccione el Servidor de E/S virtual de origen, pulse el botón **Tareas** y seleccione **Hardware (Información)** > **Adaptadores virtuales** > **SCSI**.
- 4. Verifique la información siguiente y pulse **Aceptar**:
- <span id="page-131-0"></span>• Adaptador virtual
- Dispositivo de reserva
- Partición remota
- Adaptador remoto
- v Dispositivo de reserva remoto

**Consejo:** Los campos del adaptador SCSI virtual deben estar vacíos si la partición móvil está apagada o si el disco físico no está enlazado al adaptador SCSI del Servidor de E/S virtual.

Si la información es incorrecta, vuelva al apartado ["Preparación de la configuración de SCSI virtual](#page-125-0) [para la movilidad de partición" en la página 118](#page-125-0) y realice las tareas asociadas con la información incorrecta.

## *Especificación de un nombre nuevo para un dispositivo de destino virtual para utilizarlo en una partición de VIOS de destino:*

Antes de migrar una partición lógica, puede especificar un nuevo nombre para un dispositivo virtual de destino, si es preciso. Después de migrar la partición lógica, el dispositivo virtual de destino adopta el nuevo nombre en la partición de Servidor de E/S virtual (VIOS) del sistema de destino.

Antes de comenzar, verifique que los siguientes productos tienen las versiones que se indican a continuación:

- v La Hardware Management Console (HMC) tiene la versión 7 release 3.5.0 o posterior.
- v Las particiones de VIOS tienen la versión 2.1.2.0 o posterior. Este requisito se aplica a las particiones de VIOS de origen y de destino.

Cuando es posible, la movilidad de partición preserva los nombres definidos por el usuario de los dispositivos virtuales de destino en el sistema de destino. La movilidad de particiones no preserva los ID de vtscsi*x*.

En algunos casos, es posible que la movilidad de partición no pueda preservar un nombre definido por el usuario. Por ejemplo, cuando el nombre ya se está utilizando en la partición de VIOS de destino.

Si desea mantener los nombres definidos por el usuario en la partición de VIOS de destino, puede especificar un nombre nuevo para el dispositivo virtual de destino con el fin de utilizarlo en la partición de VIOS de destino. Si no especifica un nombre nuevo, la movilidad de partición asigna automáticamente el siguiente nombre vtscsi*x* disponible al dispositivo virtual de destino en la partición de VIOS de destino.

1. Para ver los nombres y las correlaciones de los dispositivos virtuales de destino, ejecute el mandato **lsmap** como se indica a continuación. Ejecute el mandato desde la interfaz de línea de mandatos en la partición de VIOS de origen:

lsmap -all

La salida puede tener un aspecto como éste:

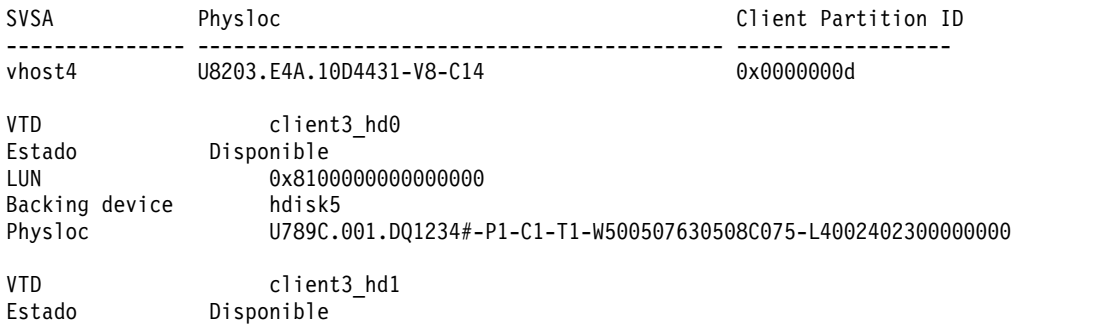

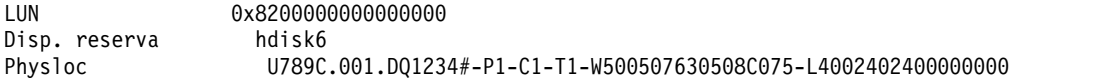

En este ejemplo, los nombres definidos por el usuario de los dispositivos virtuales de destino son client3 hd0 y client3 hd1.

2. Para especificar un nombre definido por el usuario para un dispositivo virtual de destino con el fin de utilizarlo en la partición de VIOS de destino, ejecute el mandato **chdev** como se indica a continuación. Ejecute el mandato desde la interfaz de línea de mandatos en la partición de VIOS de origen:

chdev -dev *id\_disp* -attr mig\_name=*id\_mobilidad\_partición*

donde:

- v *id\_disp* es el nombre definido por el usuario del dispositivo virtual de destino en la partición de VIOS de origen.
- v *id\_mobilidad\_partición* es el nombre definido por el usuario que desea que tenga el dispositivo virtual de destino en la partición de VIOS de destino.

## **Preparación de la configuración de canal de fibra virtual para la movilidad de partición**

Debe comprobar que la configuración de canal de fibra virtual sea correcta para que pueda migrar la partición móvil del servidor de origen al servidor de destino utilizando la Hardware Management Console (HMC).

Antes de planificar una migración de partición inactiva en una partición lógica que tenga un adaptador NPIV (N\_Port ID Virtualization), debe asegurarse de que la partición lógica se haya activado al menos una vez.

La verificación incluye tareas como, por ejemplo, la verificación de los nombres de puerto universal (WWPN) de los adaptadores de canal de fibra virtual en la partición móvil y verificar que los adaptadores de canal de fibra física y los contenedores de canal de fibra física dan soporte a NPIV. Está soportada la movilidad de particiones con NPIV y reservas de vía de acceso única.

Puede migrar una partición de cliente que ha correlacionado adaptadores NPIV para los que no se han delimitado destinos WWPN, especificando el puerto de canal de fibra que debe utilizarse en la partición de destino. Si el puerto físico que debe utilizarse en la partición de destino se especifica, la validación comprueba el puerto físico para asegurarse de que no tiene objetivos WWPN con zonas delimitadas y que el adaptador virtual está correlacionado en la partición de destino. Cuando el puerto físico no se especifica, la validación comprueba todos los puertos en la partición de destino para determinar si se ha delimitado alguna zona para los destinos WWPN. Si cualquiera de los destinos WWPN que se incluyen en zonas se encuentran, la validación falla. Si no hay destinos WWPN en zonas, el adaptador virtual no está correlacionado en la partición de destino.

El servidor de destino debe suministrar la misma configuración de canal de fibra virtual que el servidor de origen para que la partición móvil pueda acceder a su almacenamiento físico en la red de área de almacenamiento (SAN) después de haberse migrado al servidor de destino.

Para preparar la configuración de canal de fibra virtual para la movilidad de partición activa o inactiva, realice las tareas siguientes.

*Tabla 36. Tareas de preparación para la configuración de canal de fibra virtual en sistemas que se gestionan mediante HMC*

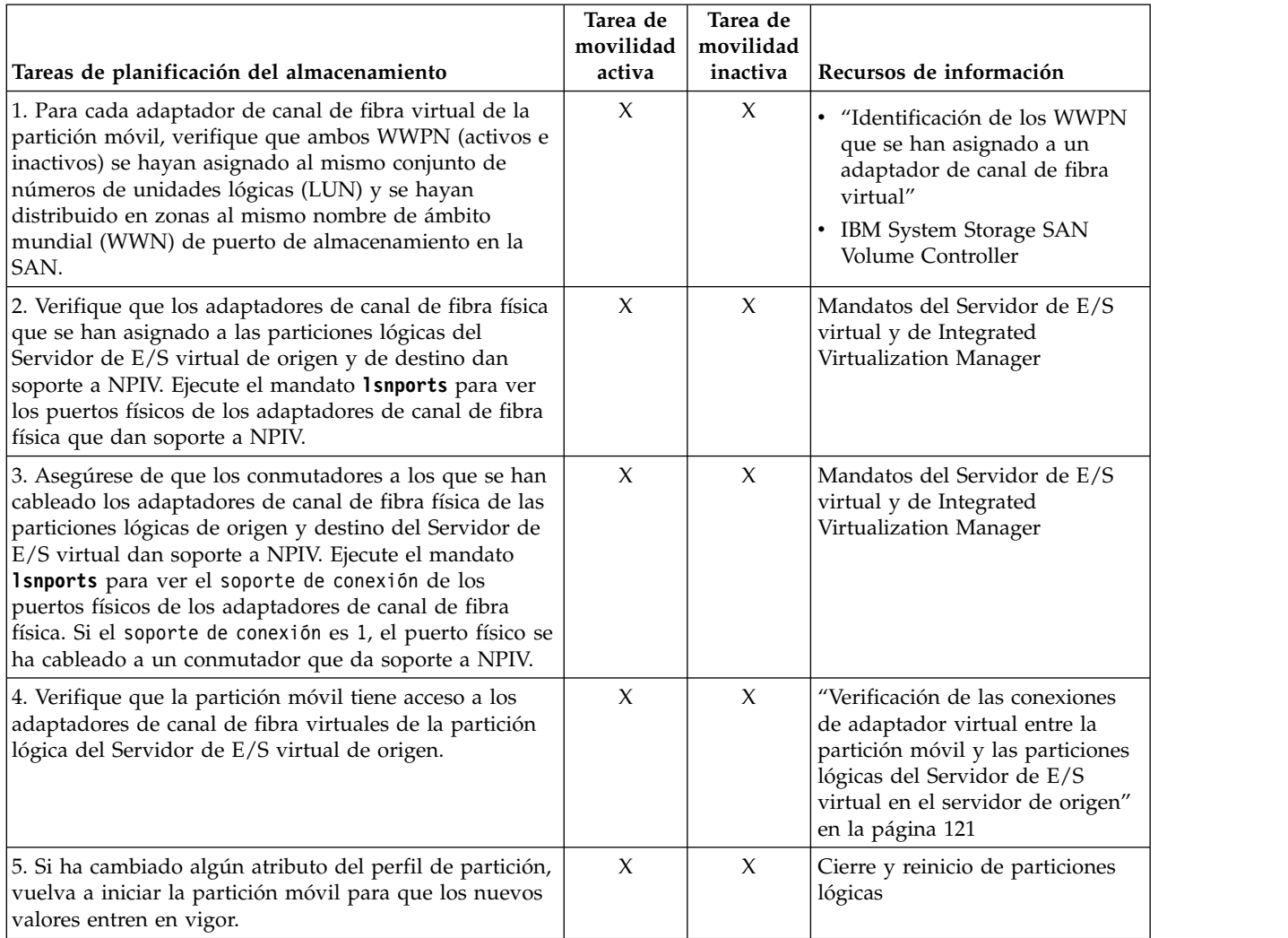

## **Conceptos relacionados**:

["Configuración del almacenamiento en un entorno de movilidad de partición" en la página 59](#page-66-0) Aquí encontrará información sobre la configuración de SCSI virtual y de canal de fibra virtual necesarias para la movilidad de partición gestionada mediante la Hardware Management Console (HMC).

## **Información relacionada**:

[Configuración de la redundancia mediante adaptadores de canal de fibra virtuales](http://www.ibm.com/support/knowledgecenter/POWER8/p8hb1/p8hb1_vios_mpio_npiv.htm)

## **Identificación de los WWPN que se han asignado a un adaptador de canal de fibra virtual:**

Puede identificar los nombres de puerto de ámbito mundial (WWPN) que se han asignado a los adaptadores de canal de fibra virtual en la partición móvil utilizando la Hardware Management Console (HMC) para ver las propiedades de la partición móvil.

Para identificar los WWPN que se han asignado a un adaptador de canal de fibra virtual mediante la utilización de la HMC, realice los pasos siguientes:

- 1. En el panel de navegación, expanda **Gestión de sistemas** > **Servidores**.
- 2. Pulse el servidor en el que está ubicada la partición móvil.
- 3. En el panel de navegación, seleccione la partición móvil.
- 4. En el menú **Tareas**, pulse **Propiedades**. Se visualizará la ventana Propiedades de partición.
- 5. Pulse la pestaña **Adaptadores virtuales**.

La interfaz HMC Classic no se admite en la versión 8.7.0, o posterior, de la Hardware Management Console (HMC). Las funciones que antes estaban disponibles en la interfaz HMC Classic ahora están disponibles en la interfaz HMC Enhanced+.

Cuando la versión de la HMC sea la 8.7.0, o posterior, lleve a cabo los pasos siguientes para ver los detalles del adaptador de canal de fibra virtual:

- a. En el panel de navegación, pulse el icono **Recursos** .
- b. Pulse **Todas las particiones**. De forma alternativa, pulse **Todos los sistemas**. En el panel de trabajo, pulse el nombre de servidor que tiene la partición lógica. Pulse **Ver particiones del sistema**. Se visualiza la página Todas las particiones.
- c. En el panel de trabajo, seleccione la partición lógica y pulse **Acciones** > **Ver propiedades de la partición**.
- d. Pulse la pestaña **Almacenamiento virtual** y pulse **Canal de fibra virtual**
- 6. Seleccione un adaptador de canal de fibra virtual.
- 7. En el menú **Acciones**, pulse en **Propiedades**. Se visualizará la ventana de propiedades del adaptador de canal de fibra virtual.
- 8. Repita los pasos 6 y 7 para cada adaptador de canal de fibra virtual de la partición móvil.
- 9. Pulse en **Cerrar** para volver a la ventana Propiedades de partición.

## **Verificación de las conexiones de adaptador virtual entre la partición móvil y las particiones lógicas del Servidor de E/S virtual en el servidor de origen:**

Puede verificar las conexiones de adaptador virtual entre la partición móvil y las particiones lógicas del Servidor de E/S virtual del servidor de origen para que la Hardware Management Console (HMC) pueda configurar correctamente los adaptadores virtuales del servidor de destino cuando migre la partición móvil.

Para verificar las conexiones de adaptador virtual entre la partición móvil y las particiones lógicas del Servidor de E/S virtual de origen, realice los siguientes pasos desde la HMC:

- 1. Verifique la configuración de adaptador virtual de la partición móvil:
	- a. En el panel de navegación, expanda **Gestión de sistemas** > **Servidores**.
	- b. Realice una pulsación en el sistema gestionado en el que se encuentra la partición móvil.
	- c. En el panel de trabajo, seleccione la partición móvil.
	- d. En el menú Tareas, pulse **Propiedades**.
	- e. Pulse la pestaña **Adaptadores virtuales**.

La interfaz HMC Classic no se admite en la versión 8.7.0, o posterior, de la Hardware Management Console (HMC). Las funciones que antes estaban disponibles en la interfaz HMC Classic ahora están disponibles en la interfaz HMC Enhanced+.

Cuando la versión de la HMC sea la 8.7.0, o posterior, lleve a cabo los pasos siguientes para ver las propiedades de las particiones lógicas:

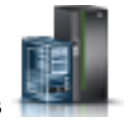

- 1) En el panel de navegación, pulse el icono **Recursos** .
- 2) Pulse **Todas las particiones**. De forma alternativa, pulse **Todos los sistemas**. En el panel de trabajo, pulse el nombre de servidor que tiene la partición lógica. Pulse **Ver particiones del sistema**. Se visualiza la página Todas las particiones.

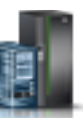

- 3) En el panel de trabajo, seleccione la partición lógica y pulse **Acciones** > **Ver propiedades de la partición**.
- 4) Pulse la pestaña **Almacenamiento virtual**.
- 5) Pulse la pestaña **Almacenamiento virtual** y pulse **Vista de adaptadores**.
- f. Anote la información de **Partición de conexión** y de **Adaptador de conexión** de cada adaptador virtual de la partición móvil.
	- v La **Partición de conexión** es la partición lógica del Servidor de E/S virtual que contiene el adaptador virtual de servidor con el que se ha conectado el adaptador virtual de la partición móvil.
	- v El **Adaptador de conexión** es el ID del adaptador virtual de la partición lógica del Servidor de E/S virtual con el que se ha conectado el adaptador virtual de la partición móvil.

A continuación se muestra un ejemplo:

*Tabla 37. Información de ejemplo para los adaptadores virtuales de la partición móvil*

| <b>ID</b> de adaptador | Partición de conexión | Adaptador de conexión |
|------------------------|-----------------------|-----------------------|
|                        | VIO <sub>S1</sub>     |                       |
|                        | VIO <sub>S1</sub>     | <b>I</b>              |

- g. Pulse **Aceptar** para salir de la ventana de propiedades de partición.
- 2. Verifique la configuración de adaptador virtual de cada Partición de conexión o partición lógica del Servidor de E/S virtual que ha identificado en el paso anterior:
	- a. En el panel de navegación, expanda **Gestión de sistemas** > **Servidores**.
	- b. Realice una pulsación en el sistema gestionado en el que se encuentra la partición móvil.
	- c. En el panel de trabajo, seleccione una partición lógica del Servidor de E/S virtual de la que la partición móvil recibe recursos de E/S virtual.
	- d. En el menú Tareas, pulse **Propiedades**. Se visualizará la ventana Propiedades de partición.
	- e. Pulse la pestaña **Adaptadores virtuales**.

Cuando la versión de la HMC sea la 8.7.0, o posterior, lleve a cabo los pasos siguientes para ver las propiedades de las particiones lógicas:

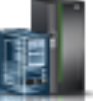

- 1) En el panel de navegación, pulse el icono **Recursos** .
- 2) Pulse **Todas las particiones**. De forma alternativa, pulse **Todos los sistemas**. En el panel de trabajo, pulse el nombre de servidor que tiene la partición lógica. Pulse **Ver particiones del sistema**. Se visualiza la página Todas las particiones.
- 3) En el panel de trabajo, seleccione la partición lógica y pulse **Acciones** > **Ver propiedades de la partición**.
- 4) Pulse la pestaña **Almacenamiento virtual** y pulse **Vista de adaptadores**.
- f. Verifique que los adaptadores virtuales de la partición lógica del Servidor de E/S virtual se han conectado con los adaptadores virtuales de la partición móvil:
	- v El **ID de adaptador** del adaptador virtual de la partición lógica del Servidor de E/S virtual corresponde al **Adaptador de conexión** que ha anotado para el adaptador virtual de la partición móvil.
	- v El **Adaptador de conexión** del adaptador virtual de la partición lógica del Servidor de E/S virtual corresponde al **ID de adaptador** que ha anotado para el adaptador virtual de la partición móvil. El valor de los adaptadores SCSI virtuales también puede establecerse en **Cualquier ranura de partición**.

A continuación se muestra un ejemplo:

<span id="page-136-0"></span>*Tabla 38. Información de ejemplo para los adaptadores virtuales de la partición lógica del Servidor de E/S virtual*

| <b>ID</b> de adaptador | Partición de conexión | Adaptador de conexión         |
|------------------------|-----------------------|-------------------------------|
|                        | Partición móvil       |                               |
|                        | l Partición móvil     | Cualquier ranura de partición |

- g. Pulse **Aceptar** para salir de la ventana de propiedades de partición.
- 3. Si todos los adaptadores SCSI virtuales de la partición lógica del Servidor de E/S virtual permiten el acceso a los adaptadores SCSI virtuales de todas las particiones lógicas (la **Partición de conexión** de cada adaptador SCSI virtual se ha establecido en **Cualquier partición**), realice uno de los pasos siguientes:
	- v Cree un nuevo adaptador SCSI virtual en la partición lógica del Servidor de E/S virtual y establezca que sólo un adaptador SCSI virtual de la partición móvil disponga de acceso a éste.
	- v Cambie las especificaciones de conexión de un adaptador SCSI virtual de la partición lógica del Servidor de E/S virtual de modo que sólo que permita el acceso a un adaptador SCSI virtual de la partición móvil.

# **Validación de la configuración para la movilidad de partición**

Puede utilizar el asistente Migración de partición de Hardware Management Console (HMC) para validar la configuración de los sistemas de origen y destino para la movilidad de partición. Si la HMC detecta un problema de configuración o de conexión, muestra un mensaje de error con información para ayudarle a resolver el problema.

Si los servidores de origen y de destino se gestionan mediante diferentes consolas de gestión de hardware, verifique que las claves de autenticación SSH (Secure Shell) estén bien configuradas entre cada HMC. Para obtener instrucciones, consulte ["Verificación de la autentificación de SSH entre las HMC de](#page-101-0) [origen y de destino" en la página 94.](#page-101-0)

Debe ser un superadministrador para poder validad el entorno de movilidad de particiones.

Para validar los sistemas de origen y de destino para la movilidad de partición mediante la utilización de HMC, realice los pasos siguientes:

- 1. En el panel de navegación, abra **Gestión de sistemas**.
- 2. Seleccione **Servidores**.
- 3. En el panel de navegación, seleccione el servidor de origen.
- 4. Seleccione la partición móvil y expanda **Operaciones > Movilidad > Validar**.

La interfaz HMC Classic no se admite en la versión 8.7.0, o posterior, de la Hardware Management Console (HMC). Las funciones que antes estaban disponibles en la interfaz HMC Classic ahora están disponibles en la interfaz HMC Enhanced+.

Cuando la versión de la HMC sea la 8.7.0, o posterior, lleve a cabo los pasos siguientes para validar los sistemas de origen y de destino de movilidad de partición:

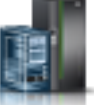

- a. En el panel de navegación, pulse el icono **Recursos** .
- b. Pulse **Todas las particiones**. De forma alternativa, pulse **Todos los sistemas**. En el panel de trabajo, pulse el nombre de servidor que tiene la partición lógica. Pulse **Ver particiones del sistema**. Se visualiza la página Todas las particiones.
- c. En el panel de trabajo, seleccione la partición lógica y pulse **Acciones** > **Movilidad** > **Validar**.
- 5. Especifique información sobre el entorno de movilidad de partición y, a continuación, pulse **Validar**. La tabla de asignaciones de almacenamiento virtual se rellena con los valores recomendados del adaptador virtual.

**Recuerde:** Con la HMC versión 7 release 3.5.0 o posterior, puede seleccionar la opción para **Alterar temporalmente los errores de almacenamiento virtual cuando sea posible**. Seleccione esta opción para validar el traslado de la partición móvil a un sistema de destino con menos redundancia.

- 6. Revise los valores del adaptador virtual que están disponibles en el sistema de destino.
- 7. Si la partición móvil tiene adaptadores de controlador de interfaz de red virtual (vNIC), la HMC realiza las validaciones necesarias para movilidad de partición. Esto incluye verificar si hay algún vNIC inhabilitado en la partición, si el servidor de destino da soporte a los adaptadores vNIC y si el servidor de destino tiene un adaptador SR-IOV. La HMC intenta una correlación automática de un puerto físico SR-IOV de destino mediante una etiqueta de puerto físico y una modalidad de conmutación de puerto coincidentes, y un destino que aloja un Servidor de E/S virtual (VIOS) para cada adaptador vNIC en la partición móvil. Si la correlación automática es satisfactoria, las correlaciones de adaptador vNIC recomendadas se listan en la tabla de asignaciones de NIC virtual.

Para cambiar el puerto físico SR-IOV del dispositivo de reserva de destino, el destino que aloja VIOS o la capacidad de destino del dispositivo de reserva vNIC, pulse **Modificar**.

cuando la partición móvil tiene algún vNIC con varios dispositivos de reserva, se visualiza la opción **Alterar temporalmente la redundancia del dispositivo de reserva del vNIC** en la ventana Validación de la migración de particiones. Esta opción no se visualiza cuando todos los vNIC tienen solamente un dispositivo de reserva. Cuando pulse **Validar**, la HMC llevará a cabo la operación de correlación automática y se llenará la tabla **Asignaciones de NIC virtuales**. Si la operación de correlación automática se lleva a cabo correctamente y no se ha marcado el recuadro de selección **Alterar temporalmente la redundancia del dispositivo de reserva del vNIC**, la tabla **Asignaciones de NIC virtuales** mostrará la información de correlación para cada dispositivo de reserva. Si está marcado el recuadro de selección **Alterar temporalmente la redundancia del dispositivo de reserva del vNIC**, puede que algunos dispositivos de reserva no muestren la información de correlación pero para cada vNIC habrá, como mínimo, un dispositivo de reserva que muestre una correlación. La tabla muestra el ID de ranura del vNIC, el dispositivo de reserva activo y la prioridad del dispositivo de reserva (un valor bajo indica una prioridad alta).

Si la operación de correlación automática no se ha llevado a cabo correctamente, independientemente de si el recuadro de selección **Alterar temporalmente la redundancia del dispositivo de reserva del vNIC** está marcado o no, la tabla **Asignaciones de NIC virtuales** muestra solamente la información del dispositivo de reserva de origen. En los **Puerto del dispositivo de reserva de destino** y **VIOS de destino** se muestra N/D. Independientemente de los resultados de la operación de correlación, puede seleccionar de forma manual el valor de correlación para cada dispositivo de reserva pulsando **Modificar**.

8. Pulse de nuevo **Validar** para confirmar que los valores cambiados todavía son aceptables para una movilidad de partición.

Siempre que es posible, la HMC versión 7 release 3.5.0 o posterior preserva las asignaciones de ranuras virtuales de los adaptadores de servidores virtuales del sistema de destino. Sin embargo, en algunos casos es posible que la HMC no pueda preservar un ID de ranura virtual. Por ejemplo, cuando el ID de ranura ya está ocupado en la partición lógica de VIOS. Cuando la HMC no puede preservar un ID de ranura virtual, recibirá un mensaje de error y la HMC asignará un ID de ranura disponible. Puede alterar temporalmente las asignaciones mediante el proceso que se indica a continuación, desde la interfaz de línea de mandatos de la HMC:

- 1. Ejecute el mandato **lslparmigr** para mostrar una lista de los ID de ranura disponibles para una partición de VIOS.
- 2. Ejecute el mandato **migrlpar** para llevar a cabo estas tareas:
	- v Especificar ID de ranuras virtuales para una o más correlaciones de adaptadores virtuales.
	- v Validar los ID de ranura específicos.

**Nota:** Puede especificar el nombre de puerto del canal de fibra que debe utilizarse para crear la correlación de canal de fibra en el servidor de destino al realizar la migración de la partición.

Puede utilizar la interfaz de línea de mandatos de la HMC para especificar el nombre de puerto.

- a. Liste todos los nombres de puerto válidos del canal de fibra ejecutando el mandato **lsnports**.
- b. Desde la lista de nombres de puerto válidos, especifique el nombre de puerto que desea utilizar en el atributo **vios\_fc\_port\_name** ejecutando el mandato siguiente:

```
migrlpar -o v -m <srcCecName> -t <dstCecName> -p <lparName> -i "virtual_fc_mappings=
<Client_slot_num>/<target_vios_name>/<target_vios_id>/<target_slot_num>/<vios_fc_port_name>"
```

```
Por ejemplo:
migrlpar -o v -m vrml13-fsp -t vrml11-fsp -p vrml11lp03 -i "virtual_fc_mappings=
3/vrml11-vios1/1/8/fcs0"
```
c. Para validar el nivel de simultaneidad de alteración temporal que se va a utilizar para la operación de movilidad de partición, ejecute el siguiente mandato:

```
migrlpar -o v -m <srcCecName> -t <dstCecName> -p <lparName> -f
"concurr_migration_perf_level=<overrideValue>"
```
Por ejemplo:

migrlpar -o v -m vrml13-fsp -t vrml11-fsp -p vrml111p03 -i "concurr migration perf level=3"

## **Conceptos relacionados**:

["Validación de configuración para la movilidad de partición" en la página 7](#page-14-0)

Aquí encontrará información sobre las tareas que ejecuta el asistente de migración de partición en la Hardware Management Console (HMC) para validar la configuración del sistema para la movilidad de partición activa e inactiva.

## **Tareas relacionadas**:

["Especificación de un nombre nuevo para un dispositivo de destino virtual para utilizarlo en una](#page-131-0) [partición de VIOS de destino" en la página 124](#page-131-0)

Antes de migrar una partición lógica, puede especificar un nuevo nombre para un dispositivo virtual de destino, si es preciso. Después de migrar la partición lógica, el dispositivo virtual de destino adopta el nuevo nombre en la partición de Servidor de E/S virtual (VIOS) del sistema de destino.

["Determinación de la clave fiable del sistema en el servidor de destino" en la página 85](#page-92-0) Para asegurarse de que puede realizar la operación Trusted Boot en particiones móviles que tengan capacidad de esta característica en el servidor de destino, debe determinar si el servidor de destino tiene la misma clave fiable del sistema que el servidor de origen.

## **Información relacionada**:

[Lista de comprobación de la preparación de Live Partition Mobility](http://www.redbooks.ibm.com/Redbooks.nsf/RedbookAbstracts/tips1185.html?Open)

# **Migración de la partición móvil**

Puede migrar una partición lógica activa, inactiva, o suspendida desde un servidor a otro utilizando el asistente Migración de particiones de Hardware Management Console (HMC). También puede migrar una partición lógica AIX activa desde un servidor a otro utilizando la SMIT (System Management Interface Tool). La función Suspender/Reanudar de las particiones lógicas recibe soporte en servidores basados en procesadores POWER8 cuando el firmware está en el nivel FW840 o posterior.

## **Migración de la partición móvil con la HMC**

Puede migrar una partición lógica activa o inactiva desde un servidor a otro utilizando el asistente de migración de particiones en la Hardware Management Console (HMC).

Antes de migrar una partición lógica desde un servidor a otro, realice estas tareas en la HMC.

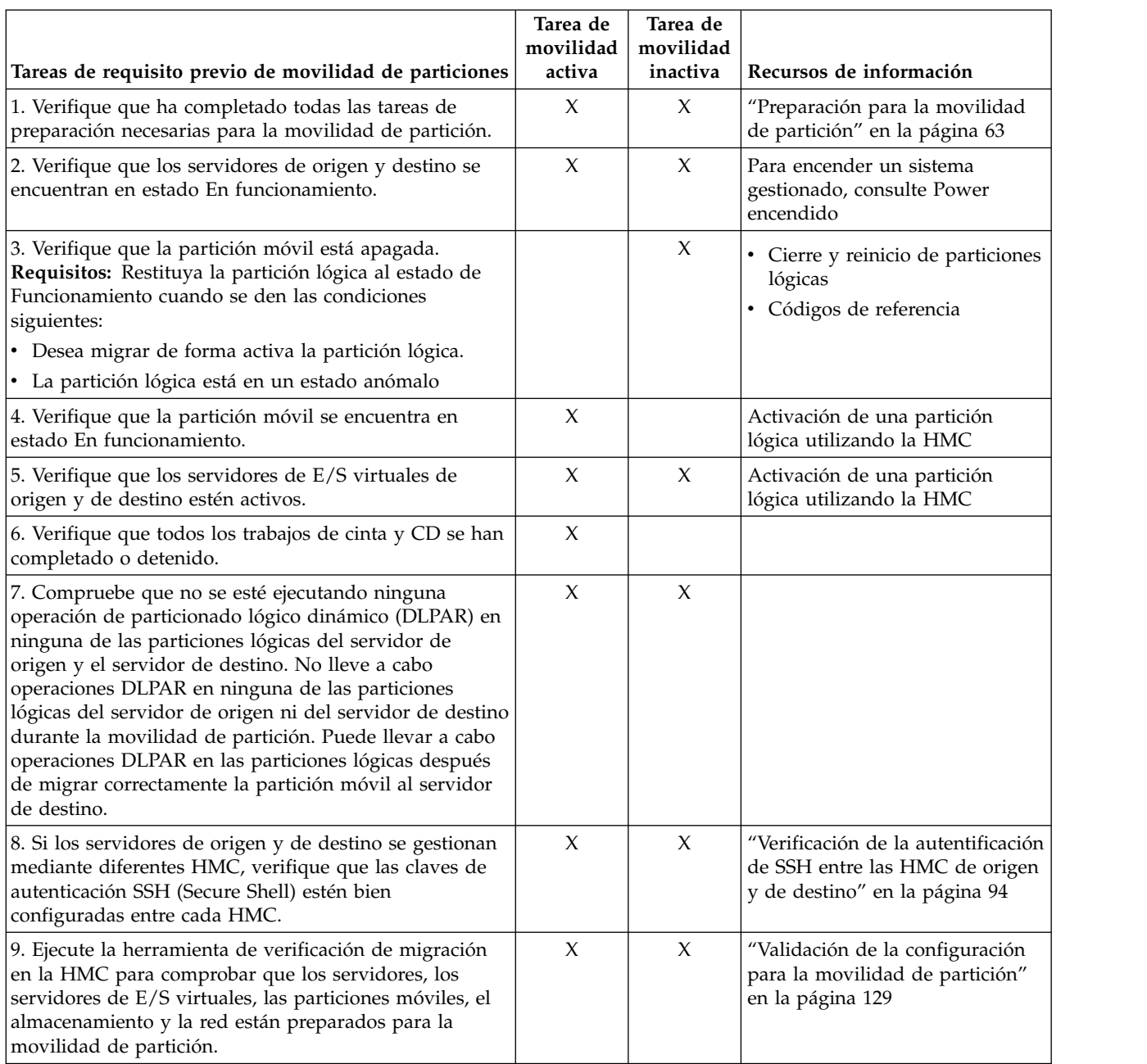

*Tabla 39. Tareas de requisito previo para migrar una partición lógica*

Para migrar una partición lógica desde un servidor a otro servidor mediante HMC, realice las tareas siguientes:

- 1. En el panel de navegación, abra **Gestión de sistemas**.
- 2. Seleccione **Servidores**.
- 3. En el panel de trabajo, abra el servidor de origen.
- 4. Seleccione la partición móvil y seleccione **Operaciones** > **Movilidad** > **Migrar**.

La interfaz HMC Classic no se admite en la versión 8.7.0, o posterior, de la Hardware Management Console (HMC). Las funciones que antes estaban disponibles en la interfaz HMC Classic ahora están disponibles en la interfaz HMC Enhanced+.

Cuando la versión de la HMC sea la 8.7.0, o posterior, lleve a cabo los pasos siguientes para migrar una partición lógica de un servidor a otro:

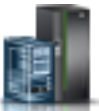

- a. En el panel de navegación, pulse el icono **Recursos** .
- b. Pulse **Todas las particiones**. De forma alternativa, pulse **Todos los sistemas**. En el panel de trabajo, pulse el nombre de servidor que tiene la partición lógica. Pulse **Ver particiones del sistema**. Se visualiza la página Todas las particiones.
- c. En el panel de trabajo, seleccione la partición lógica y pulse **Acciones** > **Movilidad** > **Migrar**.

Siga los pasos del asistente de migración. Cuando la partición móvil tiene adaptadores NIC virtuales (vNIC), durante la validación de la migración, la HMC intentará una correlación automática de un puerto físico SR-IOV de destino mediante una etiqueta de puerto físico y una modalidad de conmutación de puerto coincidentes, y un destino que aloja un servidor de E/S virtual (VIOS) para cada adaptador vNIC en la partición móvil. En la página NIC virtuales del asistente de migración, aparece una de las opciones siguientes:

- v Si la HMC no encuentra ninguna correlación de adaptador NIC virtual (vNIC), se muestra la tabla de vNIC sin los detalles de la correlación.
- v Si la HMC encuentra correlaciones de adaptador NIC virtual (vNIC), se muestran las correlaciones recomendadas.

En ambos casos, puede cambiar las asignaciones de vNIC pulsando **Modificar**. Puede cambiar el puerto físico SR-IOV (Single Root I/O Virtualization) del dispositivo de reserva de destino, el destino que aloja el Servidor de E/S virtual (VIOS) o la capacidad de destino del dispositivo de reserva vNIC. Si pulsa **Validar** y los cambios no pueden validarse, aparece un mensaje de error. De forma alternativa, si elige ejecutar directamente el asistente de migración sin la tarea de validación, la operación de migración falla cuando la correlación cambiada no puede validarse. Debe cambiar los valores necesarios y volver a ejecutar la tarea de validación o el asistente de migración.

Cuando la partición móvil tiene algún vNIC y si uno de los vNIC tiene más de un dispositivo de reserva, se visualizará la opción **Alterar temporalmente la redundancia del dispositivo de reserva del vNIC** en la ventana Migración de particiones. La opción indica si la operación de movilidad de partición debe continuar en los casos siguientes:

- v La operación de correlación automática no puede correlacionar todos los dispositivos de reserva en el servidor de destino. La operación de correlación automática puede que no resulte satisfactoria cuando el servidor de destino no admite la migración tras error del NIC virtual o cuando el VIOS de destino que admite la migración tras error del NIC virtual no está disponible.
- v El patrón de redundancia del VIOS de cada NIC virtual no se mantiene. Si hay dos dispositivos de reserva del NIC virtual de origen alojados en diferentes servidores de E/S virtuales, la correlación deberá alojar los dispositivos de reserva en los diferentes servidores de E/S virtuales para que se mantenga la redundancia.
- 5. Para cambiar el nombre del conmutador virtual del servidor de destino, realice uno de los pasos siguientes:
	- v En el caso de una migración de partición individual, ejecute el mandato siguiente en la línea de mandatos de HMC:

migrlpar -o v -m <srcCecName> -t <dstCecName> -p <lparName> -i "vswitch\_mappings=<vlan\_id>/<src\_vswitch\_name>/<dest\_vswitch\_name>"

v En el caso de una migración de partición múltiple, ejecute el mandato siguiente en la línea de mandatos de HMC:

```
migrlpar -o v -m <srcCecName> -t <dstCecName> -p <lparName_1>,<lparName_2>,
...,<lparName_n> -i "multiple_vswitch_mappings=<lparName_1>/<lparID_1>/<vlan_id_1>
/<src_vswitch_name_1>/<dest_vswitch_name_1>,..<lparName_n>/<lparID_n>/<vlan_id_n>
/<src_vswitch_name_n>/<dest_vswitch_name_n>"
```
6. Complete el asistente.

**Consejos:**

- a. Con la HMC versión 7 release 3.5.0 o posterior, puede seleccionar la opción para **Alterar temporalmente los errores de almacenamiento virtual cuando sea posible**. Seleccione esta opción si desea migrar la partición móvil a un sistema de destino con menos redundancia.
- b. Siempre que es posible, la HMC versión 7 release 3.5.0 o posterior preserva las asignaciones de ranuras virtuales de los adaptadores de servidores virtuales del sistema de destino. Sin embargo, en algunos casos es posible que la HMC no pueda preservar uno o más ID de ranura virtual. En este caso, la HMC asigna los ID de ranura disponibles. Para alterar temporalmente las asignaciones, migre la partición móvil ejecutando el mandato **migrlpar** desde la interfaz de línea de mandatos de la HMC.
- c. Puede especificar la dirección IP de la partición de servicio de traslado (MSP) del servidor de origen, la MSP del servidor de destino o ambas. Por ejemplo, desea que la movilidad de partición utilice la dirección IP más rápida disponible en una MSP. Para especificar la dirección IP de una MSP, los productos siguientes deben tener especificadas estas versiones:
	- v La versión de la HMC debe ser la 7 release 3.5.0 o posterior.
	- v La MSP para la que ha especificado una dirección IP debe tener el Servidor de E/S virtual versión 2.1.2.0 o posterior.

Para especificar las direcciones IP de las MSP, migre la partición móvil ejecutando el mandato **migrlpar** desde la interfaz de línea de mandatos de la HMC.

Después de migrar una partición lógica desde un servidor a otro, realice las siguientes tareas.

| Tareas que hay que realizar con posterioridad para<br>movilidad de particiones                                                                                                    | Tarea de<br>movilidad<br>activa | Tarea de<br>movilidad<br>inactiva | Recursos de información                                                                                                    |
|----------------------------------------------------------------------------------------------------|---------------------------------|-----------------------------------|----------------------------------------------------------------------------------------------------|
| 1. Active la partición móvil en el servidor de destino.                                                                                                    |                                 | $\chi$                            | Activación de una partición<br>lógica utilizando la HMC                                                                                                    |
| 2. Opcional: Añada adaptadores de E/S dedicados y<br>puertos lógicos SRI-IOV (Single Root I/O<br>Virtualization) a la partición móvil en el servidor de<br>destino.                                      | $\chi$                          | $\chi$                            | · Adición dinámica de ranuras y<br>dispositivos de E/S físicos<br>· Adición de un puerto lógico<br>SRI-IOV (Single Root I/O<br>Virtualization) a una partición<br>lógica de forma dinámica |
| 3. Si se ha perdido alguna conexión de terminal virtual<br>durante la migración, vuelva a establecer las conexiones<br>en el servidor de destino.                                                        | $\chi$                          | $\chi$                            |                                                                                                    |
| 4. Opcional: asigne la partición móvil a un grupo de<br>carga de trabajo de la partición lógica.                                                                                                    | $\chi$                          | $\chi$                            | "Adición de la partición móvil a<br>un grupo de carga de trabajo de<br>partición" en la página 136                                                                                         |
| 5. Si han terminado aplicaciones que no reconocen la<br>movilidad en la partición móvil antes de la migración,<br>reinicie dichas aplicaciones en el destino.                                            | $\chi$                          |                                   |                                                                                                    |
| 6. Si ha cambiado algún atributo del perfil de partición,<br>cierre y active el nuevo perfil para que los nuevos<br>valores entren en vigor.                                                             | $\chi$                          | $\chi$                            | Cierre y reinicio de particiones<br>lógicas                                                                                                    |
| 7. Opcional: realice una copia de seguridad de las<br>particiones lógicas del Servidor de E/S virtual en el<br>servidor de destino para conservar las nuevas<br>correlaciones de dispositivos virtuales. | $\chi$                          | $\chi$                            | Copia de seguridad del Servidor<br>de E/S virtual                                                                                                    |
| 8. Opcional: inhabilite los túneles de IP seguros entre<br>las MSP en servidores de origen y de destino.                                                                                                 | $\chi$                          |                                   | Mandato stopsvc                                                                                                    |

*Tabla 40. Tareas que hay que realizar con posterioridad para migrar una partición lógica*

## **Especificación de las particiones de servicio de traslado redundantes para el funcionamiento de movilidad de partición:**

Puede especificar particiones de servicio de traslado (MSP) redundantes para una operación de movilidad de partición utilizando la interfaz de línea de mandatos de la Hardware Management Console (HMC).

1. Para especificar la MSP redundante para una sola operación de movilidad de partición, ejecute el mandato siguiente desde la línea de mandatos de la HMC:

```
migrlpar -o v -m <srcCecName> -t <dstCecName> -p <lparName>
--redundantmsps <redundantmspOptionValue> -i "redundant msps
=<group_id>/<src_msp_name>/<src_msp_id>/<src_msp_ipaddr>/<dst_msp_name>
/<dst_msp_id/dst_msp_ipaddr>,<group_id>/<src_msp_name>/<src_msp_id>/
<src_msp_ipaddr>/<dst_msp_name>/<dst_msp_id/dst_msp_ipaddr>"
```
**Nota:** Debe especificar el mismo valor dos veces para la variable *group\_id*: una vez para la MSP principal y otra vez para la MSP secundaria.

El parámetro *redundantmspOptionValue* puede tener uno de los valores siguientes:

- v 0 cuando la operación de movilidad de partición no debe utilizar MSP redundantes.
- v 1 cuando la operación de movilidad de partición debe utilizar MSP redundantes. Si las MSP redundantes no están disponibles, fallará la operación de movilidad de partición.
- v 2 cuando la operación de movilidad de partición debe utilizar MSP redundantes, si están disponibles.
- 2. Para varias operaciones de migración, ejecute el mandato siguiente desde la línea de mandatos de la HMC:

```
migrlpar -o v -m <srcCecName> -t <dstCecName> -p <lparName_1>,
...,<lparName_2>,...,<lparName_n> --redundantmsps <redundantmspOptionValue> -i
"redundant_msps=<group_id>/<src_msp_name>/<src_msp_id>/<src_msp_ipaddr>/
<dst_msp_name>/<dst_msp_id/dst_msp_ipaddr>,<group_id>/<src_msp_name>/<src_msp_id>/
<src_msp_ipaddr>/<dst_msp_name>/<dst_msp_id/dst_msp_ipaddr>
```
**Nota:** Puede especificar varios valores para la variable *group\_id*, pero cada variable *group\_id* debe especificarse dos veces: una vez para la MSP principal y una segunda vez para la MSP secundaria. Por ejemplo, piense en dos valores diferentes de la variable *group\_id*, 1 y 2. La variable *group\_id* con el valor 1 especifica dos pares de MSP redundantes y la variable *group\_id* con el valor 2 especifica otros dos pares de MSP redundantes. En este ejemplo se indica que se han configurado más de cuatro MSP en los servidores de origen y de destino.

El parámetro *redundantmspOptionValue* puede tener uno de los valores siguientes:

- v 0 cuando la operación de movilidad de partición no debe utilizar MSP redundantes.
- v 1 cuando la operación de movilidad de partición debe utilizar MSP redundantes. Si las MSP redundantes no están disponibles, fallará la operación de movilidad de partición.
- v 2 cuando la operación de movilidad de partición debe utilizar MSP redundantes, si están disponibles.

Cuando no desee utilizar MSP redundantes para operaciones de movilidad de partición, ejecute el mandato siguiente desde la línea de mandatos de la HMC:

```
migrlpar -o v -m <srcCecName> -t <dstCecName> -p
<lparName> --redundantmsps 0 -i "source_msp_name=<srcMspName>,
source_msp_ipaddr=<srcMspIp>,dest_msp_name=<dstMspName>,dest_msp_ipaddr=<dstMspIp>"
```
La opción *--redundantmsps 0* hace que la HMC no utilice MSP redundantes y se utiliza un único par de MSP para la operación de movilidad de partición.

#### **Información relacionada**:

[Valores de configuración para utilizar particiones de servicio de traslado](http://www.ibm.com/support/knowledgecenter/POWER8/p8hc3/p8hc3_confrecsredmsp.htm)

## <span id="page-143-0"></span>**Valores de configuración para utilizar particiones de servicio de traslado:**

Para conseguir una fiabilidad óptima y un rendimiento mejorado mientras se utilizan particiones de servicio de traslado (MSP) redundantes, debe asegurarse de que los recursos del sistema se hayan configurado correctamente.

Puede mejorar la fiabilidad y el rendimiento de la movilidad de particiones mediante los siguientes detalles de configuración.

- v Aunque las operaciones de movilidad de partición se pueden ejecutar en un adaptador Ethernet compartido (SEA), para optimizar el rendimiento y la redundancia de la red, cada MSP debe utilizar un adaptador físico dedicado o EtherChannel. Si cada par de MSP utiliza una infraestructura de red independiente se protegen las operaciones de movilidad de partición frente a interrupciones de red mientras se siguen ejecutando las operaciones de movilidad de partición en el caso que se produzca una interrupción de red en un par de MSP.
- v Puede conectar por cable la red de cada MSP mediante conmutadores de red independientes para minimizar las interrupciones de los conmutadores.

## **Adición de la partición móvil a un grupo de carga de trabajo de partición:**

Puede añadir la partición móvil a un grupo de carga de trabajo de partición mediante la Hardware Management Console (HMC) después de migrar la partición móvil desde el servidor de origen al servidor de destino.

Para realizar esta tarea, debe ser superadministrador.

Un grupo de carga de trabajo de partición identifica un conjunto de particiones lógicas que se encuentran en el mismo sistema físico. Las herramientas de gestión de cargas de trabajo utilizan los grupos de cargas de trabajo de partición para identificar las particiones lógicas que pueden gestionar.

Antes de migrar la partición móvil desde el entorno de origen al entorno de destino, es posible que haya eliminado la partición móvil de un grupo de carga de trabajo de la partición. Ahora que ha migrado correctamente la partición móvil al entorno de destino, puede añadirla a un grupo de carga de trabajo de la partición.

Para añadir la partición móvil a un grupo de carga de trabajo de la partición mediante la HMC, realice los pasos siguientes:

- 1. En el panel de navegación, abra **Gestión de sistemas** y seleccione **Servidores**.
- 2. Seleccione el servidor gestionado de su elección en el panel de navegación.
- 3. Seleccione la partición lógica de su elección en el panel de trabajo.

## 4. Seleccione **Configuración > Gestionar perfiles**.

La interfaz HMC Classic no se admite en la versión 8.7.0, o posterior, de la Hardware Management Console (HMC). Las funciones que antes estaban disponibles en la interfaz HMC Classic ahora están disponibles en la interfaz HMC Enhanced+.

Cuando la versión de la HMC sea la 8.7.0, o posterior, lleve a cabo los pasos siguientes para ver la página Gestionar perfiles:

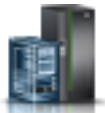

- a. En el panel de navegación, pulse el icono **Recursos** .
- b. Pulse **Todas las particiones**. De forma alternativa, pulse **Todos los sistemas**. En el panel de trabajo, pulse el nombre de servidor que tiene la partición lógica. Pulse **Ver particiones del sistema**. Se visualiza la página Todas las particiones.
- <span id="page-144-1"></span>c. En el panel de trabajo, seleccione la partición lógica y pulse **Acciones** > **Perfiles** > **Gestionar perfiles**.
- 5. Seleccione el perfil de su elección y seleccione **Acciones > Editar**.
- <span id="page-144-0"></span>6. Pulse la pestaña **Valores**.
- 7. En el área Gestión de carga de trabajo, seleccione (Ninguno) y pulse **Aceptar**.
- 8. Repita los pasos del [1](#page-143-0) al [7](#page-144-0) para todos los perfiles de partición asociados a la partición móvil. Para que este cambio entre en vigor, deberá activar esta partición lógica con este perfil.

Esto también puede cambiarse mediante DLPAR seleccionando la pestaña de la partición lógica > **Propiedades > Otras**.

### **Migración de la partición móvil suspendida con la interfaz de línea de mandatos de la HMC**

Puede migrar una partición lógica suspendida AIX, IBM i o Linux desde un servidor a otro utilizando la interfaz de línea de mandatos de la Hardware Management Console (HMC).

**Nota:** El migración de una partición lógica suspendida a otro sistema gestionado expone la partición lógica a la reasignación accidental de sus dispositivos de almacenamiento virtual mientras permanece suspendida. Dado que esta exposición no puede evitarse, es preferible reanudar la partición lógica suspendida antes de migrarla.

Puede suspender una partición lógica AIX, IBM i, o una partición lógica Linux con su sistema operativo y sus aplicaciones, y almacenar el estado del servidor virtual en el almacenamiento persistente. En una fase posterior, puede reanudar la operación de la partición lógica.

Para migrar una partición lógica suspendida desde un sistema gestionado a otro, puede ejecutar el mandato **migrlpar** con el atributo protectstorage establecido en un valor de *2*. Dado que los dispositivos de almacenamiento virtual asignados a la partición lógica suspendida ya no están protegidos una vez migrada la partición lógica suspendida, debe garantizar la integridad de los dispositivos de almacenamiento virtual mientras la partición lógica permanece suspendida.

Después de migrar una partición lógica suspendida desde un servidor a otro, puede realizar una de las acciones siguientes:

- v Reanude la partición móvil en el servidor de destino.
- v Cierre la partición móvil en el servidor de destino.

### **Tareas relacionadas**:

"Reanudación de la partición móvil suspendida con HMC"

Puede reanudar una partición lógica AIX, IBM i, o Linux suspendida en el servidor utilizando la Hardware Management Console (HMC) Versión 7.7.2.0 o posterior. Con la versión 7.7.3 o posterior de la HMC puede suspender una partición lógica IBM i y reanudar la operación de la partición lógica en el mismo sistema. La función Suspender/Reanudar de las particiones lógicas recibe soporte en servidores basados en procesadores POWER8 cuando el firmware está en el nivel FW840 o posterior.

["Cierre de la partición móvil suspendida con HMC" en la página 138](#page-145-0)

Puede concluir una partición lógica AIX, IBM i, o Linux suspendida en el servidor utilizando la Hardware Management Console (HMC) Versión 7.7.2.0 o posterior. Con la HMC Versión 7.7.3 o posterior, puede cerrar una partición lógica de IBM i suspendida.La función Suspender/Reanudar de las particiones lógicas recibe soporte en servidores basados en procesadores POWER8 cuando el firmware está en el nivel FW840 o posterior.

#### **Reanudación de la partición móvil suspendida con HMC:**

Puede reanudar una partición lógica AIX, IBM i, o Linux suspendida en el servidor utilizando la Hardware Management Console (HMC) Versión 7.7.2.0 o posterior. Con la versión 7.7.3 o posterior de la HMC puede suspender una partición lógica IBM i y reanudar la operación de la partición lógica en el

<span id="page-145-0"></span>mismo sistema. La función Suspender/Reanudar de las particiones lógicas recibe soporte en servidores basados en procesadores POWER8 cuando el firmware está en el nivel FW840 o posterior.

Para reanudar una partición lógica suspendida en el servidor mediante HMC, realice las tareas siguientes:

- 1. En el panel de navegación, abra **Gestión de sistemas**.
- 2. Seleccione **Servidores**.
- 3. En el panel de trabajo, seleccione la partición móvil suspendida.
- 4. Seleccione **Operaciones** > **Suspender operaciones** > **Reanudar**.

La interfaz HMC Classic no se admite en la versión 8.7.0, o posterior, de la Hardware Management Console (HMC). Las funciones que antes estaban disponibles en la interfaz HMC Classic ahora están disponibles en la interfaz HMC Enhanced+.

Cuando la versión de la HMC sea la 8.7.0, o posterior, lleve a cabo los pasos siguientes para reanudar una partición lógica suspendida:

- a. En el panel de navegación, pulse el icono **Recursos** .
- b. Pulse **Todas las particiones**. De forma alternativa, pulse **Todos los sistemas**. En el panel de trabajo, pulse el nombre de servidor que tiene la partición lógica. Pulse **Ver particiones del sistema**. Se visualiza la página Todas las particiones.
- c. En el panel de trabajo, seleccione la partición lógica y pulse **Acciones** > **Suspender operaciones** > **Reanudar**.

**Nota:** Si falla la configuración VSI (Virtual Station Interface) del servidor de destino, también fallará la operación de reanudación. Por tanto, debe concluir y reiniciar la partición para recuperar los datos de la operación de reanudación que ha fallado.

#### **Tareas relacionadas**:

["Migración de la partición móvil suspendida con la interfaz de línea de mandatos de la HMC" en la](#page-144-1) [página 137](#page-144-1)

Puede migrar una partición lógica suspendida AIX, IBM i o Linux desde un servidor a otro utilizando la interfaz de línea de mandatos de la Hardware Management Console (HMC).

["Determinación del nombre del conmutador Ethernet virtual y la modalidad en el servidor de destino"](#page-95-0) [en la página 88](#page-95-0)

Determine los nombres y las modalidades de los conmutadores Ethernet virtuales en el servidor de destino utilizando la Hardware Management Console (HMC).

#### **Información relacionada**:

**E** [Suspensión de una partición lógica](http://www.ibm.com/support/knowledgecenter/POWER8/p8hat/p8hat_suspendlpar.htm)

### **Cierre de la partición móvil suspendida con HMC:**

Puede concluir una partición lógica AIX, IBM i, o Linux suspendida en el servidor utilizando la Hardware Management Console (HMC) Versión 7.7.2.0 o posterior. Con la HMC Versión 7.7.3 o posterior, puede cerrar una partición lógica de IBM i suspendida.La función Suspender/Reanudar de las particiones lógicas recibe soporte en servidores basados en procesadores POWER8 cuando el firmware está en el nivel FW840 o posterior.

Para cerrar una partición lógica suspendida en el servidor mediante HMC, realice las tareas siguientes:

- 1. En el panel de navegación, abra **Gestión de sistemas**.
- 2. Seleccione **Servidores**.
- 3. En el panel de trabajo, seleccione la partición móvil suspendida.
- 4. Seleccione **Operaciones** > **Cerrar**.

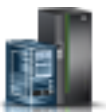

La interfaz HMC Classic no se admite en la versión 8.7.0, o posterior, de la Hardware Management Console (HMC). Las funciones que antes estaban disponibles en la interfaz HMC Classic ahora están disponibles en la interfaz HMC Enhanced+.

Cuando la versión de la HMC sea la 8.7.0, o posterior, lleve a cabo los pasos siguientes para cerrar una partición lógica suspendida:

- a. En el panel de navegación, pulse el icono **Recursos** .
- b. Pulse **Todas las particiones**. De forma alternativa, pulse **Todos los sistemas**. En el panel de trabajo, pulse el nombre de servidor que tiene la partición lógica. Pulse **Ver particiones del sistema**. Se visualiza la página Todas las particiones.
- c. En el panel de trabajo, seleccione la partición lógica y pulse **Acciones** > **Concluir**.

#### **Tareas relacionadas**:

["Migración de la partición móvil suspendida con la interfaz de línea de mandatos de la HMC" en la](#page-144-1) [página 137](#page-144-1)

Puede migrar una partición lógica suspendida AIX, IBM i o Linux desde un servidor a otro utilizando la interfaz de línea de mandatos de la Hardware Management Console (HMC).

### **Movimiento de la partición móvil con SMIT**

Puede migrar una partición lógica AIX activa desde un servidor a otro utilizando la SMIT (System Management Interface Tool).

Si está utilizando el Adaptador Ethernet de sistema principalde en la partición móvil de AIX, puede llevar a cabo la acción de movilidad de partición a través de SMIT. SMIT utiliza los mandatos de la Hardware Management Console (HMC) para verificar y llevar a cabo la acción de movilidad de partición. No obstante, debe configurar la partición móvil en función de determinados requisitos para realizar la acción de movilidad de partición utilizando SMIT. Para obtener más información, consulte [Visión general](http://publib.boulder.ibm.com/infocenter/aix/v6r1/index.jsp?topic=/com.ibm.aix.baseadmn/doc/baseadmndita/lpm_overview.htm) [de LPM.](http://publib.boulder.ibm.com/infocenter/aix/v6r1/index.jsp?topic=/com.ibm.aix.baseadmn/doc/baseadmndita/lpm_overview.htm)

# **Resolución de problemas de la movilidad de partición**

Aquí encontrará información sobre cómo entender, aislar y resolver problemas relacionados con la movilidad de partición activa e inactiva utilizando la Hardware Management Console (HMC).

A veces podrá resolver un problema usted mismo, mientras que otras veces necesitará recoger información para ayudar a los técnicos de servicio a resolver el problema rápidamente.

### **Resolución de problemas de la movilidad de partición activa**

Aquí encontrará información relacionada con la resolución de los problemas que podrían producirse con la movilidad de partición activa mediante la utilización de la Hardware Management Console (HMC).

En la siguiente tabla se indican posibles errores y las formas de llevar a cabo la recuperación.

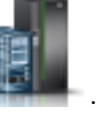

*Tabla 41. Problemas y soluciones conocidos de la movilidad de particiónactiva*

| Problema                                                                                                    | Solución |                                                                                                    |  |
|----------------------------------------------------------------------------------------------------|----------|----------------------------------------------------------------------------------------------------|--|
| Recibe el siguiente error:<br>HSCL3656 No hay suficiente cantidad de memoria<br>disponible en el sistema gestionado del destino para<br>la configuración de la partición. Realice una de<br>las siguientes acciones: 1. Elimine memoria de las<br>particiones de memoria dedicada concluidas en el<br>sistema gestionado de destino. 2. Elimine memoria de<br>las particiones de memoria dedicada en ejecución en<br>el sistema gestionado de destino. |          | 1. Para conseguir memoria física disponible para la<br>partición móvil, elimine dinámicamente memoria<br>física de las particiones lógicas inactivas que utilizan<br>memoria dedicada (en adelante denominadas<br>particiones de memoria dedicada) en el servidor de<br>destino ejecutando el mandato chhwres desde la línea<br>de mandatos de la HMC. Por ejemplo, chhwres -r<br>mem -m servidor_destino -o r -p partición_lógica<br>-q memoria, donde: |  |
|                                                                                                    |          | • <i><servidor_destino></servidor_destino></i> es el nombre del servidor al cual<br>desea migrar la partición móvil.                                                                                                    |  |
|                                                                                                    |          | · partición_lógica es el nombre de la partición lógica<br>de la que desea eliminar memoria física.                                                                                                    |  |
|                                                                                                    |          | · memoria es la cantidad de memoria física en MB<br>que desea eliminar de la partición lógica.                                                                                                    |  |
|                                                                                                    |          | 2. Si no puede cumplir el requisito de memoria de la<br>partición móvil eliminando memoria física de las<br>particiones de memoria dedicada que están inactivas,<br>elimine de forma dinámica memoria física de las<br>particiones de memoria dedicada que están activas en<br>el servidor de destino realizando una de las tareas<br>siguientes:                                                                                                    |  |
|                                                                                                    |          | • Extracción dinámica de la memoria dedicada<br>utilizando la HMC                                                                                                    |  |
|                                                                                                    |          | · Ejecución del mandato chhwres desde la línea de<br>mandatos de la HMC.                                                                                                    |  |

<span id="page-148-0"></span>*Tabla 41. Problemas y soluciones conocidos de la movilidad de particiónactiva (continuación)*

| Problema                                                                                                    | Solución |                                                                                                    |  |
|----------------------------------------------------------------------------------------------------|----------|----------------------------------------------------------------------------------------------------|--|
| Recibe el siguiente error:<br>HSCL03EC No hay suficiente memoria: Se ha obtenido:<br>xxxx, Se requiere: xxxx. Compruebe si hay suficiente<br>memoria disponible para activar la partición. Si no<br>la hay, cree un perfil nuevo o modifique el perfil<br>existente con los recursos disponibles, y luego<br>active la partición. Si la partición debe activarse<br>con esos recursos, desactive las particiones que se<br>estén ejecutando utilizando el recurso y luego |          | 1. Para conseguir memoria física disponible para la<br>partición móvil, elimine dinámicamente memoria<br>física de las particiones lógicas inactivas que utilizan<br>memoria dedicada (en adelante denominadas<br>particiones de memoria dedicada) en el servidor de<br>destino ejecutando el mandato chhwres desde la línea<br>de mandatos de la HMC. Por ejemplo, chhwres - r<br>mem -m servidor_destino -o r -p partición_lógica<br>-q memoria, donde: |  |
| active esta partición.                                                                                                    |          | · <servidor_destino> es el nombre del servidor al cual<br/>desea migrar la partición móvil.<br/>· partición_lógica es el nombre de la partición lógica</servidor_destino>                                                                                                    |  |
|                                                                                                    |          | de la que desea eliminar memoria física.                                                                                                    |  |
|                                                                                                    |          | · memoria es la cantidad de memoria física en MB<br>que desea eliminar de la partición lógica.                                                                                                    |  |
|                                                                                                    |          | 2. Si no puede cumplir el requisito de memoria de la<br>partición móvil eliminando memoria física de las<br>particiones de memoria dedicada que están inactivas,<br>elimine de forma dinámica memoria física de las<br>particiones de memoria dedicada que están activas en<br>el servidor de destino realizando una de las tareas<br>siguientes:                                                                                                    |  |
|                                                                                                    |          | • Extracción dinámica de la memoria dedicada<br>utilizando la HMC                                                                                                    |  |
|                                                                                                    |          | · Ejecución del mandato chhwres desde la línea de<br>mandatos de la HMC.                                                                                                    |  |
|                                                                                                    |          | 3. Si no puede cumplir el requisito de memoria de la<br>partición móvil eliminando dinámicamente memoria<br>física de las particiones de memoria dedicada que<br>están activas en el servidor de destino, elimine<br>memoria de forma dinámica de la partición móvil.<br>Para obtener instrucciones, consulte Extracción<br>dinámica de la memoria dedicada utilizando la HMC.                                                                            |  |
|                                                                                                    |          | 4. Si no puede reducir la cantidad de memoria que<br>necesita la partición móvil por una cantidad igual o<br>inferior a la cantidad de memoria disponible en el<br>servidor de destino, concluya las particiones lógicas<br>del servidor de destino hasta que haya disponible<br>memoria suficiente para que la partición móvil se<br>active en el servidor de destino.                                                                                   |  |
|                                                                                                    |          | 5. Si no puede cumplir el requisito de memoria de la<br>partición móvil concluya las particiones lógicas en el<br>servidor de destino, migre la partición móvil al<br>servidor de destino utilizando la movilidad de<br>partición inactiva.                                                                                                    |  |

| Problema | Solución                                                                                                    |  |  |  |
|----------|----------------------------------------------------------------------------------------------------|--|--|--|
|          | Notas:                                                                                                    |  |  |  |
|          | 1. La partición móvil debe utilizar memoria dedicada. Si<br>la partición móvil utiliza memoria compartida, sáltese<br>el paso 3 en la página 141 y continúe con el paso<br>siguiente.                                                                                                    |  |  |  |
|          | 2. Tras migrar la partición lógica al servidor de destino,<br>es posible que pueda volver a añadir dinámicamente<br>un bloque de memoria lógica (LMB) a la partición<br>lógica. Esto puede suceder en una o más de las<br>siguientes situaciones:                                                                                                    |  |  |  |
|          | • Los LMB disponibles realmente en el servidor de<br>destino son ligeramente superiores. Cuando se<br>determina la disponibilidad de los LMB en el<br>servidor de destino, todos los tamaños fraccionales<br>de LMB se redondearán al número entero más<br>cercano. Por ejemplo, 5,9 LMB se redondean a 5<br>LMB.                                                                                                    |  |  |  |
|          | • La cantidad de almacenamiento interno de<br>hipervisor utilizada en el servidor de destino (para<br>dar soporte a la partición lógica) es una pequeña<br>fracción de 1 LMB. Cuando se determina la<br>cantidad de memoria que necesita la partición<br>lógica en el servidor de destino, se añade un LMB<br>a la cantidad actual de LMB que necesita la<br>partición lógica. El LMB añadido cuenta el<br>almacenamiento interno del hipervisor necesario<br>para dar soporte a la partición lógica en el servidor<br>de destino. |  |  |  |

*Tabla 41. Problemas y soluciones conocidos de la movilidad de particiónactiva (continuación)*

| Problema                                                                                                    | Solución                                                                                                    |
|----------------------------------------------------------------------------------------------------|----------------------------------------------------------------------------------------------------|
| Recibe el siguiente error:<br>HSCLA319 The migrating partition's virtual Fibre<br>Channel client adapter cannot be hosted by the<br>existing Servidor de E/S virtual (VIOS) partitions                            | Este error indica que los servidores de E/S virtuales del<br>servidor de destino no tienen recursos adecuados para<br>alojar el adaptador de canal de fibra virtual de la<br>partición de migración o suspendida. A continuación se<br>indican las razones más comunes de este error:                                                                                                    |
| on the destination managed system.                                                                                                    | La red de área de almacenamiento (SAN) utiliza<br>distribución de los puertos en zonas. Los puertos del<br>servidor de destino y los puertos del servidor de<br>origen no está distribuidos en zonas idénticas. Para<br>alojar el adaptador virtual que se migra, la lista de<br>destinos de canal de fibra en un puerto en el servidor<br>de destino debe coincidir exactamente con la lista de<br>destinos de canal de fibra en el puerto correlacionado<br>actual del adaptador virtual que se migra en el<br>servidor de origen.                                                                                                    |
|                                                                                                    | • Los dos nombres de puerto de ámbito mundial<br>(WWPN) asignados al adaptador virtual no están<br>distribuidos en zonas de forma idéntica. Los dos<br>WWPN deben ser intercambiables desde los puntos de<br>vista de SAN y de almacenamiento.                                                                                                    |
|                                                                                                    | El servidor de destino no tiene un puerto que pueda<br>satisfacer o superar el tamaño máximo de transferencia<br>del puerto del servidor de origen. El tamaño máximo<br>de transferencia es un atributo del puerto de canal de<br>fibra y se puede ver ejecutando el mandato Isattr en<br>un dispositivo de canal de fibra.                                                                                                    |
|                                                                                                    | Un conmutador en la SAN puede configurarse para<br>utilizar las funciones que amplían el estándar de canal<br>de fibra en aspectos que no son compatibles con<br>RSLive Partition Mobility. Por ejemplo, una función de<br>enlace de puerto que haga el seguimiento de<br>correlaciones de WWPN a puerto. Esta característica<br>puede causar problemas porque la validación de la<br>RSLive Partition Mobility requiere que se exploren<br>todos los puertos a través de una serie de operaciones<br>de inicio de sesión y cierre de sesión. Si el conmutador<br>intenta un seguimiento de las correlaciones de WWPN<br>a puerto, podría quedarse sin recursos y no permitir<br>operaciones de inicio de sesión. La inhabilitación de<br>este tipo de función soluciona algunos problemas<br>relacionados con las operaciones anómalas de inicio de<br>sesión en el canal de fibra. |
| Si el sistema operativo en ejecución en la partición móvil                                                                                                    | Realice una de las acciones siguientes:                                                                                                    |
| no acepta explícitamente el registro de versión de<br>procesador del servidor de destino, y el procesador<br>determina que se requiere soporte explícito, el<br>procesador no permitirá que prosiga la migración. | Migre la partición lógica a otro sistema.<br>Actualice el sistema operativo a un nivel que acepte<br>los registros de versión del procesador del sistema de<br>destino.                                                                                                    |
| Recibirá un error relativo al sistema operativo al intentar<br>migrar una partición lógica.                                                                                                    | 1. Busque fallos relacionados con el sistema operativo<br>en las anotaciones de error del sistema operativo.<br>2. Examine el registro de errores de la HMC para<br>detectar las anomalías relacionadas con la aplicación.                                                                                                    |

*Tabla 41. Problemas y soluciones conocidos de la movilidad de particiónactiva (continuación)*

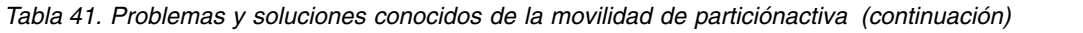

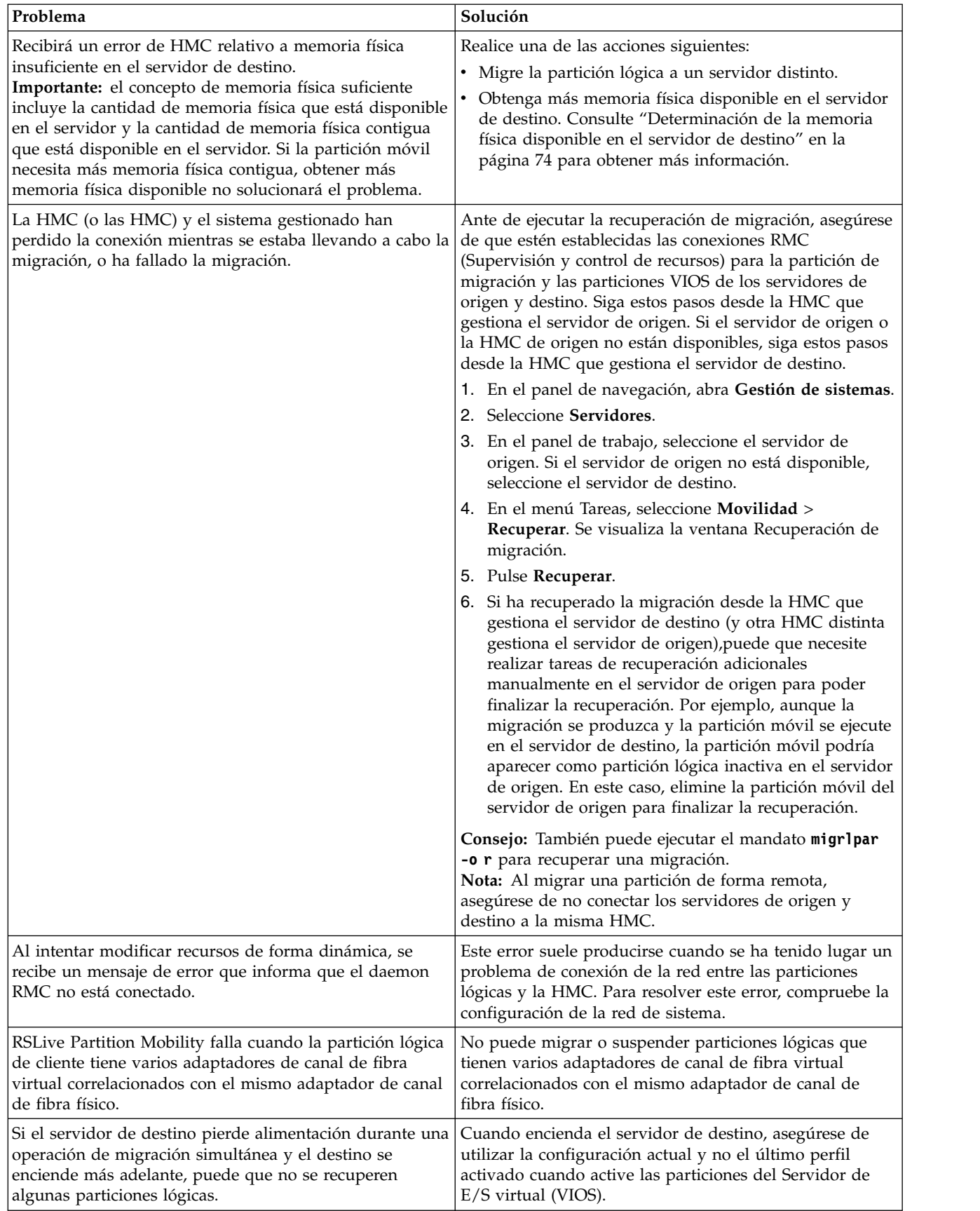

### **Referencia relacionada**:

["Sistemas gestionados por la HMC: Matriz de soporte de firmware para movilidad de partición" en la](#page-77-0) [página 70](#page-77-0)

Asegúrese de que los niveles de firmware en los servidores de origen y de destino sean compatibles antes de actualizar.

### **Resolución de problemas de la movilidad de partición inactiva**

Aquí encontrará información relacionada con la resolución de los problemas que podrían producirse con la movilidad de partición inactiva mediante la utilización de la Hardware Management Console (HMC).

En la siguiente tabla se indican posibles errores y las formas de llevar a cabo la recuperación.

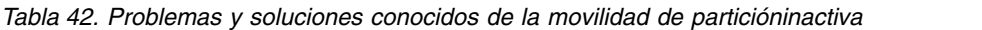

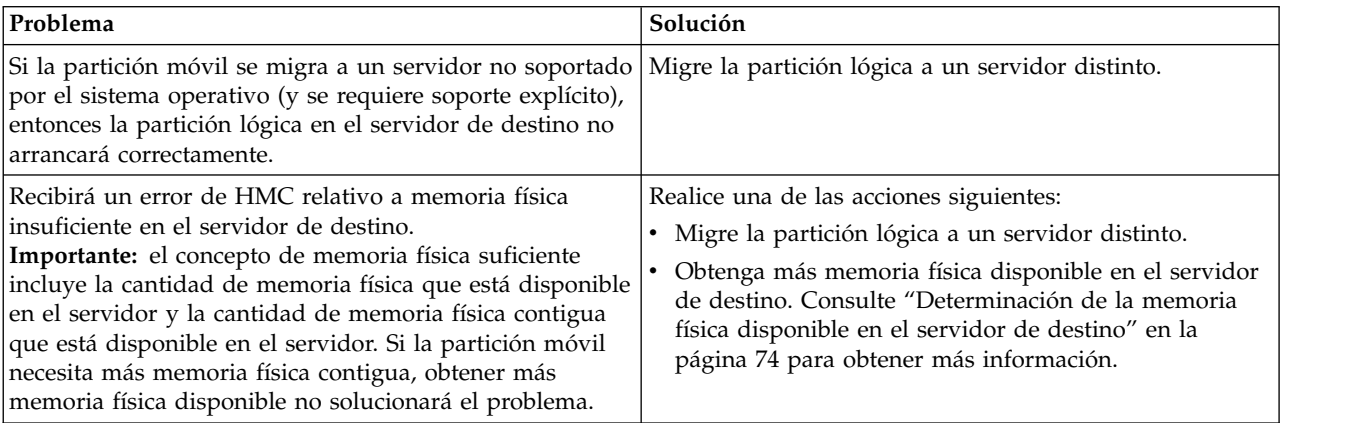

### **Errores del Servidor de E/S virtual**

Aquí encontrará información sobre los errores que pueden producirse en el Servidor de E/S virtual (VIOS).

En la tabla siguiente se indican los posibles errores de VIOS y sus definiciones.

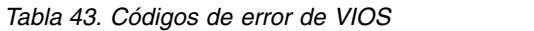

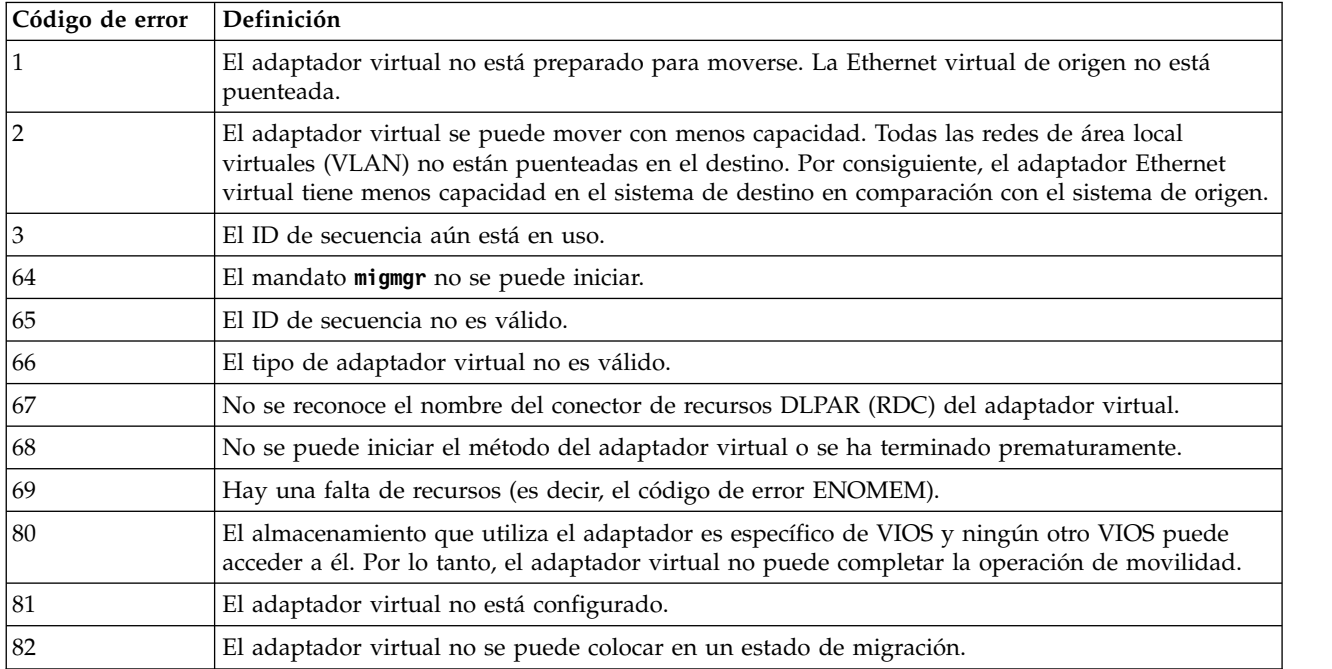

*Tabla 43. Códigos de error de VIOS (continuación)*

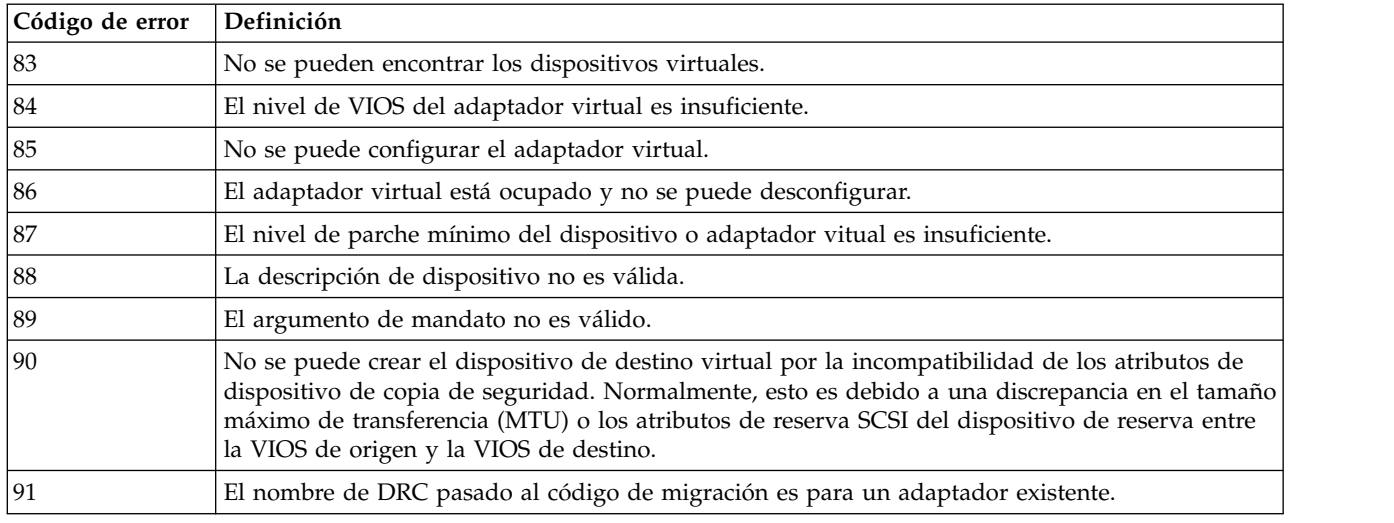

# **RSLive Partition Mobility en sistemas gestionados mediante IVM**

Puede utilizar la Integrated Virtualization Manager (IVM) para migrar una partición lógica activa o inactiva desde un servidor a otro.

# **Visión general de la movilidad de particiones para la IVM**

Obtenga información sobre las ventajas de la movilidad de partición, cómo la Integrated Virtualization Manager (IVM) ejecuta la movilidad de partición activa e inactiva, y la configuración necesaria para migrar satisfactoriamente una partición lógica desde un sistema a otro.

### **Ventajas de la movilidad de partición**

La movilidad de particiones proporciona flexibilidad en la gestión de sistemas y se ha diseñado para mejorar la disponibilidad del sistema.

Por ejemplo:

- v Si migra particiones lógicas a otro servidor y, a continuación, realiza el mantenimiento, puede evitar cortes energético no planificados de mantenimiento de hardware o de firmware. Mediante la movilidad de particiones, puede solucionar actividades de mantenimiento planificadas.
- v Si migra las particiones lógicas a otro servidor y, a continuación, realiza la actualización, puede evitar el tiempo de inactividad de una actualización del servidor. De esta forma, puede continuar trabajando sin interrupciones.
- Si un servidor indica una anomalía potencial, puede migrar sus particiones lógicas a otro servidor antes de que se produzca la anomalía. La movilidad de particiones puede contribuir a evitar tiempos de inactividad no planificados.
- v Puede consolidar cargas de trabajo que se ejecutan en diversos servidores pequeños en un solo servidor grande.
- v Puede mover cargas de trabajo de un servidor a otro para optimizar el uso de los recursos y el rendimiento de las cargas de trabajo en el entorno informático. Con una movilidad de partición activa, puede gestionar cargas de trabajo con un tiempo mínimo de inactividad.
- v En algunos sistemas, puede mover las aplicaciones de un servidor a un servidor actualizado mediante IBM PowerVM Editions RSLive Partition Mobility o el software AIX Live Application Mobility, sin que ello afecte a la disponibilidad de las aplicaciones.

La movilidad de partición proporciona muchas ventajas pero no realiza las funciones siguientes:

v La movilidad de particiones no proporciona equilibrio automático de carga de trabajo.

v La movilidad de particiones no actúa de puente para nuevas funciones. Las particiones lógicas deben reiniciarse y posiblemente volverse a instalar para poder beneficiarse de los nuevos dispositivos.

### **Proceso de movilidad de particiones para IVM**

Aquí obtendrá información sobre cómo la Integrated Virtualization Manager (IVM) realiza la migración de una partición lógica activa o inactiva desde un servidor a otro.

En la tabla siguiente se describen los pasos implicados en el proceso de la movilidad de partición activa e inactiva en la IVM.

|                                                                                                    |                             | Paso de la<br>de<br>movilidad |
|----------------------------------------------------------------------------------------------------|-----------------------------|-------------------------------|
| Paso de la de movilidad de particiones                                                                                                    | Paso de la movilidad activa | inactiva                      |
| 1. Asegúrese de que se satisfacen todos los requisitos y de que se han<br>completado todas las tareas de preparación.                                                                                                    | $\chi$                      | $\chi$                        |
| 2. Cierre la partición móvil.                                                                                                    |                             | X                             |
| 3. Inicia la movilidad de partición iniciando la tarea de migración en<br>IVM.                                                                                                    | X                           | $\chi$                        |
| 4. IVM extrae la descripción de dispositivo físico de cada adaptador físico<br>de la partición de gestión del Servidor de E/S virtual en el servidor de<br>origen. IVM utiliza la información extraída para determinar si la<br>partición de gestión de Servidor de E/S virtual en el servidor de destino<br>puede proporcionar a la partición móvil la misma configuración de SCSI<br>virtual, Ethernet virtual y canal de fibra virtual que existe en el servidor<br>de origen. Esto incluye la verificación de que la partición de gestión del<br>Servidor de E/S virtual en el servidor de destino tiene suficientes ranuras<br>disponibles para alojar la configuración del adaptador virtual en la<br>partición móvil. IVM utiliza toda esta información para generar una lista<br>de correlaciones de adaptador virtual recomendadas para la partición<br>móvil del servidor de destino. | X                           | X                             |
| Siempre que sea posible, la IVM preserva las configuraciones siguientes:<br>• Nombres definidos por el usuario de dispositivos virtuales de destino.<br>La movilidad de particiones no preserva los ID de vtscsix.                                                                                                    |                             |                               |
| · ID de adaptadores definidos por el usuario de los adaptadores de<br>servidores virtuales.                                                                                                    |                             |                               |
| 5. La IVM prepara los entornos de origen y de destino para la movilidad<br>de partición. Esto incluye la utilización de las correlaciones de adaptador<br>virtual del paso 4 para correlacionar los adaptadores virtuales de la<br>partición móvil con los adaptadores virtuales de la partición de gestión<br>del Servidor de E/S virtual en el servidor de destino.                                                                                                    | $\chi$                      | $\chi$                        |

*Tabla 44. Los pasos implicados en el proceso de la movilidad de partición activa e inactiva en la IVM*

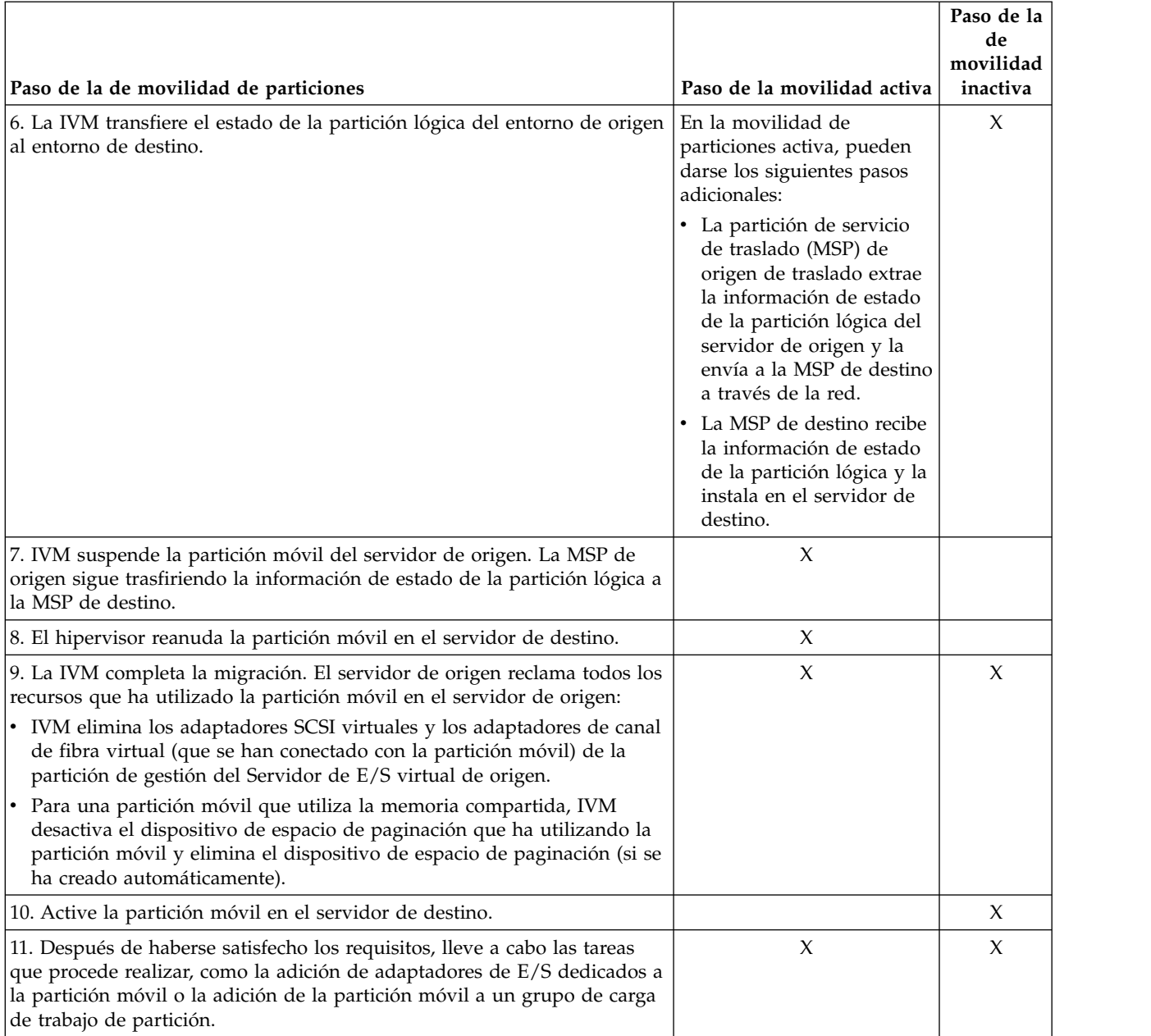

*Tabla 44. Los pasos implicados en el proceso de la movilidad de partición activa e inactiva en la IVM (continuación)*

### **Validación de configuración para la movilidad de partición**

Puede obtener información sobre las tareas que realiza la Integrated Virtualization Manager (IVM) para validar la configuración del sistema para la movilidad de partición activa e inactiva.

Antes de intentar migrar una partición lógica activa, debe validar el entorno. Puede utilizar la función de validación en IVM para validar la configuración del sistema. Si la IVM detecta un problema de configuración o de conexión, muestra un mensaje de error con información para ayudarle a resolver el problema.

En las tablas siguientes se incluyen las tareas de validación que ejecuta IVM para comprobar que los sistemas de origen y destino están preparados para la movilidad de partición activa o inactiva.

### **Compatibilidad general**

*Tabla 45. Tareas de validación que ejecuta IVM para comprobar la compatibilidad general para la movilidad de partición activa e inactiva*

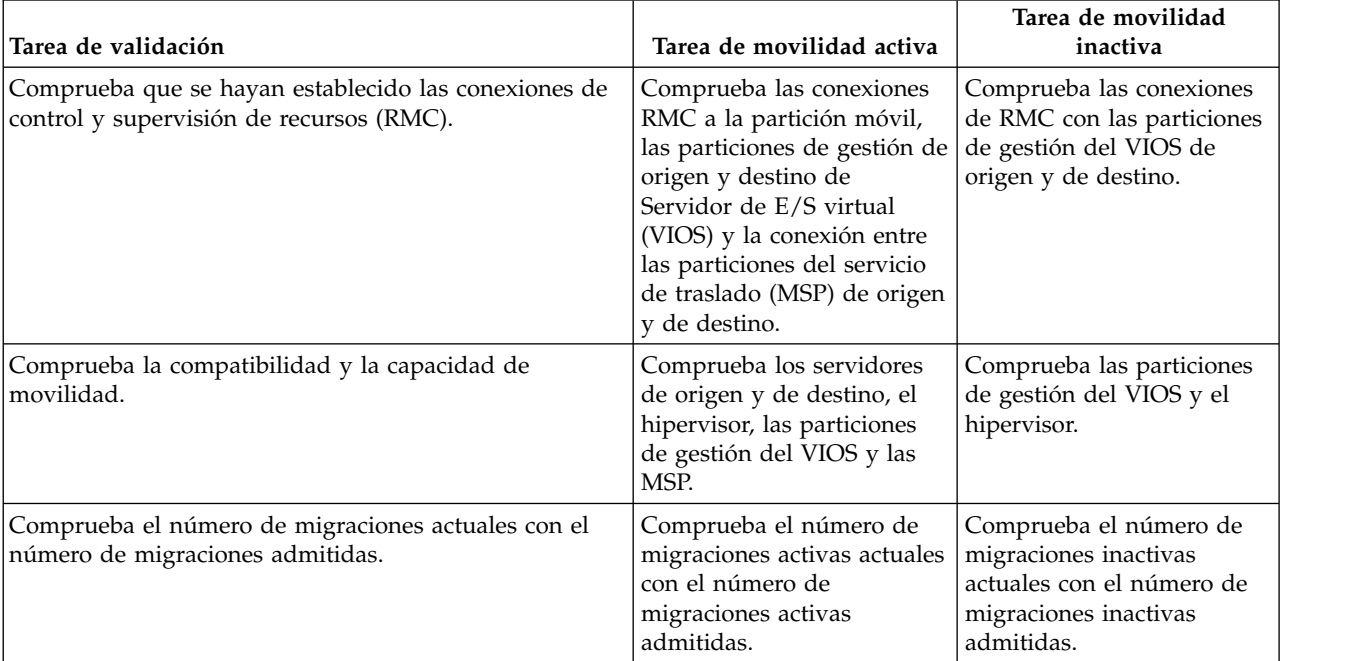

### **Compatibilidad de servidores**

*Tabla 46. Tareas de validación que ejecuta IVM para comprobar la compatibilidad de servidor para la movilidad de partición activa e inactiva*

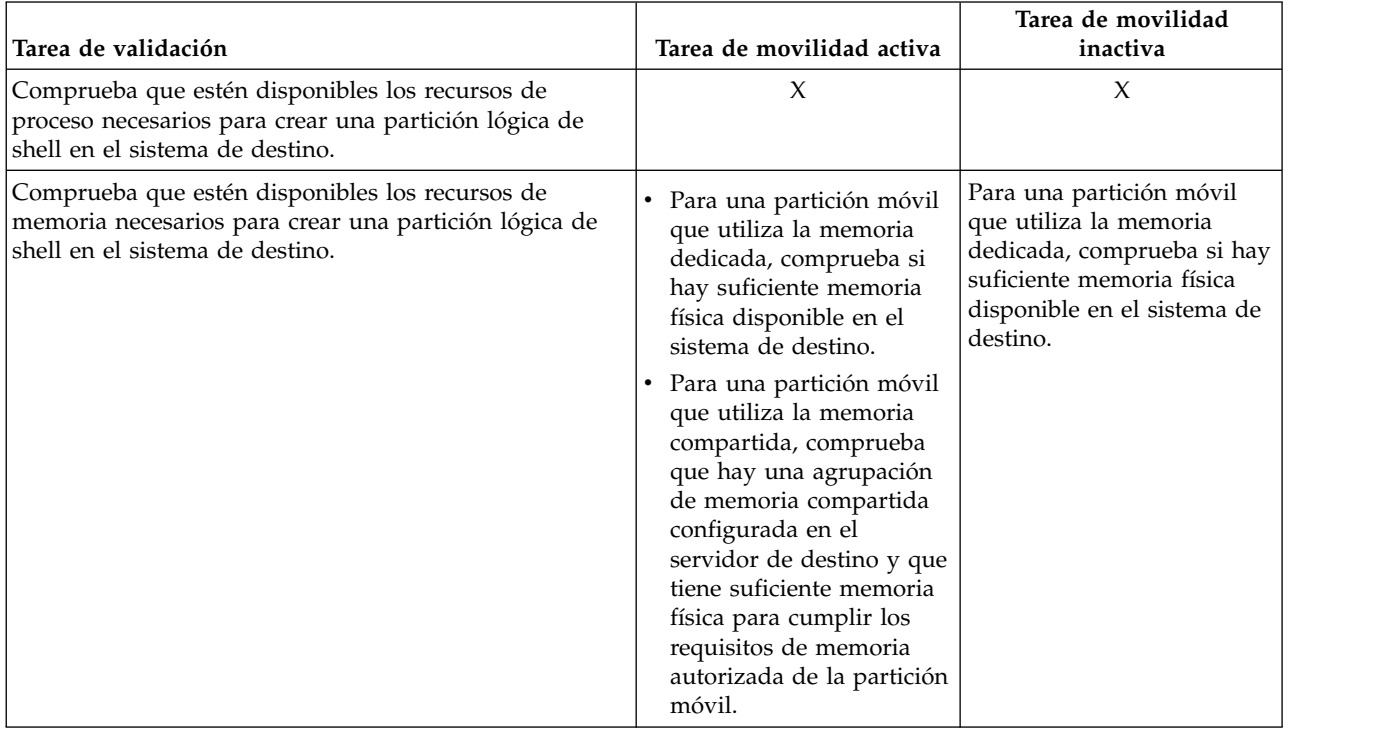

*Tabla 46. Tareas de validación que ejecuta IVM para comprobar la compatibilidad de servidor para la movilidad de partición activa e inactiva (continuación)*

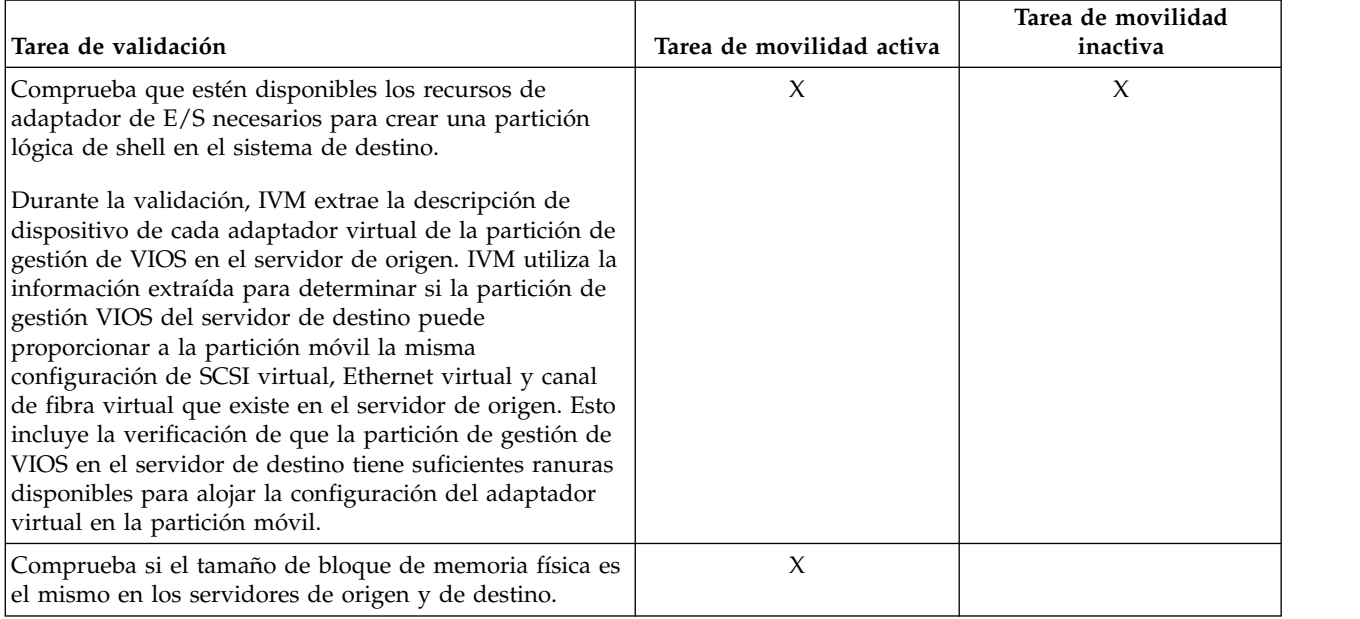

### **Compatibilidad del Servidor de E/S virtual**

*Tabla 47. Tareas de validación realizadas por la IVM para verificar las particiones de gestión de VIOS de origen y de destino para la movilidad de partición activa e inactiva*

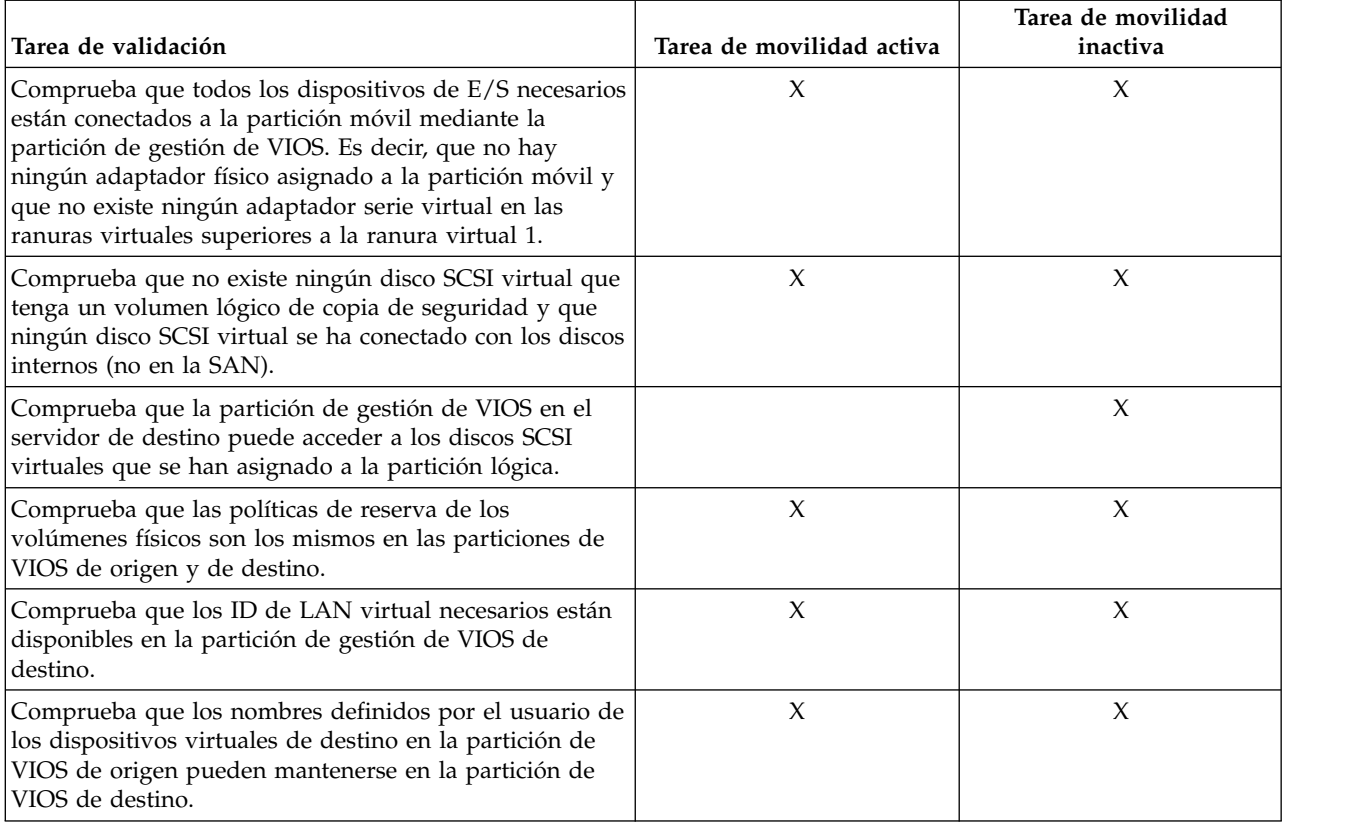

*Tabla 47. Tareas de validación realizadas por la IVM para verificar las particiones de gestión de VIOS de origen y de destino para la movilidad de partición activa e inactiva (continuación)*

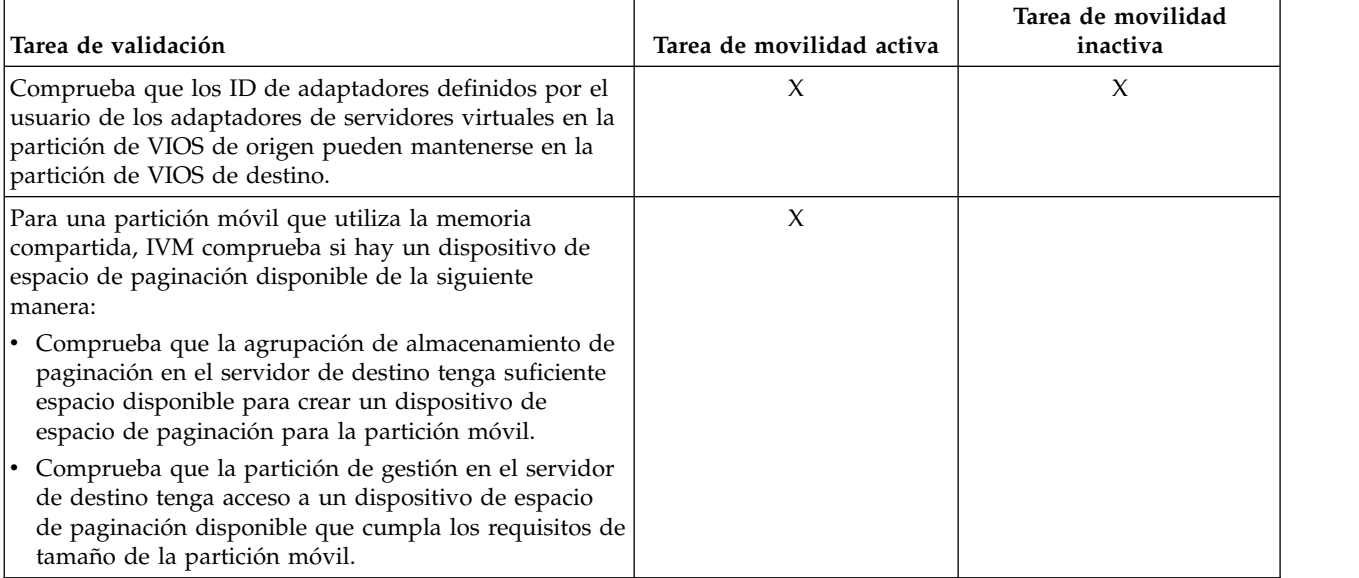

### **Compatibilidad de la partición móvil**

*Tabla 48. Tareas de validación que ejecuta IVM para comprobar que la partición móvil puede migrarse correctamente al servidor de destino utilizando la movilidad de partición activa e inactiva*

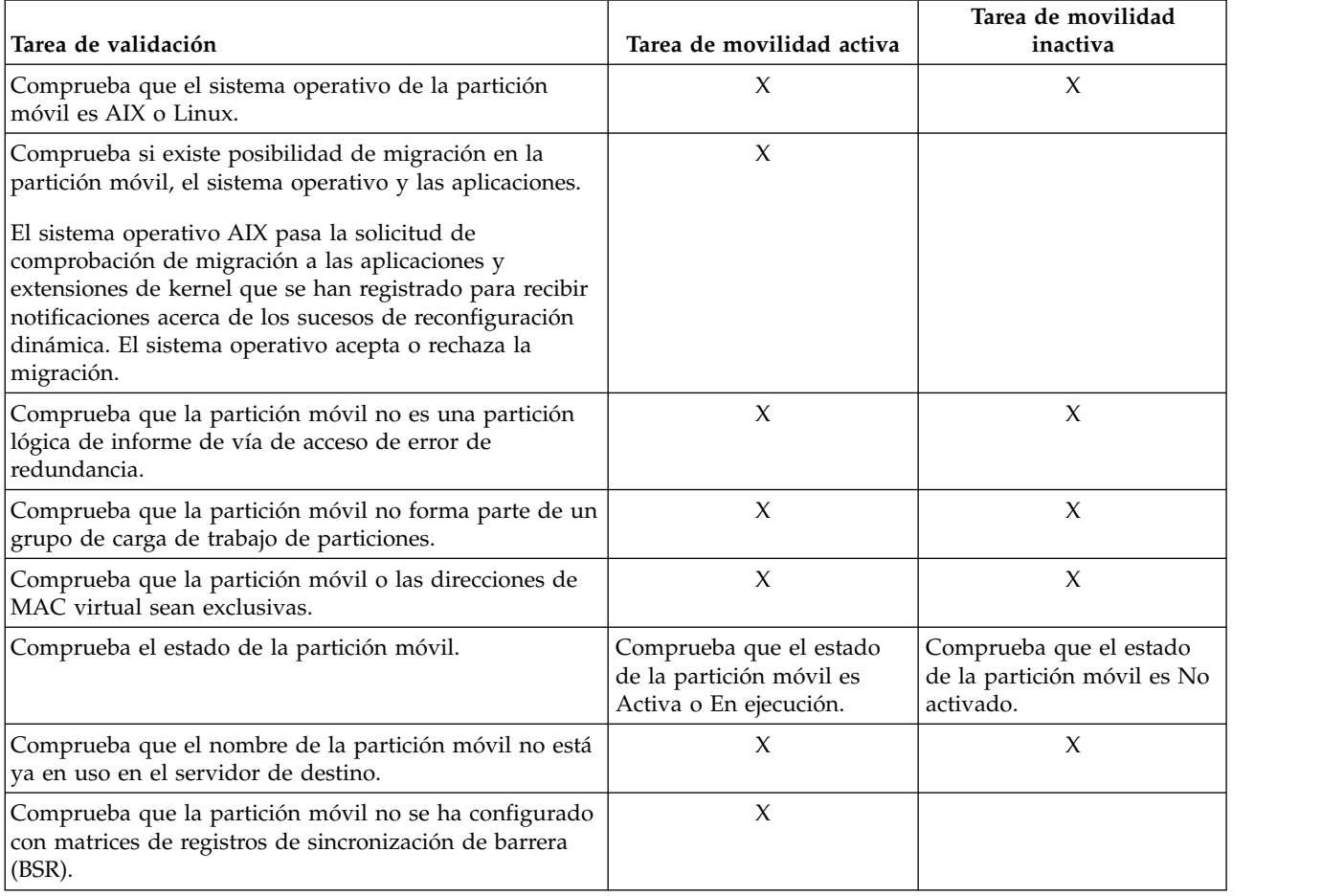

*Tabla 48. Tareas de validación que ejecuta IVM para comprobar que la partición móvil puede migrarse correctamente al servidor de destino utilizando la movilidad de partición activa e inactiva (continuación)*

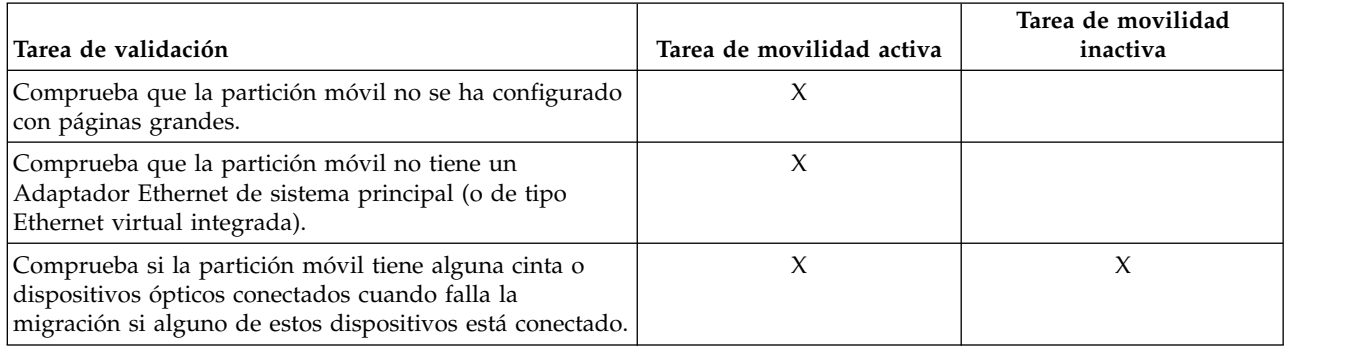

#### **Tareas relacionadas**:

["Validación de la configuración para la movilidad de partición" en la página 204](#page-211-0) Puede utilizar Integrated Virtualization Manager (IVM) para validar la configuración de los sistemas de origen y destino para la movilidad de partición. Si la IVM detecta un problema de configuración o de conexión, muestra un mensaje de error con información para ayudarle a resolver el problema.

### **Atributos de partición lógica que cambian después de la migración de una partición lógica al sistema de destino**

Cuando migra una partición lógica desde un servidor a otro, algunos de sus atributos pueden cambiar (por ejemplo, el número de ID de partición lógica) y otros de pueden permanecer iguales (por ejemplo, la configuración de la partición lógica).

En la siguiente tabla se describen los atributos de partición lógica que no cambian y los atributos de partición lógica que podrían cambiar después de migrar una partición lógica al servidor de destino.

*Tabla 49. Atributos de partición lógica que podrían cambiar o que no cambian después de migrar una partición lógica al servidor de destino*

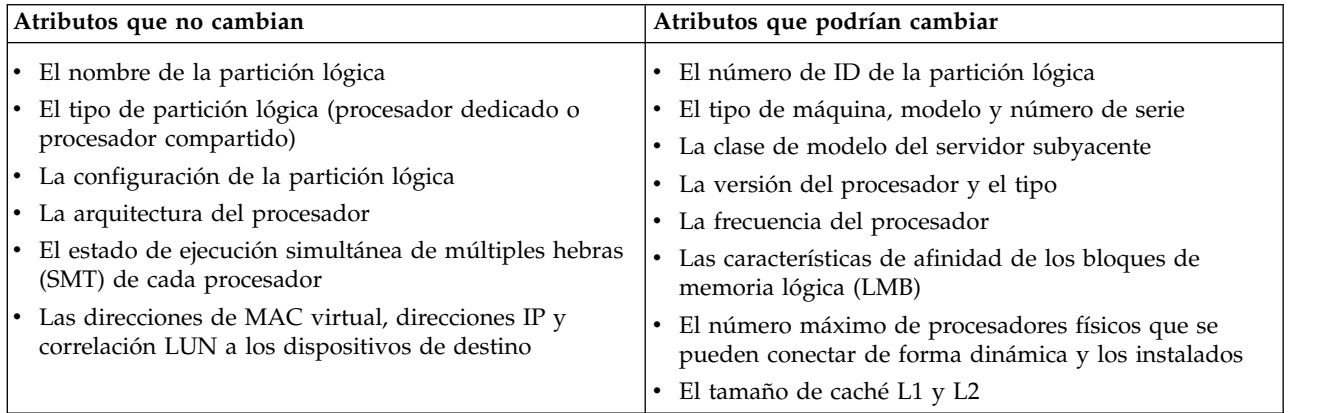

### **Modalidades de compatibilidad de procesador**

Las modalidades de compatibilidad de procesador le permiten migrar particiones lógicas entre servidores que tienen tipos de procesadores distintos sin necesidad de actualizar los entornos operativos que se han instalado en las particiones lógicas.

Puede ejecutar varias versiones de los entornos operativos AIX, Linux, Servidor de E/S virtual en particiones lógicas en servidores basados en procesadores POWER6, POWER6+ y POWER7 y POWER8. Algunas veces, las versiones anteriores de estos entornos operativos no dan soporte a las prestaciones que están disponibles con los nuevos procesadores, limitando así la flexibilidad para migrar particiones lógicas entre servidores que tienen tipos de procesadores diferentes.

Una modalidad de compatibilidad de procesador es un valor que asigna a una partición lógica el hipervisor que especifica el entorno de procesador en el que la partición lógica puede funcionar correctamente. Cuando migra una partición lógica a un servidor de destino que tiene un tipo de procesador distinto del que tiene el servidor de origen, la modalidad de compatibilidad de procesador permite que la partición lógica pueda ejecutarse en un entorno de procesador del servidor de destino en el que puede funcionar correctamente. En otras palabras, la modalidad de compatibilidad de procesador permite que el servidor de destino proporcione a la partición lógica un subconjunto de las posibilidades de procesador que reciben soporte en el entorno operativo que se ha instalado en la partición lógica.

### **Tareas relacionadas**:

["Verificación de la modalidad de compatibilidad de procesador de la partición móvil" en la página 106](#page-113-0) Puede utilizar la Hardware Management Console (HMC) para determinar si la modalidad de compatibilidad de procesador de la partición móvil recibe soporte en el servidor de destino, y actualice la modalidad, si es necesario, para poder migrar correctamente la partición móvil al servidor de destino. ["Verificación de la modalidad de compatibilidad de procesador de la partición móvil" en la página 194](#page-201-0) Puede utilizar Integrated Virtualization Manager (IVM) para determinar si la modalidad de compatibilidad de procesador de la partición móvil recibe soporte en el servidor de destino, y actualice la modalidad, si es necesario, para poder migrar correctamente la partición móvil al servidor de destino.

#### **Definiciones de modalidad de compatibilidad de procesador:**

Aquí obtendrá información sobre cada una de las modalidades de compatibilidad de procesador y los servidores en los que se puede ejecutar cada modalidad.

En la siguiente tabla se describen las modalidades de compatibilidad de procesador y los servidores en los que pueden funcionar correctamente las particiones lógicas que utilizan cada una de las modalidades de compatibilidad de procesador.

| Modalidad de compatibilidad de<br>procesador | Descripción                                                                                                    | Servidores que reciben soporte                                                                                                    |
|----------------------------------------------|----------------------------------------------------------------------------------------------------|----------------------------------------------------------------------------------------------------|
| POWER6                                       | La modalidad de compatibilidad de<br>procesador POWER6 le permite<br>ejecutar versiones de sistemas<br>operativos que utilizan todas las<br>características estándar del<br>procesador POWER6.                                                                                                    | Las particiones lógicas que utilizan la<br>modalidad de compatibilidad de<br>procesador POWER6 se pueden<br>ejecutar en servidores basados en el<br>procesador POWER6, POWER6+ y<br>POWER7. |
| POWER6+                                      | La modalidad de compatibilidad de<br>procesador POWER6+ le permite<br>ejecutar versiones de sistemas<br>operativos que utilizan todas las<br>características estándar del<br>procesador POWER6+.                                                                                                    | Las particiones lógicas que utilizan la<br>modalidad de compatibilidad del<br>procesador POWER6+ se pueden<br>ejecutar en servidores basados en el<br>procesador POWER6+ y POWER7.          |
| POWER6 ampliado                              | La modalidad de compatibilidad de<br>procesador POWER6 ampliado le<br>permite ejecutar versiones de<br>sistemas operativos que utilizan<br>todas las características estándar del<br>procesador POWER6 y también<br>proporciona instrucciones de coma<br>flotante adicionales para las<br>aplicaciones que utilizan el<br>procesador POWER6. | Las particiones lógicas que utilizan la<br>modalidad de compatibilidad de<br>procesador POWER6 ampliado puede<br>ejecutarse en servidores basados en el<br>procesador POWER6.               |

*Tabla 50. Modalidades de compatibilidad de procesador*

*Tabla 50. Modalidades de compatibilidad de procesador (continuación)*

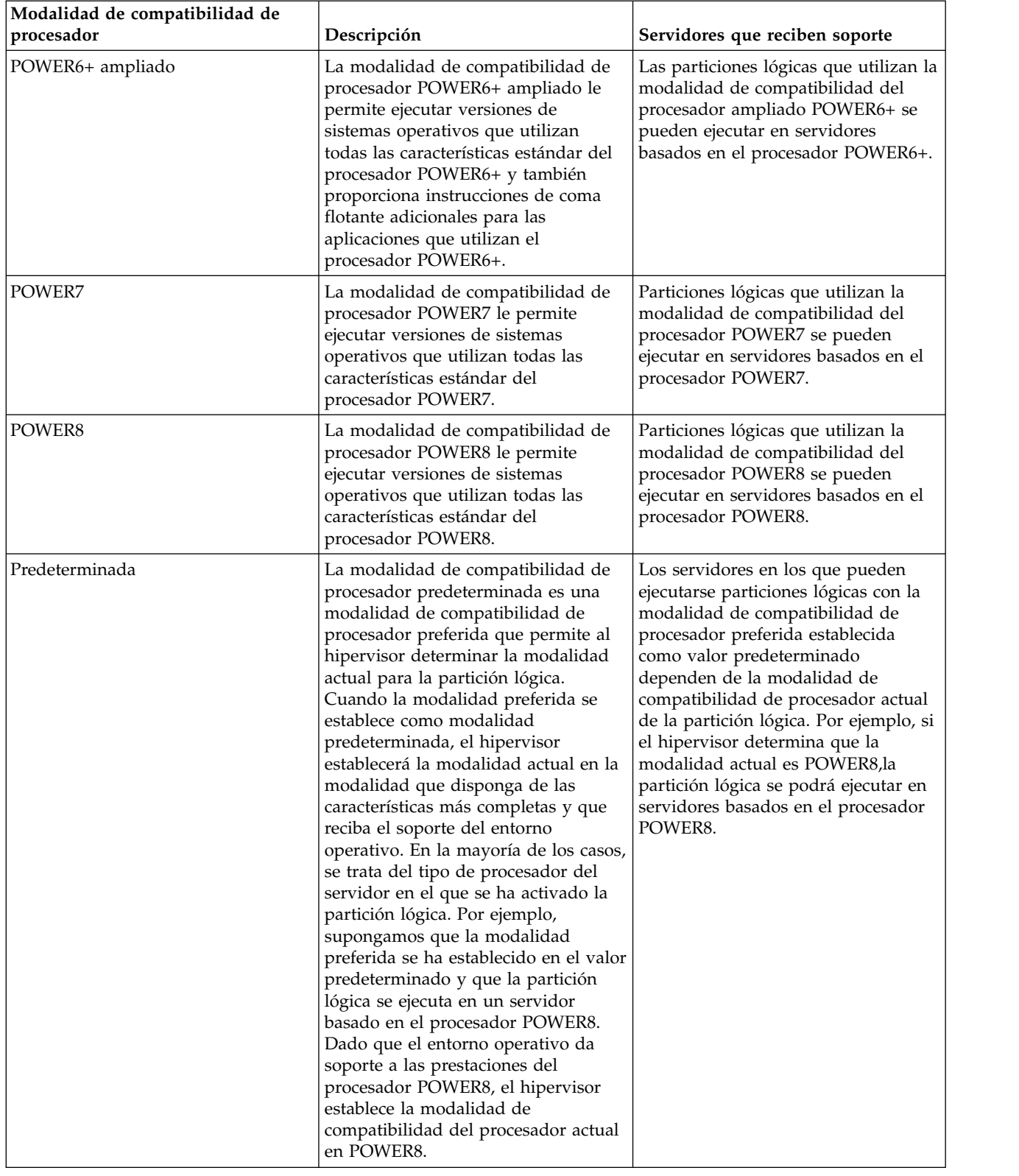

**Conceptos relacionados**:

["Modalidades de compatibilidad de procesador actual y preferida" en la página 18](#page-25-0) La modalidad de compatibilidad de procesador en la que funciona actualmente la partición lógica es la modalidad de compatibilidad de procesador *actual* de la partición lógica. La modalidad de compatibilidad de procesador *preferida* de una partición lógica es la modalidad en la que se desea que funcione la partición lógica.

["Modalidades de compatibilidad de procesador mejoradas" en la página 21](#page-28-0) Las modalidades de compatibilidad de procesador POWER6 mejorada y POWER6+ mejorada proporcionan instrucciones adicionales de coma flotante a las aplicaciones que utilizan el procesador POWER6 o POWER6+.

["Escenarios: utilización de modalidades de compatibilidad de procesador en la movilidad de partición"](#page-44-0) [en la página 37](#page-44-0)

Utilice los escenarios para obtener información acerca de cómo se utilizan las modalidades de compatibilidad de procesador cuando se migra una partición lógica activa o inactiva entres servidores con distintos tipos de procesador.

### **Referencia relacionada**:

["Combinaciones de migraciones de las modalidades de compatibilidad de procesador" en la página 22](#page-29-0) Puede ver todas las combinaciones de los tipos de procesadores del servidor de destino, los tipos de procesadores del servidor de destino, las modalidades de compatibilidad de procesador actual y preferida de la partición lógica antes de la migración y las modalidades de compatibilidad de procesador actual y preferida de la partición lógica después de la migración.

### **Modalidades de compatibilidad de procesador actual y preferida:**

La modalidad de compatibilidad de procesador en la que funciona actualmente la partición lógica es la modalidad de compatibilidad de procesador *actual* de la partición lógica. La modalidad de compatibilidad de procesador *preferida* de una partición lógica es la modalidad en la que se desea que funcione la partición lógica.

El hipervisor establece la modalidad de compatibilidad de procesador actual de una partición lógica mediante la utilización de la información siguiente:

- v Las características de procesador que reciben soporte en el entorno operativo en el que se ejecuta la partición lógica.
- v La modalidad de compatibilidad de procesador preferida que se ha especificado.

Cuando se activa la partición lógica, el hipervisor comprueba la modalidad de compatibilidad de procesador preferida y determina si el entorno operativo da soporte a esa modalidad. Si el entorno operativo da soporte a la modalidad de compatibilidad de procesador preferida, el hipervisor asigna la modalidad de compatibilidad de procesador preferida a la partición lógica. Si el entorno operativo no da soporte a la modalidad de compatibilidad de procesador preferida, el hipervisor asignará a la partición lógica la modalidad de compatibilidad de procesador que disponga de las características más completas y que reciba soporte en el entorno operativo.

En la siguiente tabla se describe cuándo cada modalidad de compatibilidad de procesador puede ser la modalidad actual o la modalidad preferida.

| Modalidad de compatibilidad de<br> procesador | ¿Puede ser la modalidad actual?                                                                                                    | ¿Puede ser la modalidad diferida?                                                                                      |
|-----------------------------------------------|----------------------------------------------------------------------------------------------------|----------------------------------------------------------------------------------------------------|
| POWER6                                        | Sí                                                                                                    | Sí                                                                                                    |
|                                               | La modalidad de compatibilidad del<br>procesador POWER6 puede ser la<br>modalidad de compatibilidad del<br>procesador actual de una partición<br>lógica. | Puede especificar POWER6 como<br>modalidad de compatibilidad del<br>procesador preferido para una<br>partición lógica. |

*Tabla 51. Modalidades de compatibilidad del procesador preferido y actual*

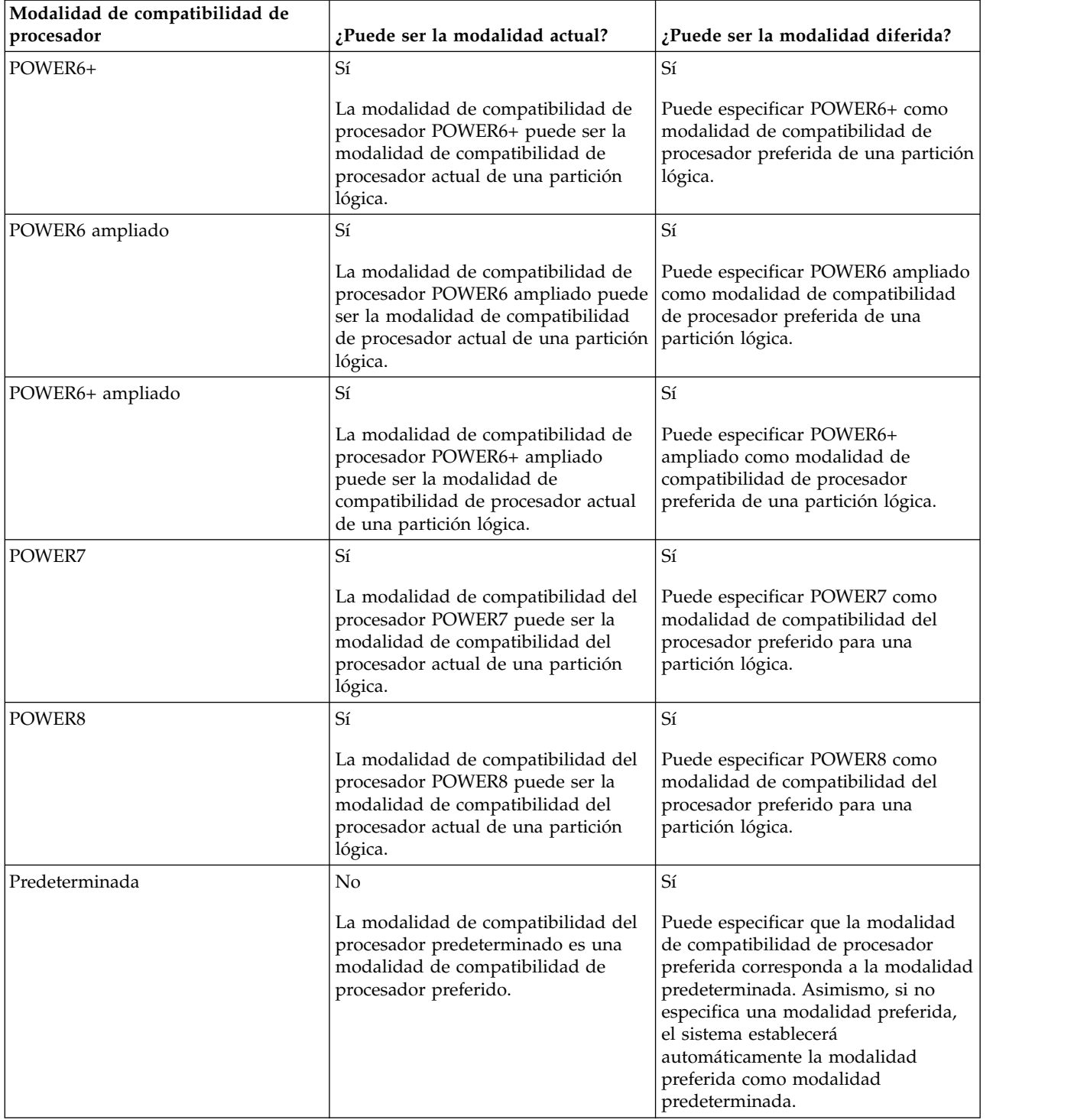

*Tabla 51. Modalidades de compatibilidad del procesador preferido y actual (continuación)*

En la siguiente tabla se muestran las modalidades de compatibilidad de procesador actual y preferida que reciben soporte en cada tipo de servidor.

| Tipo de procesador del servidor             | Modalidades actuales que reciben<br>soporte | Modalidades preferidas que reciben<br>soporte        |
|---------------------------------------------|---------------------------------------------|------------------------------------------------------|
| Servidor basado en el procesador<br>POWER6+ | POWER6, POWER6+, POWER6+<br>ampliado        | predeterminado, POWER6,<br>POWER6+, POWER6+ ampliado |
| Servidor basado en el procesador<br>POWER6  | POWER6, POWER6 ampliado                     | predeterminado, POWER6, POWER6<br>ampliado           |
| Servidor basado en el procesador<br>POWER7  | POWER6, POWER6+, POWER7                     | predeterminado, POWER6,<br>POWER6+, POWER7           |
| Servidor basado en el procesador<br>POWER8  | POWER6, POWER6+, POWER7,<br>POWER8          | predeterminado, POWER6,<br>POWER6+, POWER7, POWER8   |

*Tabla 52. Modalidades de compatibilidad de procesador que reciben el soporte del tipo de servidor*

La modalidad de compatibilidad de procesador preferida es la modalidad de nivel más alto que el hipervisor puede asignar a una partición lógica. Si el entorno operativo instalado en la partición lógica no da soporte a la modalidad preferido, el hipervisor puede establecer la modalidad actual en una modalidad de nivel inferior a la modalidad preferida pero no puede establecer la modalidad actual en una modalidad superior a la modalidad preferida. Por ejemplo, supongamos que una partición lógica se ejecuta en un servidor basado en el procesador POWER8 y que ha especificado POWER8 como modalidad preferida. El entorno operativo instalado en la partición lógica no da soporte a las prestaciones del procesador POWER8 pero sí a las prestaciones del procesador POWER7. Cuando se activa la partición lógica, el hipervisor asigna la modalidad de compatibilidad del procesador POWER7 como modalidad actual para la partición lógica porque la modalidad POWER7 es la modalidad con más características a la que el entorno operativo da soporte y se trata de una modalidad inferior a la modalidad preferida de POWER8.

No puede cambiar dinámicamente la modalidad de compatibilidad de procesador actual de una partición lógica. Para cambiar la modalidad de compatibilidad de procesador actual, debe cambiar la modalidad de compatibilidad de procesador preferida, cerrar la partición lógica y volver a iniciar la partición lógica. El hipervisor intenta establecerla modalidad de compatibilidad de procesador actual en la modalidad preferida que se ha especificado.

Cuando migra una partición lógica activa entre servidores que tienen tipos de procesadores distintos, las modalidades de compatibilidad de procesador actual y preferida, ambas, de la partición lógica deben recibir soporte en el servidor de destino. Cuando migra una partición lógica inactiva entre servidores que tienen tipos de procesadores distintos, sólo la modalidad preferida de la partición lógica debe recibir soporte en el servidor de destino.

Si especifica la modalidad predeterminada como modalidad preferida para una partición lógica inactiva, podrá migrar esa partición lógica inactiva a un servidor de cualquier tipo de procesador. Dado que todos los servidores dan soporte a la modalidad de compatibilidad de procesador predeterminada, podrá migrar una partición lógica inactiva con la modalidad preferida establecida en la modalidad predeterminada a un servidor que tenga cualquier tipo de procesador. Cuando la partición lógica inactiva se active en el servidor de destino, la modalidad preferida seguirá establecida en la modalidad predeterminada, y el hipervisor determinará la modalidad actual para la partición lógica.

#### **Conceptos relacionados**:

["Escenarios: utilización de modalidades de compatibilidad de procesador en la movilidad de partición"](#page-44-0) [en la página 37](#page-44-0)

Utilice los escenarios para obtener información acerca de cómo se utilizan las modalidades de compatibilidad de procesador cuando se migra una partición lógica activa o inactiva entres servidores con distintos tipos de procesador.

["Definiciones de modalidad de compatibilidad de procesador" en la página 16](#page-23-0) Aquí obtendrá información sobre cada una de las modalidades de compatibilidad de procesador y los servidores en los que se puede ejecutar cada modalidad.

#### **Referencia relacionada**:

["Combinaciones de migraciones de las modalidades de compatibilidad de procesador" en la página 22](#page-29-0) Puede ver todas las combinaciones de los tipos de procesadores del servidor de destino, los tipos de procesadores del servidor de destino, las modalidades de compatibilidad de procesador actual y preferida de la partición lógica antes de la migración y las modalidades de compatibilidad de procesador actual y preferida de la partición lógica después de la migración.

### **Modalidades de compatibilidad de procesador mejoradas:**

Las modalidades de compatibilidad de procesador POWER6 mejorada y POWER6+ mejorada proporcionan instrucciones adicionales de coma flotante a las aplicaciones que utilizan el procesador POWER6 o POWER6+.

**Nota:** Los servidores basados en el procesador POWER8 no dan soporte a la modalidad ampliada.

Si desea que una partición lógica se ejecute en una modalidad ampliada, deberá especificar la modalidad ampliada como modalidad preferida para la partición lógica. Si el entorno operativo da soporte a la modalidad no ampliada correspondiente, el hipervisor asigna la modalidad ampliada a la partición lógica cuando se activa la partición lógica. En otras palabras, si se especifica la modalidad POWER6+ ampliado como modalidad preferida y el entorno operativo da soporte a la modalidad POWER6+, el hipervisor asigna la modalidad POWER6+ ampliado a la partición lógica cuando se activa la partición lógica. De igual modo, si especifica la modalidad ampliada POWER6 como modalidad preferida y el entorno operativo admite la modalidad POWER6, el hipervisor asigna la modalidad ampliada POWER6 a la partición lógica cuando activa la partición lógica.

Las particiones lógicas de la modalidad de compatibilidad de procesador POWER6 ampliado sólo pueden ejecutarse en servidores basados en el procesador POWER6, y las particiones lógicas de la modalidad de compatibilidad de procesador POWER6+ ampliado sólo pueden ejecutarse en servidores basados en el procesador POWER6+. Por lo tanto, si una partición lógica se ejecuta en la modalidad POWER6 ampliado, la partición lógica sólo podrá migrarse a servidores basados en el procesador POWER6. Asimismo, si una partición lógica se ejecuta en la modalidad POWER6+ ampliado, la partición lógica sólo podrá migrarse a servidores basados en el procesador POWER6+. Si desea migrar una partición lógica de la modalidad de compatibilidad de procesador POWER6 ampliado a un servidor basado en el procesador POWER6+, deberá cambiar la modalidad preferida por la modalidad predeterminada o la modalidad de compatibilidad de procesador POWER6 y volver a iniciar la partición lógica.

#### **Conceptos relacionados**:

["Escenarios: utilización de modalidades de compatibilidad de procesador en la movilidad de partición"](#page-44-0) [en la página 37](#page-44-0)

Utilice los escenarios para obtener información acerca de cómo se utilizan las modalidades de compatibilidad de procesador cuando se migra una partición lógica activa o inactiva entres servidores con distintos tipos de procesador.

["Definiciones de modalidad de compatibilidad de procesador" en la página 16](#page-23-0) Aquí obtendrá información sobre cada una de las modalidades de compatibilidad de procesador y los servidores en los que se puede ejecutar cada modalidad.

### **Referencia relacionada**:

["Combinaciones de migraciones de las modalidades de compatibilidad de procesador" en la página 22](#page-29-0) Puede ver todas las combinaciones de los tipos de procesadores del servidor de destino, los tipos de procesadores del servidor de destino, las modalidades de compatibilidad de procesador actual y preferida de la partición lógica antes de la migración y las modalidades de compatibilidad de procesador actual y preferida de la partición lógica después de la migración.

### **Combinaciones de migraciones de las modalidades de compatibilidad de procesador:**

Puede ver todas las combinaciones de los tipos de procesadores del servidor de destino, los tipos de procesadores del servidor de destino, las modalidades de compatibilidad de procesador actual y preferida de la partición lógica antes de la migración y las modalidades de compatibilidad de procesador actual y preferida de la partición lógica después de la migración.

#### **Conceptos relacionados**:

["Escenarios: utilización de modalidades de compatibilidad de procesador en la movilidad de partición"](#page-44-0) [en la página 37](#page-44-0)

Utilice los escenarios para obtener información acerca de cómo se utilizan las modalidades de compatibilidad de procesador cuando se migra una partición lógica activa o inactiva entres servidores con distintos tipos de procesador.

["Modalidades de compatibilidad de procesador mejoradas" en la página 21](#page-28-0) Las modalidades de compatibilidad de procesador POWER6 mejorada y POWER6+ mejorada

proporcionan instrucciones adicionales de coma flotante a las aplicaciones que utilizan el procesador POWER6 o POWER6+.

["Modalidades de compatibilidad de procesador actual y preferida" en la página 18](#page-25-0) La modalidad de compatibilidad de procesador en la que funciona actualmente la partición lógica es la modalidad de compatibilidad de procesador *actual* de la partición lógica. La modalidad de compatibilidad de procesador *preferida* de una partición lógica es la modalidad en la que se desea que funcione la partición lógica.

["Definiciones de modalidad de compatibilidad de procesador" en la página 16](#page-23-0) Aquí obtendrá información sobre cada una de las modalidades de compatibilidad de procesador y los servidores en los que se puede ejecutar cada modalidad.

### *Combinaciones de migraciones de las modalidades de compatibilidad de procesador para la movilidad de partición activa:*

Cuando migra una partición lógica activa entre servidores que tienen tipos de procesadores distintos, las modalidades de compatibilidad de procesador actual y preferida, ambas, de la partición lógica deben recibir soporte en el servidor de destino.

En las tablas siguientes se describen las combinaciones de modalidad de compatibilidad del procesador para migraciones activas. Se muestra el tipo de procesador del servidor de origen y las modalidades de compatibilidad de procesador preferido y actual de la partición lógica del servidor de origen antes de la migración. También se muestran el tipo de procesador del servidor de destino y las modalidades de compatibilidad de procesador preferida y actual del servidor de destino tras la migración. Las combinaciones de las migraciones activas también se aplican a la migración de una partición suspendida. La función Suspender/Reanudar de las particiones lógicas recibe soporte en servidores basados en procesadores POWER8 cuando el firmware está en el nivel FW840 o posterior.

*Tabla 53. Combinaciones de modalidad de compatibilidad de procesador para migraciones activas de servidores basados en el procesador POWER8*

| Entorno de origen                             |                                                 | Entorno de destino                                                                                                    |                                               |                                                                                                    |                                                                                                    |
|-----------------------------------------------|-------------------------------------------------|----------------------------------------------------------------------------------------------------|-----------------------------------------------|----------------------------------------------------------------------------------------------------|----------------------------------------------------------------------------------------------------|
| Servidor de<br>origen                         | Modalidad<br>preferida antes<br>de la migración | Modalidad actual<br>antes de la<br>migración                                                                                                    | Servidor de<br>destino                        | Modalidad<br>preferida<br>después de la<br>migración                                                                                       | Modalidad actual<br>después de la<br>migración                                                                                             |
| Servidor basado<br>en el procesador<br>POWER8 | Predeterminada                                  | POWER8 o<br>POWER7,<br>Nota: La<br>modalidad actual<br>como POWER6<br>no es válida ya<br>que los sistemas<br>operativos en los<br>servidores<br>basados en el<br>procesador<br>POWER8 no dan<br>soporte a<br>POWER6 como<br>modalidad<br>predeterminada. | Servidor basado<br>en el procesador<br>POWER8 | Predeterminada                                                                                                    | POWER8,<br>POWER7                                                                                                    |
| Servidor basado<br>en el procesador<br>POWER8 | POWER8                                          | POWER8 o<br>POWER7                                                                                                    | Servidor basado<br>en el procesador<br>POWER8 | POWER8                                                                                                    | POWER8,<br>POWER7                                                                                                    |
| Servidor basado<br>en el procesador<br>POWER8 | POWER7                                          | POWER7                                                                                                    | Servidor basado<br>en el procesador<br>POWER8 | POWER7                                                                                                    | POWER7                                                                                                    |
| Servidor basado<br>en el procesador<br>POWER8 | POWER6+                                         | POWER6+                                                                                                    | Servidor basado<br>en el procesador<br>POWER8 | POWER6+                                                                                                    | POWER6+                                                                                                    |
| Servidor basado<br>en el procesador<br>POWER8 | POWER6                                          | POWER6                                                                                                    | Servidor basado<br>en el procesador<br>POWER8 | POWER6                                                                                                    | POWER6                                                                                                    |
| Servidor basado<br>en el procesador<br>POWER8 | POWER8                                          | POWER8                                                                                                    | Servidor basado<br>en el procesador<br>POWER7 | No puede migrar<br>la partición lógica<br>porque el<br>servidor de<br>destino no da<br>soporte a la<br>modalidad<br>preferida<br>(POWER8). | No puede migrar<br>la partición lógica<br>porque el<br>servidor de<br>destino no da<br>soporte a la<br>modalidad<br>preferida<br>(POWER8). |
| Servidor basado<br>en el procesador<br>POWER8 | Predeterminada                                  | POWER8                                                                                                    | Servidor basado<br>en el procesador<br>POWER7 | No puede migrar<br>la partición lógica<br>porque el<br>servidor de<br>destino no da<br>soporte a la<br>modalidad actual.                   | No puede migrar<br>la partición lógica<br>porque el<br>servidor de<br>destino no da<br>soporte a la<br>modalidad actual.                   |
| Servidor basado<br>en el procesador<br>POWER8 | POWER7                                          | POWER7                                                                                                    | Servidor basado<br>en el procesador<br>POWER7 | POWER7                                                                                                    | POWER7                                                                                                    |

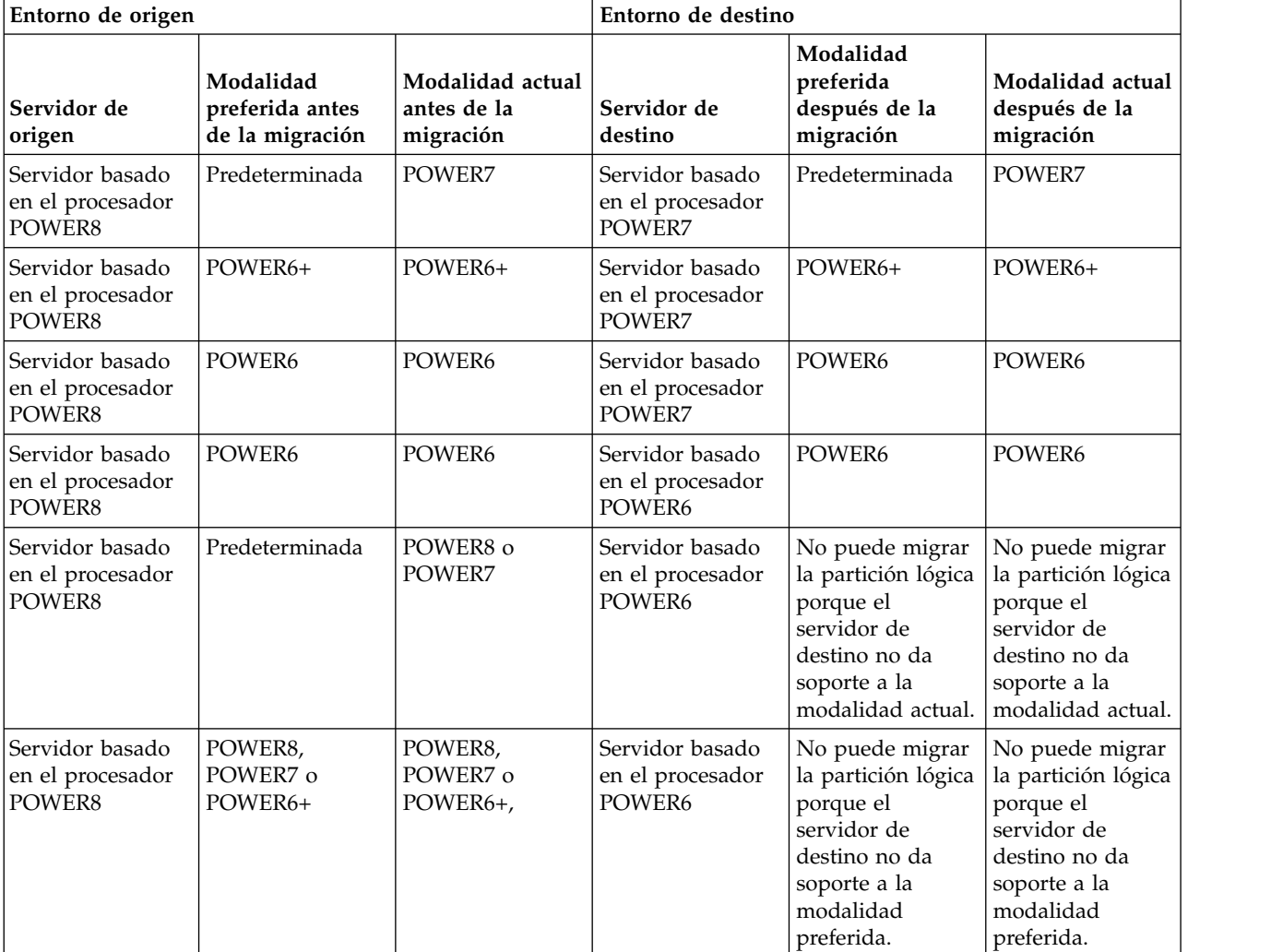

*Tabla 53. Combinaciones de modalidad de compatibilidad de procesador para migraciones activas de servidores basados en el procesador POWER8 (continuación)*

*Tabla 54. Combinaciones de modalidad de compatibilidad de procesador para migraciones activas de servidores basados en el procesador POWER7*

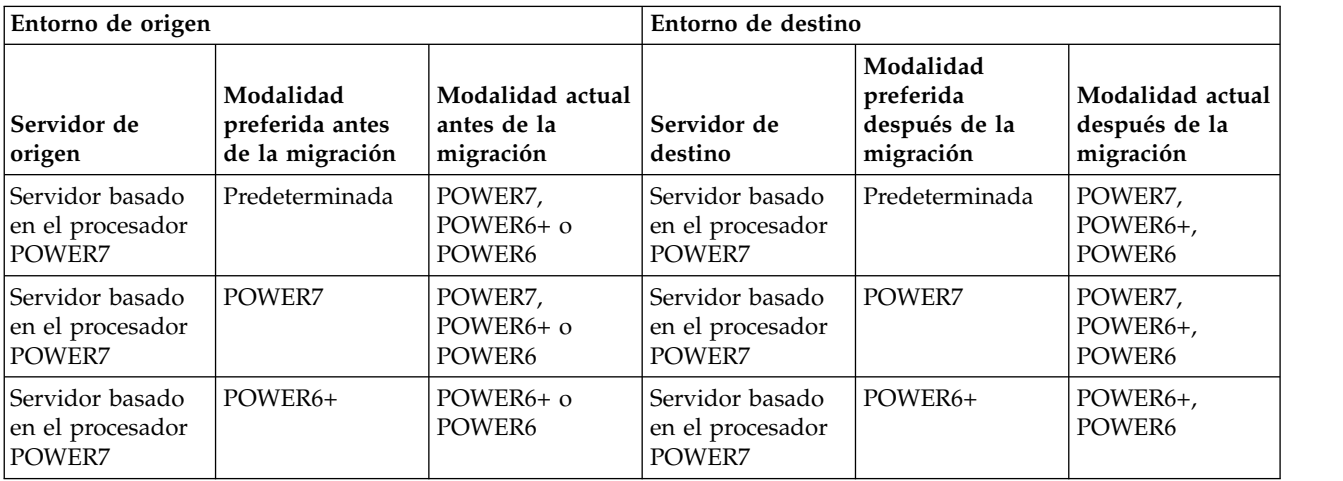

*Tabla 54. Combinaciones de modalidad de compatibilidad de procesador para migraciones activas de servidores basados en el procesador POWER7 (continuación)*

| Entorno de origen                             |                                                 | Entorno de destino                           |                                                |                                                                                                    |                                                                                                    |
|-----------------------------------------------|-------------------------------------------------|----------------------------------------------|------------------------------------------------|----------------------------------------------------------------------------------------------------|----------------------------------------------------------------------------------------------------|
| Servidor de<br>origen                         | Modalidad<br>preferida antes<br>de la migración | Modalidad actual<br>antes de la<br>migración | Servidor de<br>destino                         | Modalidad<br>preferida<br>después de la<br>migración                                                                                       | Modalidad actual<br>después de la<br>migración                                                                                                    |
| Servidor basado<br>en el procesador<br>POWER7 | POWER6                                          | POWER6                                       | Servidor basado<br>en el procesador<br>POWER7  | POWER6                                                                                                    | POWER6                                                                                                    |
| Servidor basado<br>en el procesador<br>POWER7 | Predeterminada                                  | POWER7,<br>POWER6+ o<br>POWER6               | Servidor basado<br>en el procesador<br>POWER6+ | Predeterminada                                                                                                    | Si la modalidad<br>actual del<br>servidor de<br>origen es<br>POWER7, no<br>puede migrar la<br>partición lógica<br>porque el<br>servidor de<br>destino no da<br>soporte a la<br>modalidad actual<br>(POWER7). Si la<br>modalidad actual<br>del servidor de<br>origen es<br>POWER6+ o<br>POWER6, la<br>modalidad actual<br>del servidor de<br>destino es<br>POWER6+ o<br>POWER6. |
| Servidor basado<br>en el procesador<br>POWER7 | POWER7                                          | POWER7,<br>POWER6+ o<br>POWER6               | Servidor basado<br>en el procesador<br>POWER6+ | No puede migrar<br>la partición lógica<br>porque el<br>servidor de<br>destino no da<br>soporte a la<br>modalidad<br>preferida<br>(POWER7). | No puede migrar<br>la partición lógica<br>porque el<br>servidor de<br>destino no da<br>soporte a la<br>modalidad<br>preferida<br>(POWER7).                                                                                                    |

| Entorno de origen                             |                                                 | Entorno de destino                           |                                                |                                                                                                    |                                                                                                    |
|-----------------------------------------------|-------------------------------------------------|----------------------------------------------|------------------------------------------------|----------------------------------------------------------------------------------------------------|----------------------------------------------------------------------------------------------------|
| Servidor de<br>origen                         | Modalidad<br>preferida antes<br>de la migración | Modalidad actual<br>antes de la<br>migración | Servidor de<br>destino                         | Modalidad<br>preferida<br>después de la<br>migración                                                                                                    | Modalidad actual<br>después de la<br>migración                                                                                                    |
| Servidor basado<br>en el procesador<br>POWER7 | Predeterminada                                  | POWER7,<br>POWER6+ o<br>POWER6               | Servidor basado<br>en el procesador<br>POWER6  | Predeterminada                                                                                                    | Si la modalidad<br>actual del<br>servidor de<br>origen es<br>POWER7 o<br>POWER6+, no<br>puede migrar la<br>partición lógica<br>porque el<br>servidor de<br>destino no da<br>soporte a la<br>modalidad actual<br>(POWER7 o<br>POWER6+). Si la<br>modalidad actual<br>del servidor de<br>destino es<br>POWER6, la<br>modalidad actual<br>del servidor de<br>destino es<br>POWER6. |
| Servidor basado<br>en el procesador<br>POWER7 | POWER6+                                         | POWER6+ o<br>POWER6                          | Servidor basado<br>en el procesador<br>POWER6+ | POWER6+                                                                                                    | POWER6+,<br>POWER6                                                                                                    |
| Servidor basado<br>en el procesador<br>POWER7 | POWER6                                          | POWER6                                       | Servidor basado<br>en el procesador<br>POWER6+ | POWER6                                                                                                    | POWER6                                                                                                    |
| Servidor basado<br>en el procesador<br>POWER7 | POWER7 o +                                      | POWER7,<br>POWER6+ o<br>POWER6               | Servidor basado<br>en el procesador<br>POWER6  | No puede migrar<br>la partición lógica<br>porque el<br>servidor de<br>destino no da<br>soporte a la<br>modalidad<br>preferida<br>(POWER7 o<br>POWER6+). | No puede migrar<br>la partición lógica<br>porque el<br>servidor de<br>destino no da<br>soporte a la<br>modalidad<br>preferida<br>(POWER7 o<br>POWER6+).                                                                                                    |
| Servidor basado<br>en el procesador<br>POWER7 | POWER6                                          | POWER6                                       | Servidor basado<br>en el procesador<br>POWER6  | POWER6                                                                                                    | POWER6                                                                                                    |
| Servidor basado<br>en el procesador<br>POWER7 | POWER7                                          | POWER7                                       | Servidor basado<br>en el procesador<br>POWER8  | POWER7                                                                                                    | POWER7                                                                                                    |

*Tabla 54. Combinaciones de modalidad de compatibilidad de procesador para migraciones activas de servidores basados en el procesador POWER7 (continuación)*

*Tabla 54. Combinaciones de modalidad de compatibilidad de procesador para migraciones activas de servidores basados en el procesador POWER7 (continuación)*

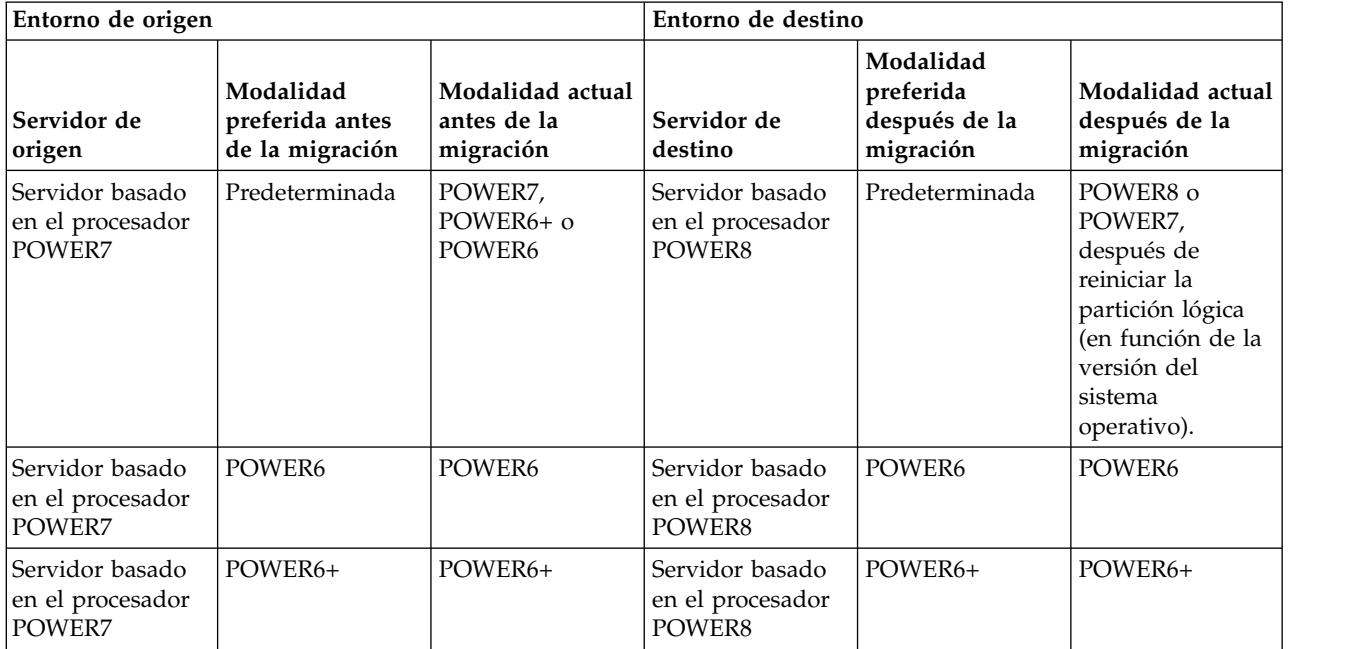

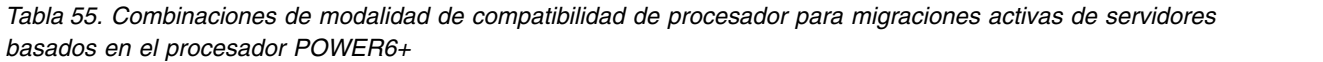

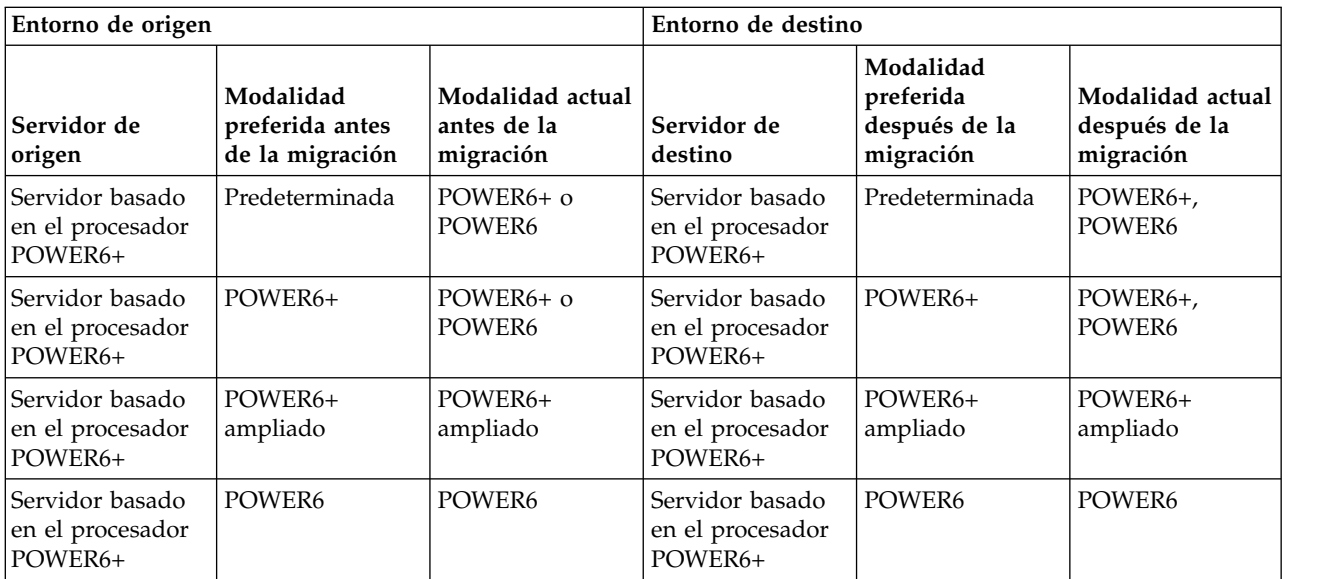

| Entorno de origen                              |                                                 |                                              | Entorno de destino                            |                                                                                                    |                                                                                                    |
|------------------------------------------------|-------------------------------------------------|----------------------------------------------|-----------------------------------------------|----------------------------------------------------------------------------------------------------|----------------------------------------------------------------------------------------------------|
| Servidor de<br>origen                          | Modalidad<br>preferida antes<br>de la migración | Modalidad actual<br>antes de la<br>migración | Servidor de<br>destino                        | Modalidad<br>preferida<br>después de la<br>migración                                                                                                    | Modalidad actual<br>después de la<br>migración                                                                                                    |
| Servidor basado<br>en el procesador<br>POWER6+ | Predeterminada                                  | POWER6+ o<br>POWER6                          | Servidor basado<br>en el procesador<br>POWER6 | Predeterminada                                                                                                    | Si la modalidad<br>actual del<br>servidor de<br>origen es<br>POWER6+, no<br>podrá migrar la<br>partición lógica<br>porque el<br>servidor de<br>destino no da<br>soporte a la<br>modalidad actual<br>(POWER6+). Si la<br>modalidad actual<br>del servidor de<br>destino es<br>POWER6, la<br>modalidad actual<br>del servidor de<br>destino es<br>POWER6. |
| Servidor basado<br>en el procesador<br>POWER6+ | POWER6+                                         | POWER6+ o<br>POWER6                          | Servidor basado<br>en el procesador<br>POWER6 | No puede migrar<br>la partición lógica<br>porque el<br>servidor de<br>destino no da<br>soporte a la<br>modalidad<br>preferida<br>(POWER6+).             | No puede migrar<br>la partición lógica<br>porque el<br>servidor de<br>destino no da<br>soporte a la<br>modalidad<br>preferida<br>(POWER6+).                                                                                                    |
| Servidor basado<br>en el procesador<br>POWER6+ | POWER6+<br>ampliado                             | POWER6+<br>ampliado                          | Servidor basado<br>en el procesador<br>POWER6 | No puede migrar<br>la partición lógica<br>porque el<br>servidor de<br>destino no da<br>soporte a la<br>modalidad<br>preferida<br>(POWER6+<br>ampliado). | No puede migrar<br>la partición lógica<br>porque el<br>servidor de<br>destino no da<br>soporte a la<br>modalidad<br>preferida<br>(POWER6+<br>ampliado).                                                                                                    |
| Servidor basado<br>en el procesador<br>POWER6+ | POWER6                                          | POWER6                                       | Servidor basado<br>en el procesador<br>POWER6 | POWER6                                                                                                    | POWER6                                                                                                    |
| Servidor basado<br>en el procesador<br>POWER6+ | Predeterminada                                  | POWER6+ o<br>POWER6                          | Servidor basado<br>en el procesador<br>POWER7 | Predeterminada                                                                                                    | POWER7<br>(después de<br>reiniciar la<br>partición lógica),<br>POWER6+,<br>POWER6                                                                                                    |

*Tabla 55. Combinaciones de modalidad de compatibilidad de procesador para migraciones activas de servidores basados en el procesador POWER6+ (continuación)*

*Tabla 55. Combinaciones de modalidad de compatibilidad de procesador para migraciones activas de servidores basados en el procesador POWER6+ (continuación)*

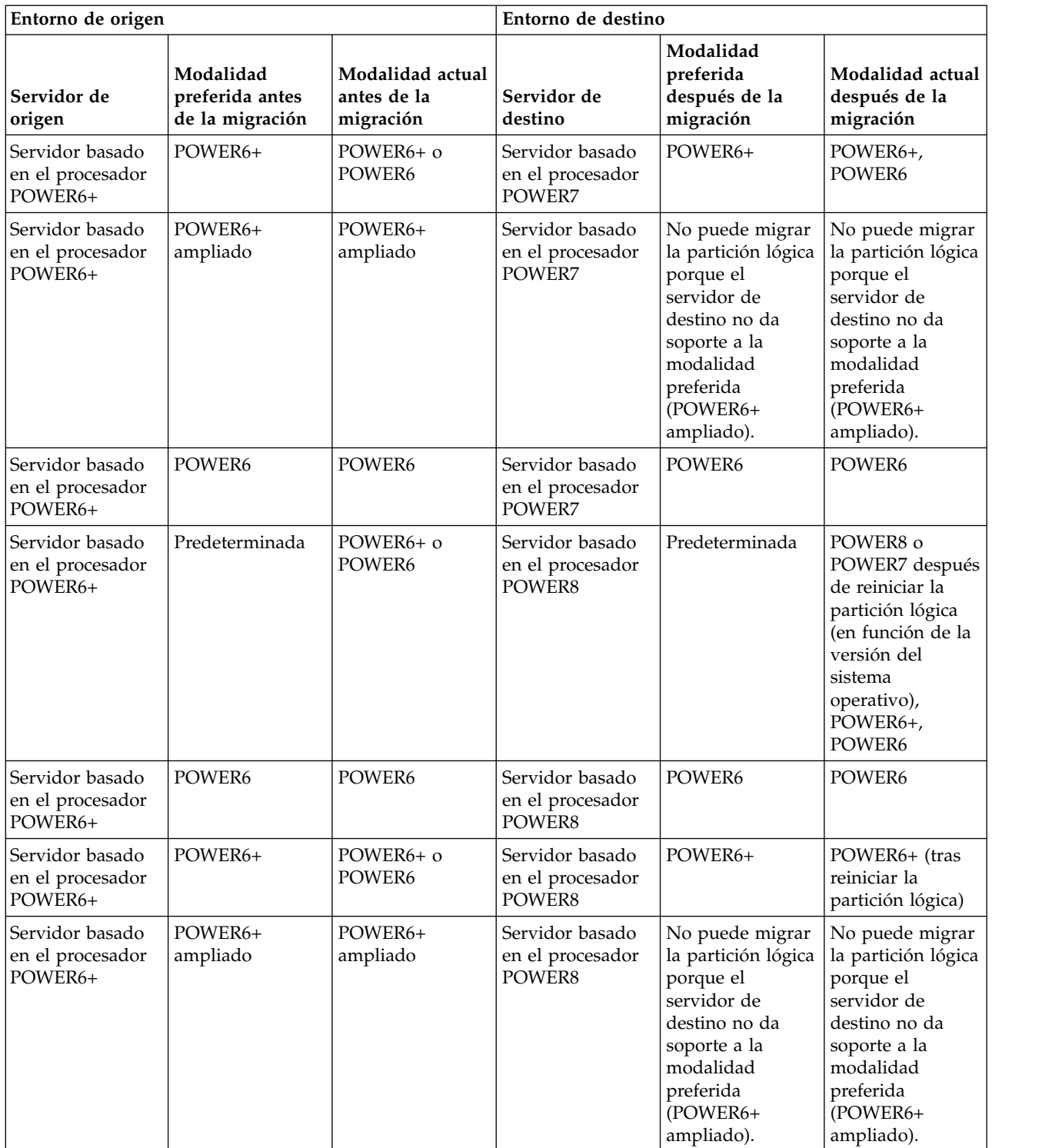

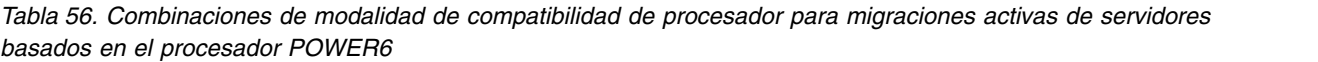

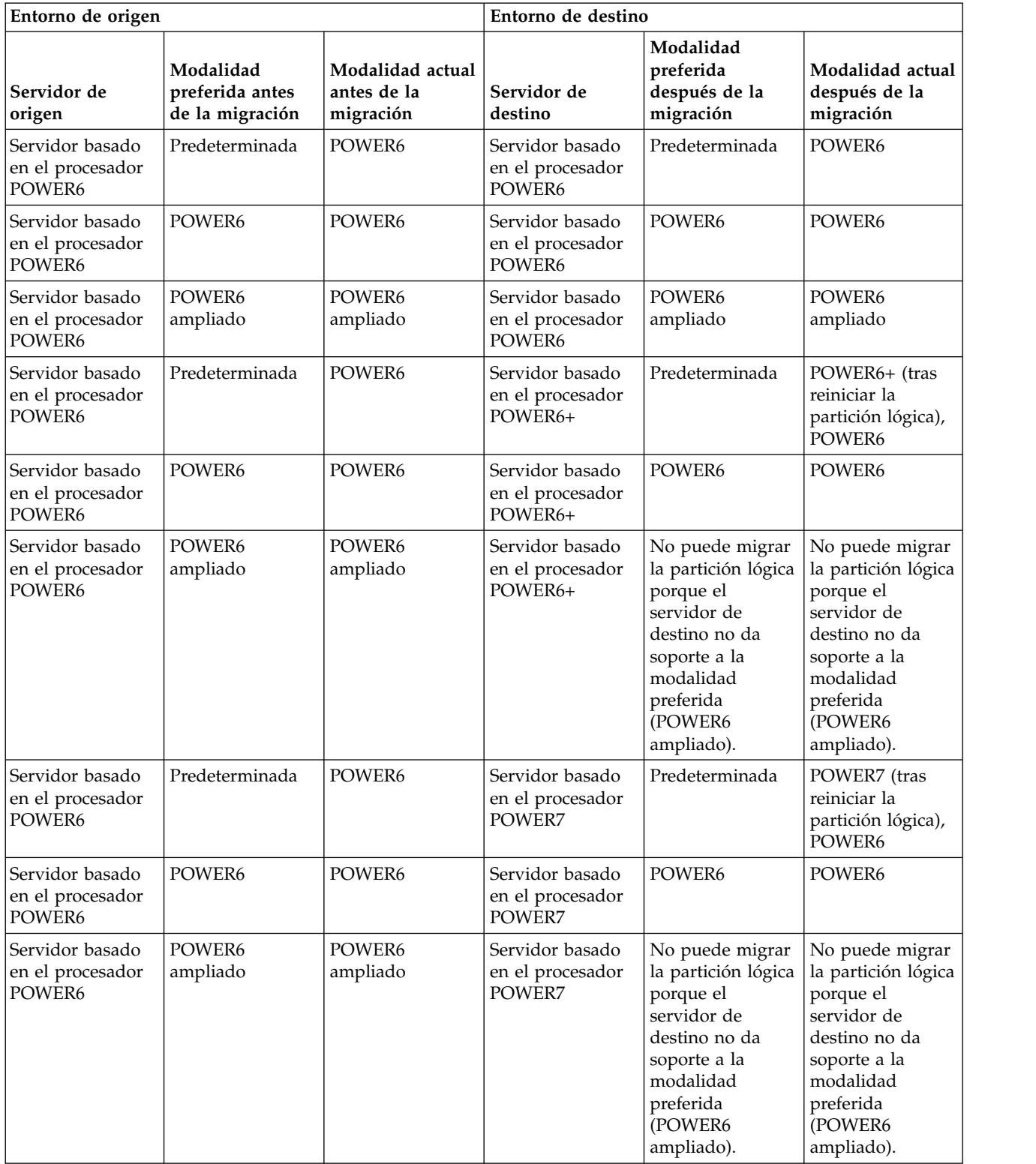

*Tabla 56. Combinaciones de modalidad de compatibilidad de procesador para migraciones activas de servidores basados en el procesador POWER6 (continuación)*

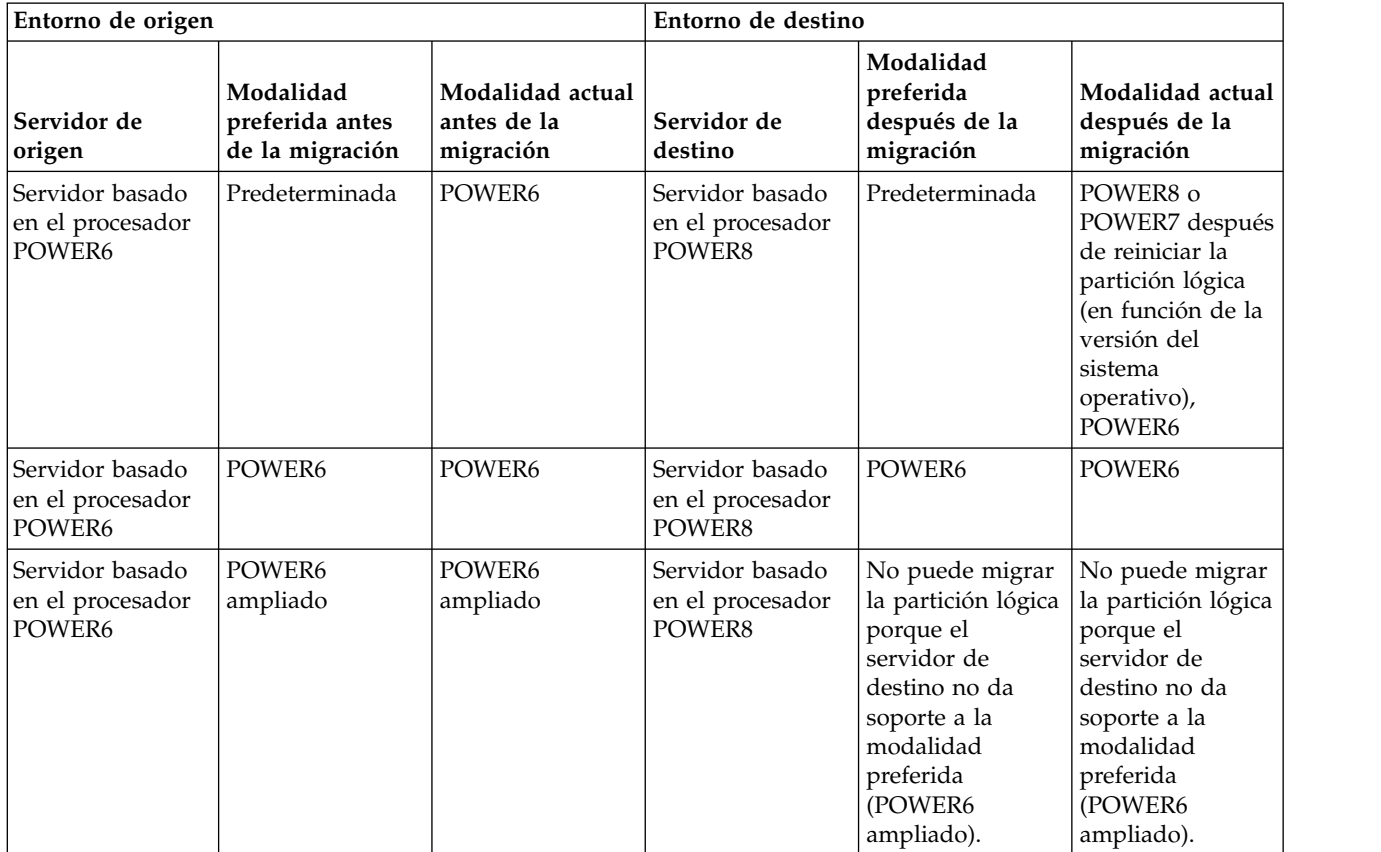

### **Referencia relacionada**:

["Combinaciones de migraciones de las modalidades de compatibilidad de procesador para la movilidad](#page-38-0) [de partición inactiva" en la página 31](#page-38-0)

Cuando migra una partición lógica inactiva entre servidores que tienen tipos de procesadores distintos, sólo la modalidad preferida de la partición lógica debe recibir soporte en el servidor de destino.

["Combinaciones de migraciones para la versión 1.5 y versiones anteriores de IVM" en la página 174](#page-181-0) Aquí obtendrá información acerca de las combinaciones de modalidades de compatibilidad de procesador para las migraciones donde se utilizan las versiones 1.5 (y anteriores) de Integrated Virtualization Manager (IVM) para gestionar el servidor de origen y las versiones 2.1 (y posteriores) de IVM para gestionar el servidor de destino.

*Combinaciones de migraciones de las modalidades de compatibilidad de procesador para la movilidad de partición inactiva:*

Cuando migra una partición lógica inactiva entre servidores que tienen tipos de procesadores distintos, sólo la modalidad preferida de la partición lógica debe recibir soporte en el servidor de destino.

En las tablas siguientes se describen las combinaciones de modalidad de compatibilidad del procesador para migraciones inactivas. Se muestra el tipo de procesador del servidor de origen y las modalidades de compatibilidad de procesador preferido de la partición lógica del servidor de origen antes de la migración. También se muestra el tipo de procesador del servidor de destino y las modalidades de compatibilidad de procesador preferido y actual del servidor de destino tras la migración.

*Tabla 57. Combinaciones de modalidad de compatibilidad de procesador para migraciones inactivas de servidores basados en el procesador POWER8*

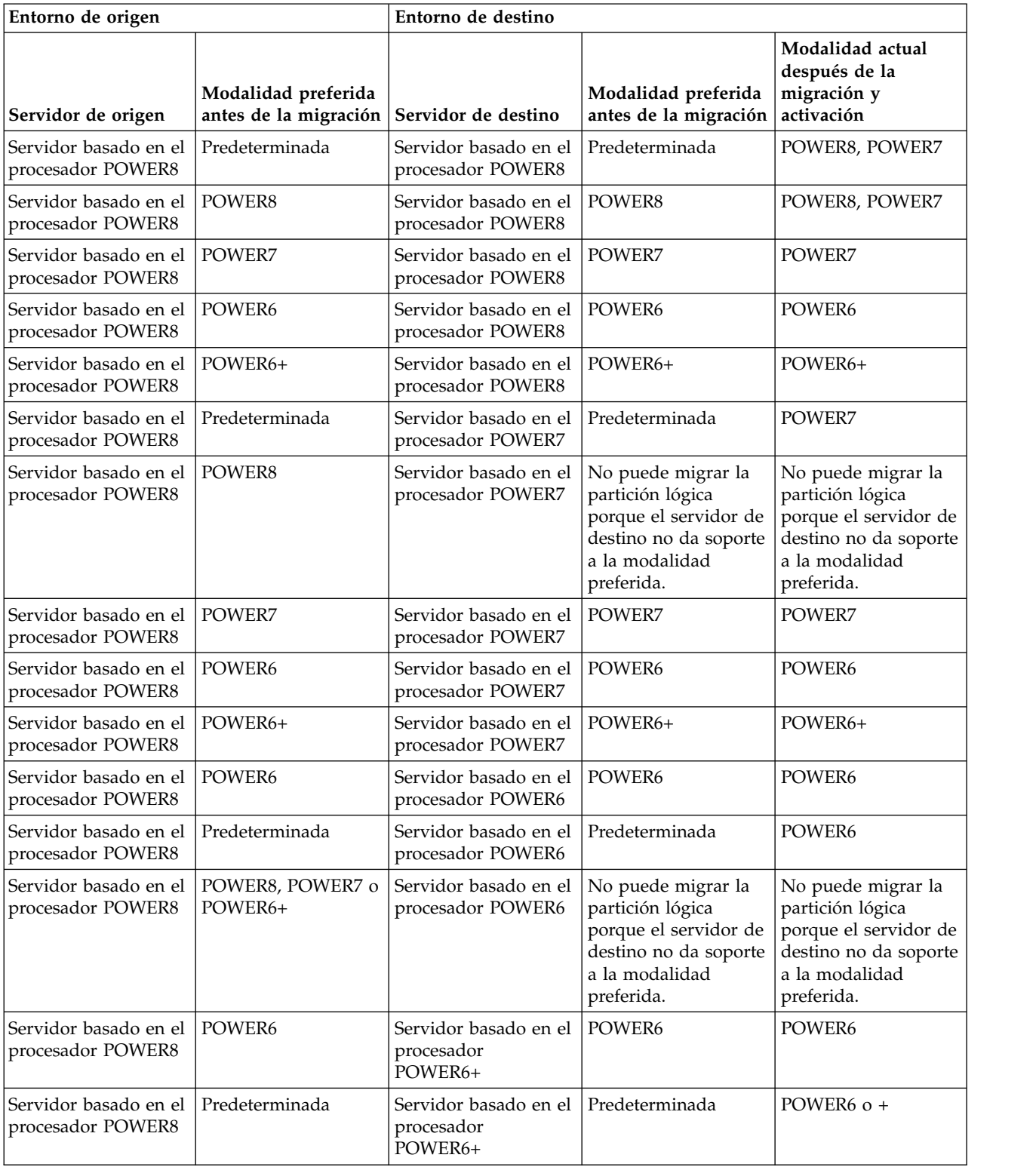

*Tabla 57. Combinaciones de modalidad de compatibilidad de procesador para migraciones inactivas de servidores basados en el procesador POWER8 (continuación)*

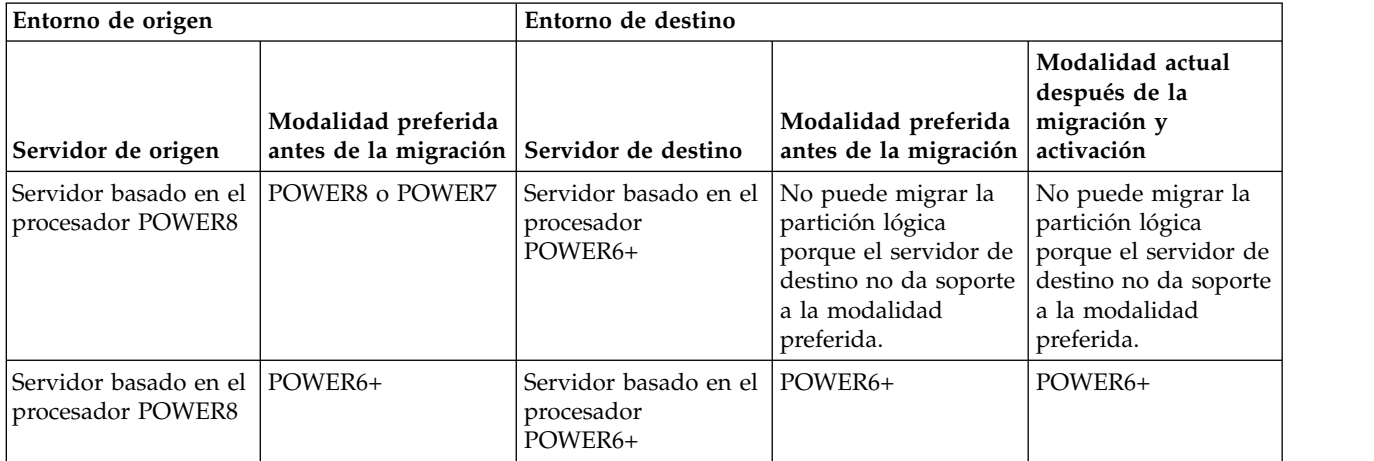

*Tabla 58. Combinaciones de modalidad de compatibilidad de procesador para migraciones inactivas de servidores basados en el procesador POWER7*

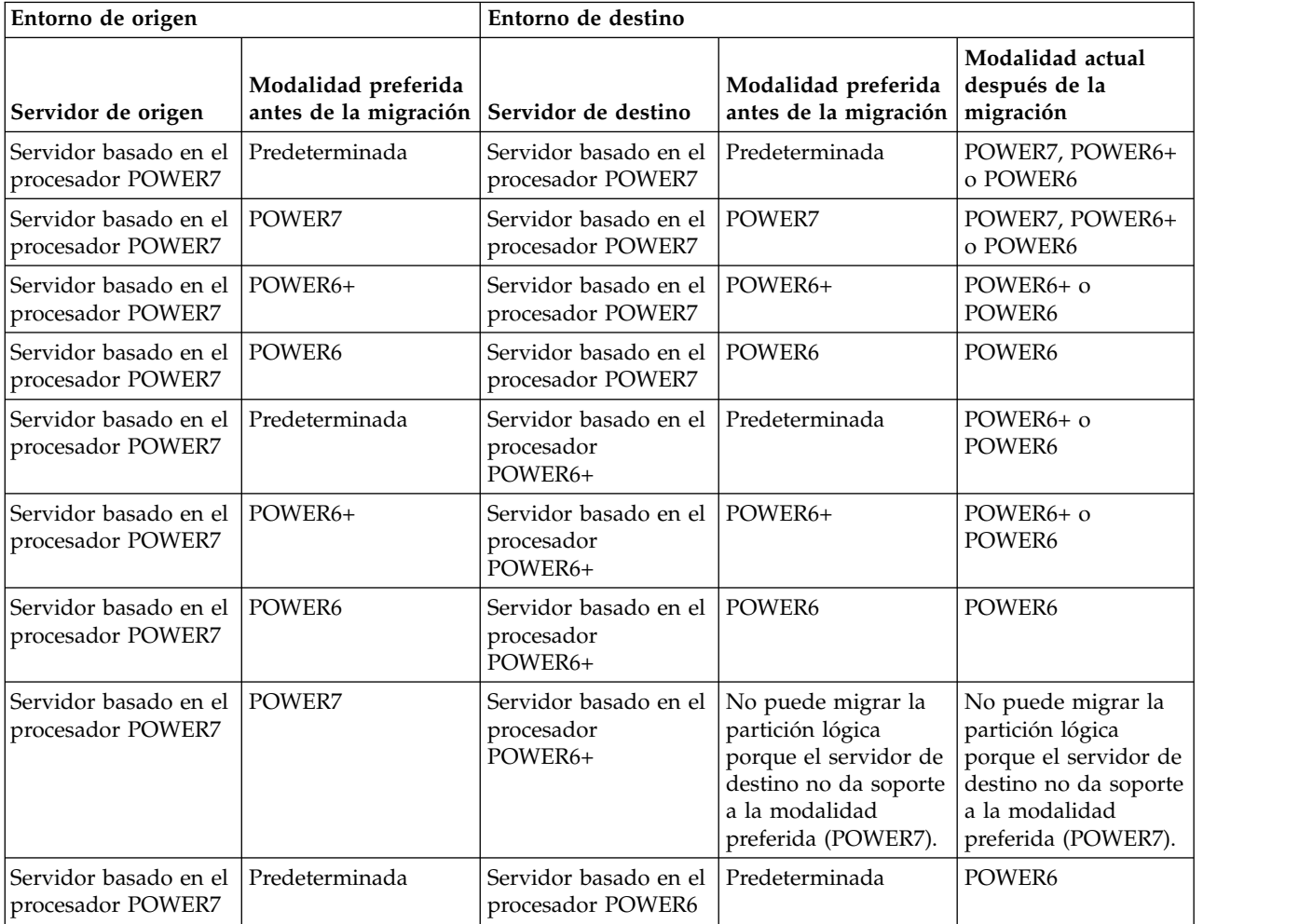

*Tabla 58. Combinaciones de modalidad de compatibilidad de procesador para migraciones inactivas de servidores basados en el procesador POWER7 (continuación)*

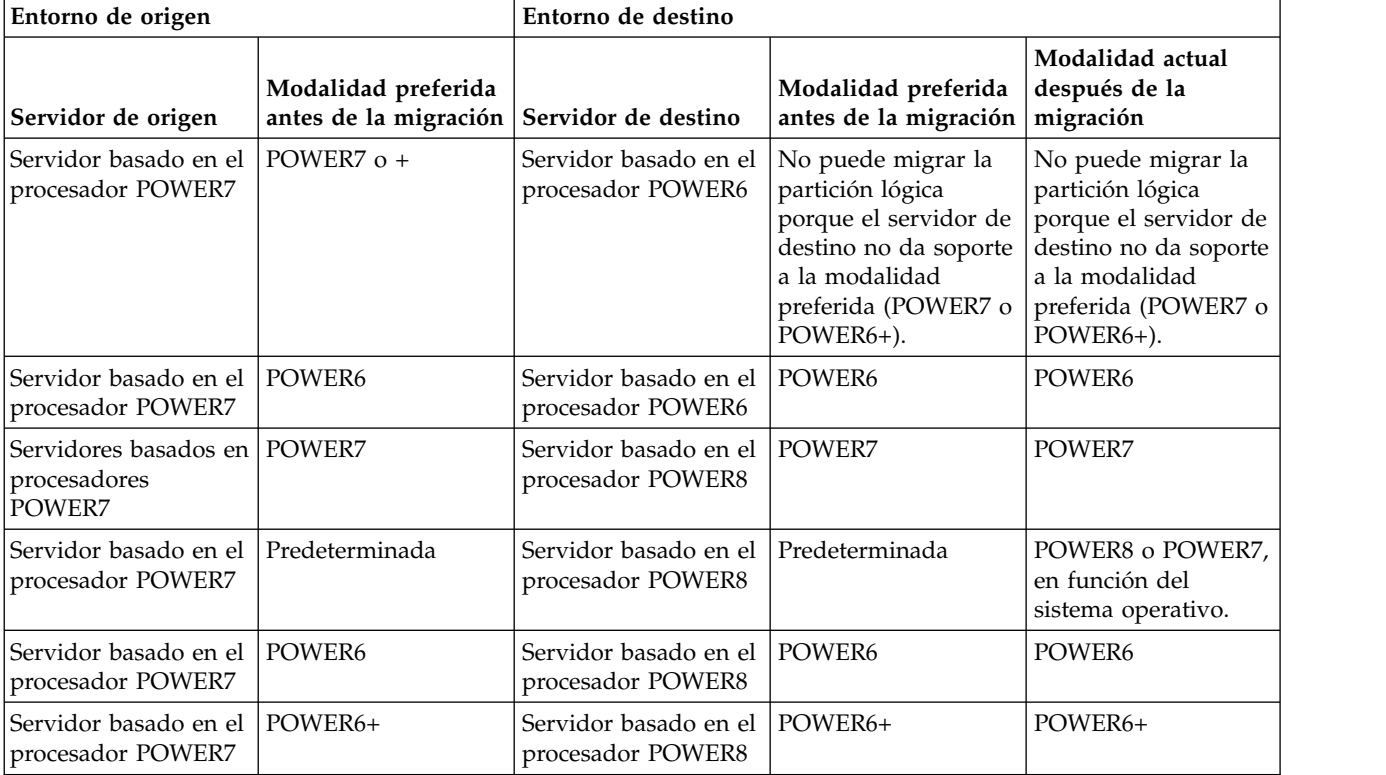

*Tabla 59. Combinaciones de modalidad de compatibilidad de procesador para migraciones inactivas de servidores basados en el procesador POWER6+*

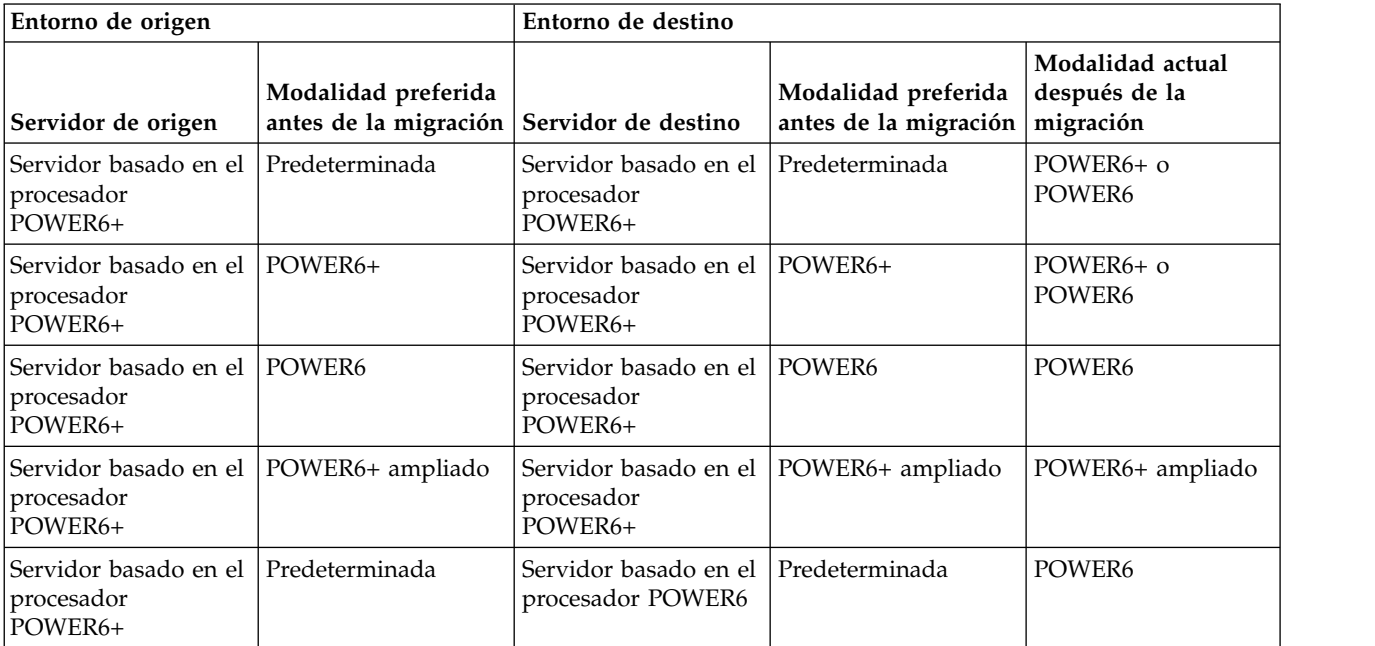

*Tabla 59. Combinaciones de modalidad de compatibilidad de procesador para migraciones inactivas de servidores basados en el procesador POWER6+ (continuación)*

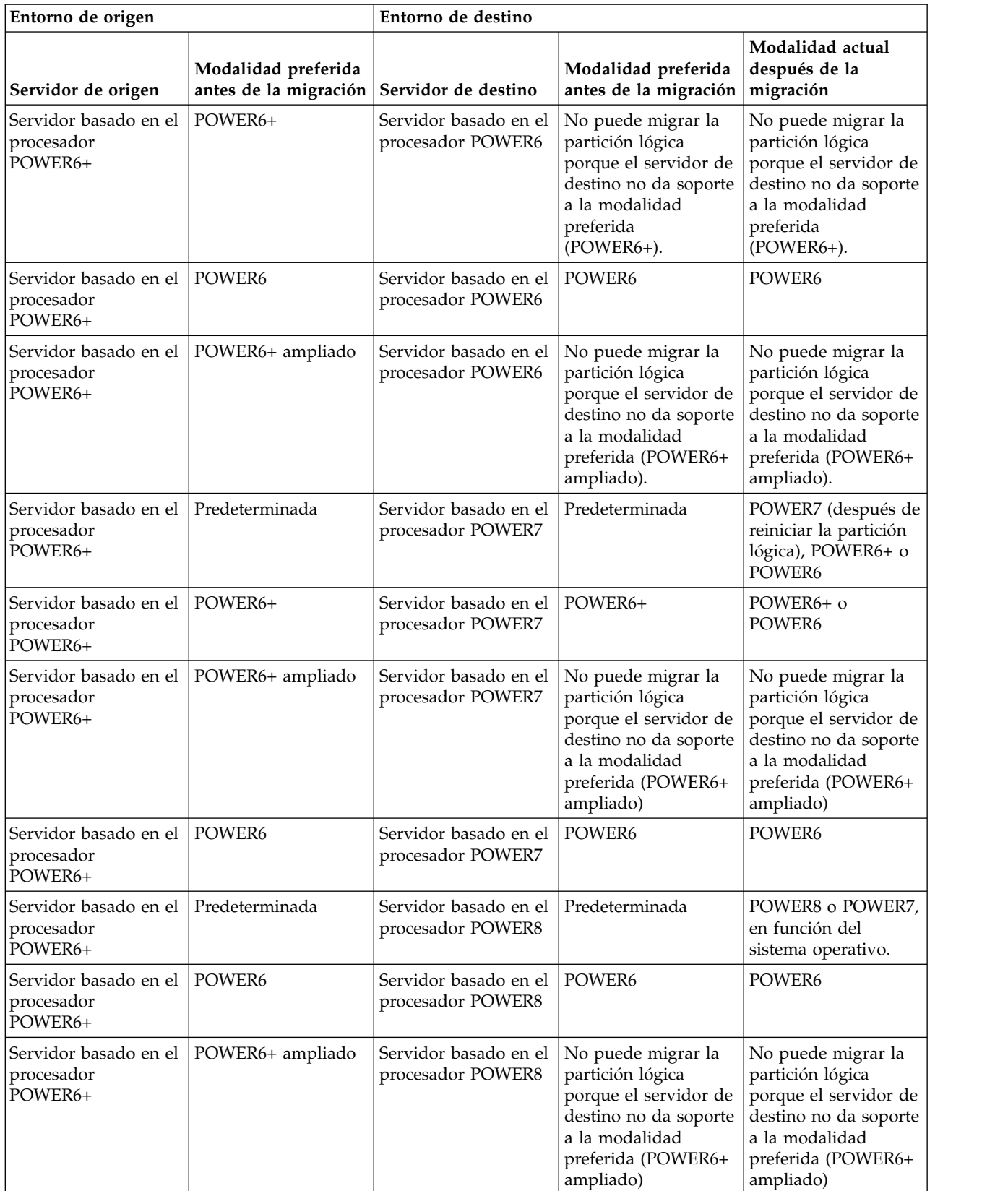
*Tabla 59. Combinaciones de modalidad de compatibilidad de procesador para migraciones inactivas de servidores basados en el procesador POWER6+ (continuación)*

| Entorno de origen                                        |                                                                  | Entorno de destino                                 |                                                                                |                  |  |
|----------------------------------------------------------|------------------------------------------------------------------|----------------------------------------------------|--------------------------------------------------------------------------------|------------------|--|
| Servidor de origen                                       | Modalidad preferida<br>antes de la migración Servidor de destino |                                                    | Modalidad preferida   después de la<br>antes de la migración $\vert$ migración | Modalidad actual |  |
| Servidor basado en el POWER6+<br>procesador<br>$POWER6+$ |                                                                  | Servidor basado en el POWER6+<br>procesador POWER8 |                                                                                | POWER6+          |  |

*Tabla 60. Combinaciones de modalidad de compatibilidad de procesador para migraciones inactivas de servidores basados en el procesador POWER6*

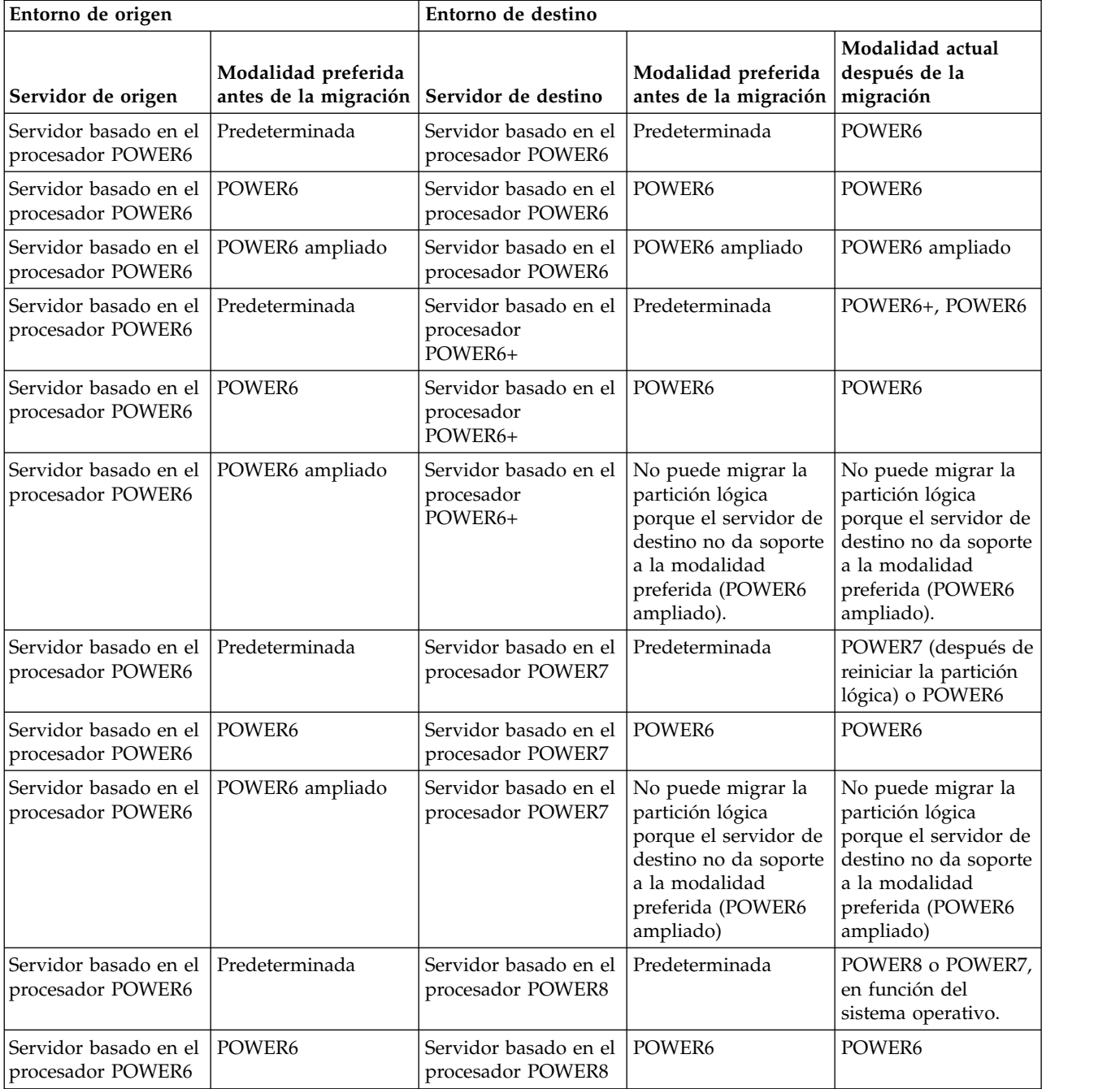

*Tabla 60. Combinaciones de modalidad de compatibilidad de procesador para migraciones inactivas de servidores basados en el procesador POWER6 (continuación)*

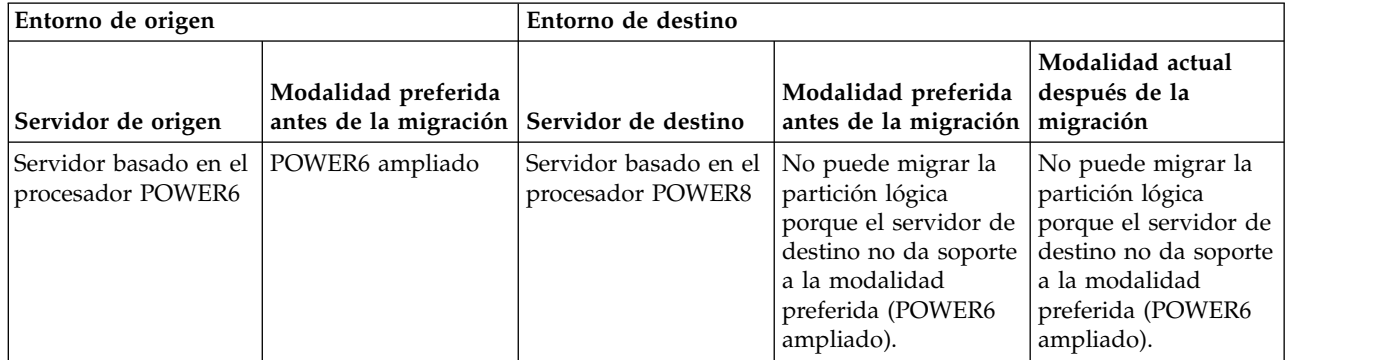

# **Referencia relacionada**:

["Combinaciones de migraciones de las modalidades de compatibilidad de procesador para la movilidad](#page-30-0) [de partición activa" en la página 23](#page-30-0)

Cuando migra una partición lógica activa entre servidores que tienen tipos de procesadores distintos, las modalidades de compatibilidad de procesador actual y preferida, ambas, de la partición lógica deben recibir soporte en el servidor de destino.

"Combinaciones de migraciones para la versión 1.5 y versiones anteriores de IVM" Aquí obtendrá información acerca de las combinaciones de modalidades de compatibilidad de procesador para las migraciones donde se utilizan las versiones 1.5 (y anteriores) de Integrated Virtualization Manager (IVM) para gestionar el servidor de origen y las versiones 2.1 (y posteriores) de IVM para gestionar el servidor de destino.

*Combinaciones de migraciones para la versión 1.5 y versiones anteriores de IVM:*

Aquí obtendrá información acerca de las combinaciones de modalidades de compatibilidad de procesador para las migraciones donde se utilizan las versiones 1.5 (y anteriores) de Integrated Virtualization Manager (IVM) para gestionar el servidor de origen y las versiones 2.1 (y posteriores) de IVM para gestionar el servidor de destino.

En la tabla siguiente se muestra el tipo de procesador del servidor de origen y la modalidad de compatibilidad del procesador de la partición lógica del servidor de origen antes de la migración. También muestra el tipo de procesador del servidor de destino y las modalidades de compatibilidad del procesador actual de la partición lógica del servidor de destino tras la migración.

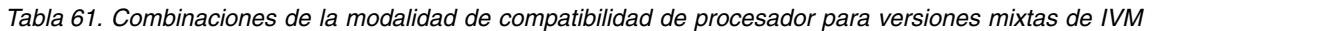

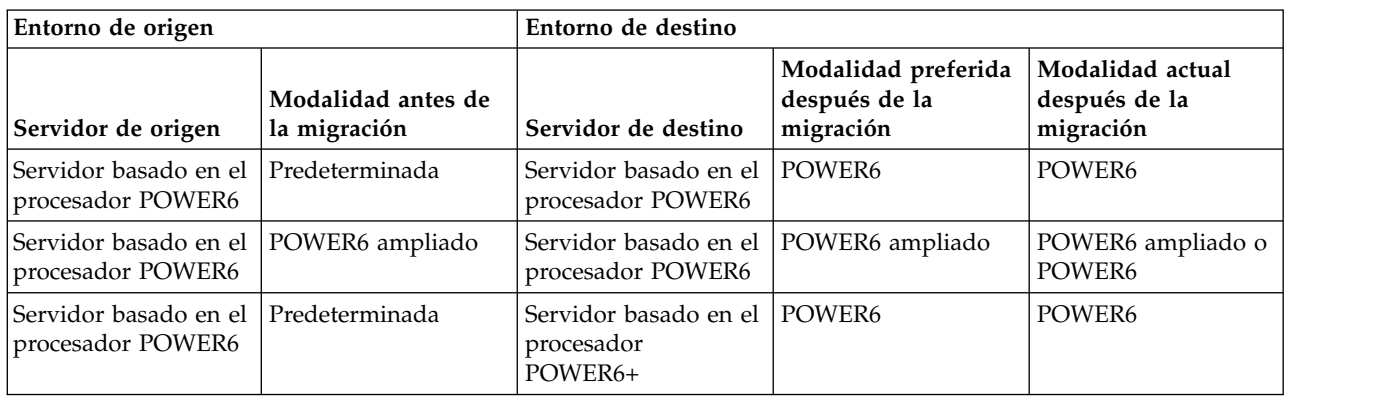

*Tabla 61. Combinaciones de la modalidad de compatibilidad de procesador para versiones mixtas de IVM (continuación)*

| Entorno de origen                                          |                                    | Entorno de destino                             |                                                                                                    |                                                                                                    |  |  |
|------------------------------------------------------------|------------------------------------|------------------------------------------------|----------------------------------------------------------------------------------------------------|----------------------------------------------------------------------------------------------------|--|--|
| Servidor de origen                                         | Modalidad antes de<br>la migración | Servidor de destino                            | Modalidad preferida<br>después de la<br>migración                                                                       | Modalidad actual<br>después de la<br>migración                                                                          |  |  |
| Servidor basado en el POWER6 ampliado<br>procesador POWER6 |                                    | Servidor basado en el<br>procesador<br>POWER6+ | No puede migrar la<br>partición lógica<br>porque el servidor de<br>destino no da soporte<br>a la modalidad<br>ampliada. | No puede migrar la<br>partición lógica<br>porque el servidor de<br>destino no da soporte<br>a la modalidad<br>ampliada. |  |  |

**Requisitos:** La tabla anterior no lista los servidores basados en el procesador POWER6+ ni los servidores basados en el procesador POWER7 como el servidor de origen. Si tiene pensado gestionar un servidor basado en el procesador POWER6+ con IVM, IVM debe ser de la versión 2.1 o posterior. Si tiene pensado gestionar un servidor basado en el procesador POWER7 con el IVM, el IVM debe ser de la versión 2.1.2 con el fixpack 22.1 y el Service Pack 1, o posterior. Si tiene previsto migrar una partición lógica de un servidor basado en el procesador POWER6 o POWER6+ a un servidor basado en el procesador POWER7, el IVM que gestiona el servidor basado en el procesador POWER6 o POWER6+ debe ser de la versión 2.1.2 con el fixpack 22, o posterior.

# **Referencia relacionada**:

["Combinaciones de migraciones de las modalidades de compatibilidad de procesador para la movilidad](#page-30-0) [de partición activa" en la página 23](#page-30-0)

Cuando migra una partición lógica activa entre servidores que tienen tipos de procesadores distintos, las modalidades de compatibilidad de procesador actual y preferida, ambas, de la partición lógica deben recibir soporte en el servidor de destino.

["Combinaciones de migraciones de las modalidades de compatibilidad de procesador para la movilidad](#page-38-0) [de partición inactiva" en la página 31](#page-38-0)

Cuando migra una partición lógica inactiva entre servidores que tienen tipos de procesadores distintos, sólo la modalidad preferida de la partición lógica debe recibir soporte en el servidor de destino.

### **Escenarios: utilización de modalidades de compatibilidad de procesador en la movilidad de partición:**

Utilice los escenarios para obtener información acerca de cómo se utilizan las modalidades de compatibilidad de procesador cuando se migra una partición lógica activa o inactiva entres servidores con distintos tipos de procesador.

# **Escenario: Migrar una partición lógica activa de un servidor basado en el procesador POWER7 a un servidor basado en el procesador POWER8**

Puede que desee migrar una partición lógica activa de un servidor basado en el procesador POWER7 a un servidor basado en el procesador POWER8 de forma que la partición lógica pueda utilizar las prestaciones adicionales disponibles con el servidor basado en el procesador POWER8.

Para migrar una partición lógica activa desde un servidor basado en el procesador POWER7 a un servidor basado en el procesador POWER8, siga estos pasos:

- 1. Establezca la modalidad de compatibilidad de procesador preferida en la modalidad predeterminada. Cuando activa la partición lógica en el servidor basado en el procesador POWER7, ésta se ejecuta en la modalidad POWER7.
- 2. Migre la partición lógica al servidor basado en el procesador POWER8. Las modalidades de compatibilidad de procesador actual y preferida no cambian para la partición lógica hasta que vuelve a iniciar la partición lógica.

3. Reinicie la partición lógica del servidor basado en el procesador POWER8. El hipervisor evalúa la configuración. Puesto que la modalidad preferida se ha establecido en el valor predeterminado y la partición lógica ahora se ejecuta en un servidor basado en el procesador POWER8, la modalidad de nivel más alto disponible es la modalidad POWER8. El hipervisor determina que la modalidad con más prestaciones admitida por el entorno operativo instalado en la partición lógica es la modalidad POWER8 y cambia la modalidad actual de la partición lógica por la modalidad POWER8.

En este punto, la modalidad de compatibilidad del procesador de la partición lógica es la modalidad POWER8 y la partición lógica se ejecuta en el servidor basado en el procesador POWER8.

# **Escenario: Migrar de nuevo la partición lógica activa al servidor basado en el procesador POWER7**

Ha surgido un problema y necesita migrar la partición lógica activa nuevamente al servidor basado en el procesador POWER7. Puesto que la partición lógica ahora se ejecuta en la modalidad POWER8 y no se da soporte a la modalidad POWER8 en el servidor basado en el procesador POWER7, tendrá que ajustar la modalidad preferida para la partición lógica de forma que el hipervisor pueda restablecer la modalidad actual en una modalidad admitida por el servidor basado en el procesador POWER7.

Para migrar de nuevo la partición lógica al servidor basado en el procesador POWER7, lleve a cabo los pasos siguientes:

- 1. Cambie la modalidad preferida de la modalidad predeterminada a la modalidad POWER7.
- 2. Reinicie la partición lógica del servidor basado en el procesador POWER8. El hipervisor evalúa la configuración. Dado que la modalidad preferida se ha establecido en POWER7, el hipervisor no establece la modalidad actual en un modalidad superior a POWER7. En primer lugar, el hipervisor determina si puede establecer la modalidad actual en la modalidad preferida. Si no puede, determinará si puede establecer la modalidad actual en la siguiente modalidad superior, y así sucesivamente. En este caso, el entorno operativo da soporte a la modalidad POWER7, por lo que el hipervisor establece la modalidad actual en la modalidad POWER7.
- 3. Ahora que la partición lógica se ejecuta en la modalidad POWER7 y la modalidad POWER7 está admitida en el servidor basado en el procesador POWER7, migre de nuevo la partición lógica al servidor basado en el procesador POWER7.

# **Escenario: Migrar una partición lógica activa entre distintos tipos de procesador sin realizar cambios en los valores de configuración**

En función de la frecuencia con que migre las particiones lógicas, es posible que desee mantener la flexibilidad de migrar una partición lógica activa entre un servidor basado en el procesador POWER7 y un servidor basado en el procesador POWER8 de forma que pueda volver a migrar la partición lógica sin tener que hacer cambios en los valores de configuración. Para mantener este tipo de flexibilidad, determine la modalidad de compatibilidad de procesador que recibe soporte en los servidores de origen y de destino y establezca la modalidad de compatibilidad de procesador preferida de la partición lógica en la modalidad más alta que soporten ambos servidores.

Para conseguir esta flexibilidad, lleve a cabo los pasos siguientes:

- 1. Establezca la modalidad de compatibilidad del procesador preferida en la modalidad POWER7 porque la modalidad POWER7 es la modalidad de nivel más alto que admiten los servidores basados en el procesador POWER7 y los servidores basados en el procesador POWER8.
- 2. Migre la partición lógica del servidor basado en el procesador POWER7 al servidor basado en el procesador POWER8.
- 3. Reinicie la partición lógica del servidor basado en el procesador POWER8. El hipervisor evalúa la configuración. El hipervisor no establece la modalidad actual en una modalidad superior a la de la modalidad preferida. En primer lugar, el hipervisor determina si puede establecer la modalidad actual como modalidad preferida. Si no puede, determina luego si se puede establecer la modalidad actual

<span id="page-184-0"></span>en la modalidad del siguiente nivel más elevado y así sucesivamente. En este caso, el entorno operativo da soporte a la modalidad POWER7, por lo que el hipervisor establece la modalidad actual en la modalidad POWER7.

- 4. No realice cambios de configuración para volver a migrar la partición lógica al servidor basado en el procesador POWER7 ya que la modalidad de POWER7 está soportada en el servidor basado en el procesador POWER7.
- 5. Vuelva a migrar la partición lógica al servidor basado en el procesador POWER7.
- 6. Reinicie la partición lógica del servidor basado en el procesador POWER7. El hipervisor evalúa la configuración. El hipervisor determina si el entorno operativo admite la modalidad preferida de POWER7 y establece la modalidad actual en la modalidad POWER7.

### **Escenario: Migrar una partición lógica inactiva entre servidores con distintos tipos de procesador**

La misma lógica de los escenarios anteriores se aplica a la movilidad de partición inactiva, a excepción de que la movilidad de partición inactiva no necesita la modalidad de compatibilidad de procesador actual de la partición lógica porque la partición lógica está inactiva. Tras migrar una partición lógica inactiva al servidor de destino y activar dicha partición lógica en el servidor de destino, el hipervisor evalúa la configuración y establece la modalidad actual para la partición lógica del mismo modo que el hipervisor establece la modalidad actual para la partición lógica cuando reinicia una partición lógica después de la movilidad de partición activa. El hipervisor intenta establecer la modalidad actual en la modalidad preferida. Si no puede, comprueba la modalidad del siguiente nivel superior y así sucesivamente.

### **Conceptos relacionados**:

["Modalidades de compatibilidad de procesador mejoradas" en la página 21](#page-28-0) Las modalidades de compatibilidad de procesador POWER6 mejorada y POWER6+ mejorada proporcionan instrucciones adicionales de coma flotante a las aplicaciones que utilizan el procesador POWER6 o POWER6+.

["Modalidades de compatibilidad de procesador actual y preferida" en la página 18](#page-25-0) La modalidad de compatibilidad de procesador en la que funciona actualmente la partición lógica es la modalidad de compatibilidad de procesador *actual* de la partición lógica. La modalidad de compatibilidad de procesador *preferida* de una partición lógica es la modalidad en la que se desea que funcione la partición lógica.

["Definiciones de modalidad de compatibilidad de procesador" en la página 16](#page-23-0) Aquí obtendrá información sobre cada una de las modalidades de compatibilidad de procesador y los servidores en los que se puede ejecutar cada modalidad.

### **Referencia relacionada**:

["Combinaciones de migraciones de las modalidades de compatibilidad de procesador" en la página 22](#page-29-0) Puede ver todas las combinaciones de los tipos de procesadores del servidor de destino, los tipos de procesadores del servidor de destino, las modalidades de compatibilidad de procesador actual y preferida de la partición lógica antes de la migración y las modalidades de compatibilidad de procesador actual y preferida de la partición lógica después de la migración.

# **Entorno de movilidad de particiones**

Aquí encontrará información sobre cada uno de los componentes del entorno de movilidad de partición y su contribución en la habilitación de una movilidad de partición correcta. Los componentes del entorno de movilidad de partición incluyen los servidores de origen y destino, Integrated Virtualization Manager (IVM), la partición móvil, la configuración de red y la configuración de almacenamiento.

### **Servidores de origen y destino en un entorno de movilidad de partición:**

Hay dos servidores implicados en la movilidad de partición que está gestionada mediante Integrated Virtualization Manager (IVM). El *servidor de origen* es el servidor desde el cual desea migrar la partición lógica, y el *servidor de destino* es el servidor al que desea migrar la partición lógica.

<span id="page-185-0"></span>Los servidores de origen y destino deben ser servidores basados en el procesador POWER6, o posterior, para participar en la movilidad de partición. El servidor de destino debe tener suficientes recursos de procesador y de memoria disponibles para permitir que la partición móvil se ejecute en este servidor.

La *memoria compartida* es la memoria física que se asigna a la agrupación de memoria compartida y se comparte entre varias particiones lógicas. La *agrupación de memoria compartida* es una colección definida de bloques de memoria física que el hipervisor gestiona como una agrupación de memoria individual. Las particiones lógicas que asigna a la agrupación de memoria compartida comparten la memoria en la agrupación con otras particiones lógicas que asigna a la agrupación.

Si la partición móvil utiliza la memoria compartida en el servidor de origen, el servidor de destino también debe tener una agrupación de memoria compartida a la que se pueda asignar la partición móvil. Si la partición móvil utiliza la memoria dedicada en el servidor de origen, también debe utilizar la memoria dedicada en el servidor de destino.

# **Tareas relacionadas**:

["Sistemas gestionados mediante la IVM: preparación de los servidores de origen y de destino para](#page-191-0) [movilidad de partición" en la página 184](#page-191-0)

Debe comprobar que los servidores de origen y destino están configurados correctamente para migrar la partición móvil desde el servidor de origen al servidor de destino utilizando la Integrated Virtualization Manager (IVM). Esto incluye tareas como, por ejemplo, comprobar el tamaño de bloque de memoria lógica de los servidores de origen y destino, y comprobar la memoria disponible y los recursos de procesador del servidor de destino.

# **Información relacionada**:

[Visión general de la memoria compartida](http://www.ibm.com/support/knowledgecenter/POWER8/p8hat/p8hat_smoverview.htm)

# **La Integrated Virtualization Manager en un entorno de movilidad de partición:**

Aquí obtendrá información sobre Integrated Virtualization Manager (IVM) y cómo puede utilizarlo para migrar una partición lógica activa o inactiva de un servidor a otro.

Cuando instala el Servidor de E/S virtual en un sistema que no está gestionado por una HMC o un servidor Blade IBM BladeCenter, el Servidor de E/S virtual se convierte en la partición de gestión y proporciona IVM para la gestión de sistemas. IVM proporciona una interfaz de línea de mandatos basada en la Web que se puede utilizar para migrar una partición lógica de un sistema a otro.

La tarea Migración de IVM le ayuda a validar y completar la migración de una partición. La IVM determina el tipo de migración adecuado a utilizar basado en el estado de la partición lógica. Si la partición lógica está en el estado *En ejecución*, entonces la migración está activa. Si la partición lógica están en el estado *No activado*, entonces la migración está inactiva. Antes de migrar la partición lógica, realice una comprobación de validación para garantizar que la migración se completará correctamente.

En la tabla siguiente se describen los servicios que proporcionan las particiones de gestión en los servidores de origen y destino a la partición móvil (y otras particiones de cliente).

| Servicio proporcionado por las particiones de gestión | Descripción                                                                                                    |
|-------------------------------------------------------|----------------------------------------------------------------------------------------------------|
| Partición de servidor                                 | La partición de gestión en el servidor de origen y la<br>partición de gestión en el servidor de destino deben<br>proporcionar recursos de red y almacenamiento a la<br>partición móvil para que la partición móvil tenga acceso<br>al mismo almacenamiento desde los servidores de origen<br>y destino.                                                                                                    |
|                                                       | Siempre que sea posible, la movilidad de partición<br>preserva los atributos de configuración siguientes:<br>• Nombres definidos por el usuario de dispositivos<br>virtuales de destino.<br>• ID de adaptadores definidos por el usuario de los<br>adaptadores de servidores virtuales.                                                                                                    |
| Partición de servicio de traslado (MSP)               | Para la movilidad de partición activa, la partición de<br>gestión del servidor de origen y la partición de gestión<br>del servidor de destino se convierten automáticamente<br>en MSP. Durante la movilidad de partición activa, las<br>MSP transfieren la partición móvil del servidor de origen<br>al servidor de destino de la siguiente manera:                                                                                                    |
|                                                       | • En el servidor de origen, la MSP extrae la información<br>de estado de la partición lógica de la partición móvil<br>del hipervisor.                                                                                                    |
|                                                       | · La MSP del servidor de origen envía la información de<br>estado de la partición lógica a la MSP del servidor de<br>destino.                                                                                                    |
|                                                       | En el servidor de destino, la MSP instala la<br>información de estado de la partición lógica en el<br>hipervisor.                                                                                                    |
| Partición de VIOS de paginación                       | Una partición lógica de VIOS asignada a la agrupación<br>de memoria compartida (en adelante denominada<br>partición de VIOS de paginación) proporciona acceso a los<br>dispositivos de espacio de paginación de las particiones<br>lógicas que utilizan memoria compartida. La partición de<br>gestión en el servidor de origen es la partición de VIOS<br>de paginación en el servidor de origen, y la partición de<br>gestión en el servidor de destino es la partición de VIOS<br>de paginación en el servidor de destino.                                                                                                    |
|                                                       | Cuando valida una partición móvil (que utiliza la<br>memoria compartida) para la movilidad de partición<br>activa, IVM comprueba que la agrupación de<br>almacenamiento de paginación en el sistema de destino<br>contenga un dispositivo de espacio de paginación<br>disponible que cumpla los requisitos de tamaño de la<br>partición móvil. Si la agrupación de almacenamiento de<br>paginación no contiene un dispositivo de este tipo, IVM<br>comprueba que la agrupación de almacenamiento de<br>paginación tenga espacio suficiente para crear<br>automáticamente un dispositivo de espacio de<br>paginación que cumpla los requisitos de tamaño de la<br>partición móvil. |

*Tabla 62. Servicios proporcionados por la partición de gestión*

**Conceptos relacionados**:

<span id="page-187-0"></span>"Configuración de red en un entorno de movilidad de partición"

En la movilidad de partición que está gestionada mediante Integrated Virtualization Manager (IVM), la red existente entre los servidores de origen y de destino se utiliza para transferir la información de estado de la partición móvil y otros datos de configuración desde el entorno de origen hasta el entorno de destino. La partición móvil utiliza la LAN virtual para el acceso a la red.

["Preparación de las particiones de gestión de origen y destino para la movilidad de partición" en la](#page-197-0) [página 190](#page-197-0)

Debe comprobar que las particiones de gestión de origen y destino están configuradas correctamente para que pueda migrar la partición móvil desde el servidor de origen al servidor de destino. Esto incluye verificar la versión de Integrated Virtualization Manager (IVM) y activar la característica de hardware de PowerVM Enterprise Edition.

# **Aplicaciones de software que reconocen la movilidad de partición:**

Las aplicaciones de software pueden estar diseñadas para reconocer y adaptarse a los cambios del hardware del sistema tras ser movidas de un sistema a otro.

La mayoría de aplicaciones de software que se ejecutan en particiones lógicas AIX y Linux no necesitarán cambios para funcionar correctamente durante una movilidad de partición activa. Puede que algunas aplicaciones tengan dependencias relacionadas con las características que cambian entre los servidores de origen y de destino, y puede que otras aplicaciones necesiten ajustes para dar soporte a la migración.

El software de clústeres PowerHA (o High Availability Cluster Multi-Processing) reconoce la movilidad de partición. Puede migrar una partición móvil que se ejecuta en el software de agrupación en clúster de PowerHA hasta otro servidor sin necesidad de reiniciar el software de agrupación en clúster de PowerHA.

Ejemplos de aplicaciones que se beneficiarían si pudieran reconocer la movilidad de partición:

- v Aplicaciones de software que utilizan características de afinidad de procesador y memoria para ajustar su comportamiento, pues las características de afinidad podrían cambiar como resultado de la migración. Las funciones de la aplicación no experimentarían ningún cambio, pero sí podrían observarse variaciones en el rendimiento.
- v Las aplicaciones que utilizan enlaces de procesador mantendrán su enlace a los mismos procesadores lógicos entre las migraciones, pero en realidad cambiarán los procesadores físicos. Por lo general, el enlace se establece para mantener las antememorias dinámicas, pero la operación de movimiento del procesador físico necesitará una jerarquía de antememoria en un servidor de destino. Eso suele producirse muy rápidamente y no debería ser visible para los usuarios.
- v Las aplicaciones que están ajustadas para determinadas arquitecturas de caché, como jerarquía, tamaño, tamaño de línea y asociación.Estas aplicaciones suelen estar limitadas a aplicaciones informáticas de alto rendimiento, pero el compilador JIT (just-in-time) de la Java™ Virtual Machine también está optimizado para el tamaño de línea de memoria caché del procesador donde se ha abierto.
- v Por lo general, las herramientas de análisis del rendimiento, de planificación de la capacidad y de contabilidad y sus agentes son capaces de reconocer la migración, pues los contadores de rendimiento del procesador podrían cambiar entre los servidores de origen y de destino, así como el tipo de procesador y la frecuencia. Además, las herramientas que calculan la carga de un sistema agregado en función de la suma de cargas de todas las particiones lógicas alojadas deben reconocer que una partición lógica ha abandonado el sistema o que ha llegado una nueva partición lógica.
- v Gestores de carga de trabajo

# **Configuración de red en un entorno de movilidad de partición:**

En la movilidad de partición que está gestionada mediante Integrated Virtualization Manager (IVM), la red existente entre los servidores de origen y de destino se utiliza para transferir la información de estado de la partición móvil y otros datos de configuración desde el entorno de origen hasta el entorno de destino. La partición móvil utiliza la LAN virtual para el acceso a la red.

<span id="page-188-0"></span>Durante la movilidad de partición activa, es importante que las dos particiones de gestión puedan comunicarse entre ellas. La LAN virtual debe actuar como puente para una red física utilizando un puente Ethernet virtual en la partición de gestión. La LAN debe configurarse de modo que la partición móvil pueda seguir comunicándose con otros clientes y servidores necesarios una vez completada una migración.

La movilidad de partición activa no tiene requisitos específicos del tamaño de memoria de la partición móvil. La transferencia de memoria es un procedimiento que no interrumpe la actividad de la partición móvil y que podría requerir cierto tiempo cuando una configuración de memoria grande está implicada en una red lenta. Por esta razón, utilice una conexión de ancho de banda alto, como Gigabit Ethernet. El ancho de banda de red entre las particiones del servicio de traslado (MSP) debe ser 1 GB o superior.

Con el VIOS 2.1.2.0 o posterior, puede habilitar túneles de IP seguros entre la MSP del servidor de origen y la MSP del servidor de destino. Por ejemplo, puede habilitar los túneles de IP segura cuando los servidores de origen y de destino no se encuentran en una red segura. Los túneles de IP seguros cifran la información de estado de la partición que las MSP intercambian durante la movilidad de partición activa. Las MSP con túneles de IP seguros pueden necesitar más recursos de procesos.

# **Conceptos relacionados**:

["La Integrated Virtualization Manager en un entorno de movilidad de partición" en la página 178](#page-185-0) Aquí obtendrá información sobre Integrated Virtualization Manager (IVM) y cómo puede utilizarlo para migrar una partición lógica activa o inactiva de un servidor a otro.

# **Tareas relacionadas**:

["Preparación de la configuración de red para la movilidad de partición" en la página 196](#page-203-0) Debe comprobar que la configuración de red está configurada correctamente para poder migrar la partición móvil desde el servidor de origen al servidor de destino utilizando la Integrated Virtualization Manager (IVM). Esto incluye tareas como, por ejemplo, configurar un puente Ethernet virtual en las particiones de gestión de origen y de destino, y crear al menos un adaptador Ethernet virtual en la partición móvil.

# **Configuración del almacenamiento en un entorno de movilidad de partición:**

Aquí encontrará información sobre la configuración de SCSI virtual y de canal de fibra virtual necesarias para la movilidad de partición gestionada mediante la Integrated Virtualization Manager (IVM).

El servidor de origen migra la partición móvil desde un servidor hasta otro servidor enviando la información de estado de la partición lógica al servidor de destino por medio de una red de área local (LAN). No obstante, los datos de disco de la partición no pueden pasar de un sistema a otro a través de la red. Por lo tanto, para que la movilidad de partición se realice correctamente, la partición móvil debe utilizar recursos de almacenamiento que estén gestionados mediante una red de área de almacenamiento (SAN). Esto permite que la partición móvil acceda al mismo almacenamiento desde los servidores de origen y de destino.

En la siguiente figura se muestra un ejemplo de la configuración del almacenamiento que se necesita para la movilidad de partición.

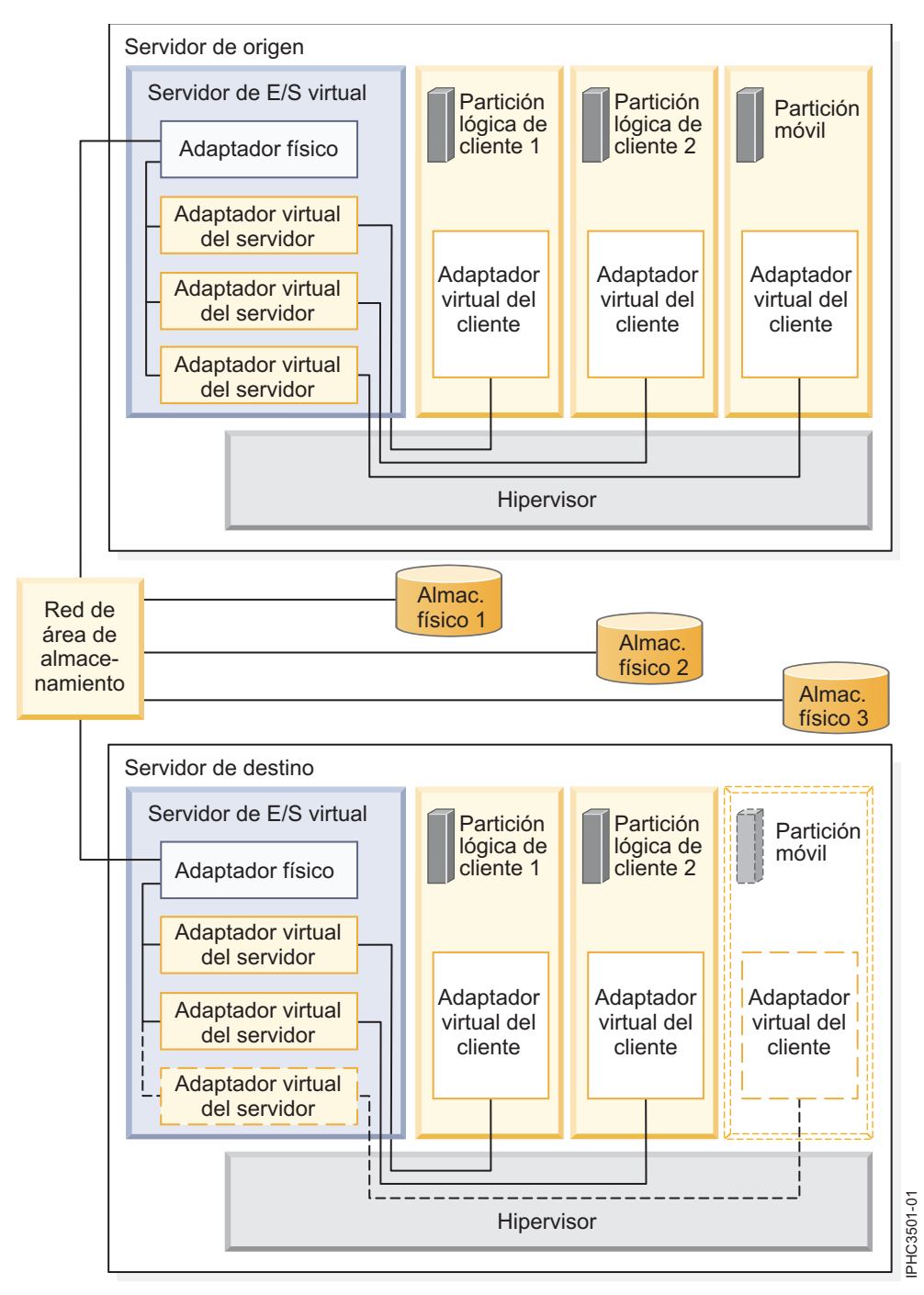

El almacenamiento físico que la partición móvil utiliza, el Almacenamiento físico 3, se ha conectado a la SAN. Como mínimo, un adaptador físico que se ha asignado a la partición de gestión del Servidor de E/S virtual de origen se ha conectado con la SAN y, como mínimo, un adaptador físico que se ha asignado a la partición lógica del Servidor de E/S virtual de destino también se ha conectado con la SAN.

Si la partición móvil se conecta con el Almacenamiento físico 3 por medio de adaptadores de canal de fibra virtual, los adaptadores físicos asignados a las particiones de gestión del Servidor de E/S virtual de origen y de destino deben dar soporte a (NPIV N\_Port ID Virtualization).

El adaptador físico de la partición de gestión del Servidor de E/S virtual de origen se conecta con uno o varios adaptadores virtuales de la partición de gestión del Servidor de E/S virtual de origen. De forma

similar, el adaptador físico de la partición de gestión del Servidor de E/S virtual de destino se conecta con uno o varios adaptadores virtuales de la partición de gestión del Servidor de E/S virtual de destino. Si la partición móvil se conecta con el Almacenamiento físico 3 por medio de adaptadores SCSI virtuales, a los adaptadores virtuales de las particiones de gestión del Servidor de E/S virtual de origen y de destino se les asigna acceso a los números de unidad lógica (LUN) del Almacenamiento físico 3.

Cada adaptador virtual de la partición de gestión del Servidor de E/S virtual de origen se conecta con, como mínimo, un adaptador virtual de una partición lógica de cliente. De forma similar, cada adaptador virtual de la partición lógica de la partición de gestión del Servidor de E/S virtual de destino se conecta con, como mínimo, un adaptador virtual de una partición lógica de cliente.

A cada adaptador de canal de fibra virtual que se crea en la partición móvil (o cualquier partición lógica de cliente) se le asigna un par de nombres de puerto universal (WWPN). Los dos WWPN de la pareja de WWPN se asignan para acceder a las LUN del almacenamiento físico que utiliza la partición móvil o Almacenamiento físico 3. Durante las operaciones normales, la partición móvil utiliza un WWPN para iniciar la sesión en la SAN y acceder al Almacenamiento físico 3. Cuando migra la partición móvil al servidor de destino, existe un breve período de tiempo durante el cual la partición móvil se ejecuta en los servidores de origen y de destino, en ambos. Puesto que la partición móvil no puede iniciar la sesión en la SAN desde los servidores de origen y de destino al mismo tiempo utilizando el mismo WWPN, la partición móvil utiliza el segundo WWPN para iniciar la sesión en la SAN desde el servidor de destino durante la migración. Los WWPN de cada adaptador de canal de fibra virtual se mueven con la partición móvil al servidor de destino.

Cuando migra la partición móvil al servidor de destino, la IVM (que gestiona el servidor de destino) realiza las siguientes tareas en el servidor de destino:

- v Crea adaptadores virtuales en la partición lógica del Servidor de E/S virtual de destino.
- v Conecta los adaptadores virtuales de la partición lógica del Servidor de E/S virtual de destino con los adaptadores virtuales de la partición móvil.

**Importante:** IVM crea y gestiona automáticamente los adaptadores virtuales anteriormente descritos. Cuando se crea y se suprime una partición lógica, IVM añade y elimina automáticamente adaptadores SCSI virtuales de la partición de gestión y las particiones lógicas. Cuando se asignan y desasignan particiones lógicas de los puertos de canal de fibra físicos mediante la utilización de la interfaz gráfica de usuario, IVM añade y elimina automáticamente adaptadores de canal de fibra virtuales de la partición de gestión y las particiones lógicas.

### **Conceptos relacionados**:

["La Integrated Virtualization Manager en un entorno de movilidad de partición" en la página 178](#page-185-0) Aquí obtendrá información sobre Integrated Virtualization Manager (IVM) y cómo puede utilizarlo para migrar una partición lógica activa o inactiva de un servidor a otro.

### **Tareas relacionadas**:

["Preparación de la configuración de SCSI virtual para la movilidad de partición" en la página 198](#page-205-0) Debe comprobar que la configuración de SCSI virtual está configurada correctamente para que pueda migrar la partición móvil del servidor de origen al servidor de destino utilizando la Integrated Virtualization Manager (IVM). Esto incluye tareas como, por ejemplo, comprobar los atributos reserve\_policy de los volúmenes físicos, y comprobar que los dispositivos virtuales tienen el mismo identificador único, identificador físico o atributo de volumen IEEE. En un entorno de agrupación de almacenamiento compartido (SSP), el tiempo necesario para validar los números de unidad lógica (LUN) para movilidad de partición se ve directamente afectado por el número de LUN que deben validarse. Como la HMC impone un límite de tiempo en la validación de LUN, puede experimentar errores de validación si configura un gran número de LUN.

<span id="page-191-0"></span>["Preparación de la configuración de canal de fibra virtual para la movilidad de partición" en la página](#page-209-0) [202](#page-209-0)

Debe comprobar que la configuración de canal de fibra virtual sea correcta para que pueda migrar la partición móvil del servidor de origen al servidor de destino utilizando la Integrated Virtualization Manager (IVM). La verificación incluye tareas como, por ejemplo, la verificación de los nombres de puerto universal (WWPN) de los adaptadores de canal de fibra virtual en la partición móvil y verificar que los adaptadores de canal de fibra física y los contenedores de canal de fibra física dan soporte a NPIV.

# **Información relacionada**:

[Configuración de la redundancia mediante adaptadores de canal de fibra virtuales](http://www.ibm.com/support/knowledgecenter/POWER8/p8hb1/p8hb1_vios_mpio_npiv.htm)

# **Preparación para la movilidad de partición**

Debe comprobar que los sistemas de origen y destino están configuradas correctamente para que pueda migrar la partición móvil desde el sistema de origen al sistema de destino. Esto incluye comprobar la configuración de los servidores de origen y destino, las particiones de gestión de Integrated Virtualization Manager (IVM), la partición móvil, la configuración de almacenamiento virtual y la configuración de red virtual.

# **Conceptos relacionados**:

["Visión general de la movilidad de particiones para la IVM" en la página 146](#page-153-0)

Obtenga información sobre las ventajas de la movilidad de partición, cómo la Integrated Virtualization Manager (IVM) ejecuta la movilidad de partición activa e inactiva, y la configuración necesaria para migrar satisfactoriamente una partición lógica desde un sistema a otro.

["Entorno de movilidad de particiones" en la página 177](#page-184-0)

Aquí encontrará información sobre cada uno de los componentes del entorno de movilidad de partición y su contribución en la habilitación de una movilidad de partición correcta. Los componentes del entorno de movilidad de partición incluyen los servidores de origen y destino, Integrated Virtualization Manager (IVM), la partición móvil, la configuración de red y la configuración de almacenamiento.

# **Sistemas gestionados mediante la IVM: preparación de los servidores de origen y de destino para movilidad de partición**

Debe comprobar que los servidores de origen y destino están configurados correctamente para migrar la partición móvil desde el servidor de origen al servidor de destino utilizando la Integrated Virtualization Manager (IVM). Esto incluye tareas como, por ejemplo, comprobar el tamaño de bloque de memoria lógica de los servidores de origen y destino, y comprobar la memoria disponible y los recursos de procesador del servidor de destino.

Para preparar los servidores de origen y destino para la movilidad de partición activa o inactiva, realice las siguientes tareas.

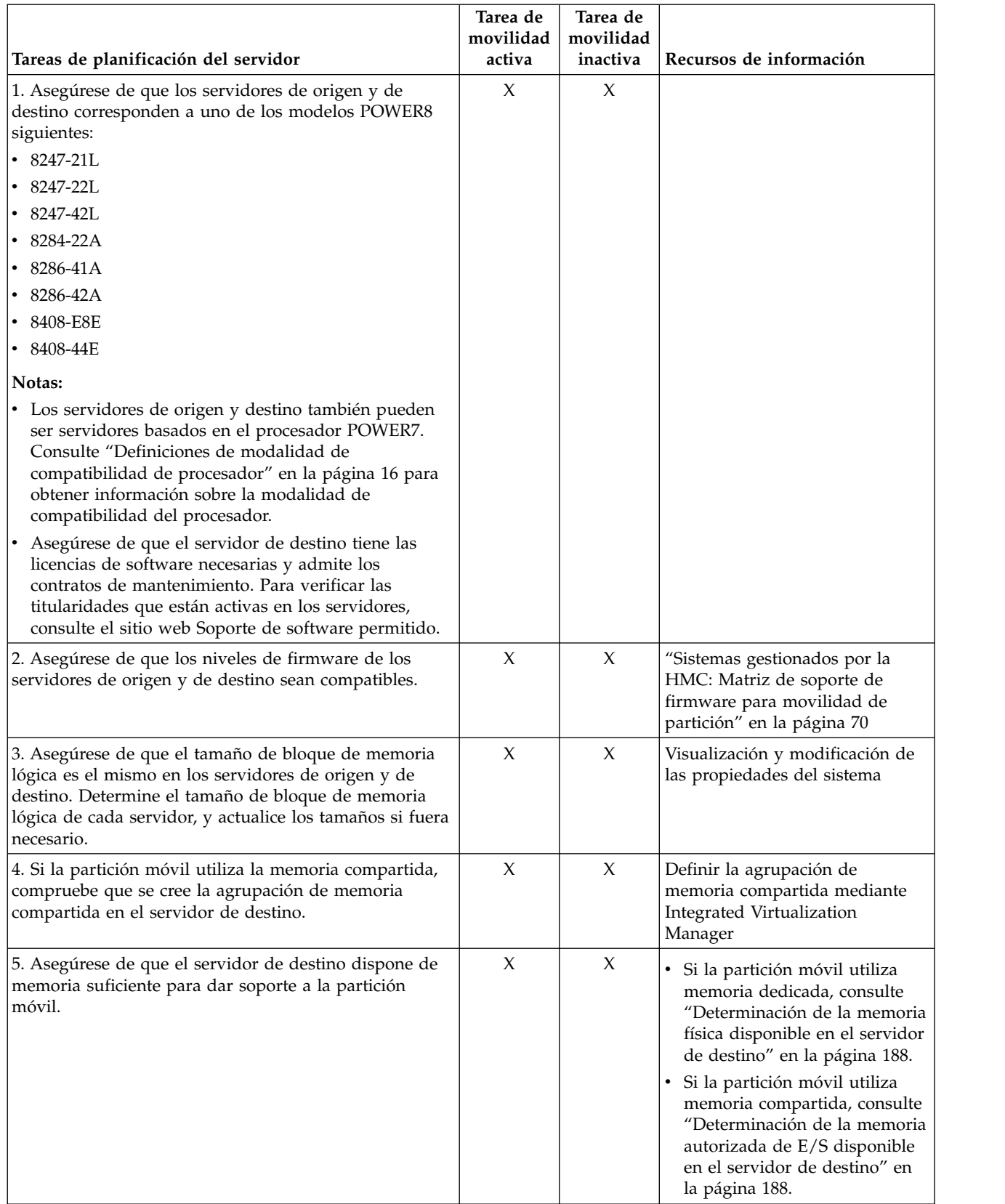

# *Tabla 63. Tareas de preparación para los servidores de origen y de destino*

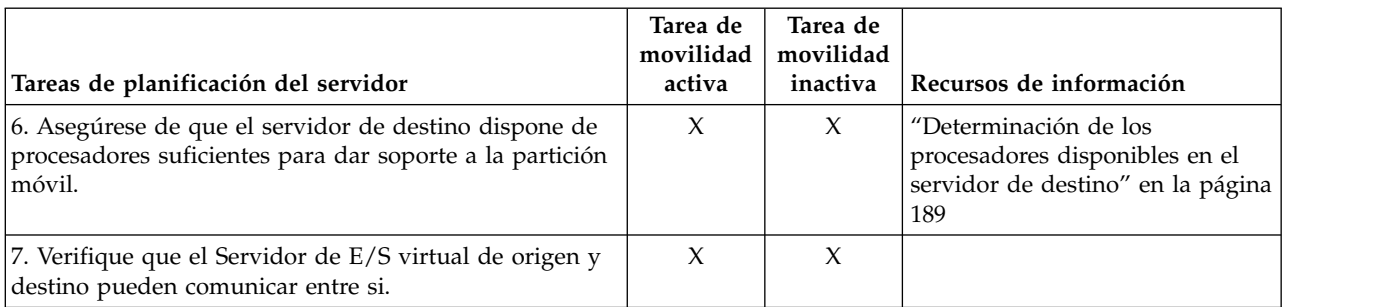

### *Tabla 63. Tareas de preparación para los servidores de origen y de destino (continuación)*

# **Conceptos relacionados**:

["Servidores de origen y destino en un entorno de movilidad de partición" en la página 177](#page-184-0) Hay dos servidores implicados en la movilidad de partición que está gestionada mediante Integrated Virtualization Manager (IVM). El *servidor de origen* es el servidor desde el cual desea migrar la partición lógica, y el *servidor de destino* es el servidor al que desea migrar la partición lógica.

# **Sistemas gestionados por IVM: Matriz de soporte de firmware de movilidad de particiones:**

Asegúrese de que los niveles de firmware en los servidores de origen y de destino sean compatibles antes de actualizar.

En la siguiente tabla, los valores de la columna de la izquierda representan el nivel de firmware desde el que se realiza la migración, y los valores de la fila superior representan el nivel de firmware al que está migrando. En cada combinación, la migración de las entradas que indican *bloqueado* está bloqueada por código. La migración de las entradas que indican *No soportado* no está bloqueada, pero no está soportada por IBM. Las entradas que indican *Móvil* son elegibles para la migración.

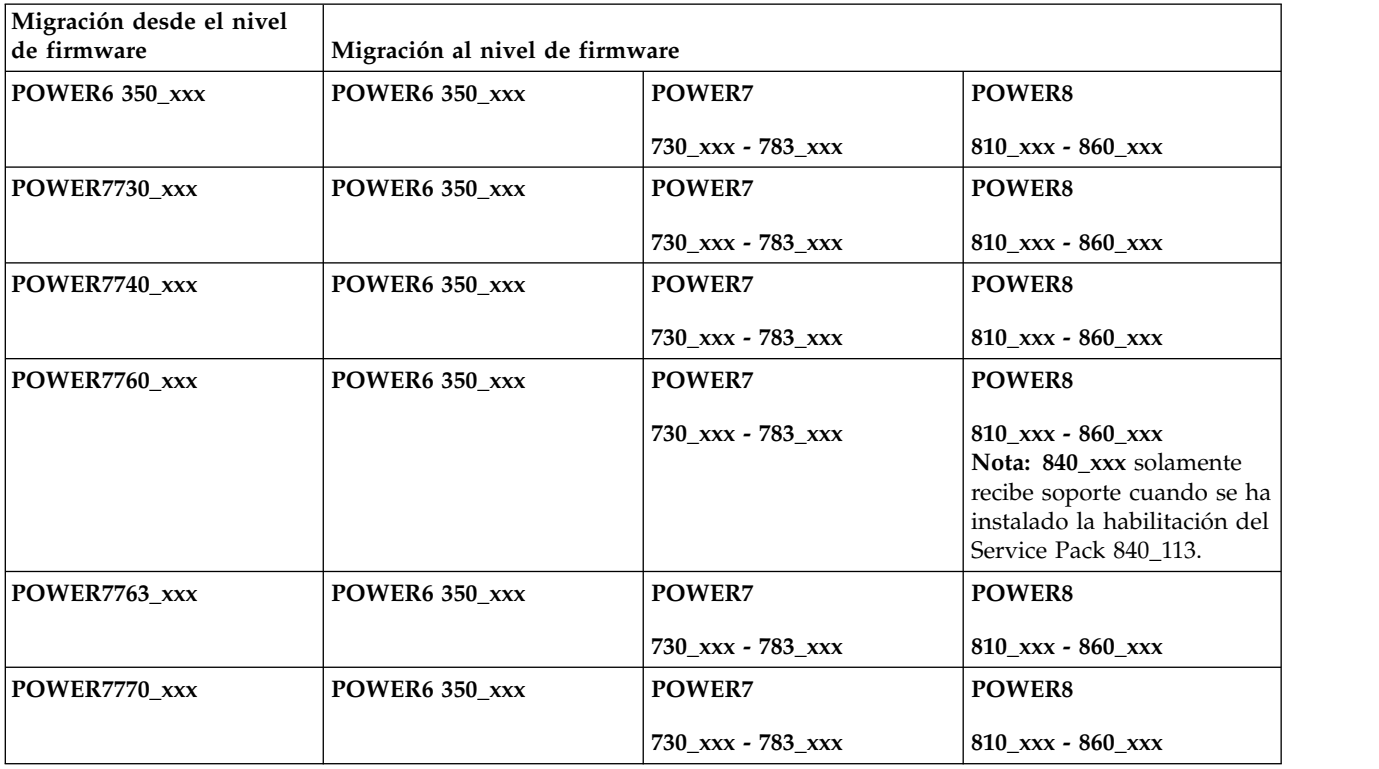

### *Tabla 64. Nivel de firmware*

*Tabla 64. Nivel de firmware (continuación)*

| Migración desde el nivel<br>de firmware | Migración al nivel de firmware |                                                                                                    |                   |
|-----------------------------------------|--------------------------------|----------------------------------------------------------------------------------------------------|-------------------|
| POWER7773_xxx                           | POWER6 350_xxx                 | POWER7                                                                                                    | <b>POWER8</b>     |
|                                         |                                | 730_xxx - 783_xxx                                                                                                    | 810_xxx - 860_xxx |
| POWER7780_xxx                           | POWER6 350_xxx                 | POWER7                                                                                                    | <b>POWER8</b>     |
|                                         |                                | 730 xxx - 783 xxx                                                                                                    | 810 xxx - 860 xxx |
| POWER7 783_xxx                          | POWER6 350_xxx                 | POWER7                                                                                                    | <b>POWER8</b>     |
|                                         |                                | 730_xxx - 783_xxx                                                                                                    | 810_xxx - 860_xxx |
| POWER8 810_xxx                          | POWER6 350_xxx                 | <b>POWER7</b>                                                                                                    | <b>POWER8</b>     |
|                                         |                                | 730_xxx - 783_xxx                                                                                                    | 810_xxx - 860_xxx |
| POWER8 820 xxx                          | POWER6 350_xxx                 | POWER7                                                                                                    | <b>POWER8</b>     |
|                                         |                                | 730_xxx - 783_xxx                                                                                                    | 810_xxx - 860_xxx |
| POWER8 830_xxx                          | POWER6 350_xxx                 | <b>POWER7</b>                                                                                                    | <b>POWER8</b>     |
|                                         |                                | 730_xxx - 783_xxx                                                                                                    | 810 xxx - 860 xxx |
| POWER8 840_xxx                          | POWER6 350_xxx                 | POWER7                                                                                                    | <b>POWER8</b>     |
|                                         |                                | 730_xxx - 783_xxx<br>Nota: 840_xxx solamente<br>recibe soporte cuando se ha<br>instalado la habilitación del<br>Service Pack 840_113. | 810_xxx - 860_xxx |
| POWER8 860_xxx                          | POWER6 350_xxx                 | <b>POWER7</b>                                                                                                    | <b>POWER8</b>     |
|                                         |                                | 730_xxx - 783_xxx                                                                                                    | 810 xxx - 860 xxx |

La siguiente tabla muestra el número de migraciones simultáneas que están soportados por sistema. También se muestran los correspondientes niveles mínimos de firmware y Servidor de E/S virtual (VIOS) que son necesarios.

*Tabla 65. Migraciones simultáneas*

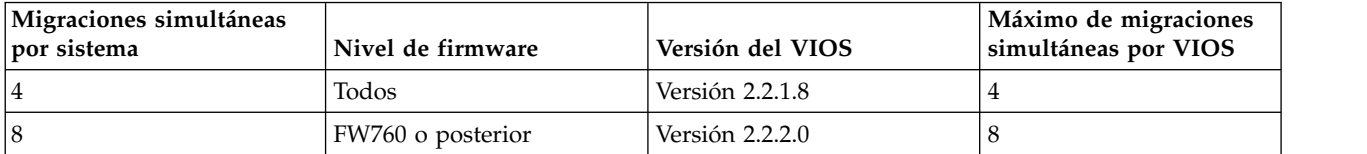

# **Restricciones:**

- v Todas las migraciones simultáneas deben tener el mismo sistema de origen y destino.
- v Los sistemas que se gestionan mediante Integrated Virtualization Manager (IVM) soportan hasta ocho migraciones simultáneas.
- v No puede realizar RSLive Partition Mobility que sea, a la vez, bidireccional y simultánea. Por ejemplo:
	- Cuando migra una partición móvil desde el servidor de origen al servidor de destino, no puede migrar otra partición móvil del servidor de destino al servidor de origen.
	- Cuando migra una partición móvil desde el servidor de origen al servidor de destino, no puede migrar otra partición móvil del servidor de destino a algún otro servidor.

# <span id="page-195-0"></span>**Determinación de la memoria física disponible en el servidor de destino:**

Puede determinar si el servidor de destino tiene suficiente memoria física disponible para dar soporte a la partición móvil. Si es necesario, puede conseguir más memoria física utilizando Integrated Virtualization Manager (IVM).

Utilice cualquier rol que no sea Ver solamente para realizar esta tarea. Los usuarios con el rol de representante del servicio técnico (SR) no pueden ver ni modificar valores de almacenamiento.

Para determinar si el servidor de destino tiene suficiente memoria física disponible para admitir la partición móvil, realice estos pasos desde IVM:

- 1. Identifique la cantidad de memoria física que necesita la partición móvil:
	- a. En el menú **Gestión de particiones**, pulse **Ver/modificar particiones**. Aparece el panel Ver/modificar particiones.
	- b. Seleccione la partición móvil.
	- c. En el menú **Tareas**, pulse **Propiedades**. Se visualizará la ventana Propiedades de partición.
	- d. Pulse la pestaña **Memoria**.
	- e. Anote los valores de la memoria mínima, asignada y máxima.
	- f. Pulse**Aceptar**
- 2. Identifique la cantidad de memoria física que está disponible en el servidor de destino:
	- a. En el menú **Gestión de particiones**, pulse **Ver/modificar propiedades del sistema**. Se visualizará la ventana Ver/modificar propiedades del sistema.
	- b. Pulse la pestaña **Memoria**.
	- c. En la sección **General**, anote la información de **Memoria actual disponible** y de **Memoria de firmware reservada**.
- 3. Compare los valores de los pasos 1 y 2.

Recuerde que cuando migra la partición móvil al servidor de destino, el servidor de destino necesita más memoria de firmware reservada para poder gestionar la partición móvil. Si el servidor de destino no dispone de suficiente memoria física disponible para dar soporte a la partición móvil, puede añadir más memoria física disponible al servidor de destino realizando una de las tareas siguientes:

- v Elimine dinámicamente memoria física de las particiones lógicas que utilizan memoria dedicada. Para ver las instrucciones, consulte [Gestión dinámica de la memoria.](http://www.ibm.com/support/knowledgecenter/POWER8/p8hch/p8hch_dlparmemory.htm)
- v Si el servidor de destino se ha configurado con una agrupación de memoria compartida, elimine dinámicamente memoria física de la agrupación de memoria compartida. Para ver las instrucciones, consulte [Cambio del tamaño de la agrupación de memoria compartida mediante Integrated](http://www.ibm.com/support/knowledgecenter/POWER8/p8hch/p8hch_changemempoolsize.htm) [Virtualization Manager.](http://www.ibm.com/support/knowledgecenter/POWER8/p8hch/p8hch_changemempoolsize.htm)

### **Determinación de la memoria autorizada de E/S disponible en el servidor de destino:**

Puede determinar si la agrupación de memoria compartida en el servidor de destino tiene suficiente memoria disponible para alojar la memoria autorizada de E/S que necesita la partición móvil. A continuación, puede asignar más memoria física a la agrupación de memoria compartida, si es necesario, utilizando la Integrated Virtualization Manager (IVM).

Para determinar si la agrupación de memoria compartida en el servidor de destino tiene suficiente memoria disponible para alojar la memoria autorizada de E/S que necesita la partición móvil, realice estos pasos desde la IVM:

- 1. Identifique la cantidad de memoria autorizada de E/S que necesita la partición móvil:
	- a. En el panel de navegación, pulse **Ver/Modificar particiones** en **Gestión de partición**. Aparece la página Ver/modificar particiones.
	- b. Seleccione la partición móvil.
- <span id="page-196-0"></span>c. En el menú **Tareas**, pulse **Propiedades**. Aparece la página Propiedades de partición.
- d. Pulse la pestaña **Memoria**.
- e. Anote la **Memoria autorizada de E/S**.
- 2. Identifique la cantidad de memoria física disponible en la agrupación de memoria compartida en el servidor de destino:
	- a. En el panel de navegación, pulse **Ver/Modificar agrupación de memoria compartida** en **Gestión de partición**. Aparece la página Ver/modificar propiedades del sistema.
	- b. Anote la cantidad de memoria disponible que aparece en el campo **Tamaño de agrupación de memoria compartida**.
- 3. Compare la cantidad de memoria disponible (del paso 2) con la cantidad de memoria autorizada de E/S que necesita la partición móvil (del paso 1).
	- v Si hay más memoria disponible que la cantidad de memoria autorizada de E/S que necesita la partición móvil, la agrupación de memoria compartida en el servidor de destino tiene suficiente memoria disponible para dar soporte a la partición móvil en el servidor de destino.
	- $\bullet$  Si la cantidad de memoria autorizada de E/S que necesita la partición móvil es mayor que la cantidad de memoria disponible, realice una o varias de estas tareas:
		- Añada memoria a la agrupación de memoria compartida para que la agrupación de memoria compartida tenga suficiente memoria disponible para alojar la memoria autorizada de E/S que necesita la partición móvil. Para obtener las instrucciones, consulte [Cambio del tamaño de la](http://www.ibm.com/support/knowledgecenter/POWER8/p8hch/p8hch_changemempoolsize.htm) [agrupación de memoria compartida mediante Integrated Virtualization Manager](http://www.ibm.com/support/knowledgecenter/POWER8/p8hch/p8hch_changemempoolsize.htm)
		- $-$  .  $-$
		- Elimine una o varias particiones de memoria compartida de la agrupación de memoria compartida hasta que la agrupación de memoria compartida tenga suficiente memoria disponible para alojar la memoria autorizada de E/S que necesita la partición móvil. Puede eliminar una partición lógica de la agrupación de memoria compartida cambiando la modalidad de memoria de la partición lógica de compartida a dedicada. Para obtener instrucciones, consulte [Gestionar](http://www.ibm.com/support/knowledgecenter/POWER8/p8hch/p8hch_manlparsharedrmem.htm) [propiedades de la memoria para particiones de memoria compartida.](http://www.ibm.com/support/knowledgecenter/POWER8/p8hch/p8hch_manlparsharedrmem.htm)
	- v Si la cantidad de memoria autorizada de E/S que necesita la partición móvil es igual o casi igual que la cantidad de memoria disponible, la agrupación de memoria compartida probablemente esté muy comprometida en exceso, lo que puede afectar al rendimiento. Se recomienda añadir más memoria a la agrupación de memoria compartida para reducir hasta qué punto está comprometida en exceso la agrupación de memoria compartida.

**Atención:** Si migra una partición lógica activa cuya modalidad de memoria autorizada de E/S está establecida en automática, la IVM no vuelve a calcular y a asignar automáticamente la memoria autorizada de E/S de la partición móvil hasta que reinicie la partición móvil en el servidor de destino. Si reinicia la partición móvil en el servidor de destino y tiene previsto migrar de nuevo la partición móvil al servidor de origen, debe comprobar que la agrupación de memoria compartida en el servidor de origen tenga suficiente memoria disponible para alojar la nueva cantidad de memoria autorizada de E/S que necesita la partición móvil.

### **Información relacionada**:

[Consideraciones de rendimiento para las particiones de memoria compartida comprometidas en](http://www.ibm.com/support/knowledgecenter/POWER8/p8hat/p8hat_smperformovercommit.htm) [exceso](http://www.ibm.com/support/knowledgecenter/POWER8/p8hat/p8hat_smperformovercommit.htm)

### **Determinación de los procesadores disponibles en el servidor de destino:**

Puede determinar los procesadores que están disponibles en el servidor de destino y asignar más procesadores, si es necesario, mediante Integrated Virtualization Manager (IVM).

Para realizar esta tarea, debe ser superadministrador.

<span id="page-197-0"></span>Para determinar los procesadores disponibles en el servidor de destino mediante IVM, realice los pasos siguientes:

- 1. Determine cuántos procesadores requiere la partición móvil:
	- a. En el menú Gestión de particiones, pulse **Ver/modificar particiones.**. Aparece el panel Ver/modificar particiones.
	- b. Seleccione la partición lógica de la que desea ver las propiedades.
	- c. En el menú Tareas, pulse **Propiedades**. Aparece el panel Propiedades de partición.
	- d. Pulse la pestaña **Proceso** y anote los valores de unidades de proceso mínimas, máximas y disponibles.
	- e. Pulse**Aceptar**
- 2. Determine los procesadores disponibles en el servidor de destino:
	- a. En el menú **Gestión de particiones**, pulse **Ver/modificar propiedades del sistema**. Aparece el panel Ver/modificar propiedades del sistema.
	- b. Seleccione la pestaña **Proceso**.
	- c. Anote las **Unidades de proceso actuales disponibles**.
	- d. Pulse **Aplicar**.
- 3. Compare los valores de los pasos 1 y 2.
	- v Si el servidor de destino dispone de procesadores suficientes para admitir la partición móvil, continúe con ["Sistemas gestionados mediante la IVM: preparación de los servidores de origen y de](#page-191-0) [destino para movilidad de partición" en la página 184.](#page-191-0)
	- v Si el servidor de destino no tiene suficientes procesadores disponibles para admitir la partición móvil, utilice IVM para eliminar dinámicamente los procesadores de la partición lógica o también puede eliminar los procesadores de particiones lógicas del servidor de destino.

# **Preparación de las particiones de gestión de origen y destino para la movilidad de partición**

Debe comprobar que las particiones de gestión de origen y destino están configuradas correctamente para que pueda migrar la partición móvil desde el servidor de origen al servidor de destino. Esto incluye verificar la versión de Integrated Virtualization Manager (IVM) y activar la característica de hardware de PowerVM Enterprise Edition.

Para preparar las particiones de gestión de origen y destino para la movilidad de partición activa o inactiva, realice las siguientes tareas.

#### <span id="page-198-0"></span>*Tabla 66. Tareas de preparación para la IVM*

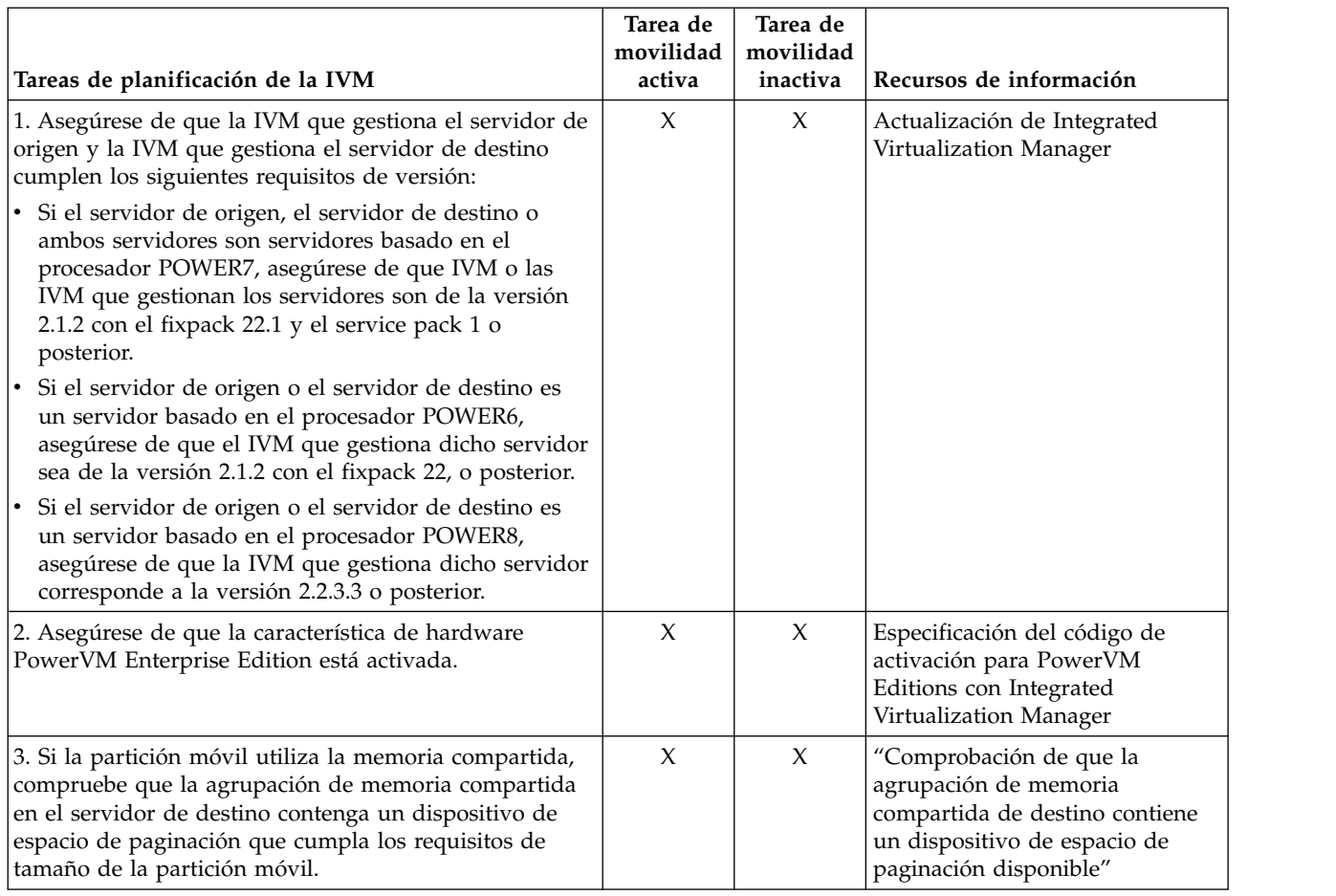

### **Conceptos relacionados**:

["La Integrated Virtualization Manager en un entorno de movilidad de partición" en la página 178](#page-185-0) Aquí obtendrá información sobre Integrated Virtualization Manager (IVM) y cómo puede utilizarlo para migrar una partición lógica activa o inactiva de un servidor a otro.

# **Comprobación de que la agrupación de memoria compartida de destino contiene un dispositivo de espacio de paginación disponible:**

Puede comprobar que la agrupación de memoria compartida en el servidor de destino contiene un dispositivo de espacio de paginación que cumple los requisitos de tamaño de la partición móvil utilizando Integrated Virtualization Manager (IVM).

Para comprobar que la agrupación de memoria compartida en el servidor de destino contiene un dispositivo de espacio de paginación que cumple los requisitos de tamaño de la partición móvil, realice los pasos siguientes desde IVM:

- 1. Identifique los requisitos de tamaño de la partición móvil. El dispositivo de espacio de paginación para la partición lógica AIX o Linux que utiliza memoria compartida (en adelante denominada *partición de memoria compartida*) debe tener como mínimo el tamaño máximo de la memoria compartida de la partición de memoria compartida. Para ver el tamaño máximo de la memoria lógica de la partición móvil, complete estos pasos:
	- a. En el panel de navegación, pulse **Ver/Modificar particiones** en **Gestión de partición**. Aparece la página Ver/modificar particiones.
	- b. Seleccione la partición móvil.
	- c. En el menú **Tareas**, pulse **Propiedades**. Aparece la página Propiedades de partición.
- d. Pulse la pestaña **Memoria**.
- e. Anote la memoria lógica máxima. Este es el requisito de tamaño del dispositivo de espacio de paginación de la partición móvil.
- 2. Vea los dispositivos de espacio de paginación que hay asignados actualmente a la agrupación de memoria compartida en el servidor de destino:
	- a. En el panel de navegación, pulse **Ver/Modificar agrupación de memoria compartida** en **Gestión de partición**. Aparece la página Ver/modificar propiedades del sistema.
	- b. Expanda **Dispositivos de espacio de paginación Avanzados**.
	- c. Anote el tamaño de cada dispositivo de espacio de paginación que no esté asignado a ninguna partición de memoria compartida.
- 3. Identifique la cantidad de espacio disponible en la agrupación de almacenamiento de paginación:
	- a. En el panel de navegación, pulse **Ver/Modificar almacenamiento virtual** en **Gestión de almacenamiento virtual**. Aparece la página Ver/Modificar almacenamiento virtual.
	- b. Pulse la pestaña **Agrupaciones de almacenamiento**.
	- c. Seleccione la agrupación de almacenamiento de paginación.
	- d. En el menú **Tareas**, pulse **Propiedades**. Aparece la página Propiedades de agrupación de almacenamiento.
	- e. Anote el tamaño disponible de la agrupación de almacenamiento de paginación.
- 4. Determine si la agrupación de memoria compartida en el servidor de destino tiene un dispositivo de espacio de paginación adecuado para la partición móvil. La agrupación de memoria compartida en el servidor de destino tiene un dispositivo de espacio de paginación adecuado si se cumple una de las siguientes situaciones:
	- v La agrupación de almacenamiento de paginación tiene suficiente espacio para cumplir los requisitos de tamaño de la partición móvil (el resultado del paso 3 menos el resultado del paso [1 en la página](#page-198-0) [191](#page-198-0) es mayor o igual que cero). Cuando migra la partición móvil al servidor de destino (movilidad de partición activa) o cuando activa la partición móvil en el servidor de destino (movilidad de partición inactiva), IVM crea automáticamente un dispositivo de espacio de paginación para la partición móvil.
	- v La agrupación de memoria compartida contiene un dispositivo de espacio de paginación que no está asignado a ninguna partición de memoria compartida y cumple los requisitos de tamaño de la partición móvil.
- 5. Si la agrupación de memoria compartida en el servidor de destino no tiene un dispositivo de espacio de paginación adecuado, realice las siguientes tareas:
	- v Amplíe el tamaño de la agrupación de almacenamiento de paginación hasta que haya suficiente espacio para que IVM pueda crear automáticamente un dispositivo de espacio de paginación para la partición móvil. Para obtener instrucciones, consulte [Modificación de agrupaciones de](http://www.ibm.com/support/knowledgecenter/POWER8/p8hch/p8hch_modifystoragepools.htm) [almacenamiento utilizando Integrated Virtualization Manager.](http://www.ibm.com/support/knowledgecenter/POWER8/p8hch/p8hch_modifystoragepools.htm)
	- v Añada un dispositivo de espacio de paginación que cumpla los requisitos de tamaño de la partición móvil a la agrupación de memoria compartida. Para obtener las instrucciones, consulte [Adición o](http://www.ibm.com/support/knowledgecenter/POWER8/p8hch/p8hch_addremovepagingspace.htm) [eliminación de dispositivos de espacio de paginación mediante Integrated Virtualization Manager](http://www.ibm.com/support/knowledgecenter/POWER8/p8hch/p8hch_addremovepagingspace.htm)

### **Conceptos relacionados**:

["La Integrated Virtualization Manager en un entorno de movilidad de partición" en la página 178](#page-185-0) Aquí obtendrá información sobre Integrated Virtualization Manager (IVM) y cómo puede utilizarlo para migrar una partición lógica activa o inactiva de un servidor a otro.

### **Información relacionada**:

[Dispositivos de espacio de paginación en sistemas gestionados mediante Integrated Virtualization](http://www.ibm.com/support/knowledgecenter/POWER8/p8hat/p8hat_smpsdivm.htm) [Manager](http://www.ibm.com/support/knowledgecenter/POWER8/p8hat/p8hat_smpsdivm.htm)

# **Sistemas gestionados por IVM: Preparación de la partición móvil para la movilidad de partición**

Debe comprobar que la partición móvil está configurada correctamente para poder migrarla correctamente desde el servidor de origen al servidor de destino utilizando la Integrated Virtualization Manager (IVM). Esto incluye tareas como, por ejemplo, cumplir los requisitos de adaptador y los requisitos de sistema operativo para la movilidad de partición.

Para preparar la partición móvil para la movilidad de partición activa o inactiva, realice las tareas siguientes.

|                                                                                                    | Tarea de<br>movilidad | Tarea de<br>movilidad |                                                                            |
|----------------------------------------------------------------------------------------------------|-----------------------|-----------------------|----------------------------------------------------------------------------|
| Tareas de planificación de la partición móvil                                                                                                    | activa                | inactiva              | Recursos de información                                                    |
| 1. Asegúrese de que el sistema operativo que se ejecuta<br>en la partición móvil sea AIX o Linux.                                                                                                    | X                     | X                     |                                                                            |
| 2. Asegúrese de que el sistema operativo corresponde a<br>uno de los niveles siguientes:                                                                                                    | $\chi$                | $\chi$                |                                                                            |
| · Para obtener información sobre las versiones de AIX,<br>consulte Herramienta de recomendación de nivel de<br>arreglos (FLRT):                                                                                                    |                       |                       |                                                                            |
| Puede ver todas las versiones de AIX a las que los<br>servidores basados en el procesador POWER8 dan<br>soporte en la herramienta de recomendación de nivel<br>de arreglos (FLRT).                                                                                   |                       |                       |                                                                            |
| 1. Seleccione AIX en Seleccionar la familia del<br>sistema operativo                                                                                                    |                       |                       |                                                                            |
| 2. En Seleccionar productos y especificar la<br>información de la versión, seleccione el servidor<br>POWER7 en el campo Servidor MTM.                                                                                                    |                       |                       |                                                                            |
| 3. Seleccione los GHz del servidor POWER8 y<br>seleccione el campo AIX.                                                                                                    |                       |                       |                                                                            |
| El campo AIX muestra las versiones de AIX a las que<br>se da soporte en el servidor POWER8 seleccionado,<br>siendo xxxx-xx-xx la información de release, nivel de<br>tecnología y Service Pack.                                                                      |                       |                       |                                                                            |
| • Red Hat Enterprise Linux versión 5, actualización 5,<br>o posterior                                                                                                    |                       |                       |                                                                            |
| · SUSE Linux Enterprise Server 10 Service Pack 3, o<br>posterior                                                                                                    |                       |                       |                                                                            |
| · SUSE Linux Enterprise Server 11 Service Pack 1 o<br>posterior                                                                                                    |                       |                       |                                                                            |
| Las versiones anteriores de los sistemas operativos AIX<br>y Linux pueden participar en la movilidad de partición<br>inactivas si los sistemas operativas dan soporte a<br>dispositivos virtuales y a servidores basados en<br>procesadores POWER6, POWER7 o POWER8. |                       |                       |                                                                            |
| 3. Si el sistema operativo que se ejecuta en la partición<br>móvil es Linux, asegúrese de que esté instalado el<br>paquete de herramientas DynamicRM.                                                                                                    | $\chi$                |                       | Herramientas de servicio y<br>productividad para servidores<br>Linux POWER |
| 4. Asegúrese de que las particiones de gestión de origen<br>y destino pueden comunicar entre si.                                                                                                    | X                     | X                     |                                                                            |

*Tabla 67. Tareas de preparación para la partición móvil*

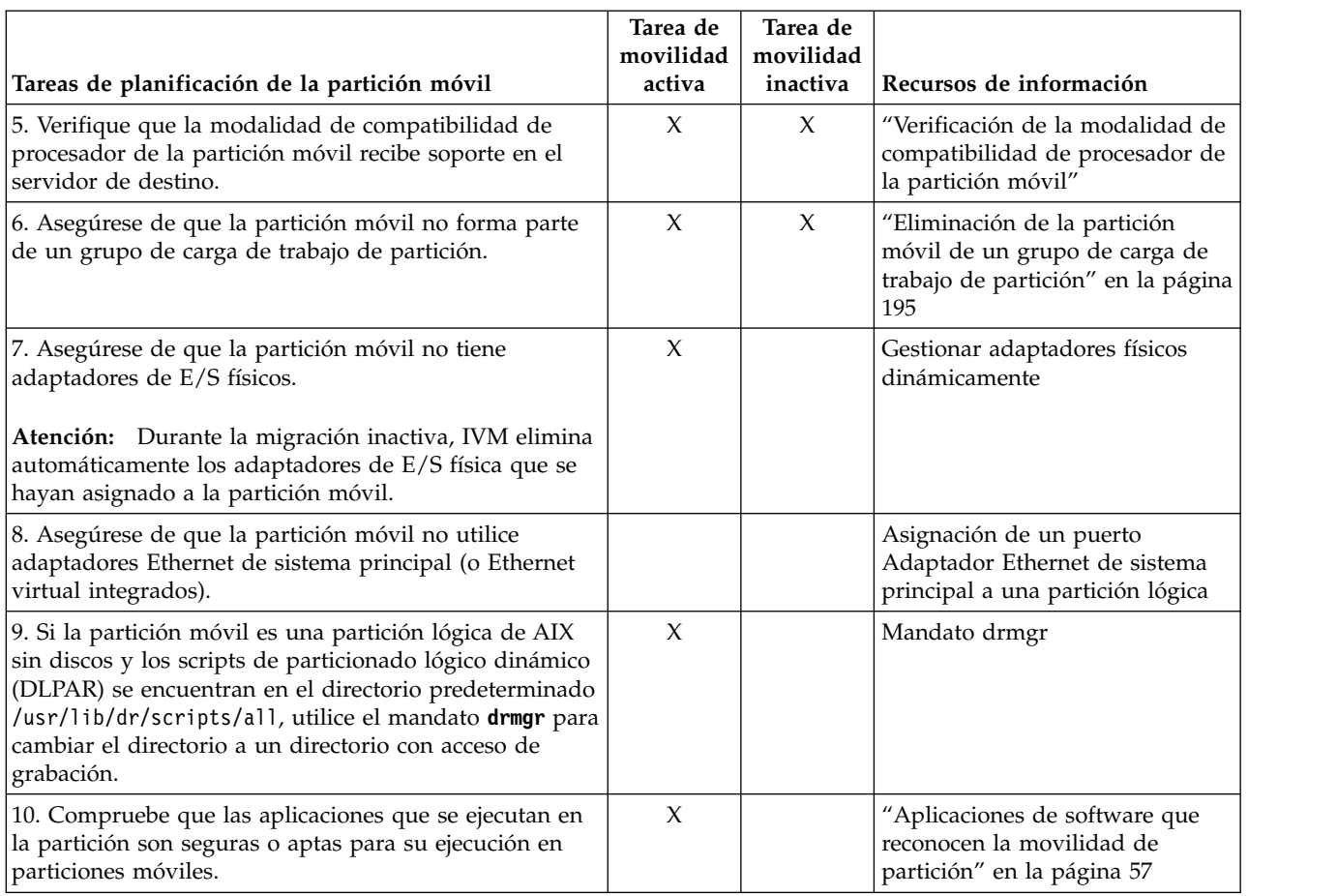

### <span id="page-201-0"></span>*Tabla 67. Tareas de preparación para la partición móvil (continuación)*

# **Verificación de la modalidad de compatibilidad de procesador de la partición móvil:**

Puede utilizar Integrated Virtualization Manager (IVM) para determinar si la modalidad de compatibilidad de procesador de la partición móvil recibe soporte en el servidor de destino, y actualice la modalidad, si es necesario, para poder migrar correctamente la partición móvil al servidor de destino.

Para verificar que la modalidad de compatibilidad de procesador de la partición móvil recibe soporte en el servidor de destino mediante la utilización de IVM, realice los pasos siguientes:

1. Identifique las modalidades de compatibilidad de procesador que reciben soporte en el servidor de destino especificando el siguiente mandato en la línea de mandatos de IVM, en el servidor de destino: lssyscfg -r sys -F lpar\_proc\_compat\_modes

Anote estos valores para poder consultarlos posteriormente.

- 2. Identifique la modalidad de compatibilidad de procesador de la partición móvil del servidor de origen:
	- a. En el menú Gestión de particiones, pulse **Ver/modificar particiones**. Se visualizará la ventana Ver/modificar particiones.
	- b. En el panel de trabajo, seleccione la partición móvil.
	- c. En el menú Tareas, seleccione **Propiedades**. Aparece la ventana Propiedades de partición.
	- d. Seleccione la pestaña **Proceso**.
	- e. Vea las modalidades de compatibilidad de procesador actual y preferida de la partición móvil. Anote estos valores para poder consultarlos posteriormente.

<span id="page-202-0"></span>**Restricción:** si se utilizan versiones anteriores a la versión 2.1 de IVM para gestionar el servidor de origen, IVM sólo visualizará la modalidad de compatibilidad de procesador actual de la partición móvil.

- 3. Verifique que la modalidad de compatibilidad de procesador que ha identificado en el paso [2 en la](#page-201-0) [página 194](#page-201-0) aparece en la lista de modalidades de compatibilidad de procesador soportadas que ha identificado en el paso [1 en la página 194](#page-201-0) para el servidor de destino. Para las migraciones activas y la migración de una partición suspendida, tanto la modalidad de compatibilidad de procesador preferida como la actual de la partición móvil deben estar soportadas en el servidor de destino. Para las migraciones inactivas, en el servidor de destino sólo debe recibir soporte la modalidad de compatibilidad de procesador preferida.
- 4. Si la modalidad de compatibilidad de procesador preferida de la partición móvil no recibe soporte en el servidor de destino, utilice el paso [2 en la página 194](#page-201-0) para cambiar la modalidad preferida por una modalidad que reciba soporte en el servidor de destino. Por ejemplo, la modalidad preferida de la partición móvil es la modalidad POWER8 y tiene pensado migrar la partición móvil a un servidor basado en el procesador POWER7. El servidor basado en el procesador POWER7 no da soporte a la modalidad POWER8 pero sí a la modalidad POWER7. Por lo tanto, cambie la modalidad preferida por la modalidad POWER7.
- 5. Si la modalidad de compatibilidad de procesador actual de la partición móvil no recibe soporte en el servidor de destino, intente las soluciones siguientes:
	- v Si la partición móvil está activa, es posible que el hipervisor no haya tenido la oportunidad de actualizar la modalidad actual de la partición móvil. Vuelva a iniciar la partición móvil para que el hipervisor pueda evaluar la configuración y actualizar la modalidad actual de la partición móvil.
	- v Si la modalidad actual de la partición móvil sigue sin coincidir con la lista de modalidades soportadas que ha identificado para el servidor de destino, utilice el paso [2 en la página 194](#page-201-0) para cambiar la modalidad preferida de la partición móvil por una modalidad que reciba soporte en el servidor de destino.

A continuación, vuelva a iniciar la partición móvil para que el hipervisor pueda evaluar la configuración y actualizar la modalidad actual de la partición móvil.

Por ejemplo, suponga que la partición móvil se ejecuta en un servidor basado en el procesador POWER8 y su modalidad actual es la modalidad POWER8. Desea migrar la partición móvil a un servidor basado en el procesador POWER7 que no dé soporte a la modalidad POWER8. Debe cambiar la modalidad preferida de la partición móvil por la modalidad POWER7 y, a continuación, volver a iniciar la partición móvil. El hipervisor evalúa la configuración y establece la modalidad actual en la modalidad POWER7, que se admite en el servidor de destino.

### **Conceptos relacionados**:

["Modalidades de compatibilidad de procesador" en la página 152](#page-159-0)

Las modalidades de compatibilidad de procesador le permiten migrar particiones lógicas entre servidores que tienen tipos de procesadores distintos sin necesidad de actualizar los entornos operativos que se han instalado en las particiones lógicas.

# **Eliminación de la partición móvil de un grupo de carga de trabajo de partición:**

Puede eliminar la partición móvil de un grupo de carga de trabajo de partición mediante la Integrated Virtualization Manager (IVM) para migrar la partición móvil desde el servidor de origen al servidor de destino.

Un grupo de carga de trabajo de partición identifica un conjunto de particiones lógicas que se encuentran en el mismo sistema físico. Un grupo de carga de trabajo de partición se define cuando utiliza IVM para configurar una partición lógica. El grupo de carga de trabajo de partición está pensado para aplicaciones que gestionan grupos de software. Para que una partición lógica participe en la movilidad de partición, no puede estar asignada a un grupo de carga de trabajo de partición.

Para eliminar la partición móvil de un grupo de carga de trabajo de partición mediante la IVM, realice los pasos siguientes:

- <span id="page-203-0"></span>1. En el menú Gestión de particiones, pulse **Ver/modificar particiones.**. Aparece la ventana Ver/modificar particiones.
- 2. Seleccione la partición lógica que desea eliminar del grupo de carga de trabajo de partición.
- 3. En el menú Tareas, pulse **Propiedades**. Aparece la ventana Propiedades de partición.
- 4. En la ficha General, deseleccione **Participante en grupo de carga de trabajo de partición**.
- 5. Pulse **Aceptar**.

# **Preparación de la configuración de red para la movilidad de partición**

Debe comprobar que la configuración de red está configurada correctamente para poder migrar la partición móvil desde el servidor de origen al servidor de destino utilizando la Integrated Virtualization Manager (IVM). Esto incluye tareas como, por ejemplo, configurar un puente Ethernet virtual en las particiones de gestión de origen y de destino, y crear al menos un adaptador Ethernet virtual en la partición móvil.

Para preparar la configuración de red para la movilidad de partición activa o inactiva, realice las tareas siguientes.

**Nota:** La movilidad de partición falla si ha habilitado uno de los siguientes valores de seguridad en las particiones lógicas de VIOS:

- v Si ha establecido la seguridad de red en modalidad alta mediante el mandato **viosecure** en la interfaz de línea de mandatos de VIOS
- v Si ha habilitado un perfil que afecta a la conectividad de red utilizando el mandato **viosecure** en la interfaz de línea de mandatos de VIOS

Puede habilitar túneles de IP seguros entre las particiones del servicio de traslado (MSP) en los servidores de origen y de destino para efectuar movilidad de particiones con estos valores de seguridad. Para obtener más información, consulte ["Configurar túneles de IP seguros entre las particiones del servicio de](#page-123-0) [traslado en los servidores de origen y de destino" en la página 116.](#page-123-0)

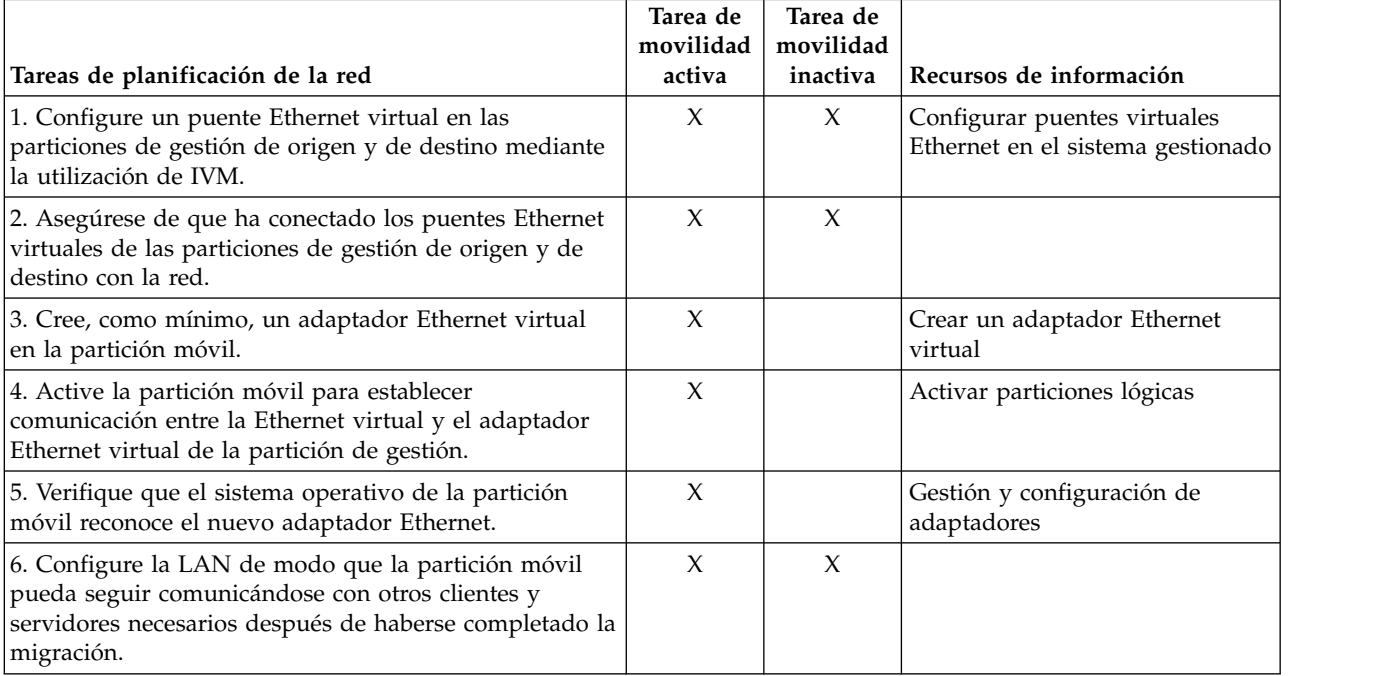

*Tabla 68. Tareas de preparación para la red*

#### *Tabla 68. Tareas de preparación para la red (continuación)*

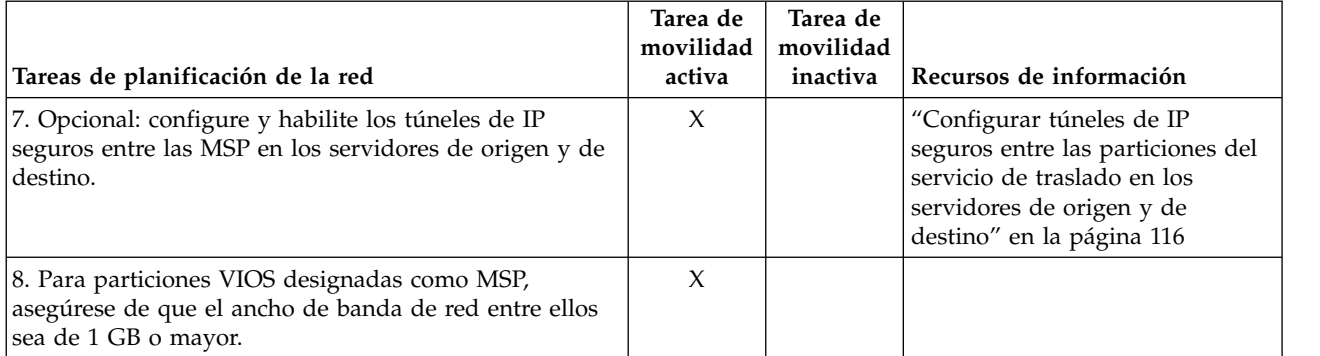

### **Conceptos relacionados**:

["Configuración de red en un entorno de movilidad de partición" en la página 180](#page-187-0) En la movilidad de partición que está gestionada mediante Integrated Virtualization Manager (IVM), la red existente entre los servidores de origen y de destino se utiliza para transferir la información de estado de la partición móvil y otros datos de configuración desde el entorno de origen hasta el entorno de destino. La partición móvil utiliza la LAN virtual para el acceso a la red.

## **Configurar túneles de IP seguros entre las particiones del servicio de traslado en los servidores de origen y de destino:**

Con Servidor de E/S virtual (VIOS) 2.1.2.0 o posterior, puede configurar túneles IP seguros entre las particiones de servicio de traslado (MSP) de los servidores de origen y destino. Sin embargo, si tanto el servidor de origen como el de destino utilizan Servidor de E/S virtual 2.2.2.0 o posterior, los túneles se crean automáticamente dependiendo del perfil de seguridad aplicado en el VIOS de origen.

Puede habilitar los túneles de IP seguros entre la MSP en el servidor de origen y la MSP en el servidor de destino. Por ejemplo, puede habilitar los túneles de IP segura cuando los servidores de origen y de destino no se encuentran en una red segura. Los túneles de IP seguros cifran los datos de estado de partición que la MSP del servidor de origen envía a la MSP del servidor de destino durante la movilidad de partición activa.

Antes de empezar, realice las tareas siguientes:

- 1. Verifique que las MSP de los servidores de origen y de destino tienen la versión 2.1.2.0 o posterior utilizando el mandato **ioslevel**.
- 2. Obtenga la dirección IP de la MSP en el servidor de origen.
- 3. Obtenga la dirección IP de la MSP en el servidor de destino.
- 4. Obtenga la clave de autenticación de compartimiento previo para las MSP de origen y de destino.

Para configurar y habilitar los túneles de IP seguros, siga estos pasos:

1. Enumere los agentes disponibles del túnel seguro utilizando el mandato **lssvc**. Por ejemplo: \$lssvc

```
ipsec_tunnel
```
2. Enumere todos los atributos asociados con el agente de túnel seguro mediante el mandato **cfgsvc**. Por ejemplo:

```
$cfgsvc ipsec_tunnel -ls
local_ip
remote_ip
key
```
3. Configure un túnel seguro entre la MSP en el servidor de origen y la MSP en el servidor de destino mediante el mandato **cfgsvc**:

cfgsvc ipsec\_tunnel -attr local\_ip=*ip\_pst\_origen* remote\_ip=*ip\_pst\_dest* key=*clave*

<span id="page-205-0"></span>donde:

- v *src\_msp\_ip* es la dirección IP de la MSP del servidor de origen.
- v *ip\_pst\_dest* es la dirección IP de la MSP del servidor de destino.
- v *clave* es la clave de autenticación de compartición previa para las MSP en los servidores de origen y de destino. Por ejemplo, abcderadf31231adsf.
- 4. Habilite el túnel seguro mediante el mandato **startsvc**. Por ejemplo:

startsvc ipsec\_tunnel

**Nota:** Al aplicar los perfiles de seguridad High, Payment Card Industry (PCI) o Department of Defence (DoD), el túnel se crea y la movilidad de partición activa se realiza a través de este canal seguro. El anal seguro creado automáticamente se destruye cuando la operación de movilidad de partición ha finalizado.

# **Conceptos relacionados**:

["Particiones lógicas del Servidor de E/S virtual de origen y destino en un entorno de movilidad de](#page-49-0) [partición" en la página 42](#page-49-0)

La movilidad de partición que está gestionada por una Hardware Management Console (HMC) requiere al menos una partición lógica Servidor de E/S virtual en el servidor de origen y al menos una partición lógica de VIOS en el servidor de destino.

["La Integrated Virtualization Manager en un entorno de movilidad de partición" en la página 178](#page-185-0) Aquí obtendrá información sobre Integrated Virtualization Manager (IVM) y cómo puede utilizarlo para migrar una partición lógica activa o inactiva de un servidor a otro.

["Configuración de red en un entorno de movilidad de partición" en la página 58](#page-65-0) En la movilidad de partición gestionada mediante la Hardware Management Console (HMC), la red existente entre los servidores de origen y de destino se utiliza para transferir la información de estado de la partición móvil y otros datos de configuración desde el entorno de origen hasta el entorno de destino. La partición móvil utiliza la LAN virtual para el acceso a la red.

["Configuración de red en un entorno de movilidad de partición" en la página 180](#page-187-0) En la movilidad de partición que está gestionada mediante Integrated Virtualization Manager (IVM), la red existente entre los servidores de origen y de destino se utiliza para transferir la información de estado de la partición móvil y otros datos de configuración desde el entorno de origen hasta el entorno de destino. La partición móvil utiliza la LAN virtual para el acceso a la red.

### **Información relacionada**:

- $\Box$  [Mandato cfgsvc](http://www.ibm.com/support/knowledgecenter/POWER8/p8hcg/p8hcg_cfgsvc.htm)
- $\Box$  [Mandato startsvc](http://www.ibm.com/support/knowledgecenter/POWER8/p8hcg/p8hcg_startsvc.htm)

# **Preparación de la configuración de SCSI virtual para la movilidad de partición**

Debe comprobar que la configuración de SCSI virtual está configurada correctamente para que pueda migrar la partición móvil del servidor de origen al servidor de destino utilizando la Integrated Virtualization Manager (IVM). Esto incluye tareas como, por ejemplo, comprobar los atributos reserve\_policy de los volúmenes físicos, y comprobar que los dispositivos virtuales tienen el mismo identificador único, identificador físico o atributo de volumen IEEE. En un entorno de agrupación de almacenamiento compartido (SSP), el tiempo necesario para validar los números de unidad lógica (LUN) para movilidad de partición se ve directamente afectado por el número de LUN que deben validarse. Como la HMC impone un límite de tiempo en la validación de LUN, puede experimentar errores de validación si configura un gran número de LUN.

El servidor de destino debe proporcionar la misma configuración de SCSI virtual que el servidor de origen. En esta configuración, la partición móvil puede acceder a su almacenamiento físico en la red de área de almacenamiento (SAN) después de la migración al servidor de destino.

Para preparar la configuración de SCSI virtual para la movilidad de partición activa o inactiva, realice las tareas siguientes.

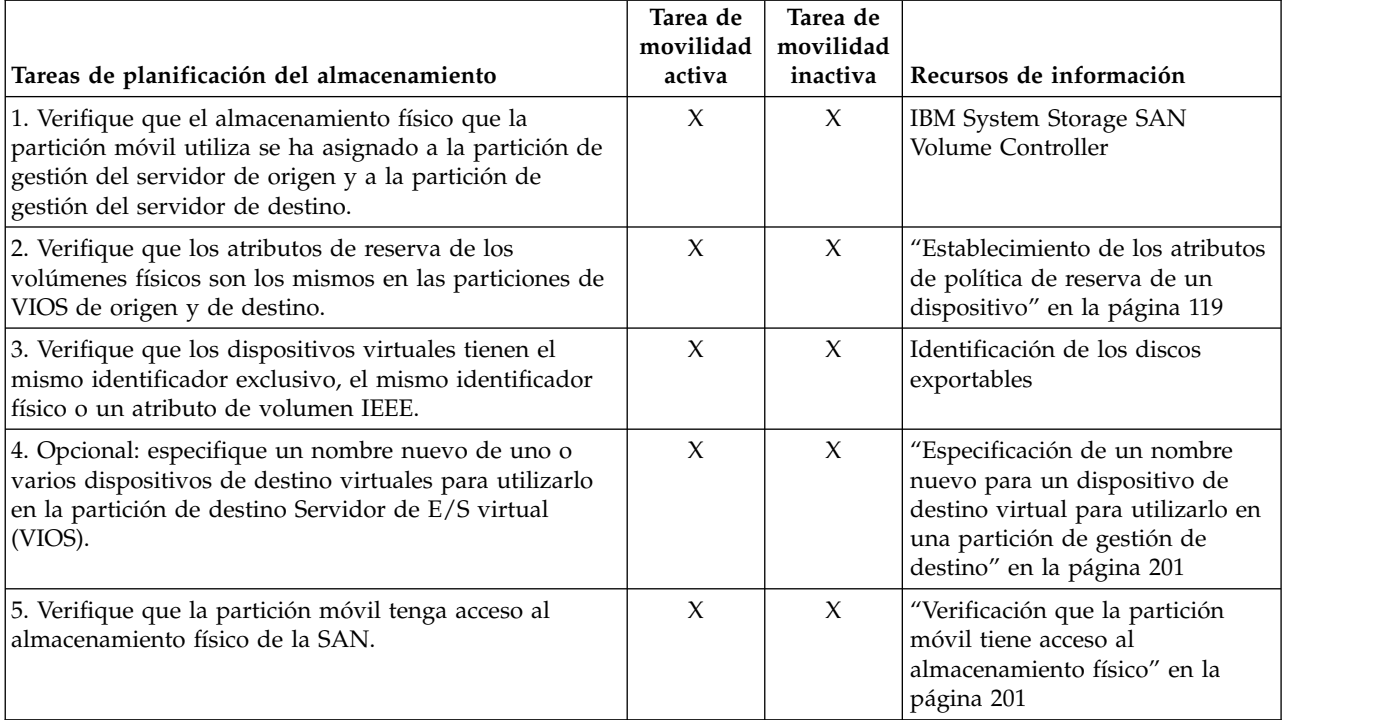

*Tabla 69. Tareas de preparación para la configuración de SCSI virtual en sistemas que se gestionan mediante IVM*

# **Conceptos relacionados**:

["Configuración del almacenamiento en un entorno de movilidad de partición" en la página 181](#page-188-0) Aquí encontrará información sobre la configuración de SCSI virtual y de canal de fibra virtual necesarias para la movilidad de partición gestionada mediante la Integrated Virtualization Manager (IVM).

### **Establecimiento de los atributos de política de reserva de un dispositivo:**

En algunas configuraciones, debe tenerse en cuenta la política de reserva del dispositivo en el Servidor de E/S virtual (VIOS).

En la tabla siguiente se explican los casos en los que la política de reserva del dispositivo del VIOS es importante para los sistemas que se gestionan mediante la Hardware Management Console (HMC) y Integrated Virtualization Manager (IVM).

| Sistemas gestionados mediante la HMC                                                                                                    | Sistemas gestionados mediante la IVM                                                                                                    |
|----------------------------------------------------------------------------------------------------|----------------------------------------------------------------------------------------------------|
| Para utilizar una configuración de E/S de multivía<br>٠<br>(MPIO) en el cliente, ninguno de los dispositivos SCSI<br>(Small Computer Serial Interface) virtuales en el VIOS<br>puede reservar el dispositivo SCSI virtual. Establezca<br>el atributo reserve policy del dispositivo en<br>no reserve.                                                                                                    | Para dispositivos SCSI virtual utilizados con RSLive<br>Partition Mobility, el atributo reserve en el<br>almacenamiento físico que utiliza la partición móvil se<br>puede establecer de la forma siguiente:<br>• Puede establecer el atributo reserve_policy en<br>no reserve.                                                                                                    |
| Para dispositivos SCSI virtual utilizados con RSLive<br>Partition Mobility o la función de Suspender/<br>Reanudar, el atributo de reserva del almacenamiento<br>físico que utiliza la partición móvil se puede establecer<br>de la forma siguiente:<br>- Puede establecer el atributo reserve_policy en<br>no_reserve.<br>- Puede establecer el atributo de reserve_policy en<br>pr_shared cuando los productos siguientes tienen<br>las versiones siguientes:<br>- HMC Versión 7 release 3.5.0, o posterior<br>- VIOS Versión 2.1.2.0, o posterior<br>- Los adaptadores físicos dan soporte al estándar<br>de reservas persistentes de SCSI-3<br>Este atributo de reserva debe ser el mismo en la<br>partición de VIOS de origen y en la de destino para<br>que la movilidad de partición sea satisfactoria. | • Puede establecer el atributo de reserve_policy en<br>pr_shared cuando los productos siguientes tienen las<br>versiones siguientes:<br>- IVM Versión 2.1.2.0, o posterior<br>- Los adaptadores físicos dan soporte al estándar de<br>reservas persistentes de SCSI-3<br>Este atributo de reserva debe ser el mismo en la partición<br>de gestión de origen y en la de destino para que la<br>movilidad de partición sea satisfactoria. |
| Para PowerVM Active Memory Sharing o las<br>funciones Suspender/Reanudar, el VIOS establece<br>automáticamente el atributo reserve del volumen<br>físico en no reserve. El VIOS realiza esta acción<br>cuando añade un dispositivo de espacio de paginación<br>a la agrupación de memoria compartida.                                                                                                    |                                                                                                    |

*Tabla 70. Casos en los que es importante la política de reserva de un dispositivo*

- 1. En una partición de VIOS, enumere los discos (o los dispositivos de espacio de paginación) a los que tiene acceso el VIOS. Ejecute el mandato siguiente: lsdev -type disk
- 2. Para determinar la política de reserva de un disco, ejecute el siguiente mandato, donde *hdiskX* es el nombre del disco que ha identificado en el paso [1 en la página 120.](#page-127-0) Por ejemplo, hdisk5. lsdev -dev *hdiskX* -attr reserve\_policy

Los resultados pueden tener un aspecto como éste:

.. reserve\_policy no\_reserve Reserve Reserve Policy True

Según la información de la Tabla [33 en la página 120,](#page-127-0) puede que necesite cambiar la política de reserva de manera que pueda utilizar el disco en cualquiera de las configuraciones que se describen.

3. Para establecer la política de reserva, ejecute el mandato **chdev**. Por ejemplo:

chdev -dev *hdiskX* -attr reserve\_policy=*reserva*

donde:

- *hdiskX* es el nombre del disco para el que desea establecer el atributo reserve\_policy en no\_reserve.
- *reserva* es no\_reserve o pr\_shared.
- 4. Repita este procedimiento desde la otra partición de VIOS.

## <span id="page-208-0"></span>**Requisitos:**

- a. Aunque el atributo reserve\_policy es un atributo del dispositivo, cada VIOS guarda el valor del atributo. Debe establecer el atributo reserve\_policy de ambas particiones lógicas del VIOS para que las dos particiones lógicas del VIOS reconozcan que la reserve\_policy del dispositivo se ha establecido en no\_reserve.
- b. Para la movilidad de partición, el atributo reserve\_policy de la partición de VIOS de destino y de origen deben ser el mismo. Por ejemplo, si el atributo reserve\_policy en la partición de VIOS de origen es pr\_shared, el atributo reserve\_policy de la partición de VIOS de destino también debe ser pr\_shared.
- c. Con la modalidad de PR\_exclusive en reserva SCSI-3, no puede migrar de un sistema a otro sistema.
- d. El valor de PR\_key para los discos VSCSI en el sistema de origen y el sistema destino deben ser diferentes.

# **Verificación que la partición móvil tiene acceso al almacenamiento físico:**

Puede utilizar Integrated Virtualization Manager (IVM) para verificar que la partición móvil tiene acceso a su almacenamiento físico en la red de área de almacenamiento (SAN) para que la partición móvil pueda acceder al almacenamiento físico después de haberse migrado al servidor de destino.

Para que una movilidad de partición se realice correctamente, la partición móvil debe tener acceso al mismo almacenamiento físico que los entornos de origen y destino. En el entorno de destino, el adaptador conectado al sistema principal de SAN de la partición de gestión de destino debe estar conectado a la misma red de área de almacenamiento que la partición de origen y debe tener acceso al mismo almacenamiento físico de la partición móvil que la partición de gestión de origen

Para verificar estas conexiones mediante la IVM, complete las tareas siguientes:

- 1. En el menú Gestión de almacenamiento virtual, pulse **Ver/Modificar almacenamiento virtual**.
- 2. En la pestaña Disco virtual, verifique que la partición lógica no es propietaria de ningún disco virtual.
- 3. En la pestaña Volúmenes físicos, verifique si los volúmenes físicos correlacionados con la partición móvil son exportables. Consulte [Identificación de discos exportables](http://www.ibm.com/support/knowledgecenter/POWER8/p8hb1/p8hb1_vios_identifyingexportabledisks.htm) para obtener más información. Si la información es incorrecta, vuelva al apartado ["Preparación de la configuración de SCSI virtual](#page-205-0) [para la movilidad de partición" en la página 198](#page-205-0) y realice las tareas asociadas con la información incorrecta.

### **Especificación de un nombre nuevo para un dispositivo de destino virtual para utilizarlo en una partición de gestión de destino:**

Antes de migrar una partición lógica, puede especificar un nuevo nombre para un dispositivo virtual de destino, si es preciso. Después de migrar la partición lógica, el dispositivo virtual de destino adopta el nuevo nombre en la partición de Servidor de E/S virtual (VIOS) del sistema de destino.

Antes de comenzar, verifique que las particiones de gestión tienen la versión 2.1.2.0 o posterior. Este requisito se aplica tanto a la partición de gestión de origen como a la partición de gestión de destino.

Cuando es posible, la movilidad de partición preserva los nombres definidos por el usuario de los dispositivos virtuales de destino en el sistema de destino. La movilidad de particiones no preserva los ID de vtscsi*x*.

En algunos casos, es posible que la movilidad de partición no pueda preservar un nombre definido por el usuario. Por ejemplo, cuando el nombre ya se está utilizando en la partición de VIOS de destino.

Si desea mantener los nombres definidos por el usuario en la partición de VIOS de destino, puede especificar un nombre nuevo para el dispositivo virtual de destino con el fin de utilizarlo en la partición <span id="page-209-0"></span>de VIOS de destino. Si no especifica un nombre nuevo, la movilidad de partición asigna automáticamente el siguiente nombre vtscsi*x* disponible al dispositivo virtual de destino en la partición de VIOS de destino.

1. Para ver los nombres y las correlaciones de los dispositivos virtuales de destino, ejecute el mandato **lsmap** como se indica a continuación. Ejecute el mandato desde la interfaz de línea de mandatos en la partición de VIOS de origen:

```
lsmap -all
```
La salida puede tener un aspecto como éste:

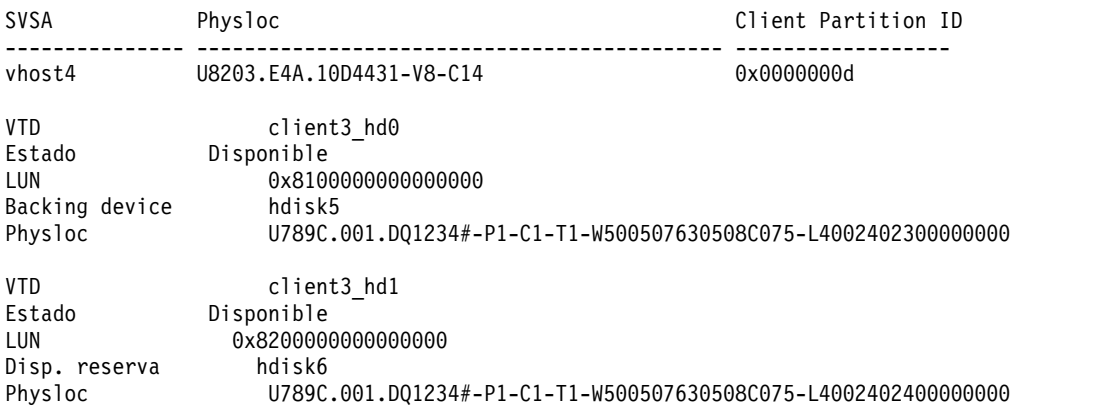

En este ejemplo, los nombres definidos por el usuario de los dispositivos virtuales de destino son client3 hd0 y client3 hd1.

2. Para especificar un nombre definido por el usuario para un dispositivo virtual de destino con el fin de utilizarlo en la partición de VIOS de destino, ejecute el mandato **chdev** como se indica a continuación. Ejecute el mandato desde la interfaz de línea de mandatos en la partición de VIOS de origen: chdev -dev *id\_disp* -attr mig\_name=*id\_mobilidad\_partición*

donde:

- v *id\_disp* es el nombre definido por el usuario del dispositivo virtual de destino en la partición de VIOS de origen.
- v *id\_mobilidad\_partición* es el nombre definido por el usuario que desea que tenga el dispositivo virtual de destino en la partición de VIOS de destino.

### **Tareas relacionadas**:

["Validación de la configuración para la movilidad de partición" en la página 204](#page-211-0) Puede utilizar Integrated Virtualization Manager (IVM) para validar la configuración de los sistemas de origen y destino para la movilidad de partición. Si la IVM detecta un problema de configuración o de conexión, muestra un mensaje de error con información para ayudarle a resolver el problema.

# **Preparación de la configuración de canal de fibra virtual para la movilidad de partición**

Debe comprobar que la configuración de canal de fibra virtual sea correcta para que pueda migrar la partición móvil del servidor de origen al servidor de destino utilizando la Integrated Virtualization Manager (IVM). La verificación incluye tareas como, por ejemplo, la verificación de los nombres de puerto universal (WWPN) de los adaptadores de canal de fibra virtual en la partición móvil y verificar que los adaptadores de canal de fibra física y los contenedores de canal de fibra física dan soporte a NPIV.

El servidor de destino debe suministrar la misma configuración de canal de fibra virtual que el servidor de origen para que la partición móvil pueda acceder a su almacenamiento físico en la red de área de almacenamiento (SAN) después de haberse migrado al servidor de destino.

Para preparar la configuración de canal de fibra virtual para la movilidad de partición activa o inactiva, realice las tareas siguientes.

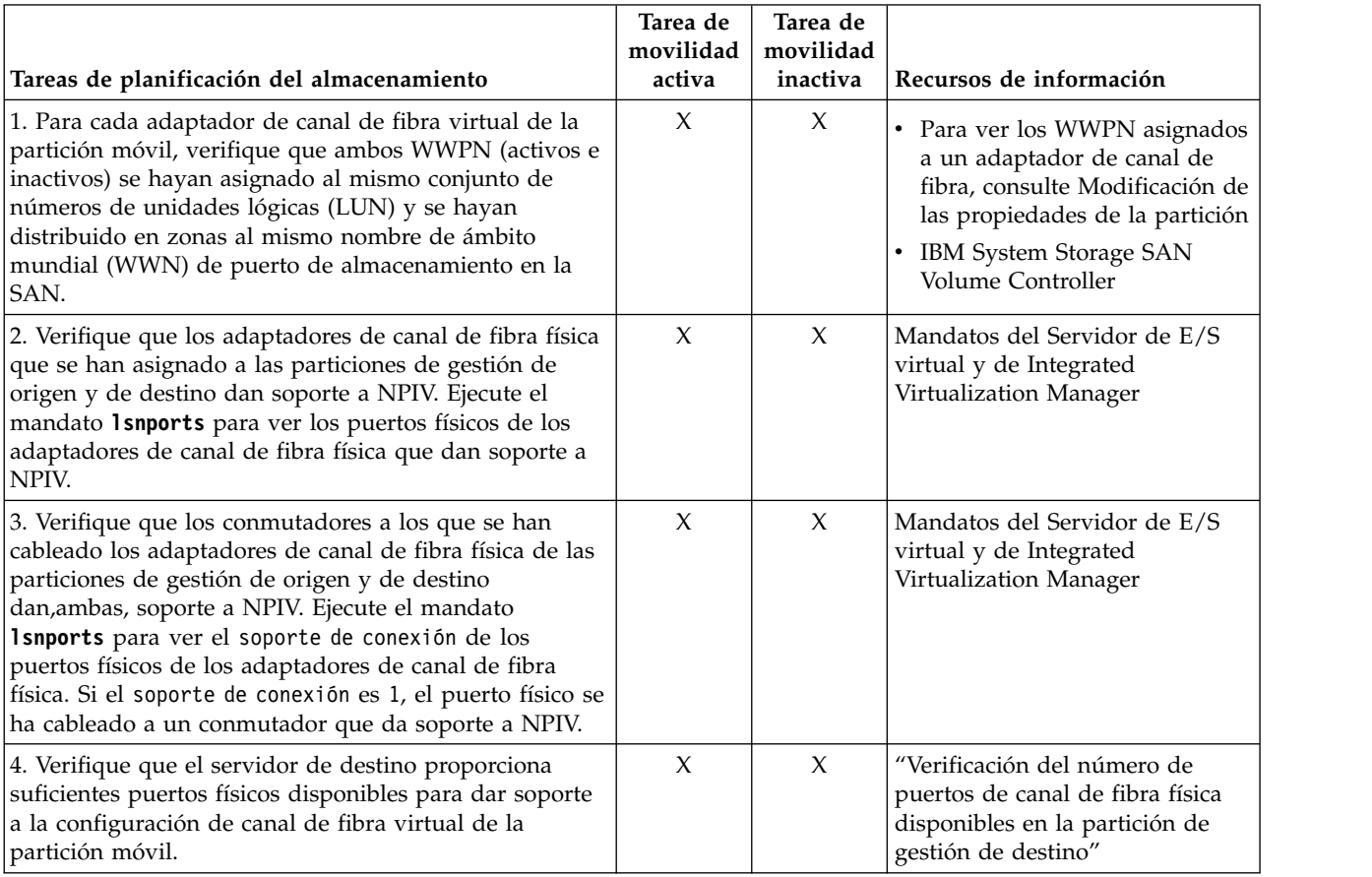

*Tabla 71. Tareas de preparación para la configuración de canal de fibra virtual en sistemas que se gestionan mediante IVM*

# **Conceptos relacionados**:

["Configuración del almacenamiento en un entorno de movilidad de partición" en la página 181](#page-188-0) Aquí encontrará información sobre la configuración de SCSI virtual y de canal de fibra virtual necesarias para la movilidad de partición gestionada mediante la Integrated Virtualization Manager (IVM).

### **Información relacionada**:

[Configuración de la redundancia mediante adaptadores de canal de fibra virtuales](http://www.ibm.com/support/knowledgecenter/POWER8/p8hb1/p8hb1_vios_mpio_npiv.htm)

# **Verificación del número de puertos de canal de fibra física disponibles en la partición de gestión de destino:**

Puede utilizar Integrated Virtualization Manager (IVM) para verificar que la partición de gestión del servidor de destino proporciona un número de puertos físicos disponibles suficiente para que la partición móvil pueda mantener el acceso a su almacenamiento físico en la red de área de almacenamiento (SAN) desde el servidor de destino.

Para verificar el número de puertos físicos que están disponibles en la partición de gestión del servidor de destino mediante la utilización de IVM, realice los pasos siguientes:

**Consejo:** También puede utilizar el mandato **lslparmigr** para verificar que el servidor de destino proporciona suficientes puertos físicos disponibles para dar soporte a la configuración de canal de fibra virtual de la partición móvil.

- <span id="page-211-0"></span>1. Determine el número de puertos físicos que la partición móvil utiliza en el servidor de origen:
	- a. En el menú **Gestión de particiones**, pulse **Ver/modificar particiones**. Aparece el panel Ver/modificar particiones.
	- b. Seleccione la partición móvil.
	- c. En el menú **Tareas**, pulse **Propiedades**. Aparece el panel Propiedades de partición.
	- d. Pulse en la pestaña **Almacenamiento**.
	- e. Expanda la sección **Canal de fibra virtual**.
	- f. Anote el número de puertos físicos que se han asignado a la partición móvil y pulse en **Aceptar**.
- 2. Determine el número de puertos físicos que están disponibles en la partición de gestión del servidor de destino:
	- a. En el menú **Gestión del adaptador de E/S**, pulse en **Ver/modificar canal de fibra virtual**. Se visualizará el panel para ver o modificar el canal de fibra virtual.
	- b. Anote el número de puertos físicos que cuentan con conexiones disponibles.
- 3. Compare la información que ha identificado en el paso 1 con la información que ha identificado en el paso 2.
	- v Si el número de puertos físicos que cuentan con conexiones disponibles del paso 2 es mayor o igual al número de puertos físicos que se han asignado a la partición móvil del paso 1, el servidor de destino proporciona suficientes puertos físicos disponibles para dar soporte a la partición móvil en el servidor de destino.
	- v Si el número de puertos físicos que cuentan con conexiones disponibles del paso 2 es menor que el número de puertos físicos que se han asignado a la partición móvil del paso 1, deberá añadir al servidor de destino un adaptador de canal de fibra física (que dé soporte a la virtualización de ID de puerto\_N).

#### **Información relacionada**:

[Mandatos del Servidor de E/S virtual y de Integrated Virtualization Manager](http://www.ibm.com/support/knowledgecenter/POWER8/p8hcg/p8hcg_kickoff.htm)

# **Validación de la configuración para la movilidad de partición**

Puede utilizar Integrated Virtualization Manager (IVM) para validar la configuración de los sistemas de origen y destino para la movilidad de partición. Si la IVM detecta un problema de configuración o de conexión, muestra un mensaje de error con información para ayudarle a resolver el problema.

Para validar los sistemas de origen y de destino para la movilidad de partición mediante la utilización de IVM, realice los pasos siguientes:

- 1. En el menú Gestión de particiones, pulse **Ver/modificar particiones**. Aparece el panel Ver/modificar particiones.
- 2. Seleccione la partición lógica para la que desea migrar y, en el menú Tareas, seleccione **Migrar**.
- 3. Especifique **IVM o HMC remotos**, **ID de usuario remoto** y **Contraseña** de la partición lógica que desea migrar.
- 4. Pulse **Validar** para confirmar que los valores cambiados son aceptables para una movilidad de partición.

### **Conceptos relacionados**:

["Validación de configuración para la movilidad de partición" en la página 148](#page-155-0) Puede obtener información sobre las tareas que realiza la Integrated Virtualization Manager (IVM) para validar la configuración del sistema para la movilidad de partición activa e inactiva.

#### **Tareas relacionadas**:

["Especificación de un nombre nuevo para un dispositivo de destino virtual para utilizarlo en una](#page-208-0) [partición de gestión de destino" en la página 201](#page-208-0)

Antes de migrar una partición lógica, puede especificar un nuevo nombre para un dispositivo virtual de destino, si es preciso. Después de migrar la partición lógica, el dispositivo virtual de destino adopta el nuevo nombre en la partición de Servidor de E/S virtual (VIOS) del sistema de destino.

# **Migración de la partición móvil**

Puede migrar la partición lógica activa o inactiva desde un servidor a otro utilizando Integrated Virtualization Manager (IVM).

Antes de migrar una partición lógica desde un servidor a otro, realice estas tareas en la IVM.

*Tabla 72. Tareas de requisito previo para migrar una partición lógica*

| Tareas de requisito previo de movilidad de particiones                                                                                                    | Tarea de<br>movilidad<br>activa | Tarea de<br>movilidad<br>inactiva | Recursos de información                                                                           |
|----------------------------------------------------------------------------------------------------|---------------------------------|-----------------------------------|---------------------------------------------------------------------------------------------------|
| 1. Verifique que ha completado todas las tareas de<br>preparación necesarias para la movilidad de partición.                                                                                            | $\chi$                          | X                                 | "Preparación para la movilidad<br>de partición" en la página 184                                  |
| 2. Verifique que los recursos de memoria y de<br>procesador están sincronizados después de haber<br>añadido o eliminado recursos dinámicamente.                                                         | $\chi$                          | $\chi$                            | Gestión dinámica de la<br>$\bullet$<br>memoria<br>• Gestión dinámica de la<br>potencia de proceso |
| 3. Verifique que los servidores de origen y destino se<br>encuentran en estado En funcionamiento.                                                                                                    | $\chi$                          | $\chi$                            | Visualización y modificación de<br>las propiedades del sistema                                    |
| 4. Verifique que la partición móvil está apagada.                                                                                                    |                                 | $\chi$                            | Modificar propiedades de<br>partición                                                             |
| 5. Verifique que la partición móvil se encuentra en<br>estado En funcionamiento.                                                                                                    | $\chi$                          |                                   | Modificar propiedades de<br>٠<br>partición<br>Activación de una partición<br>$\bullet$<br>lógica  |
| 6. Verifique que los servidores de E/S virtuales de<br>origen y de destino estén activos.                                                                                                    | $\chi$                          | X                                 | Activación de una partición<br>lógica                                                             |
| 7. Verifique que todos los trabajos de cinta y CD se han<br>completado o detenido.                                                                                                    | $\chi$                          |                                   |                                                                                                   |
| 8. Ejecute la herramienta de validación de migración en<br>IVM para verificar que los servidores, la partición<br>móvil, el almacenamiento y la red están preparados<br>para la movilidad de partición. | $\chi$                          | $\chi$                            | "Validación de la configuración<br>para la movilidad de partición"<br>en la página 204            |

Para migrar una partición lógica desde un servidor a otro servidor mediante IVM, realice las tareas siguientes:

- 1. En el menú Gestión de particiones, pulse **Ver/modificar particiones**. Aparece el panel Ver/modificar particiones.
- 2. Seleccione la partición lógica que desea migrar en el menú Tareas y seleccione **Migrar**.
- 3. Especifique **IVM remoto**, **ID de usuario remoto** y **Contraseña** de la partición lógica que desea migrar.
- 4. Pulse **Migrar**.

Después de migrar una partición lógica desde un servidor a otro, realice las siguientes tareas.

*Tabla 73. Tareas que hay que realizar con posterioridad para migrar una partición lógica*

| Tareas que hay que realizar con posterioridad para<br>movilidad de particiones                   | Tarea de<br>movilidad<br>activa | Tarea de<br>movilidad<br>inactiva | $\blacksquare$ Recursos de información         |
|--------------------------------------------------------------------------------------------------|---------------------------------|-----------------------------------|------------------------------------------------|
| 1. Active la partición móvil en el servidor de destino.                                          |                                 | $\boldsymbol{\chi}$               | Activación de una partición<br>lógica          |
| 2. Opcional: añada adaptadores de E/S dedicados a la<br>partición móvil del servidor de destino. | $\chi$                          | $\boldsymbol{\chi}$               | Gestionar adaptadores físicos<br>dinámicamente |

| Tareas que hay que realizar con posterioridad para<br>movilidad de particiones                                                                                                    | Tarea de<br>movilidad<br>activa | Tarea de<br>movilidad<br>inactiva | Recursos de información                                                                   |
|----------------------------------------------------------------------------------------------------|---------------------------------|-----------------------------------|-------------------------------------------------------------------------------------------|
| 3. Si se ha perdido alguna conexión de terminal virtual<br>durante la migración, vuelva a establecer las conexiones<br>en el servidor de destino.                                                     | X                               | X                                 | Abrir una sesión de terminal<br>virtual                                                   |
| 4. Opcional: asigne la partición móvil a un grupo de<br>carga de trabajo de la partición lógica.                                                                                                    | X                               | X                                 | Añadir una partición lógica de<br>cliente al grupo de carga de<br>trabajo de la partición |
| 5. Si han terminado aplicaciones que no reconocen la<br>movilidad en la partición móvil antes de la migración,<br>reinicie dichas aplicaciones en el destino.                                         | X                               |                                   |                                                                                           |
| 6. Opcional: efectúe una copia de seguridad de la<br>partición de gestión del Servidor de E/S virtual en el<br>servidor de destino para conservar las correlaciones de<br>dispositivo virtual nuevas. | $\chi$                          | X                                 | Copia de seguridad del Servidor<br>de E/S virtual                                         |
| 7. Opcional: inhabilite los túneles de IP seguros entre<br>las MSP en servidores de origen y de destino.                                                                                              | X                               |                                   | Mandato stopsvc                                                                           |

*Tabla 73. Tareas que hay que realizar con posterioridad para migrar una partición lógica (continuación)*

# **Avisos**

Esta información se ha desarrollado para productos y servicios ofrecidos en EE.UU.

Es posible que IBM no ofrezca en otros países los productos, servicios o características descritos en este documento. Solicite información al representante local de IBM acerca de los productos y servicios disponibles actualmente en su zona. Cualquier referencia a un producto, programa o servicio de IBM no pretende afirmar ni implicar que sólo pueda utilizarse ese producto, programa o servicio de IBM. En su lugar, se puede utilizar cualquier producto, programa o servicio funcionalmente equivalente que no infrinja los derechos de propiedad intelectual de IBM. No obstante, es responsabilidad del usuario evaluar y verificar el funcionamiento de cualquier producto, programa o servicio que no sea de IBM.

IBM puede tener patentes o solicitudes de patente pendientes de aprobación que cubran los temas descritos en este documento. La posesión de este documento no le confiere ninguna licencia sobre dichas patentes. Puede enviar consultas sobre licencias, por escrito, a:

*IBM Director of Licensing IBM Corporation North Castle Drive, MD-NC119 Armonk, NY 10504-1785 EE.UU.*

Para realizar consultas sobre licencias relacionadas con la información del juego de caracteres de doble byte (DBCS), póngase en contacto con el departamento de propiedad intelectual de IBM en su país o envíe sus consultas, por escrito, a:

*Intellectual Property Licensing Legal and Intellectual Property Law IBM Japan Ltd. 19-21, Nihonbashi-Hakozakicho, Chuo-ku Tokyo 103-8510, Japón*

INTERNATIONAL BUSINESS MACHINES CORPORATION PROPORCIONA ESTA PUBLICACIÓN "TAL CUAL" SIN GARANTÍAS DE NINGUNA CLASE, YA SEAN EXPRESAS O IMPLÍCITAS, INCLUYENDO, PERO SIN LIMITARSE A, LAS GARANTÍAS IMPLÍCITAS DE NO INFRACCIÓN, COMERCIALIZACIÓN O IDONEIDAD PARA UN FIN DETERMINADO. Algunas jurisdicciones no permiten la renuncia de garantías expresas o implícitas en ciertas transacciones, por lo que esta declaración podría no ser aplicable en su caso.

Esta información puede contener imprecisiones técnicas o errores tipográficos. La información incluida en este documento está sujeta a cambios periódicos, que se incorporarán en nuevas ediciones de la publicación. IBM puede efectuar mejoras y/o cambios en el producto(s) y/o el programa(s) descritos en esta publicación en cualquier momento y sin previo aviso.

Cualquier referencia hecha en esta información a sitios web que no sean de IBM se proporciona únicamente para su comodidad y no debe considerarse en modo alguno como promoción de dichos sitios web. Los materiales de estos sitios web no forman parte de los materiales de IBM para este producto y el uso que se haga de estos sitios web es de la entera responsabilidad del usuario.

IBM puede utilizar o distribuir la información que se le suministre de cualquier modo que considere adecuado sin incurrir por ello en ninguna obligación con el remitente.

Los titulares de licencias de este programa que deseen obtener información acerca de éste con el fin de permitir: (i) el intercambio de información entre programas creados independientemente y otros programas (incluido éste) y (ii) la utilización mutua de la información que se ha intercambiado, deben ponerse en contacto con:

*IBM Director of Licensing IBM Corporation North Castle Drive, MD-NC119 Armonk, NY 10504-1785 EE.UU.*

Esta información podría estar disponible, de acuerdo con los términos y condiciones correspondientes, incluyendo en algunos casos el pago de una tarifa.

IBM proporciona el programa bajo licencia que se describe en este documento y todo el material bajo licencia disponible para el mismo bajo los términos del Acuerdo de cliente de IBM, el Acuerdo internacional de licencias de programas de IBM o cualquier acuerdo equivalente entre las partes.

Los ejemplos de datos de rendimiento y de clientes citados se presentan solamente a efectos ilustrativos. Los resultados reales de rendimiento pueden variar en función de configuraciones específicas y condiciones de operación.

La información concerniente a productos que no sean de IBM se ha obtenido de los suministradores de dichos productos, de sus anuncios publicados o de otras fuentes de información pública disponibles. IBM no ha probado estos productos y no puede confirmar la exactitud del rendimiento, la compatibilidad o cualquier otra afirmación relacionada con productos que no son de IBM. Las consultas acerca de las prestaciones de los productos que no sean de IBM deben dirigirse a las personas que los suministran.

Las declaraciones relacionadas con las futuras directrices o intenciones de IBM están sujetas a cambios o a su retirada sin previo aviso y sólo representan metas u objetivos.

Todos los precios IBM que se muestran son precios de venta al público sugeridos por IBM, son actuales y están sujetos a cambios sin previo aviso. Los precios de los distribuidores pueden variar.

Esta documentación se suministra sólo a efectos de planificación. La información que aquí se incluye está sujeta a cambios antes de que los productos descritos estén disponibles.

Esta información contiene ejemplos de datos e informes utilizados en operaciones comerciales diarias. Para ilustrarlas de la forma más completa posible, los ejemplos incluyen nombres de personas, empresas, marcas y productos. Todos estos nombres son ficticios y cualquier similitud con nombres reales de personas o empresas es mera coincidencia.

### LICENCIA DE COPYRIGHT:

Esta información contiene programas de aplicación de ejemplo en lenguaje fuente que ilustran las técnicas de programación en diversas plataformas operativas. Puede copiar, modificar y distribuir estos programas de ejemplo de cualquier forma y sin pagar a IBM, para las finalidades de desarrollar, utilizar, comercializar o distribuir programas de aplicación que se ajusten a la interfaz de programación de aplicaciones para la plataforma operativa para la que se han escrito los programas. Estos ejemplos no se han sometido a pruebas exhaustivas bajo todas las condiciones. Por lo tanto, IBM no puede garantizar ni implicar la fiabilidad, la capacidad de servicio ni el funcionamiento de estos programas. Los programas de ejemplo se proporcionan "TAL CUAL", sin garantías de ningún tipo. IBM no será responsable de los daños derivados de la utilización de los programas de ejemplo por parte del cliente.

Cada copia o cada parte de los programas de ejemplo o de los trabajos que se deriven de ellos debe incluir un aviso de copyright, tal como se indica a continuación:
© (nombre de su empresa) (año). Partes de este código proceden de los programas de ejemplo de IBM Corp. © Copyright IBM Corp. \_especifique el año o años\_.

Si está viendo esta información en copia software, es posible que las fotografías y las ilustraciones en color no aparezcan.

# **Funciones de accesibilidad para servidores IBM Power Systems**

Las funciones de accesibilidad ayudan a los usuarios con discapacidades como, por ejemplo, movilidad restringida o visión limitada, a la hora de utilizar el contenido de las tecnologías de la información de forma correcta.

#### **Visión general**

Los servidores IBM Power Systems incluyen estas funciones de accesibilidad principales:

- v Funcionamiento solo con teclado
- v Operaciones que utilizan un lector de pantalla

Los servidores IBM Power Systems utilizan el estándar W3C más reciente, [WAI-ARIA 1.0](http://www.w3.org/TR/wai-aria/) [\(www.w3.org/TR/wai-aria/\)](http://www.w3.org/TR/wai-aria/), con el fin de garantizar la conformidad con la [US Section 508](http://www.access-board.gov/guidelines-and-standards/communications-and-it/about-the-section-508-standards/section-508-standards) [\(www.access-board.gov/guidelines-and-standards/communications-and-it/about-the-section-508](http://www.access-board.gov/guidelines-and-standards/communications-and-it/about-the-section-508-standards/section-508-standards) [standards/section-508-standards\)](http://www.access-board.gov/guidelines-and-standards/communications-and-it/about-the-section-508-standards/section-508-standards) y las directrices [Web Content Accessibility Guidelines \(WCAG\) 2.0](http://www.w3.org/TR/WCAG20/) [\(www.w3.org/TR/WCAG20/\)](http://www.w3.org/TR/WCAG20/). Para aprovechar les funciones de accesibilidad, utilice la versión más reciente del su lector de pantalla y el navegador web más reciente que admitan los servidores IBM Power Systems.

La documentación en línea de productos de servidores IBM Power Systems de IBM Knowledge Center está habilitada para las funciones de accesibilidad. Las funciones de accesibilidad de IBM Knowledge Center se describen en la [Sección de accesibilidad de la ayuda de IBM Knowledge Center](http://www.ibm.com/support/knowledgecenter/doc/kc_help.html#accessibility) [\(www.ibm.com/support/knowledgecenter/doc/kc\\_help.html#accessibility\)](http://www.ibm.com/support/knowledgecenter/doc/kc_help.html#accessibility).

#### **Navegación con teclado**

Este producto utiliza las teclas de navegación estándar.

#### **Información sobre la interfaz**

Las interfaces de usuario de los servidores IBM Power Systems no disponen de contenido que parpadee entre 2 y 55 veces por segundo.

La interfaz de usuario de web de los servidores IBM Power Systems se basan en hojas de estilo en cascada para representar el contenido correctamente y para ofrecer una experiencia útil. La aplicación proporciona una forma equivalente para que los usuarios con visión reducida utilicen los valores de visualización del sistema, incluida la modalidad de alto contraste. Puede controlar la medida de la letra mediante los valores del dispositivo o del navegador web.

La interfaz de usuario de los servidores IBM Power Systems incluye puntos de referencia de navegación WAI-ARIA que se pueden utilizar para navegar de forma rápida a áreas funcionales de la aplicación.

#### **Software de proveedores**

Los servidores IBM Power Systems incluyen software de determinados proveedores que no está cubierto en el acuerdo de licencia de IBM. IBM no se hace responsable de las funciones de accesibilidad de estos

productos. Póngase en contacto con el proveedor si necesita información sobre la accesibilidad en estos productos.

#### **Información relacionada con la accesibilidad**

Además del centro de atención al cliente de IBM y de los sitios web de ayuda técnica, IBM dispone de un servicio telefónico de teletipo para que las personas sordas o con dificultades auditivas puedan acceder a los servicios de ventas y soporte técnico:

Servicio TTY 800-IBM-3383 (800-426-3383) (en Norteamérica)

Para obtener más información sobre el compromiso de IBM en cuanto a la accesibilidad, consulte [IBM](http://www.ibm.com/able) [Accessibility](http://www.ibm.com/able) (Accesibilidad de IBM - [www.ibm.com/able\)](http://www.ibm.com/able).

## **Consideraciones de la política de privacidad**

Los productos de IBM Software, incluido el software como soluciones de servicio, ("Ofertas de software") pueden utilizar cookies u otras tecnologías para recopilar información de uso del producto, para ayudar a mejorar la experiencia del usuario final, para adaptar las interacciones con el usuario final o para otros fines. En muchos casos, las ofertas de software no recopilan información de identificación personal. Algunas de nuestras ofertas de software pueden ayudarle a recopilar información de identificación personal. Si esta Oferta de software utiliza cookies para recopilar información de identificación personal, a continuación se describe información específica sobre la utilización de cookies por parte de esta oferta.

Esta Oferta de software no utiliza cookies u otras tecnologías para recopilar información de identificación personal.

Si las configuraciones desplegadas para esta oferta de software le ofrecen como cliente la posibilidad de recopilar información de identificación personal de los usuarios finales mediante cookies y otras tecnologías, debe buscar asesoramiento jurídico sobre la legislación aplicable a esa recopilación de datos, que incluye cualquier requisito de aviso y consentimiento.

Para obtener más información sobre el uso de las diversas tecnologías, incluidas las cookies, para estos fines, consulte la política de privacidad de IBM en<http://www.ibm.com/privacy>y la declaración de privacidad en línea de IBM en<http://www.ibm.com/privacy/details>la sección "Cookies, Web Beacons and Other Technologies" e "IBM Software Products and Software-as-a-Service Privacy Statement" en [http://www.ibm.com/software/info/product-privacy.](http://www.ibm.com/software/info/product-privacy)

### **Información de la interfaz de programación**

Esta publicación de Live Partition Mobility describe las interfaces de programación diseñadas para que el cliente pueda escribir programas y obtener los servicios de IBM AIX versión 7.2, IBM AIX versión 7.1, IBM AIX versión 6.1, IBM i 7.3 y IBM Virtual I/O Server versión 2.2.6.0.

### **Marcas registradas**

IBM, el logotipo de IBM, e ibm.com son marcas registradas de International Business Machines Corp., registradas en muchas jurisdicciones en todo el mundo. Otros nombres de productos y servicios pueden ser marcas registradas de IBM o de otras empresas. Puede consultar una lista actualizada de las marcas registradas de IBM en la web, en la sección [Copyright and trademark information](http://www.ibm.com/legal/copytrade.shtml) en la dirección www.ibm.com/legal/copytrade.shtml.

Linux, es una marca registradas de Linus Torvalds en los Estados Unidos y/o en otros países.

Java y todas las marcas registradas y logotipos basados en Java son marcas registradas de Oracle y/o sus afiliados.

Red Hat, el logotipo "Shadow Man" de Red Hat y todas las marcas y logotipos basados en Red Hat son marcas registradas o de servicio de Red Hat, Inc. en Estados Unidos y en otros países.

## **Términos y condiciones**

El permiso para utilizar estas publicaciones se otorga de acuerdo a los siguientes términos y condiciones.

**Aplicabilidad:** estos términos y condiciones son adicionales a los términos de uso del sitio web de IBM.

**Uso personal:** puede reproducir estas publicaciones para uso personal (no comercial) siempre y cuando incluya una copia de todos los avisos de derechos de autor. No puede distribuir ni visualizar estas publicaciones ni ninguna de sus partes, como tampoco elaborar trabajos que se deriven de ellas, sin el consentimiento explícito de IBM.

**Uso comercial:** puede reproducir, distribuir y visualizar estas publicaciones únicamente dentro de su empresa, siempre y cuando incluya una copia de todos los avisos de derechos de autor. No puede elaborar trabajos que se deriven de estas publicaciones, ni tampoco reproducir, distribuir ni visualizar estas publicaciones ni ninguna de sus partes fuera de su empresa, sin el consentimiento explícito de IBM.

**Derechos:** Excepto lo expresamente concedido en este permiso, no se conceden otros permisos, licencias ni derechos, explícitos o implícitos, sobre las publicaciones ni sobre ninguna información, datos, software u otra propiedad intelectual contenida en el mismo.

IBM se reserva el derecho de retirar los permisos aquí concedidos siempre que, según el parecer del fabricante, se utilicen las publicaciones en detrimento de sus intereses o cuando, también según el parecer de IBM, no se sigan debidamente las instrucciones anteriores.

No puede descargar, exportar ni reexportar esta información si no lo hace en plena conformidad con la legislación y normativa vigente, incluidas todas las leyes y normas de exportación de Estados Unidos.

IBM NO PROPORCIONA NINGUNA GARANTÍA SOBRE EL CONTENIDO DE ESTAS PUBLICACIONES. LAS PUBLICACIONES SE PROPORCIONAN "TAL CUAL", SIN GARANTÍA DE NINGUNA CLASE, YA SEA EXPLÍCITA O IMPLÍCITA, INCLUIDAS, PERO SIN LIMITARSE A ELLAS, LAS GARANTÍAS IMPLÍCITAS DE COMERCIALIZACIÓN, NO VULNERACIÓN E IDONEIDAD PARA UN FIN DETERMINADO.

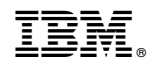

Impreso en España